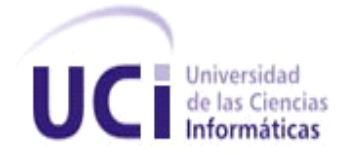

 **Universidad de las Ciencias Informáticas Facultad Regional "Mártires de Artemisa."**

*Trabajo de diploma para optar por el título de Ingeniero en Ciencias Informáticas.*

## *Título:*

*Cliente web para el módulo Multas y Patrimonio de la Dirección de Finanzas y Precios de la Administración Provincial de Artemisa.* 

*Autora: Jennifel López Alvarez*

*Tutora: Ing.Dania Fernández Aguilar*

*Co-Tutora: MSC.Isleny Orta Rodríguez*

*Artemisa, Junio 2012 "Año 54 de la Revolución*

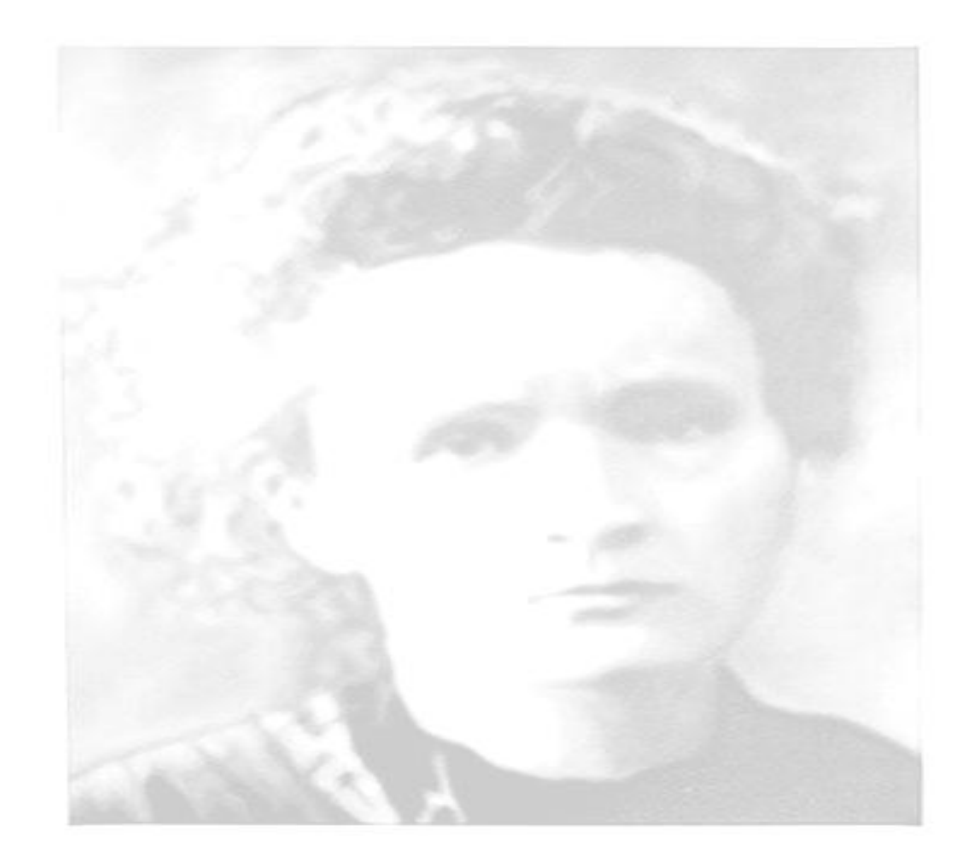

*Vivir no es fácil para ninguno, pero no importa, hay que luchar, hay que perseverar, hay que creer que uno está destinado para una cosa, y esa cosa hay que alcanzarla cueste lo que cueste.*

*"María Curie".*

## *Declaración de Autoría*

*Declaro soy el único autor(a) de la presente tesis y reconocemos a la Universidad de las Ciencias Informáticas los derechos patrimoniales de la misma, con carácter exclusivo.*

*Para que así conste firmamos la presente a los \_\_\_\_ días del mes de \_\_\_\_\_\_\_\_ del Año \_\_\_\_\_\_\_\_*

*\_\_\_\_\_\_\_\_\_\_\_\_\_\_\_\_\_\_\_\_\_\_\_\_\_\_ \_\_\_\_\_\_\_\_\_\_\_\_\_\_\_\_\_\_\_\_\_\_\_\_* 

*Autora: Jennifel López Alvarez*

*\_\_\_\_\_\_\_\_\_\_\_\_\_\_\_\_\_\_\_\_*

*Ing. Dania Fernández Aguilar. Msc. Isleny Orta Rodríguez*

## *Datos de Contactos*

*Tutor: Nombre y Apellidos: Ing. Dania Fernández Aguilar. Sexo: F. Institución: UCI. Dirección de la institución: Localidad Abrahán Lincoln, Artemisa Correo electrónico: [daguilar@hab.uci.cu](mailto:daguilar@hab.uci.cu) Teléfono del trabajo: 365619 Institución donde se graduó: Universidad de las Ciencias Informáticas.*

*Co-tutor: Nombre y Apellidos: Msc. Isleny Orta Rodríguez Sexo: F. Institución: UCI. Dirección de la institución: Localidad Abrahán Lincoln, Artemisa Correo electrónico: [isleny@hab.uci.cu](mailto:isleny@hab.uci.cu) Teléfono del trabajo: 365610 Institución donde se graduó: UCI, Facultad Regional de Artemisa.*

### *Dedicatoria*

*Dedico esta investigación a mis padres por su confianza, por su ayuda incondicional y todo el apoyo moral, a mis abuelos, tíos; en especial a mi hermana Yarelis y a mi sobrina Gretter y a todos los que de una forma u otra hicieron posible la realización del mismo.* 

*Jennifel López Alvarez*

## *Agradecimientos*

*A todos los que de una forma u otra han colaborado en la exitosa culminación de nuestro trabajo muchas gracias.*

*A nuestros tutores, por su constante asesoramiento.*

- *A los trabajadores del gobierno por la ayuda en cuanto a la información dada.*
- *A nuestros profesores por su gran ayuda, sin la que nos sería imposible cumplir los objetivos trazados.*
- *A todos los compañeros de grupo que en estos años han compartido nuestro quehacer diario.*

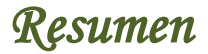

El empleo de clientes web dentro de sistemas de gestión de la información, es de gran ayuda para numerosas instituciones de nuestro país. La Administración Provincial de Artemisa es una de las instituciones del país que necesita de estos servicios, para facilitar el trabajo de la información.

El objetivo principal de esta investigación es lograr que los departamentos de Multas y Patrimonio generen información de forma tal que ayuden con la integridad de los datos proponiendo como solución el desarrollo del Cliente para el Módulo de Multa Y Patrimonio de la Administración Provincial de Artemisa.

En esta aplicación se presenta el desarrollo de **la versión 1.0**. Para su creación se utilizo una serie de páginas web, donde se introduce información por medio de estas hacia una base de datos. Además muestra el uso de la metodología Scrum Extreme Programming (SXP)**,** fue desarrollado mediante IDE NetBeans; JavaScript como lenguajes de programación, JWebSocket como Frameworks y se realizan las pruebas pertinentes que describe la metodología de desarrollo aplicada.

# *Índice*

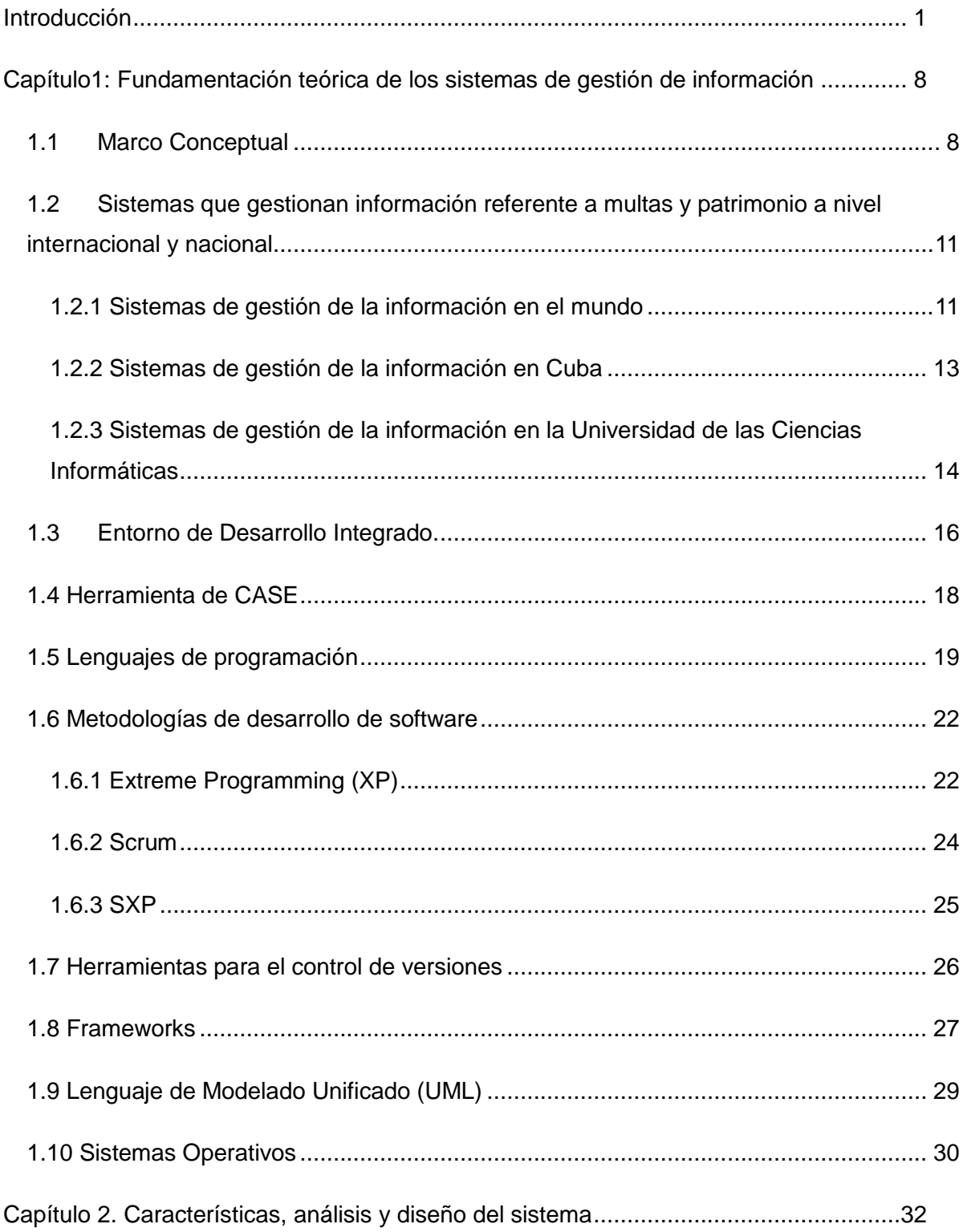

# Índice

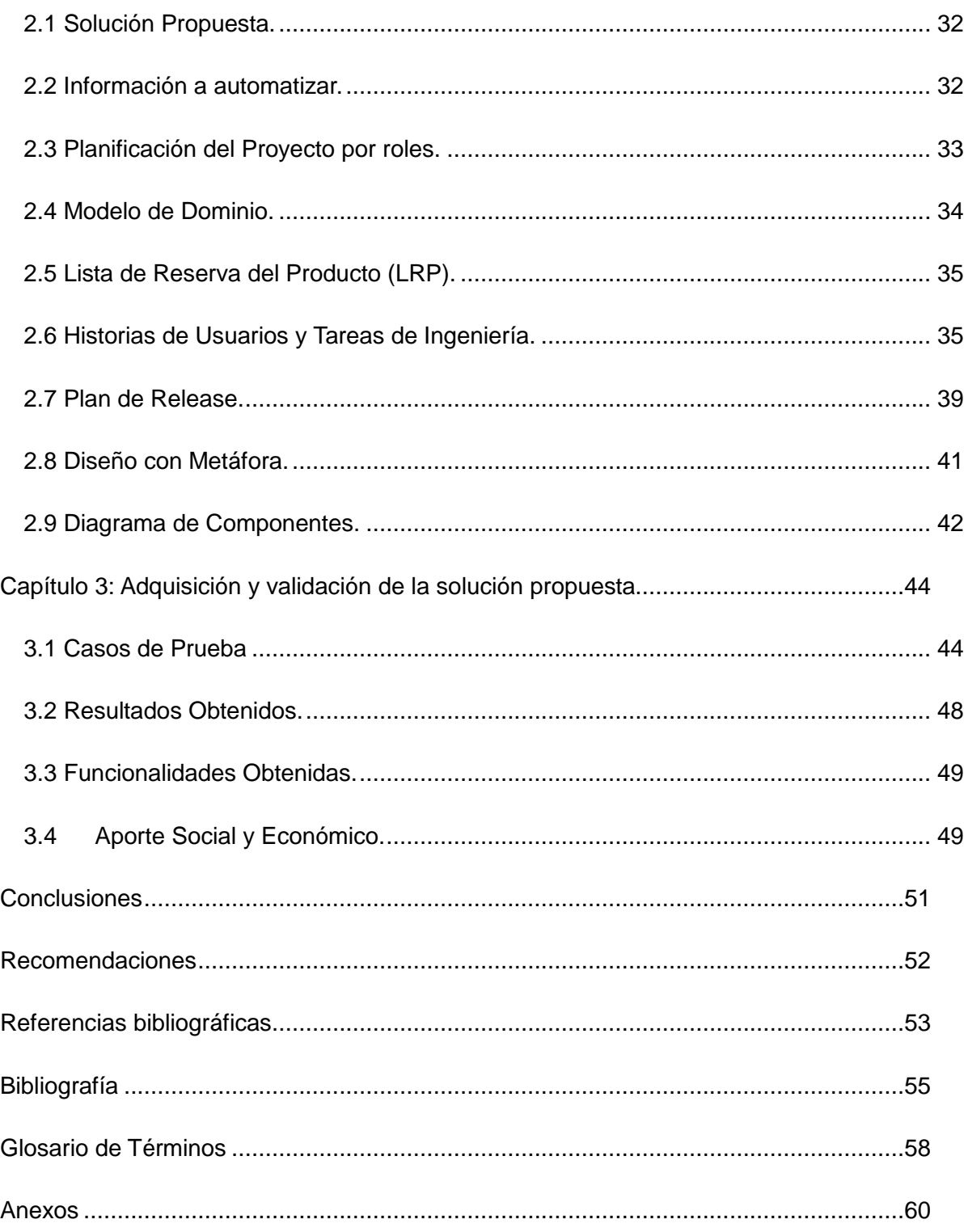

## *Índice*

## **Índice de Tablas**

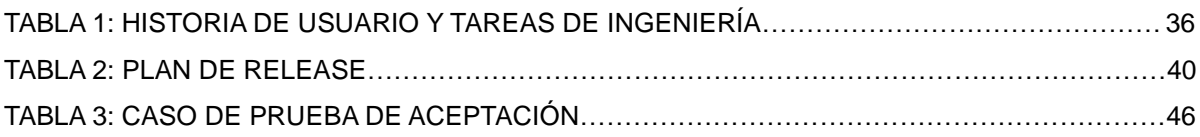

## **Índice de Figuras**

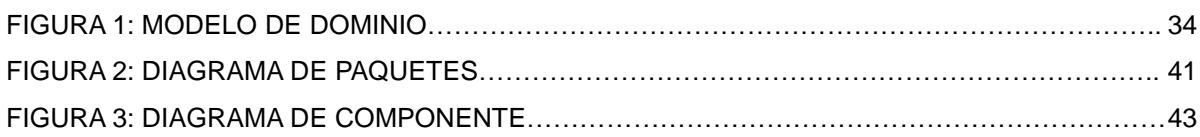

### *Introducción*

#### <span id="page-10-0"></span>**Introducción**

La era del conocimiento no solo ha cambiado la sociedad, sino que también con ella evolucionan las tecnologías de la información y las comunicaciones. Los grandes descubrimientos científicos y transformaciones tecnológicas trajeron consigo la necesidad del acceso a la llamada gestión de calidad.

La cual evolucionó a partir de los años 70 dando origen en años posteriores a la gestión de información, la que aparece cuando los sistemas informáticos empezaron a ser comunes en las organizaciones y por las necesidades que generaba la revolución tecnológica en cuanto al desarrollo de la información.

La posibilidad de contar con una infraestructura que mejorara la complejidad de los negocios, logró la llegada de los sistemas informativos, los cuales han contribuido al desarrollado la economía a escala mundial.

Cuba aprovecha estos beneficios, cuenta con innumerables sitios web e informativos que facilitan el acceso de información a los clientes. Las universidades cubanas son instituciones capacitadas para ejercer las tecnologías de los sistemas informativos, dentro de ellas, la Universidad de las Ciencias Informáticas, donde se han realizado estudios sobre su desarrollo y la forma más adecuada para llevarlos a cabo.

**Situación problemática:** En el año 2011 se realiza la división política administrativa de la provincia Habana, quedando dividida en dos provincias, Mayabeque y Artemisa. El gobierno de la provincia de Artemisa está dividido en 32 direcciones y una de ellas es la dirección de Finanzas y Precios, la misma cuenta

## *Introducción*

con 5 departamentos, entre ellos los departamentos de Multas y Patrimonio.

Ambos departamentos manejan un conjunto de información referente a las gestiones que se realizan a nivel provincial, en ellos se verifica, controla y evalúa el trabajo de las oficinas de cobro y se garantiza el cumplimiento de los indicadores de eficacia en el cobro de las multas.

Toda esta información, se lleva a cabo de forma manual, por vía telefónica, por correo electrónico o mediante mensajeros que entregan la información de las entidades que se encuentran en los municipios de la provincia, en formato duro o digital.

La realización de este proceso provoca problemas en cuanto a la **integridad** de la información que se gestiona en los departamentos de Multas y Patrimonio, ejemplo de ello es la pérdida y duplicado de datos, los que en ocasiones provoca que no se tenga constancia real de la cantidad de multas existentes, así como el control de las multas aplicadas a personas que han fallecido o se encuentran fuera del país y las multas que no pertenecen a la provincia.

El proceso que se realiza para el manejo de esta documentación en los departamentos, posee dificultades en cuanto a la integridad de la misma, ya que no se encuentra centralizada con los debidos métodos que requiere.

Todas estas dificultades ocasionan problemáticas para la generación de reportes inmediatos y afecta la búsqueda de los datos relacionados con la dirección, así como su entrega al presidente de la Administración Provincial en el tiempo acordado y con la calidad requerida. La entrega incorrecta y tardía de esta información afecta la toma de decisiones de la provincia Artemisa.

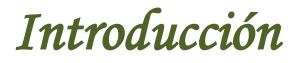

A partir de lo antes expuesto y para dar solución a la necesidad existente, se plantea el siguiente **problema de investigación** que consiste en: ¿Cómo perfeccionar el proceso de gestión de la información en los departamentos de Multas y Patrimonio que permita mejorar la **integridad** de la información generada en la dirección de Finanzas y Precio de la Administración Provincial de Artemisa?

Como **objeto de estudio** se define: Proceso de gestión de la información y el **campo de acción:** Proceso de los sistemas de gestión de la información en las áreas de Multas y Patrimonio.

Por tanto se propone como **objetivo general** desarrollar el cliente web para el módulo Multas y Patrimonio de la dirección de Finanzas y Precios que contribuya a la **integridad** de los datos en la Administración Provincial de Artemisa.

Para dar cumplimiento al objetivo general se definen los siguientes **objetivos específicos:**

- 1. Elaborar la Fundamentación Teórica de la investigación.
- 2. Realizar el análisis y el diseño de la solución de software propuesta para la dirección de Finanzas y Precios de la Administración Provincial de Artemisa.
- 3. Implementar la solución propuesta para la dirección de Finanzas y Precios de la Administración Provincial de Artemisa.
- 4. Validar mediante pruebas funcionales los resultados obtenidos con la solución.

 Como base de la presente investigación la **idea a defender** que se establece queda formulada de la siguiente manera:

 El desarrollo del cliente web para el Módulo de Multas y Patrimonio de la dirección de Finanzas y Precios contribuirá a mejorar la **integridad** de la gestión de la información en la Administración Provincial de Artemisa.

Para dar solución y cumplimiento a lo planteado se establecen las siguientes **tareas de la investigación**

- Elaboración de la fundamentación teórica de la investigación.
- $\triangle$  Análisis y diseño de la solución de acuerdo a los modelos realizados y los requerimientos identificados.
- $\sim$  Definición e implementación de las vistas y las clases controladoras que tributen a los requerimientos funcionales de la solución propuesta.
- Ejecución de los casos de prueba de aceptación para asegurar la calidad del resultado.

En la investigación se utilizan los siguientes métodos científicos para dar solución al problema:

#### **Métodos de Investigación Teóricos.**

 **Analítico-Sintético:** Empleado para analizar las herramientas y las funcionalidades que estas brindan, seleccionando aquellas que puedan ser aplicadas en el desarrollo de este nuevo proyecto.

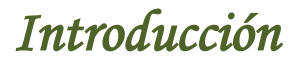

- **Inducción-Deducción:** Empleado para analizar las características del comportamiento de las herramientas, arribar a conclusiones sobre casos particulares que pueden ser verificados en la práctica.
- **Histórico-Lógico:** Empleado para estudiar la evolución, el desarrollo de las herramientas, lenguajes a usar para la implementación del sistema, comprender cuáles son sus tendencias actuales y los logros que se han obtenido con el paso de los años.
- **Modelación:** Este método se utilizará para la modelación de diagramas teniendo en cuenta la metodología de desarrollo de software que se seleccionó.

#### **Métodos Empíricos.**

 **Entrevista:** Empleado en la investigación, se aplicaron entrevistas a los jefes de cada una de las áreas de trabajo, para así definir como se realizan los procesos de gestión de información.

Las preguntas realizadas durante las entrevistas se muestran en el **[Anexo#8](#page-162-0)**

 **Análisis de documentos:** Se utilizará fundamentalmente para el análisis de documentos ya existentes que contengan información necesaria.

Para la investigación, como **población** se consideró a los 2 Jefes de los departamentos de Multas y Patrimonio de la Dirección de Finanzas y Precios de la Administración Provincial de Artemisa. La **muestra** coincide con la población, lo cual representa el 100 por ciento de la misma. El criterio de selección de la muestra es intencional.

Dada la idea a defender antes expuesta se logra identificar como:

**Variable Independiente:** Cliente web para el módulo Multas y Patrimonio de la Dirección de Finanzas y Precios.

**Variable Dependiente:** La integridad de los datos.

#### **Aporte práctico**:

.

1. Cliente web para el Módulo Multas y Patrimonio de la Dirección de Finanzas y Precios que perfeccione la integridad de la gestión de la información en la dirección de Finanzas y precio.

A continuación se describe la estructura del presente documento resumiéndose el contenido de cada capítulo:

**Capítulo 1:** Fundamentación teórica. En este capítulo se hace un análisis del estado del arte del objeto de estudio, se investiga los sistemas informáticos vinculados al campo de acción y se fundamentan las metodologías, tecnologías y herramientas utilizadas para el desarrollo del sistema de gestión.

**Capítulo 2:** Descripción y análisis de la solución propuesta. En este capítulo se define el negocio, se describe la solución propuesta para la situación problemática, se presentan las características y funcionalidades del sistema a partir de los requisitos funcionales y no funcionales capturados y se realiza el análisis y diseño del sistema.

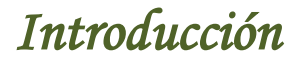

**Capítulo 3:** Desarrollo ágil del sistema de automatización de la información. Este capítulo incluye la programación a partir de los requerimientos, los diagramas del diseño elaborados, así como las métricas y pruebas utilizadas para su validación.

#### <span id="page-17-0"></span>**Capítulo1: Fundamentación teórica de los sistemas de gestión de información**

Con la elaboración de este capítulo se realiza un estudio sobre todo lo referente a la gestión de información así como la valoración de las posibles herramientas, metodologías, técnicas y lenguajes de programación a utilizar para la realización del análisis, diseño e implementación del problema planteado, de forma tal que sirvan de apoyo para la solución del problema a resolver.

#### <span id="page-17-1"></span>**1.1 Marco Conceptual**

Para un mejor entendimiento de la investigación se describen a continuación una serie de conceptos asociados al dominio del problema.

#### **Información**

Según el investigador Gilles Deleuze (2009) Información: Es todo aquel conjunto de datos que nos permiten saber sobre determinada cosa, evento o fenómeno. Dentro de la información podemos encontrar datos que describan físicamente un objeto, así como también su origen, sus usos y su historia.

Información: Es el sistema de control, es la propagación de consignas que deberíamos de creer o hacer que creemos. En tal sentido la información es un conjunto organizado de datos capaz de cambiar el estado de conocimiento en el sentido de las consignas trasmitidas.

Lourdes Aja Quiroga define la información como "...la forma social de existencia del conocimiento consolidada en una fuente determinada". [1]

La autora se acoge al concepto planteado por el investigador Gilles Deleuze porque es el que más se asemeja con los requisitos de esta investigación, definiendo con precisión y exactitud el significado de la palabra información.

#### **Gestión**

Según el ingeniero en informática Urdaneta Pérez (2010) Gestión: Se refiere a la acción y efecto de administrar o gestionar un negocio. En la gestión se realizan un conjunto de trámites que se llevan a cabo para resolver un asunto o concretar un proyecto.

Gestión: Es una tarea que requiere de mucha conciencia, esfuerzo, recursos y buena voluntad para ser llevada a cabo satisfactoriamente. [2]

La autora se adscribe al concepto planteado por el ingeniero Urdaneta Pérez, ya que es la definición que más se asemeja al concepto de gestión, que se desea dar a conocer, pues como bien se expresa: Es la acción y el efecto de administrar o gestionar un negocio.

#### **Sistemas de Gestión**

Según el científico David Molla en el año 2011 los Sistemas de Gestión: Son un conjunto de etapas unidas en un proceso continuo, que permiten trabajar ordenadamente hasta lograr mejoras. Establece cuatro etapas que hacen de este sistema un proceso circular, a medida que se repite el ciclo se logra obtener una mejora. Las cuatro etapas del sistema de gestión son: Etapa de idealización, etapa de planeación, etapa de implementación y etapa de control. [3].

La autora se acoge a este concepto, porque define con precisión el significado que se quiere transmitir sobre los sistemas de gestión, siendo así el que más se asemeja con los requisitos de esta investigación.

#### **Sistema de gestión de la información**

Según la ingeniera informática Rosa Verbenera en el año 2011 el Sistema de Gestión de la Información: Es el proceso que se encarga de suministrar los recursos necesarios para la toma de decisiones, así como para mejorar los procesos, productos y servicios de la organización, y cobra especial importancia en las empresas con la aparición de la informática. [4]

La autora se adscribe al concepto anterior, ya que define con exactitud el significado de los Sistema de gestión de la información y es el concepto más actual sobre este tema.

#### **Cliente Web**

Esther Casas Rescalvo en el año 2009 designa a un cliente web como: Una aplicación informática que interactúa con el usuario por medio de una interfaz gráfica, permitiendo la solicitud o envíos de datos a un servicio remoto conocido como servidor, normalmente a través de una red de telecomunicaciones. [5]

La autora se acoge al concepto planteado por Esther Casas Rescalvo, ya que define con exactitud el significado del cliente web y es el concepto que más se asemeja al tema.

#### **Integridad**

Según Lourdes Pórtela Lara en el año 2008 el término integridad de datos se refiere a la corrección y completitud de los [datos.](http://es.wikipedia.org/wiki/Dato) Cuando los contenidos se modifican con sentencias INSERTAR, ELIMINAR o MODIFICAR, la integridad de los datos almacenados puede perderse de diferentes maneras y pueden añadirse datos no válidos a la base de datos, tales como un pedido que especifica un producto no existente. [6]

La autora se adscribe al concepto planteado por Lourdes Pórtela, ya que define con exactitud el significado del término integridad de datos, que como bien se expresa es la corrección y completitud de los [datos.](http://es.wikipedia.org/wiki/Dato)

### <span id="page-20-0"></span>**1.2 Sistemas que gestionan información referente a multas y patrimonio a nivel internacional y nacional**

En la actualidad se pueden encontrar algunos sistemas informáticos que proponen soluciones para la gestión de la información en cuanto al control del patrimonio y el cobro de las multas, las cuales pueden ser encontradas tanto a nivel internacional, nacional o a nivel de universidad como se mostrarán a continuación

#### <span id="page-20-1"></span>**1.2.1 Sistemas de gestión de la información en el mundo**

11 El InmoComputer: Es una gestión de ventas inmobiliarias, es un software de gestión muy intuitivo y de fácil manejo para inmobiliarias, con el que se puede controlar todos sus inmuebles, clientes y propietarios. Los programas para inmobiliarias le permiten realizar un seguimiento exhaustivo sobre cada factor que

interviene en su negocio, para realizar satisfactoriamente una óptima gestión y administración del mismo.

Mediante el uso del software de gestión de inmobiliarias se puede trabajar fácilmente tanto en ventas como en alquileres. El mismo representa una herramienta muy completa que, además de poder ofrecer una gestión básica de una inmobiliaria, ofrece aplicaciones avanzadas, con el objetivo de cubrir en todos los aspectos la gestión.

El sistema ERP Solmicro-Expertis gestión de inmuebles: Cuenta con módulos específicamente desarrollados para empresas con gestión de inmuebles. Permitiendo realizar tareas, actividades, obras y proyectos por inmuebles como alquiler, compra, venta, contratos y facturación, presupuesto por inmueble y patrimonio, movimientos entre almacenes, inventarios, regularizaciones, control de activos, elementos, números de serie, ubicaciones e Información asociada a cada activo.

El Sistema de Gestión de Expedientes de Multas de Tráfico (MULTAPOL): Es el programa ideal para la gestión de multas de tráfico, contiene entre otras, estas características:

- 1. Gestión y configuración del fichero de agentes denunciantes.
- 2. Ordenanza de tráfico de la ciudad
- 3. Libro registro de entradas y salidas de documentos.
- 4. Sistema de SMS integrado.
- 5. Sistema de Fax integrado.

- 6. Fichero con todos los códigos postales de España.
- 7. Integrado con la Web de correos para la impresión automática de certificados.
- 8. Sistema de importación de denuncias desde otras aplicaciones para su tramitación a través de MULTAPOL.

#### <span id="page-22-0"></span>**1.2.2 Sistemas de gestión de la información en Cuba**

En nuestro país podemos encontrar diversos sistemas informáticos que han incluido soluciones que gestionan la información en cuanto al control del patrimonio y el cobro de las multas. A continuación se mostrarán ejemplos:

El sistema sobre multas y Sanciones por Infracciones de Tránsito (SIMIT): Es un sistema que integra el registro de infractores a nivel nacional y controla la no realización de trámites cuando el usuario posee deudas por infracciones a las normas de tránsito.

El sistema dispone de información oportuna a nivel local y nacional para el control que ejercen las autoridades de tránsito. A su vez permite el manejo transparente del recaudo de multas, facilitando su pago y brindando estadísticas consolidadas para el monitoreo y gestión de la información. [7]

El control y cobro de multas: Es un sistema automatizado para el control y cobro de multas con base de datos nacional que permite a los organismos impositores introducir sus multas. Facilitará la creación de una red nacional a fin de posibilitar su pago y control. Este instrumento de informatización agiliza los trámites,

contribuye a elevar la eficiencia y evita indisciplinas en el pago de las multas**.** [8]

La aplicación fue confeccionada por la división de desarrollo de software (DESOFT). Entre sus ventajas también se destaca el registro digital del pago de la sanción en cualquier municipio, independientemente de donde la impusieron.

Igualmente aporta herramientas de apoyo a la toma de decisiones, diseño de reportes avanzados a nivel municipal, provincial y nacional, así como la evaluación de las multas por organismos impositores. Este instrumento de informatización agiliza los trámites, contribuye a elevar la eficiencia y evita indisciplinas en el pago de las multas. [9]

### <span id="page-23-0"></span>**1.2.3 Sistemas de gestión de la información en la Universidad de las Ciencias Informáticas**

El Cedrux: Esta basado en los principios de independencia tecnológica y en las particularidades de la economía cubana. Esta solución nacional incluye un subsistema para el control de los activos fijos tangibles (AFT), que pretende servir de apoyo a la toma de decisiones en las entidades. [10]

El subsistema es capaz de gestionar activos de forma dinámica, tributa mediante operaciones al sistema contable de la empresa y estandariza el tratamiento de los AFT a nivel nacional. Incluye temas como la agrupación de activos y la generación de documentos, prestaciones del sistema que responden a necesidades del país permitiendo que el control de los AFT sea confiable, estable y legalmente correcto. [11]

Sistema de Gestión de Inmuebles (SIM): Debido al gran número de inmuebles en

las Universidades e Instituciones que juegan un papel vital para su funcionamiento, los mismos están localizados indistintamente en cualquier lugar, cada uno tiene sus características propias que lo identifican como entidad única, lo cual genera un apreciable caudal de información que resulta preciso almacenar para su uso posterior en la toma de decisiones.

El sistema tiene como objetivo el almacenamiento de dicha información. El sistema utiliza una pasarela de autenticación que permite que el personal responsable de trabajar con el sistema tenga un usuario y contraseña que será autorizado a acceder al sistema luego de la respectiva verificación contra el servidor de identificación de la Institución.

Los usuarios con permisos y encargados de gestionar toda la información de los inmuebles tendrán las opciones para organizar, distribuir, registrar y crear reportes basándose en criterios de selección, además de poder actualizar la información de cada inmueble en caso de ser necesario gracias a algoritmos optimizados que utiliza el sistema para acceder a la información almacenada en la base de datos del sistema. La implementación del producto se apoya en un sistema modular, programable y extensible y con opciones ágiles.

Permite automatizar el proceso, apoyándose en una red con una base de datos accesible desde los distintos nodos de la misma involucrados en este. Mediante una interfaz web amigable, el personal responsable de trabajar con los datos del sistema podrá acceder a la base de datos y gestionar toda la información necesaria para la posterior toma de decisiones de manera rápida y segura.

Dado que Cuba y la Universidad de las Ciencias Informáticas (UCI) no cuentan con una solución de este tipo, surge la necesidad de desarrollar un sistema que permita

perfeccionar el proceso de gestión de la información del departamento de finanzas y precios y que a su vez permita mejorar la integridad de la información generada en el gobierno.

Con esta investigación se determina que estos sistemas presentan grandes ventajas, pero ninguna de estas soluciones sirve como referencia para nuestra investigación, pues son privativas y están adaptadas a las necesidades de las instituciones para las que se desarrollan.

#### <span id="page-25-0"></span>**1.3 Entorno de Desarrollo Integrado.**

Las herramientas de implementación le dan soporte a los lenguajes para poder ser compilados al realizar una aplicación. A continuación se muestran algunas de las herramientas utilizadas durante la investigación.

**Eclipse:** Es un entorno de desarrollo integrado, de código abierto y multiplataforma. Mayoritariamente se utiliza para desarrollar lo que se conoce como "Aplicaciones de Cliente Enriquecido", opuesto a las aplicaciones "Cliente Liviano" basadas en navegadores. Es una potente y completa plataforma de programación, desarrollo y compilación de elementos. No es más que un entorno de desarrollo integrado (IDE) en el que encontrarás todas las herramientas y funciones necesarias para tu trabajo, recogidas además en una atractiva interfaz que lo hace fácil y agradable de usar.

**NetBeans 7.0.1:** El proyecto NetBeans consiste en un **IDE** de código abierto y una plataforma de aplicación, las cuales pueden ser usadas como una estructura de

soporte general (framework*)* para compilar cualquier tipo de aplicación. Permite que las aplicaciones sean desarrolladas a partir de un conjunto de Componentes de software llamados módulos. Netbeans **IDE** es modular y de base estándar (normalizado).

#### **Características del Netbeans:**

- $\triangle$  Es una herramienta para programadores pensada para escribir, compilar, depurar y ejecutar programas.
- Está escrito en Java, pero puede servir para cualquier otro lenguaje de programación.
- Posee un número importante de módulos para extender el **IDE** NetBeans.
- $\triangle$  Es un producto libre y gratuito sin restricciones de uso.
- Soporta el desarrollo de todos los tipos de aplicación Java.
- $\triangle$  Posee soporte multiplataforma por lo que puede ser ejecutado en sistemas operativos como Microsoft Windows, GNU/Linux, Macintosh OS X y Solaris.

Se escoge NetBeans 7.0.1 como herramienta a utilizar por que cuenta con excelente soporte para aplicaciones web, es una plataforma flexible, permite que las aplicaciones sean desarrolladas a partir de un conjunto de módulos que pueden ser desarrollados independientemente y las aplicaciones basadas en la plataforma NetBeans pueden ser extendidas fácilmente por otros desarrolladores de software.

#### <span id="page-27-0"></span>**1.4 Herramienta de CASE**

Las herramientas CASE son aplicaciones informáticas destinadas a aumentar la productividad en el desarrollo de software, reduciendo tiempo y dinero. Estas herramientas ayudan en el ciclo de vida de desarrollo del software en tareas como, el proceso de realizar un diseño del proyecto, cálculo de costes, implementación de parte del código automáticamente con el diseño dado, compilación automática y documentación o detección de errores.

**Visual Paradigm:** Es una herramienta UML profesional que soporta el ciclo de vida completo del desarrollo de software, análisis y diseño orientados a objetos, construcción, pruebas y despliegue. El software de modelado UML ayuda a una más rápida construcción de aplicaciones de calidad y a un menor coste.

Además, la herramienta es colaborativa, es decir, soporta múltiples usuarios trabajando sobre el mismo proyecto y permite control de versiones. Cabe destacar igualmente su robustez, usabilidad y portabilidad. En definitiva, es una herramienta muy a tener en cuenta a la hora de poner manos a la obra con un proyecto importante. [12]

#### **Características de Visual Paradigm**

- Posibilita la integración a los principales IDE.
- Fácil de instalar y actualizar.
- Compatibilidad entre ediciones.
- Posee generación de código para Java y la exportación de todos los

diagramas a formato HTML y JPG.

 Contiene facilidades para representar especificaciones de casos de uso del sistema.

Se selecciona esta herramienta ya que la misma permite dibujar todos los tipos de diagramas de clases, código inverso, generar código desde diagramas y generar documentos de manera fácil, con solo poco esfuerzo.

#### <span id="page-28-0"></span>**1.5 Lenguajes de programación**

Los lenguajes de programación permiten crear programas y software, facilitan la tarea de programación, ya que disponen de formas adecuadas que permiten ser leídas y escritas por personas que conocen sobre el tema de la programación. Los lenguajes de programación utilizados durante la implementación, se muestran a continuación.

**HTML5:** Es un lenguaje muy sencillo que permite describir hipertexto, es decir, texto presentado de forma estructurada y agradable, con *enlaces* (*hyperlinks*). La descripción se basa en especificar en el texto la estructura lógica del contenido así como los diferentes efectos que se quieren dar (especificar los lugares del documento donde se debe poner cursiva, negrita, o un gráfico determinado) y dejar que luego la presentación final de dicho hipertexto se realice por un programa especializado (como Mosaic, o Netscape).

19 HTML5 (*Hipertext Markup Language*, versión 5): Es la quinta revisión importante del lenguaje básico de World Wide Web, HTML y HTML5, especifica dos variantes de sintaxis para HTML, la variante conocida como *HTML5* y una variante XHTML

conocida como sintaxis *XHTML5* que deberá ser servida como XML (XHTML). Esta es la primera vez que HTML y XHTML se han desarrollado en paralelo.

**CSS3:** Hojas de Estilo en Cascada (Cascading Style Sheets), es un mecanismo simple que describe cómo se va a mostrar un documento en la pantalla, o cómo se va a imprimir, o incluso cómo va a ser pronunciada la información presente en ese documento a través de un dispositivo de lectura. Esta forma de descripción de estilos ofrece a los desarrolladores el control total sobre estilo y formato de sus documentos.

CSS, proporciona tres caminos diferentes para aplicar las reglas de estilo a una página Web:

- 1. Una hoja de estilo externa, es una hoja de estilo que está almacenada en un archivo diferente al archivo donde se almacena el código HTML de la página Web. Esta es la manera de programar más potente, porque separa completamente las reglas de formateo para la página HTML de la estructura básica de la página.
- 2. Una hoja de estilo interna, que es una hoja de estilo que está incrustada dentro de un documento HTML. (Va a la derecha dentro del elemento <head>.) De esta manera se obtiene el beneficio de separar la información del estilo del código HTML. Se puede optar por copiar la hoja de estilo incrustada de una página a otra (esta posibilidad es difícil de ejecutar si se desea para guardar las copias sincronizadas). En general, la única vez que se usa una hoja de estilo interna, es cuando se quiere proporcionar alguna característica a una página Web en un simple

fichero, por ejemplo, si se está enviando algo a la página Web.

3. Un estilo en línea (online) es un método para insertar el lenguaje de estilo de página directamente dentro de una etiqueta HTML. Esta manera de proceder no es totalmente adecuada. El incrustar la descripción del formateo dentro del documento de la página Web, a nivel de código, se convierte en una manera larga, tediosa y poco elegante de resolver el problema de la programación de la página. Este modo de trabajo se podría usar de manera ocasional si se pretende aplicar un formateo con prisa, al vuelo. No es todo lo claro o estructurado que debería ser, pero funciona. Éste es el método recomendado para maquetar correos electrónicos en HTML.

**JAVA SCRIPT:** Este lenguaje será utilizado para escribir las funcionalidades por el lado del cliente. Es un lenguaje de programación interpretado, dialecto del estándar ECMAScript. Se define como orientado a objetos, basado en prototipos, imperativo, débilmente tipado y dinámico.

#### **Características principales**:

- 1. Es simple, no hace falta tener conocimientos de programación para poder hacer un programa en JavaScript.
- 2. Maneja objetos dentro de nuestra página Web y sobre ese objeto podemos definir diferentes eventos. Dichos objetos facilitan la programación de páginas interactivas, a la vez que se evita la posibilidad de ejecutar comandos que puedan ser peligrosos para la máquina del usuario, tales como formateo de unidades, modificar archivos etc.

3. Es dinámico, responde a eventos en tiempo real. Eventos como presionar un botón, pasar el puntero del mouse sobre un determinado texto o el simple hecho de cargar la página o caducar un tiempo. Con esto podemos cambiar totalmente el aspecto de nuestra página al gusto del usuario, evitándonos tener en el servidor un página para cada gusto, hacer cálculos en base a variables cuyo valor es determinado por el usuario, etc.

Se prefiere el lenguaje JavaScript, pues con su ayuda es rápido y sencillo construir aplicaciones, presenta versatilidad y eficiencia, aporta seguridad, lo cual la ha convertido en la tecnología ideal para su aplicación a redes.

#### <span id="page-31-0"></span>**1.6 Metodologías de desarrollo de software**

La metodología de desarrollo de software: Surge ante la necesidad de utilizar una serie de procedimientos, técnicas, herramientas y soporte documental a la hora de desarrollar un producto (software). Se clasifican en dos tipos las cuales son: metodologías Ligeras/Ágiles y metodologías Pesadas/Tradicionales. Las más utilizadas son: La Programación Extrema (XP), Scrum y el Proceso Unificado de Software (RUP).

La metodología de software es una alternativa para dar solución al desarrollo del software. Es la encargada de imponer un proceso disciplinado con el fin de hacerlo más predecible por lo que es necesario antes de elegir la metodología, determinar el alcance y seguridad de la misma, logrando así que el producto cumpla con la calidad requerida.

#### <span id="page-31-1"></span>**1.6.1 Extreme Programming (XP)**

22 **La metodología Extreme Programming (XP):** Consiste básicamente en ajustarse

estrictamente a una serie de reglas que se centran en las necesidades del cliente para lograr un producto de buena calidad en poco tiempo. La Programación Extrema es una metodología ágil centrada en potenciar las relaciones interpersonales como clave para el éxito en el desarrollo de software. Promueve el trabajo en equipo, preocupándose en todo momento del aprendizaje de los desarrolladores y estableciendo un buen clima de trabajo.

Este tipo de método se basa en una realimentación continuada entre el cliente y el equipo de desarrollo con una comunicación fluida entre todos los participantes, también busca simplificar las soluciones implementadas y coraje para los múltiples cambios. Este tipo de programación es la adecuada para los proyectos con requisitos imprecisos, muy cambiantes y con un riesgo técnico excesivo. [13]

**XP:** Es una metodología encaminada para el desarrollo; consiste en una programación rápida o extrema, cuya particularidad es tener como parte del equipo, al usuario final, pues es uno de los requisitos para llegar el éxito del proyecto.

#### **La metodología de XP se basa en:**

- **Pruebas Unitarias**: Se basa en las pruebas realizadas a los principales procesos determinando fallas que pudieran ocurrir, como adelantarse a obtener los posibles errores.
- **Re fabricación**: Se desarrolla en la reutilización de código, para lo cual se crean patrones o modelos estándares, siendo más flexible al cambio.
- **Programación en pares**: Una particularidad de esta metodología, la cual

consiste en que dos desarrolladores participen en un proyecto en una misma estación de trabajo.

#### <span id="page-33-0"></span>**1.6.2 Scrum**

**Scrum:** Es una metodología ágil y flexible para gestionar el desarrollo de software, cuyo principal objetivo es maximizar el retorno de la inversión para su empresa (ROI). Se basa en construir primero la funcionalidad de mayor valor para el cliente y en los principios de inspección continua, adaptación, auto-gestión e innovación. SCRUM es una forma de gestionar un equipo para que trabaje eficientemente y tenga siempre medidos los progresos.

#### **Los Beneficios del Scrum pueden ser:**

- **Cumplimiento de expectativas:** El cliente establece sus expectativas indicando el valor que le aporta cada requisito / **historia** del proyecto, el equipo los estima y con esta información el **Product Owner** establece su prioridad. De manera regular, en las demás de Sprint el **Product Owner** comprueba que efectivamente los requisitos se han cumplido y transmite el feedback al equipo.
- **Flexibilidad a cambios:** Alta capacidad de reacción ante los cambios de requerimientos generados por necesidades del cliente o evoluciones del mercado. La metodología está diseñada para adaptarse a los cambios de requerimientos que conllevan los proyectos complejos.
- **Reducción del Time to Market:** El cliente puede empezar a utilizar las funcionalidades más importantes del proyecto antes de que esté finalizado

por completo.

- **Mayor calidad del software:** La metodología de trabajo y la necesidad de obtener una versión funcional después de cada iteración, ayuda a la obtención de un software de calidad superior.
- **Mayor productividad:** Se consigue entre otras razones, gracias a la eliminación de la burocracia y a la motivación del equipo que proporciona el hecho de que sean autónomos para organizarse.
- **Maximiza el retorno de la inversión (ROI):** Producción de software únicamente con las prestaciones que aportan mayor valor de negocio gracias a que se prioriza por retorno de inversión.
- **Predicciones de tiempos:** Mediante esta metodología se conoce la velocidad media del equipo por sprint (los llamados puntos historia), con lo que consecuentemente, es posible estimar fácilmente para cuando se dispondrá de una determinada funcionalidad que todavía está en el Backlog.
- **Reducción de riesgos:** El hecho de llevar a cabo las funcionalidades de más valor en primer lugar y de conocer la velocidad con que el equipo avanza en el proyecto, permite despejar riesgos eficazmente de manera anticipada.

#### <span id="page-34-0"></span>**1.6.3 SXP**

**SXP:** Es un híbrido cubano de metodologías ágiles que tiene como base las metodologías SCRUM y XP. Permite actualizar los procesos de desarrollo de software para el mejoramiento de su producción. Consta de 4 fases: Planificación-Definición, Desarrollo, Entrega y Mantenimiento, donde cada una se encuentra desglosada en flujos de trabajo y actividades que generan artefactos.

La autora para esta investigación seleccionó la metodología SXP (Scrum Extreme Programming), ya que ayuda a fortalecer el trabajo en equipo enfocado en una misma dirección, permitiendo además seguir de forma clara el avance de las tareas a realizar, a partir de la inserción de procedimientos ágiles que permitan actualizar los procesos de software para el mejoramiento de la producción, aumentando el nivel de interés del equipo.

#### <span id="page-35-0"></span>**1.7 Herramientas para el control de versiones**

Como herramientas para el control de versiones se utilizaron:

**CVS:** Conocido como Concurrent Versioning System, es una aplicación informática que implementa un sistema de control de versiones que mantiene el registro de todo el trabajo y los cambios en los ficheros de un proyecto y permite que distintos desarrolladores colaboren.

CVS se ha hecho popular en el mundo del software libre pero tiene algunas desventajas como no ofrecer facilidad para hacer referencia a cambios en múltiples ficheros, no permite renombrar o copiar ficheros dentro del sistema de control, tampoco trabaja muy bien con ficheros muy grandes o con ficheros binarios y algunas operaciones son lentas cuando muchos ficheros están involucrados.
**SVN:** Es un sistema de control de versiones que se ha popularizado bastante, en especial dentro de la comunidad de desarrolladores de software libre. Está preparado para funcionar en red, y se distribuye bajo una licencia libre de tipo Apache. Permite gestionar proyectos editados de maneras concurrentes por muchos usuarios, resolviendo conflictos y controlando las versiones. Surge con la intención de sustituir y mejorar al conocido CVS.

**RapidSVN:** Es un cliente gráfico para Subversión, un programa de control de versiones sustituto de CVS. Es fácil de usar, tanto por quienes ya conocen Subversión como para quien empieza, pudiendo acceder a direcciones SVN, subir y descargar contenido y sincronizarlo con el servidor original, comprobar su estado, crear y fusionar direcciones.

Se escogen SVN y RapidSVN como herramientas porque promueven el trabajo y la colaboración en equipo. Permiten administrar las versiones de los archivos de un proyecto, observar el trabajo, realizar cambios y guardar estos. RapisSVN proporciona una interfaz fácil de usar para las características de Subversión, simple para los principiantes pero lo suficientemente flexible como para aumentar la productividad para los usuarios de Subversión con experiencia, se ejecuta en cualquier plataforma.

#### **1.8 Frameworks**

Los Frameworks ayudan en el desarrollo de software, proporcionan una estructura

definida la cual ayuda a crear aplicaciones con mayor rapidez. Los Frameworks son desarrollados con el objetivo de brindarles a los programadores y diseñadores una mejor estructura a sus proyectos.

**Frameworks:** Es un concepto sumamente genérico, se refiere a "ambiente de trabajo y ejecución. Es un marco de aplicación o conjunto de bibliotecas orientadas a la reutilización a gran escala de componentes software para el desarrollo rápido de aplicaciones. En general los framework son soluciones completas que contemplan herramientas de apoyo a la construcción y motores de ejecución.

**JWebSocket 1.0:** Es un puro Java / JavaScript solución de alta velocidad de comunicación bidireccional para la Web, segura, fiable y rápida. Se utiliza para crear aplicaciones basadas en la comunicación en la web. Es una nueva tecnología ultra flexible y de alta velocidad de comunicación bidireccional. JWebSocket es una implementación de código abierto de Java y JavaScript del protocolo HTML5 WebSocket con un enorme conjunto de extensiones.

**JQUERY:** Es una biblioteca de JavaScript software libre y de código abierto, posee un doble licenciamiento bajo la Licencia MIT y la Licencia Publica General de GNU v2, permitiendo su uso en proyectos libres y privativos. JQuery, al igual que otras bibliotecas, ofrece una serie de funcionalidades basadas en JavaScript que de otra manera requerirían de mucho más código, es decir, con las funciones propias de esta biblioteca se logran grandes resultados en menos tiempo y espacio.

Las empresas Microsoft y Nokia anunciaron que incluirán la biblioteca en sus plataformas. Microsoft la añadirá en su IDE Visual Studio y la usará junto con los frameworks ASP.NET, AJAX y ASP.NET MVC, mientras que Nokia los integrará con

su plataforma Web Run-Time.

#### **Características Principales:**

- ▶ Selección de elementos DOM.
- $\triangleright$  Interactividad y modificaciones del árbol DOM, incluyendo soporte para CSS 1-3 y un plugin básico de XPath.
- Manipulación de la hoja de estilos CSS.
- $\triangleright$  Efectos y animaciones.

Se escoge **JWebSocket** como Frameworks ya que ofrece innovadoras funciones de comunicación. Permite crear fácilmente aplicaciones, redes sociales y juegos en línea. Ofrece una amplia gama de funcionalidad básica. JWebSocket permite establecer una solución independiente con un mínimo de instalación y configuración.

#### **1.9 Lenguaje de Modelado Unificado (UML)**

**UML:** Lenguaje Unificado de Modelado (UML, por sus siglas en inglés, Unified Modeling Language) es el lenguaje de modelado de sistemas de software más conocido y utilizado en la actualidad. Es un lenguaje gráfico para visualizar, especificar, construir y documentar un sistema.

Se prefiere este lenguaje porque permite la creación de los diferentes modelos que ofrecen las vistas necesarias para la construcción de un software de calidad y

permite la compresión del sistema que se quiere realizar tanto por parte de los usuarios finales, como de los desarrolladores que implementarán la solución.

#### **1.10 Sistemas Operativos**

**Windows:** Es un sistema operativo gráfico para computadoras personales cuyo propietario es la Empresa Microsoft. Las distintas versiones de Windows, ofrecen un entorno gráfico amigable y sencillo, principalmente desde la versión Windows 95, han convertido a Windows en el sistema operativo más utilizado del mundo. Por eso la mayoría de las empresas fabricantes de hardware y software en el mundo prefieren desarrollar sus aplicaciones basadas en este sistema operativo.

**Ubuntu:** Es una distribución de GNU/Linux, enfocado a computadoras personales (escritorio y laptops), es una de las más importantes distribuciones de Linux a nivel mundial. Siempre será libre de costo es decir la licencia de uso es totalmente gratis. Se puede descargar, usar y compartir Ubuntu con todos. Ubuntu está diseñado pensando en la seguridad.

Se utiliza Ubuntu como sistema operativo porque es software libre, el cual no tiene ninguna restricción en su licencia. Se puede copiar e instalar en cualquier número de computadoras y en este caso Ubuntu es gratuito. No es necesario ser un experto para probar este sistema debido a su simplicidad.

#### **Conclusiones parciales**

En el presente capitulo se han dado a conocer los conceptos fundamentales relacionadas con la compresión de la presente investigación. Se realizó un análisis

de las metodologías, tecnologías y herramientas que serán utilizadas a lo largo del desarrollo del sistema propuesto. De esta forma queda seleccionado como IDE: NetBeans, como herramienta de CASE: VisualParadigm, como lenguaje de programación: JavaScript, para el control de versiones (SVN) y RapidSVN, el framework a utilizar será JwebSocket y Ubuntu como sistema operativo.

#### **Capítulo 2. Características, análisis y diseño del sistema**

En este capítulo se analizarán las características y principales funcionalidades del sistema. Se conocerán los requisitos funcionales y no funcionales del problema, la planificación del proyecto por roles y los diagramas generados durante el flujo de trabajo necesarios para la solución al problema.

#### **2.1 Solución Propuesta.**

El Departamento de Multas y Patrimonio de la dirección de Finanzas y Precios de la Administración Provincial, mostró dificultades en cuanto a la integridad de la información que se gestiona en la misma, estas se deben a que toda la información, se lleva a cabo de forma manual, por vía telefónica, por correo electrónico o mediante mensajeros que entregan la información de las entidades que se encuentran en los municipios de la provincia, en formato duro o digital. Todas estas dificultades ocasionan problemáticas para la generación de reportes inmediatos, así como su entrega al Presidente de la Administración Provincial de Artemisa, en el tiempo y con la calidad requerida.

Esta investigación se realiza para satisfacer los requerimientos de la dirección de Finanzas y Precios de la Administración Provincial de Artemisa en cuanto a la integridad de la gestión de información.

#### **2.2 Información a automatizar.**

El departamento de Multas maneja un conjunto de información referente a las gestiones que se realizan a nivel provincial en cuanto a las multas, verificando,

controlando y evaluando el trabajo de las oficinas de cobro y control de las mismas, y garantizando el cumplimiento de los indicadores de eficacia en cuanto a su cobro a través de los siguientes modelos:

- $\checkmark$  Indicadores seleccionados
- $\checkmark$  Multas canceladas
- $\checkmark$  Cantidad de operaciones
- $\checkmark$  Análisis de las devoluciones
- $\checkmark$  Decreto Ley 171
- $\checkmark$  Préstamo a estudiantes
- Gestión de cobro

El departamento de Patrimonio maneja toda la información relacionada a los inmuebles estatales que pertenecen a la provincia de Artemisa, para lo cual utiliza los siguientes modelos:

- $\checkmark$  Viviendas
- $\checkmark$  Total de expedientes iniciados
- $\checkmark$  Total de inmuebles

#### **2.3 Planificación del Proyecto por roles.**

Este artefacto describe las responsabilidades que tienen los distintos roles del sistema y el nombre del trabajador que desempeña el rol, esto se realiza para planificar mejor el trabajo, así como trabajar de forma organizada y en equipo.

<span id="page-43-0"></span>*[Anexo# 1](#page-69-0)* Planificación del Proyecto por roles.

#### **2.4 Modelo de Dominio.**

El modelo de dominio puede ser tomado como el punto de partida para el diseño del sistema. Cuando se realiza la programación orientada a objetos, el funcionamiento interno del software va a imitar en alguna medida a la realidad, por lo que el mapa de conceptos del modelo de dominio constituye una primera versión del sistema y tiene como objetivo capturar lo necesario para comprender como va a funcionar el sistema y los conceptos que utilizan los usuarios.

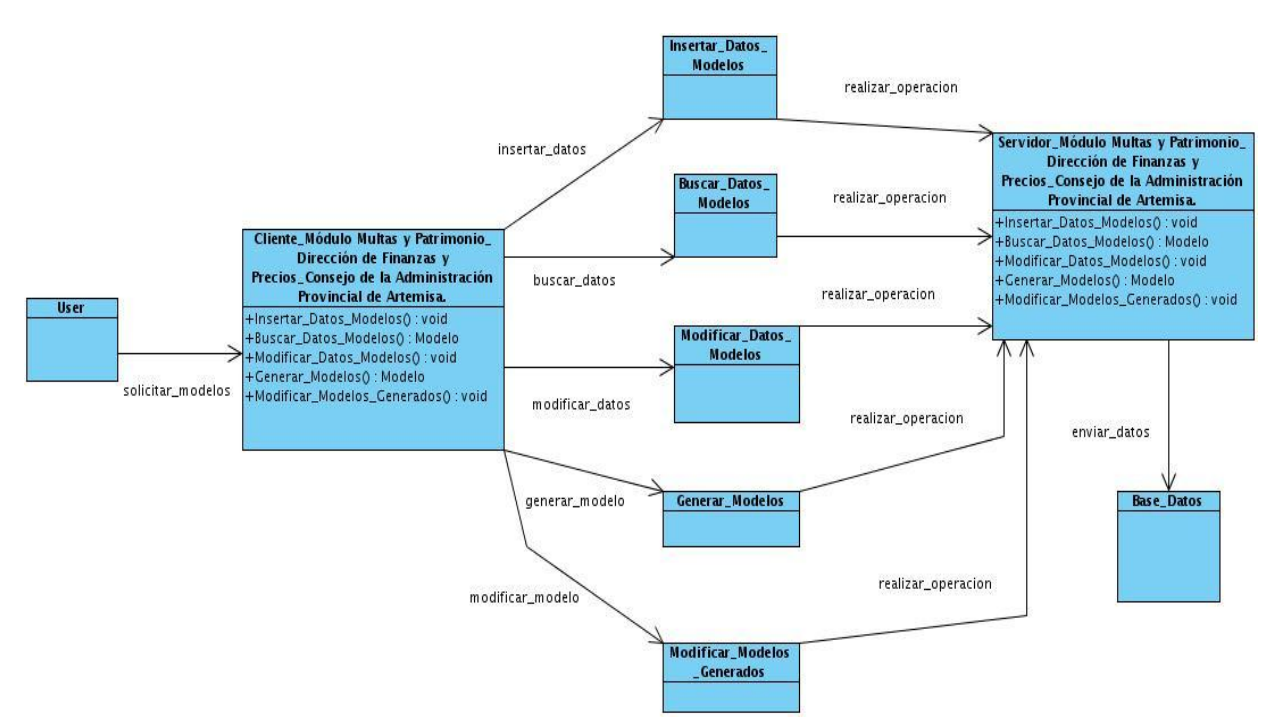

**Figura 1: Modelo de Dominio**

#### **2.5 Lista de Reserva del Producto (LRP).**

Este es el primer artefacto que se genera en la etapa de captura de requisitos, se realiza entre el cliente y el analista. Este artefacto es conformado por requerimientos técnicos y tecnológicos. La Lista de Reserva del Producto (LRP), es una más de las actividades importantes precisadas en la metodología SXP, la misma consiste en acumular en una lista priorizada todo el trabajo a desenvolver en el proyecto.

<span id="page-44-0"></span>*[Anexo#2](#page-71-0)* Lista de Reserva del Producto (LRP).

#### **2.6 Historias de Usuarios y Tareas de Ingeniería.**

Las historias de usuarios en la metodología de desarrollo SXP son las que describen las tareas que el sistema debe crear, argumento que depende en gran medida de las descripciones realizadas por el cliente. Se trazan en un lenguaje natural y con palabras breves para no exceder su tamaño en unas pocas líneas de texto. Será el objetivo para la construcción posterior de las pruebas de asentimiento, demostrando de esta manera la correcta implementación de las historias de usuario.

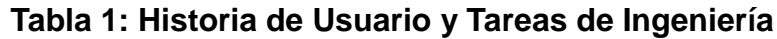

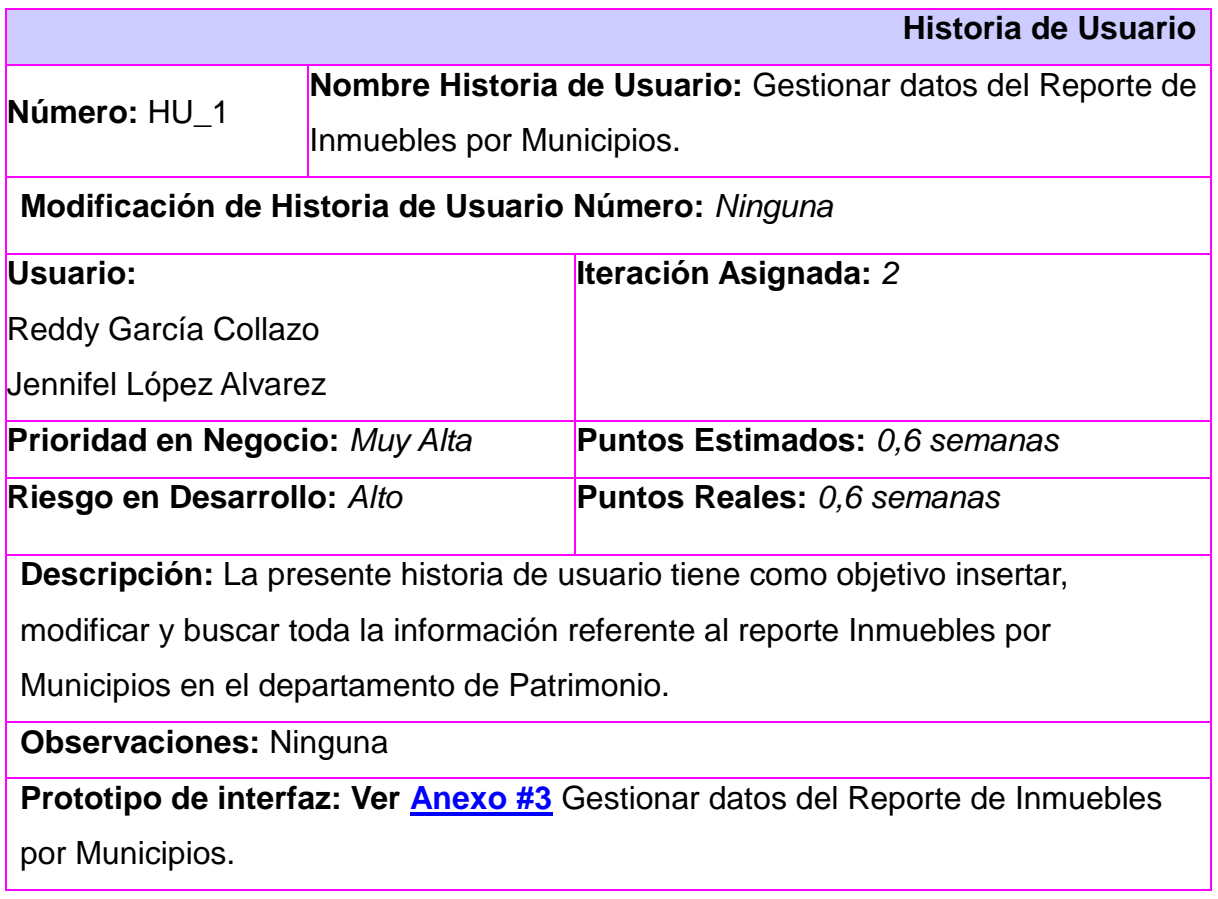

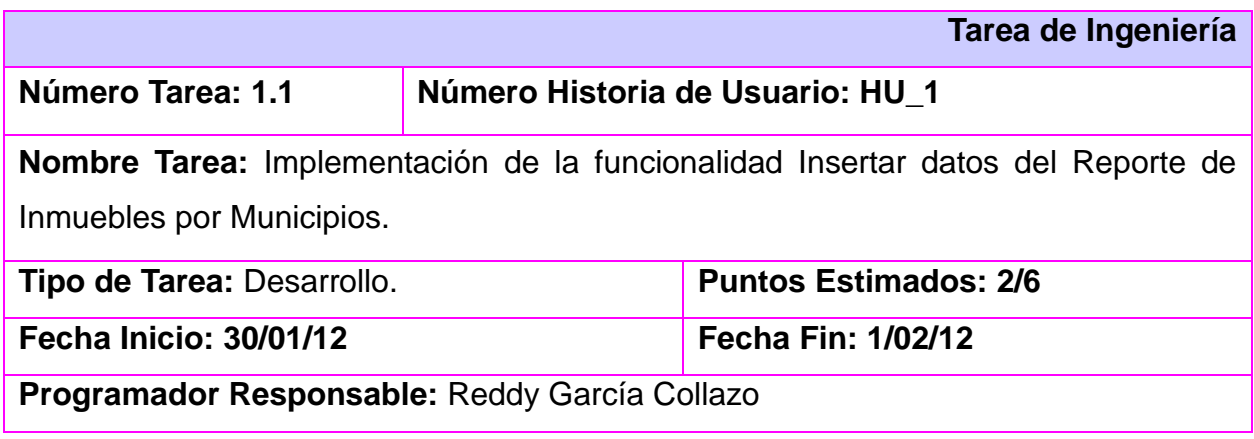

#### Jennifel López Alvarez

**Descripción:** A partir de la presente Tarea de Ingeniería se realiza la inserción de los datos que se manejan en el reporte Inmuebles por Municipios del Departamento de Patrimonio de la Dirección de Finanzas y Precios.

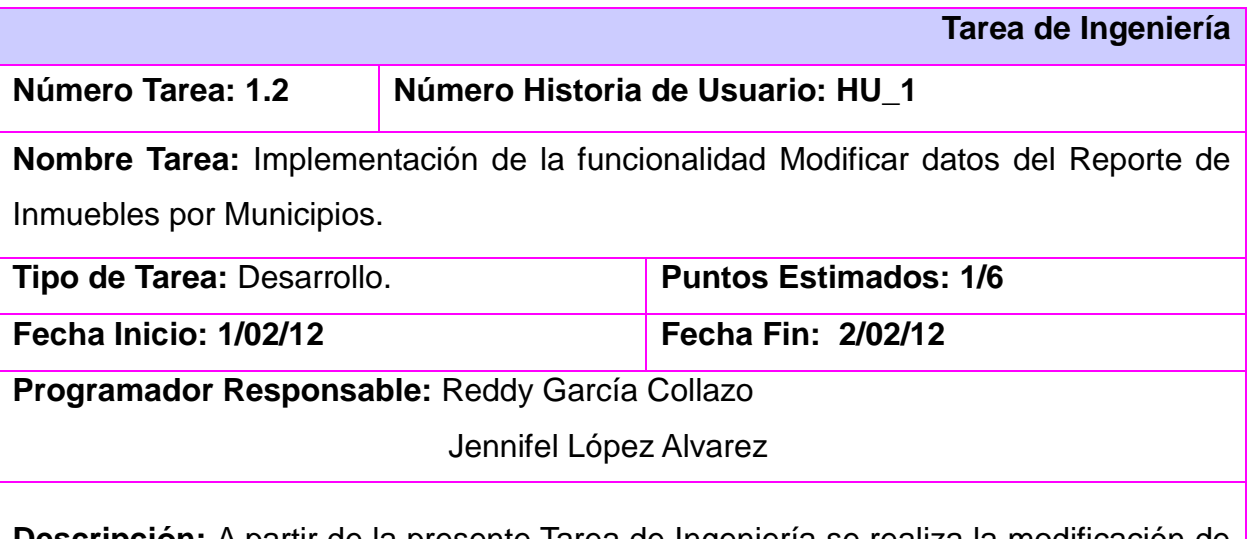

**Descripción:** A partir de la presente Tarea de Ingeniería se realiza la modificación de los datos ya insertados en el reporte Inmuebles por Municipios del Departamento de Patrimonio de la Dirección de Finanzas y Precios.

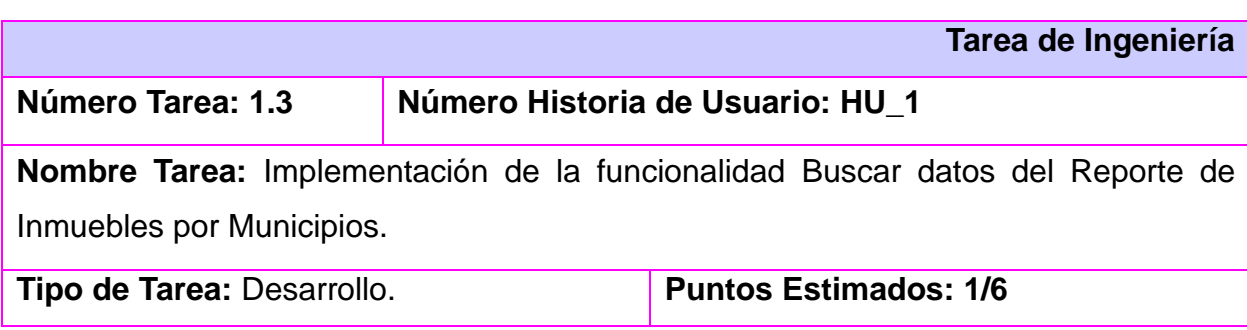

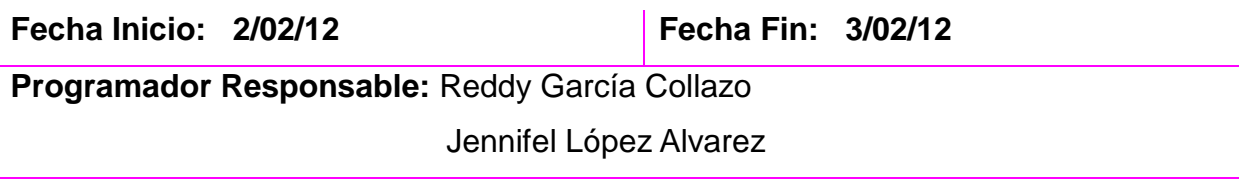

**Descripción:** A partir de la presente Tarea de Ingeniería se realiza la búsqueda de los datos que se manejan en el reporte Inmuebles por Municipios del Departamento de Patrimonio de la Dirección de Finanzas y Precios.

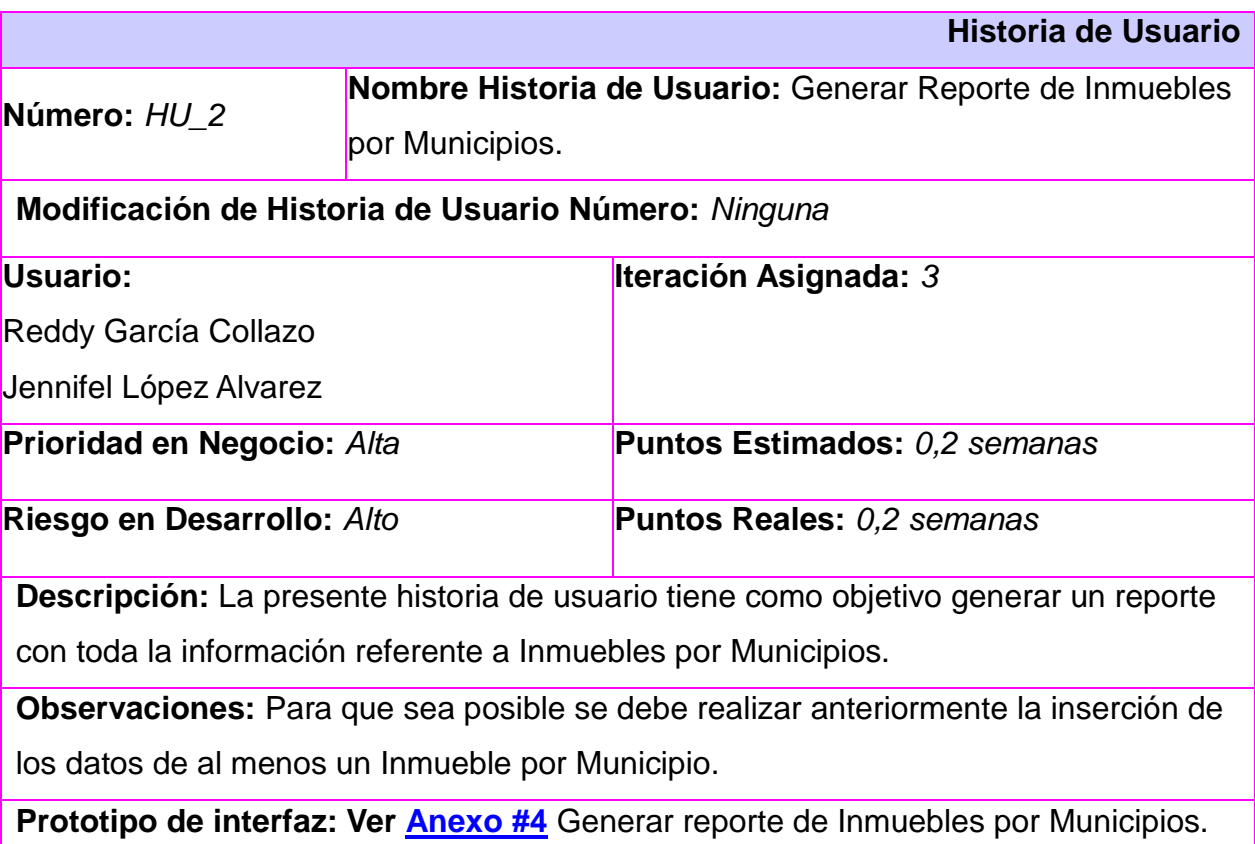

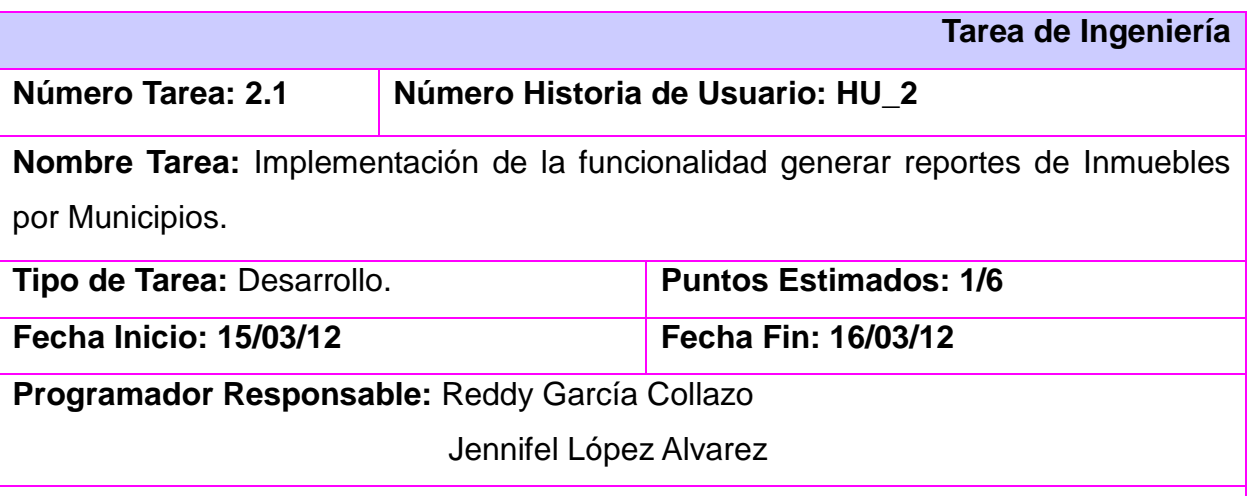

**Descripción:** En la presente Tarea de Ingeniería a partir de los datos insertados se genera el reporte Inmuebles por Municipios del Departamento de Patrimonio de la Dirección de Finanzas y Precios.

Las plantillas que faltan se pueden ver en el *[Anexo#5](#page-78-0)*

#### **2.7 Plan de Release.**

El plan de release tiene como entrada la relación de historias de usuario definidas previamente. Para colocar una historia en cada iteración se tiene en cuenta la prioridad que definió el cliente para dicha historia. Como resultado de la priorización de historias se llegó a la siguiente planificación:

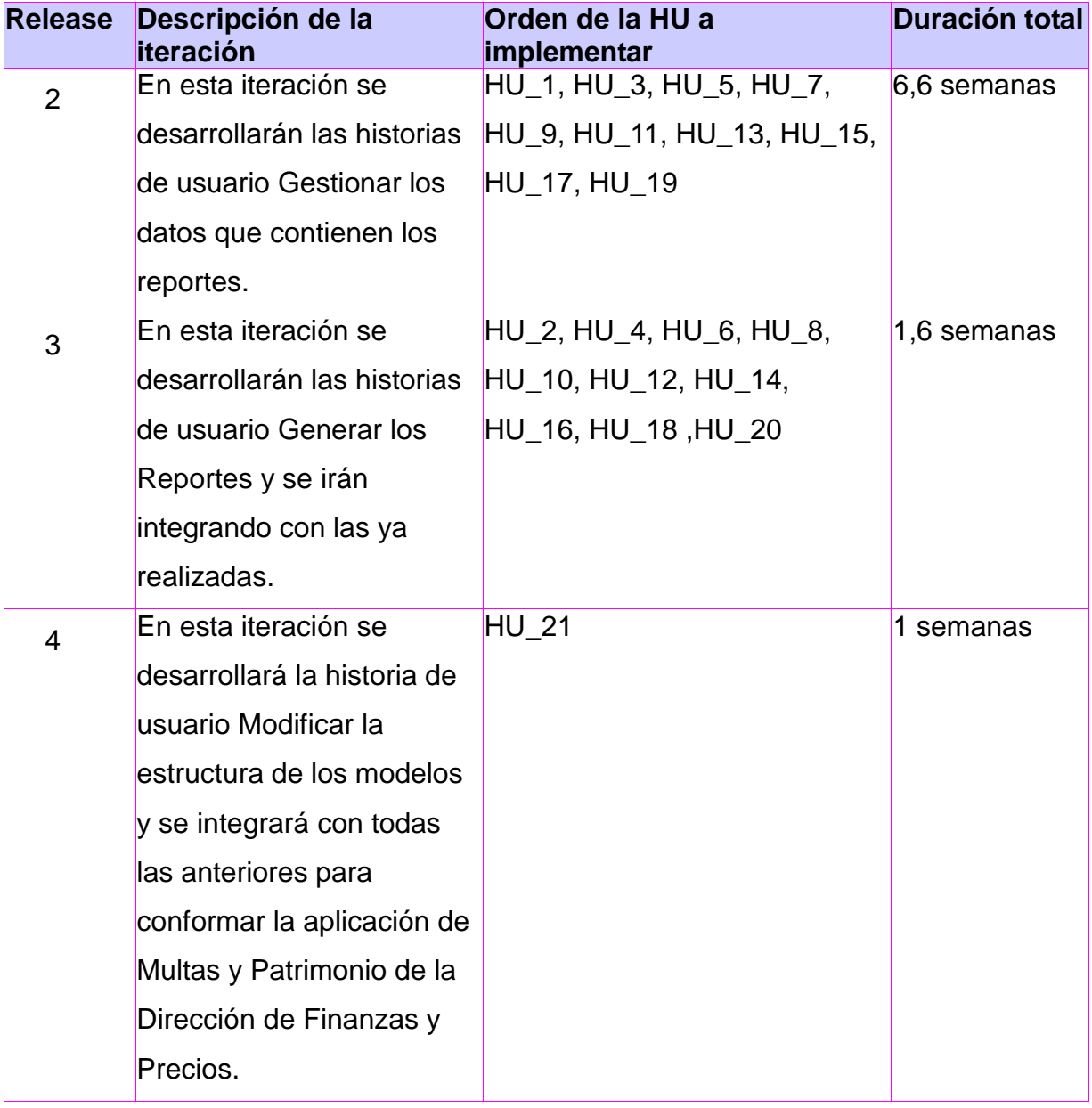

#### **Tabla 2: Plan de Release**

#### **2.8 Diseño con Metáfora.**

El diseño con metáforas es un diseño de solución simple, que puede funcionar y ser implementado en un momento dado, es una historia compartida que describe cómo debería funcionar el sistema de lo cual se genera el artefacto Modelo de Diseño.

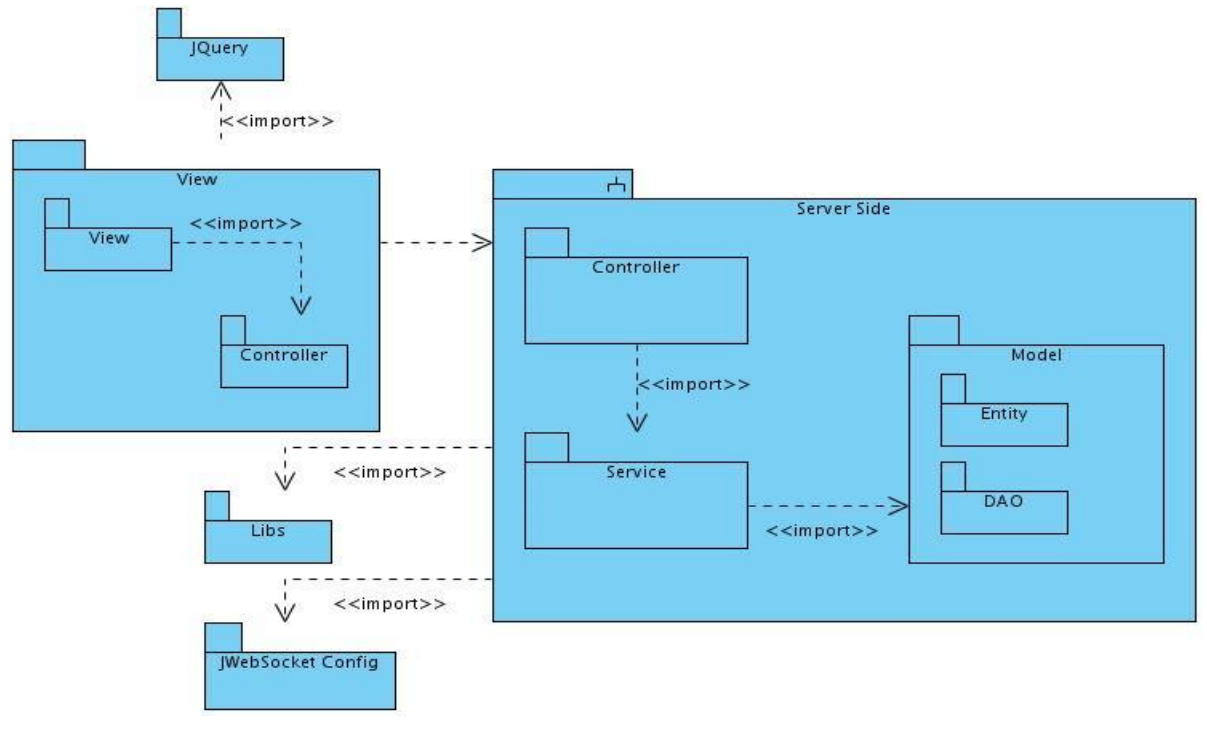

**Figura 2: Diagrama de Paquetes**

-El paquete nombrado JQuery representa a las librerías del Framework de JavaScriptMVC.

-El paquete de View contiene paquetes y componentes con los que debe interactuar el cliente. Importa del paquete JQuery.

-En el paquete Server\_Side se encuentran los siguientes paquetes:

 $\lambda$  En el paquete Controller es donde se representan los componentes que darán cumplimiento a los requisitos funcionales del sistema.

 $\lambda$  En el paquete Service es donde se encuentran los eventos correspondientes para cada componente.

 $\lambda$  En el paquete Model se encuentran el paquete Entity, que es donde se almacenan las entidades de la base de datos y el paquete DAO, donde se ubica el DAO-Genérico de la misma.

-En el paquete nombrado Libs se encuentran todas las librerías que utilizan el paquete Server\_Side, tales como Hibernate, Spring y JWebSocket.

-En el paquete nombrado JWebSocket\_Config es donde se configuran los PlugIns, los eventos y los servicios que permiten el funcionamiento del servidor.

-Paquete Server\_Side: Importa de los paquetes Libs y JWebsocket\_Config

#### **2.9 Diagrama de Componentes.**

Un diagrama de componentes representa cómo un sistema de software es dividido en componentes y muestra las dependencias entre estos componentes. Los diagramas de Componentes prevalecen en el campo de la arquitectura de software pero pueden ser usados para modelar y documentar cualquier arquitectura de sistema.

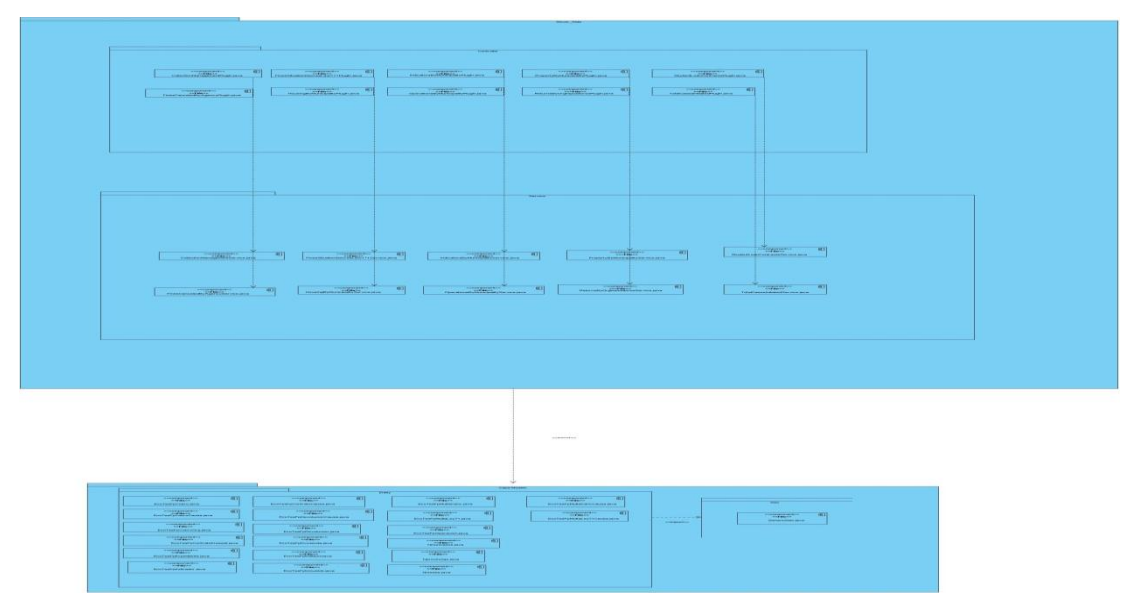

**Figura 3: Diagrama de Componente**

#### **Conclusiones parciales**

Con la realización de este capítulo se logró un mejor entendimiento entre el cliente y los desarrolladores, se realizó la planificación del proyecto por roles, para distribuir las tareas y de esta forma garantizar la realización de un trabajo organizado, se definieron y redactaron las historias de usuarios, así como las tareas de ingenierías correspondientes a cada una de ellas, se detallaron con claridad las tareas que el sistema debe realizar y se realizó la implementación a partir del diseño planteado.

#### **Capítulo 3: Adquisición y validación de la solución propuesta.**

En el ciclo de desarrollo del software la etapa de pruebas constituye un aspecto fundamental, ya que permite verificar la calidad del producto desarrollado mediante la revisión y codificación final de las especificaciones del diseño. Es por esta razón que este capítulo tiene como objetivo principal elaborar y aplicar los casos de prueba de aceptación de cada historia de usuario.

#### **3.1 Casos de Prueba**

Las pruebas de aceptación son definidas por el cliente y preparadas por el equipo de desarrollo, aunque la ejecución y aprobación final corresponden al cliente. La utilización de estas, proporcionan grandes ventajas, permitiendo a los programadores principalmente estimar la calidad de su trabajo y garantizar la entrega de un producto de mayor calidad, que responderá siempre a las necesidades del cliente. Tienen como objetivo además, validar que el sistema cumpla con el funcionamiento esperado y permitir al cliente determinar su aceptación. Con este propósito se realizaron un conjunto de pruebas de aceptación para cada una de las historias de usuario definidas en el marco de este trabajo, y de las cuales a continuación se presenta una descripción.

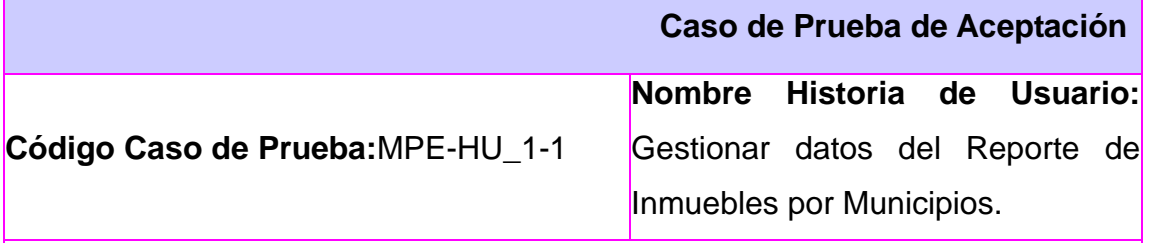

**Nombre de la persona que realiza la prueba:** Reddy García Collazo Jennifel López Alvarez

**Descripción de la Prueba:** El objetivo de este caso de prueba es realizar la inserción referente a los datos del reporte Inmuebles por Municipios con sus campos correspondientes.

**Condiciones de Ejecución**: El usuario debe haberse logueado previamente en el sistema.

**Entrada / Pasos de ejecución:** Damos click en órganos de dirección, luego en Dirección Economía, seguido, damos click en Estructura Interna y seleccionamos el departamento Patrimonio y seleccionamos la acción Insertar y el modelo a insertar, se debe **insertar** los datos correspondientes a la vista y presionar el botón insertar en caso que no le interese un dato o varios datos a entrar presionar el botón limpiar y se borrarán todos los campos para una rectificación en los campos.

**Resultado Esperado:** Los datos del modelo de Inmuebles por Municipios queden insertados correctamente en el sistema.

**Evaluación de la Prueba:** Satisfactoria

#### **Tabla 3: Caso de Prueba de Aceptación**

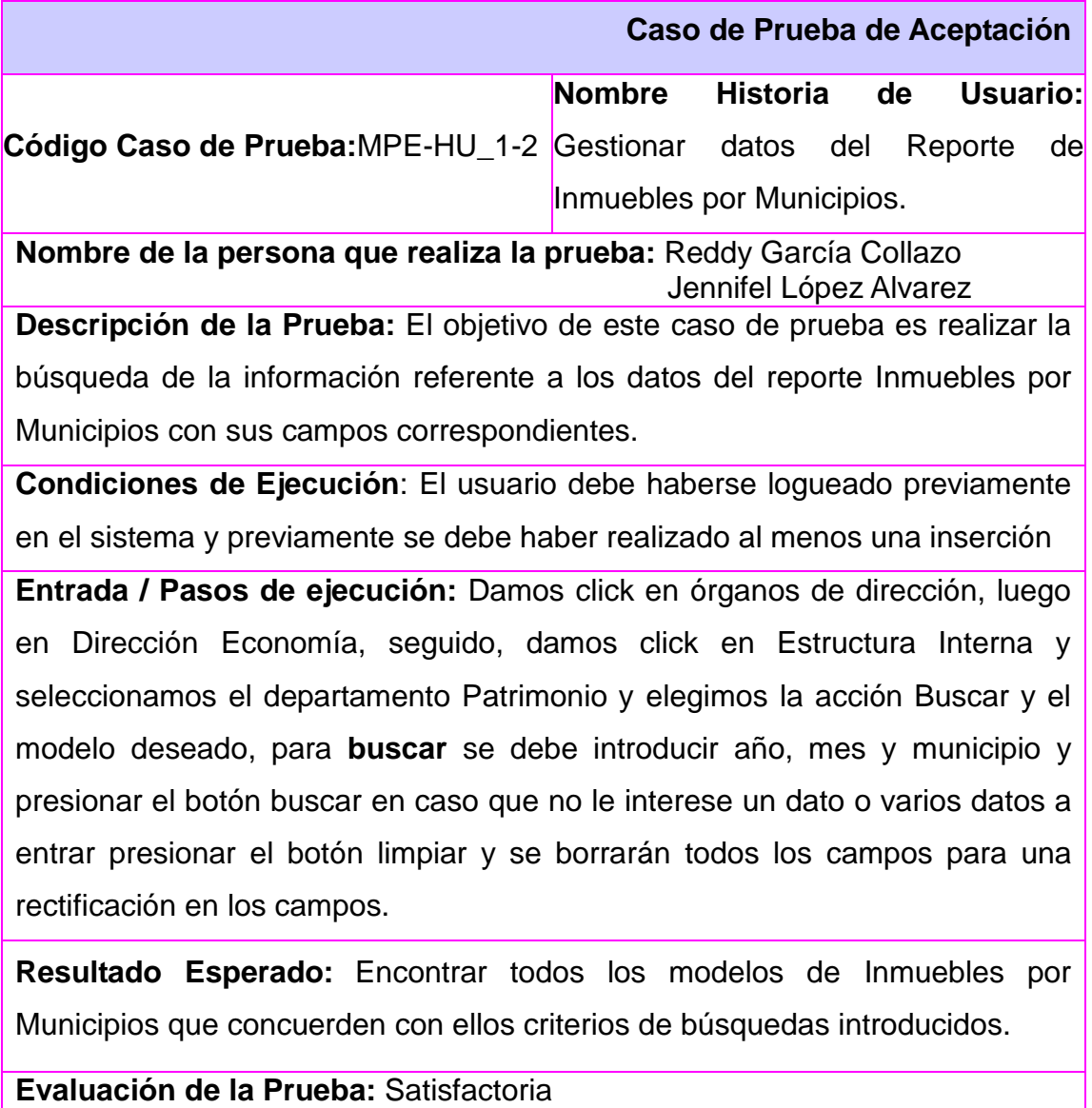

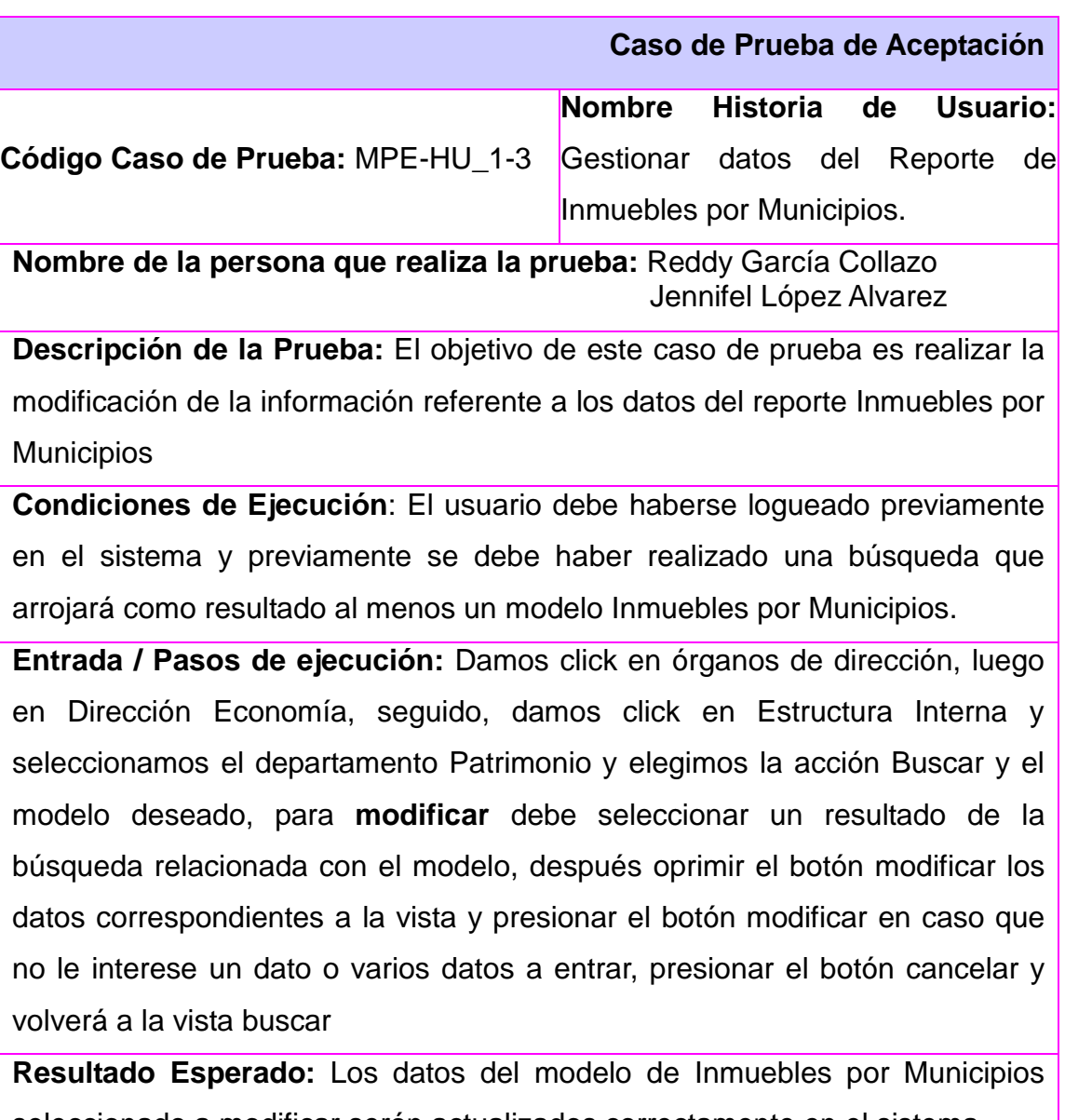

seleccionado a modificar serán actualizados correctamente en el sistema.

**Evaluación de la Prueba:** Satisfactoria

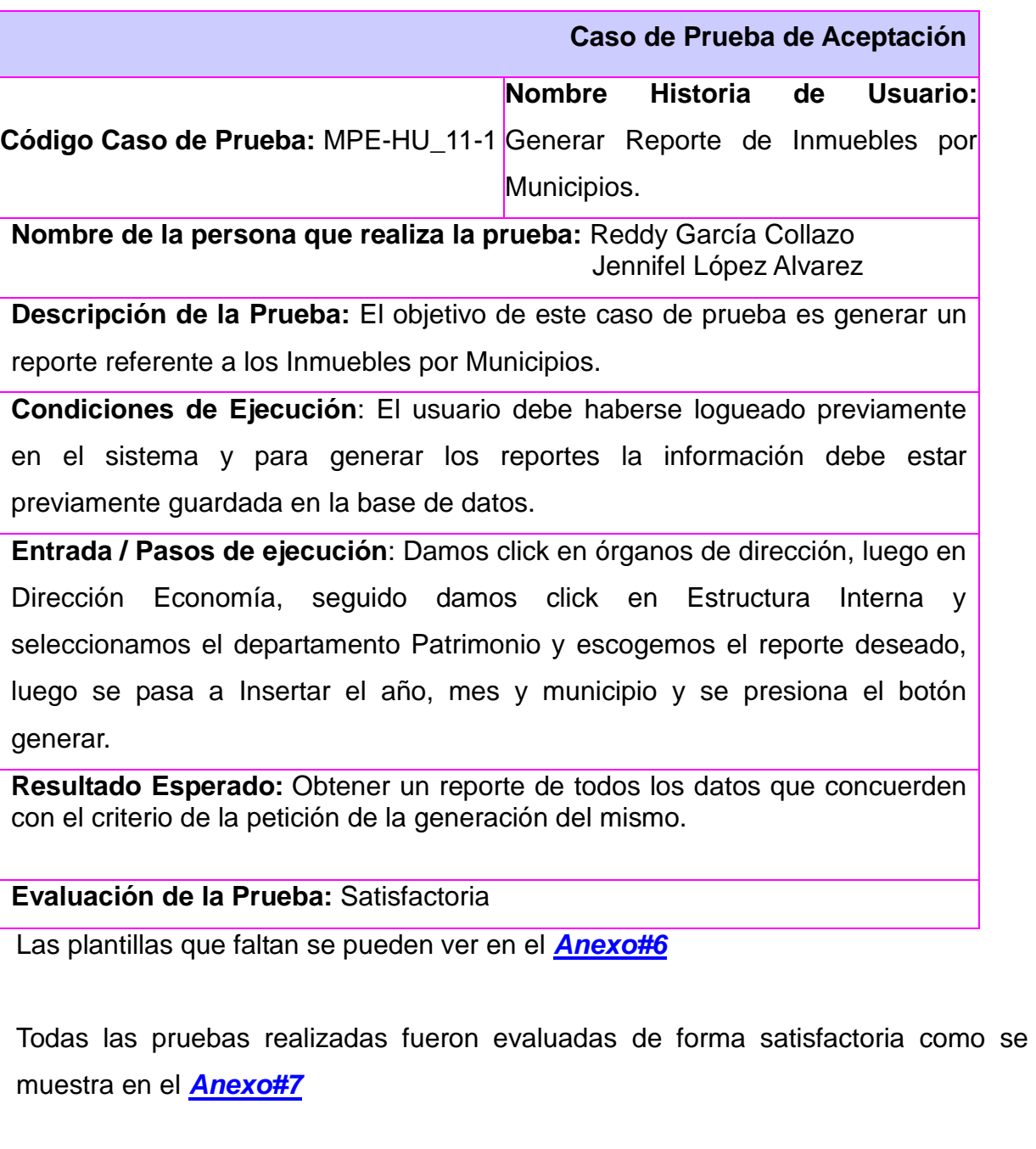

#### **3.2 Resultados Obtenidos.**

48 Con este trabajo se obtuvo como resultado el cliente para el sistema de gestión

para los departamentos Multa y Patrimonio, logrando una mejor integridad en cuanto a la información manejada en la dirección de Finanzas y precios de la Administración Provincial de Artemisa.

#### **3.3 Funcionalidades Obtenidas.**

Este sistema está conformado por varias funcionalidades que serán mencionadas a continuación:

- 1. Insertar los datos que conforman los modelos de los Departamentos de Multa y Patrimonio de la dirección de Finanzas y precios de la Administración Provincial de Artemisa.
- 2. Modificar los datos que conforman los modelos de los Departamentos de Multa y Patrimonio de la dirección de Finanzas y precios de la Administración Provincial de Artemisa.
- 3. Buscar los datos que conforman los modelos de los departamentos de Multa y Patrimonio de la dirección de Finanzas y precios de la Administración Provincial de Artemisa.
- 4. Generar los datos que conforman los modelos de los Departamentos de Multa y Patrimonio de la dirección de Finanzas y precios de la Administración Provincial de Artemisa.

#### **3.4 Aporte Social y Económico.**

49 El cliente web para el módulo multa y patrimonio aporta ventajas tanto para el desarrollo económico, como para el desarrollo social, ya que garantiza la integridad de la información para la Administración Provincial de Artemisa, mejora la eficiencia

en la toma de decisiones en la provincia Artemisa, reduce tiempo en cuanto a trabajo, mejora las condiciones de trabajo y no requiere de otro personal que sea la autora, para realizar la aplicación.

#### **Conclusiones del capítulo**

Con la elaboración de este capítulo se aplicaron los casos de pruebas de aceptación a cada historia de usuario para dar validez a la propuesta de solución. Mediante lo anteriormente citado, se arriba a la obtención de un prototipo funcional, con todos los algoritmos probados, evidenciándose la presencia de las cualidades necesarias para la implementación. Además con el análisis de los resultados obtenidos se demuestra que el sistema ha cumplido con las funcionalidades descritas en la etapa inicial, en el tiempo establecido y cumpliendo con el estándar de código propuesto.

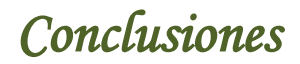

#### **Conclusiones**

-Se llevó a cabo una selección minuciosa de la metodología, las herramientas y tecnologías que se utilizaron para el desarrollo del Módulo de Multas y Patrimonio de la dirección de Finanzas y Precios.

-Se logró una visión previa de lo que se deseaba del producto, lográndose una guía para el desarrollo de la solución propuesta.

-Se obtuvo como resultado la construcción de un conjunto de funcionalidades que dieron respuesta a los requisitos funcionales especificados para el desarrollo de la aplicación.

-Se comprobó el correcto funcionamiento del Módulo de Multas y Patrimonio de la dirección de Finanzas y Precios.

### *Recomendaciones*

#### **Recomendaciones**

- Publicar esta aplicación en el Gobierno Provincial de Artemisa para lograr una mejor integridad de la información.
- Seguir investigando para encontrar una mejor solución a los posibles errores que puedan surgir en el proyecto.
- Socializar esta aplicación para que otras instituciones del país tengan conocimiento de su funcionamiento.

### *Referencias bibliográficas*

#### **Referencias bibliográficas**

[1]: Aja Quiroga Lourdes. Gestión de información, gestión del conocimiento y gestión de la calidad en las organizaciones. ed. Última actualización: (2006).Disponible en: [http://bvs.sld.cu/revistas/aci/vol10\\_5\\_02/aci04503.htm.](http://bvs.sld.cu/revistas/aci/vol10_5_02/aci04503.htm)

[2]: Páez Urdaneta I. Gestión de la inteligencia, aprendizaje tecnológico y modernización del trabajo informacional. Retos y oportunidades. Caracas: Universidad Simón Bolívar, 1992.

[3]: David Moya. Disponible en: [http://www.atrioweb.com/cms.](http://www.atrioweb.com/cms)

[4]: VERBERENA, ROSA. Los sistemas integrados de gestión de la información - Ilustrados! ed. Última actualización: 2011. (). Disponible en: [http://www.ilustrados.com/tema/13101/sistemas-integrados-gestion](http://www.ilustrados.com/tema/13101/sistemas-integrados-gestion-informacion.html)[informacion.html.](http://www.ilustrados.com/tema/13101/sistemas-integrados-gestion-informacion.html)

[5]: Casas Rescalvo Esther. Framework de desarrollo de Código Abierto y Modelo Cliente-Servidor. Última actualización: 2009. Disponible en: [http://www.atosorigin.com.](http://www.atosorigin.com/)

[6]: Pórtela Lara Lourdes. La integridad de la información. Última actualización:(2008). Disponible en: [http://idict.cu.](http://idict.cu/)

[7]: Bienvenido a Simit. [Cited 14 March 2012]. Available from World Wide Web: [<http://www.simit.org.co/Simit/home/queessimit.htm>](http://www.simit.org.co/Simit/home/queessimit.htm).<http://simit.org.co/Simit/> Simit - Información | Facebook. [Cited 14 March 2012]. Available from World Wide Web: [<http://es-es.facebook.com/simitnacional?sk=info>](http://es-es.facebook.com/simitnacional?sk=info).

### *Referencias bibliográficas*

[8]: GARCÍA SANTOS, N... Crean software para control de multas - Cuba - Juventud Rebelde - Diario de la juventud cubana. ed. Última actualización: 2009. ().

[9]: DESOFT S.A. Empresa Nacional de Software | Avante. [Cited 14 March 2012]. Available from World Wide Web: <http://www.avante.cu/desoft>.

[10]: «Gestión del subsistema Activos Fijos Tangibles del sistema Cedrux. Management of Tangible Fixed Assets Subsystem of Cedrux system. | González Alvarez **InfoCiencia», s. f.** *InfoCiencia»*, s. f. [http://infociencia.idict.cu/index.php/infociencia/article/view/256.](http://infociencia.idict.cu/index.php/infociencia/article/view/256)

[11]: GONZÁLEZ ALVAREZ, L.; RIVERO ÁLVAREZ, T. et al... Gestión del subsistema Activos Fijos Tangibles del sistema Cedrux. ed. publicado el: 2009 última actualización: 2009.

[12]: DELGADO PORRES, M.; REYES MATOS, E. Y... Versión 2.0 del Sistema para la Gestión de la Información asociada a las Investigaciones y Postgrado". Tutor: Ing. Delvis Ricardo Álvarez. . Universidad de las Ciencias Informáticas, 2011.

[13]: ALLEGUI FERNÁNDEZ, Y... Metodologías de desarrollo de software - Ecu Red. ed. Última actualización: 2011. (). Disponible en: [http://www.ecured.cu/index.php/Metodolog%C3%ADas\\_de\\_desarrollo\\_de\\_software.](http://www.ecured.cu/index.php/Metodolog%C3%ADas_de_desarrollo_de_software)

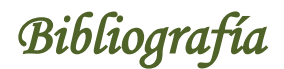

#### **Bibliografía**

- Bartle Phil. *Información para la gestión*. ed. Última actualización: Abril 13, 2011. Disponible en: [http://cec.vcn.bc.ca/mpfc/modules/mon-miss.htm.](http://cec.vcn.bc.ca/mpfc/modules/mon-miss.htm)
- CIBER TOMI. *Características Que Define Un Lenguaje De Programación. - Ensayos*. ed. Última actualización: 2011. (). Disponible en: [http://www.buenastareas.com/ensayos/Caracter%C3%ADsticas-Que-Define-](http://www.buenastareas.com/ensayos/Caracter%C3%ADsticas-Que-Define-Un-Lenguaje-De/2749352.html)[Un-Lenguaje-De/2749352.html.](http://www.buenastareas.com/ensayos/Caracter%C3%ADsticas-Que-Define-Un-Lenguaje-De/2749352.html)
- Calero Solís Manuel. *Una explicación de la programación extrema (XP).* Última actualización: (2006). Disponible en: [http://www.apolosoftware.com.](http://www.apolosoftware.com/)
- Disponible en: [http://www.juventudrebelde.cu/cuba/2009-10-03/crean](http://www.juventudrebelde.cu/cuba/2009-10-03/crean-software-para-control-de-multas/)[software-para-control-de-multas/.](http://www.juventudrebelde.cu/cuba/2009-10-03/crean-software-para-control-de-multas/)
- EGUILUZ JAVIER. *El framework Symfony, una introducción práctica (I parte) | Maestros del Web*. ed. Última actualización: 2007. (). Disponible en: [http://www.maestrosdelweb.com/editorial/el-framework-symfony-una](http://www.maestrosdelweb.com/editorial/el-framework-symfony-una-introduccion-practica-i-parte/)[introduccion-practica-i-parte/.](http://www.maestrosdelweb.com/editorial/el-framework-symfony-una-introduccion-practica-i-parte/)..
- FERNÁNDEZ AEDO, R... Sistemas informáticos. Elementos y esquema. Última actualización: 2009. Disponibleen: http: //www.mailxmail.com/cursosistemas-informativos-diseno-creacion-1/sistemas-informaticos-elementosesquema.
- Ferrer López Miguel Ángel. *Gestión de la información y nuevas tecnologías de la información y la comunicación. Última actualización:(2009). Disponible en:* http:// cis.sld.cu/comunicación-científica.pdf*.*

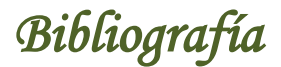

- García Rubio Félix Óscar. *Ingeniería del Software de Gestión. Metodologías de Desarrollo de Software.* Última actualización: 2006. Disponible en: http://www.metodología.com.
- MORA SOTO, J. A... *Herramientas UML… ¿cuál utilizar? | José Arturo Mora Soto*. ed. Última actualización: 2010. (). Disponible en: [http://www.jams.name/2010/04/18/herramientas-uml-cual-utilizar/.](http://www.jams.name/2010/04/18/herramientas-uml-cual-utilizar/)
- MUÑOS CAÑAVATE, A... Sistemas de información en las empresas (UPF). Última actualización: 2007. Disponible en: http://www.hipertext.net/web/pag251.htm.
- M, F.; L, C... *Uso práctico de CVS para control de versiones*. ed. Última actualización: 2003. (). Disponible en: http://www.tuxpan.com/fcatrin/files/cvs.html.
- PÉREZ ESCALONA; BERTOT VIEITO. *Contribución a la conservación del Patrimonio Cultural en Cuba a través de la producción de software*. ed. Última actualización: 2009. (). Disponible en: [http://www.informatica](http://www.informatica-juridica.com/trabajos/Contribucion_conservacion_Patrimonio_Cultural_en_Cuba_a_traves_produccion_software.asp)[juridica.com/trabajos/Contribucion\\_conservacion\\_Patrimonio\\_Cultural\\_en\\_C](http://www.informatica-juridica.com/trabajos/Contribucion_conservacion_Patrimonio_Cultural_en_Cuba_a_traves_produccion_software.asp) uba a traves produccion software.asp.
- PEREZ, O... *Historia de la Informática en Cuba - Ecu Red*. ed. Última actualización: 2010. (). Disponible en: [http://www.ecured.cu/index.php/Historia\\_de\\_la\\_Inform%C3%A1tica\\_en\\_Cub](http://www.ecured.cu/index.php/Historia_de_la_Inform%C3%A1tica_en_Cuba#La_UCI) [a#La\\_UCI.](http://www.ecured.cu/index.php/Historia_de_la_Inform%C3%A1tica_en_Cuba#La_UCI)
- PEÑALVER ROMERO, G.... *SXP, METODOLOGÍA ÁGIL PARA EL DESARROLLO DE SOFTWARE*. ed. publicado el: 2008, última

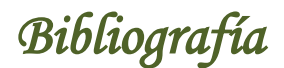

actualización: 2008.

- Seoane Pascual Joaquín. *Herramientas de desarrollo.* Universidad Politécnica de Madrid, España. Última actualización: 2009. Disponible en: [http://escet.urjc.es](http://escet.urjc.es/)
- VALDÉS, M. DE LAS M... Análisis conceptual de las principales interacciones entre la gestión de información, la gestión documental y la gestión del conocimiento. Última actualización: 2006. Disponible en: [http://bvs.sld.cu/revistas/aci/vol18\\_1\\_08/aci07708.htm.](http://bvs.sld.cu/revistas/aci/vol18_1_08/aci07708.htm)

### *Glosario de Términos*

#### **Glosario de Términos**

**Gestión Documental:** Conjunto de normas técnicas y prácticas usadas para administrar el flujo de documentos de todo tipo en una organización.

**Tecnologías de la Información y las Comunicación (TIC):** Conjunto de tecnologías que permiten la adquisición, producción, almacenamiento, tratamiento, comunicación, registro y presentación de informaciones, en forma de voz, imágenes y datos contenidos en señales de naturaleza acústica, óptica o electromagnética. Las TIC incluyen la electrónica como tecnología base que soporta el desarrollo de las telecomunicaciones, la informática y el audiovisual.

**XP:** Metodología de desarrollo que basa en el trabajo orientado directamente al objetivo, basándose para esto en las relaciones interpersonales y en la velocidad de reacción para la implementación y para los cambios que puedan surgir durante el desarrollo del proceso.

**SCRUM:** Marco de trabajo para la gestión y desarrollo de software basada en un proceso iterativo e incremental utilizado comúnmente en entornos basados en el desarrollo ágil de software.

**CCS:** Las hojas de estilo en cascada (en inglés Cascading Style Sheets) son un lenguaje formal usado para definir la presentación de un documento estructurado escrito en HTML o XML (y por extensión en XHTML).

**Plugin:** Pequeño programa que añade funcionalidades a otro programa. Un programa puede tener uno o más Plugin.

### *Glosario de Términos*

**Validación:** Verificar que un producto determinado cumpla con los requisitos que fueron pactados con el cliente.

**Multiplataforma:** Término usado para referirse a los programas, sistemas operativos, lenguajes de programación, u otra clase de software, que puedan funcionar en diversas plataformas.

**Framework:** Estructura conceptual y tecnológica de soporte definida, normalmente con artefactos o módulos de software concretos, con base en la cual otro proyecto de software puede ser organizado y desarrollado. Típicamente, puede incluir soporte de programas, bibliotecas y un lenguaje interpretado entre otros programas para ayudar a desarrollar y unir los diferentes componentes de un proyecto.

**El Ministerio de Finanzas y precios:** Es una Institución que propone e implementa las políticas en materia fiscal, de precios, contabilidad, patrimonio, seguros del país y la administración de las finanzas públicas a fin de garantizar el control, uso eficaz y eficiente de los recursos financieros destinados a los programas de desarrollo económico y social de la revolución.

**Patrimonio empresarial:** Es el conjunto de bienes, derechos y obligaciones, pertenecientes a una empresa -como persona jurídica- y que constituyen los medios económicos y financieros a través de los cuales ésta puede cumplir sus objetivos.

**La Multa:** Es una sanción que se le impone a un causante que no ha cumplido con sus obligaciones fiscales consistentes en la presentación de sus manifestaciones, avisos, pago de impuestos, etc., en los términos legales.

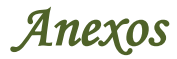

#### <span id="page-69-0"></span>**Anexos**

*[Anexo#1](#page-43-0)*

### *Tabla #1 Planificación del Proyecto por roles.*

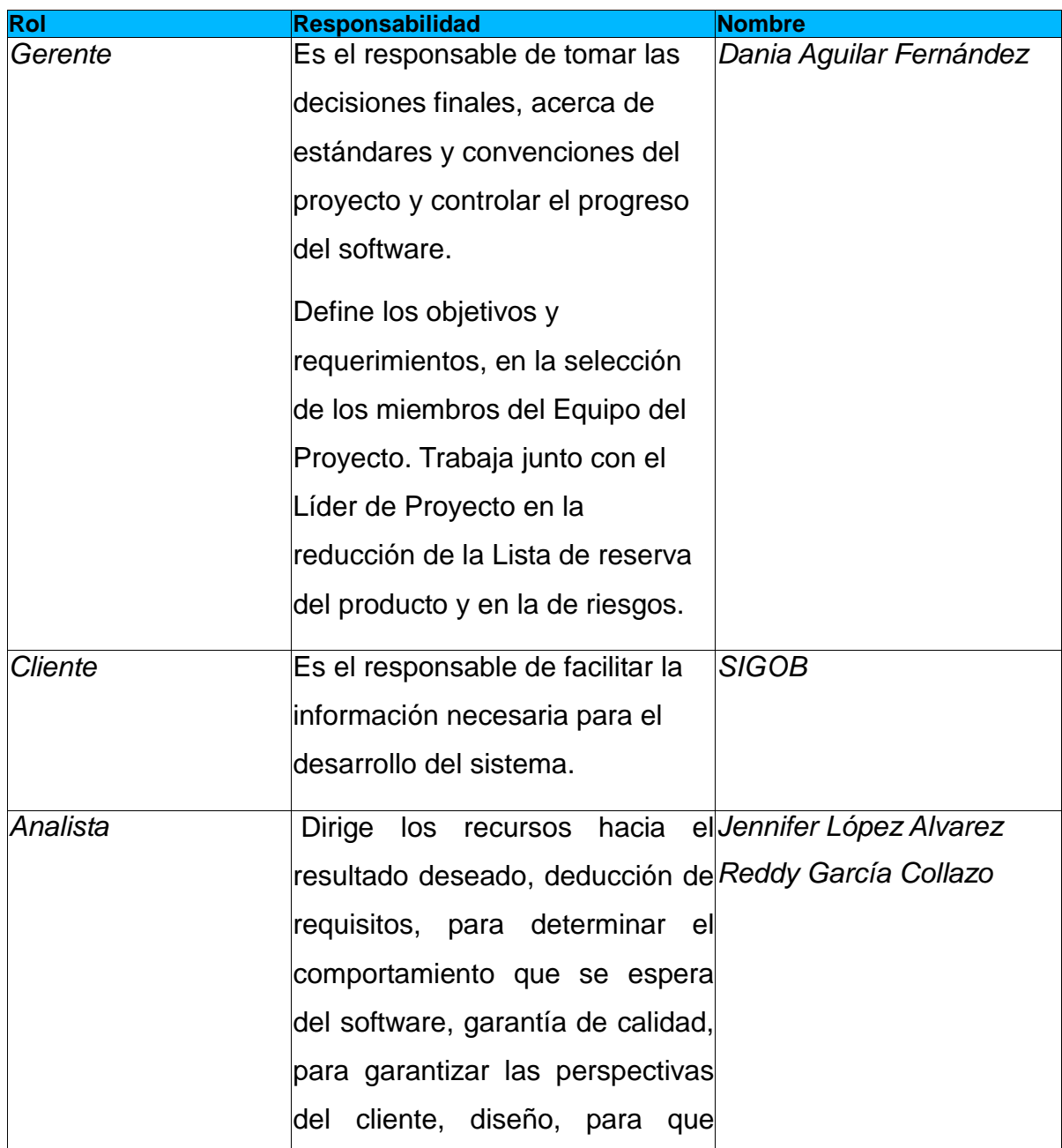

### *Anexos*

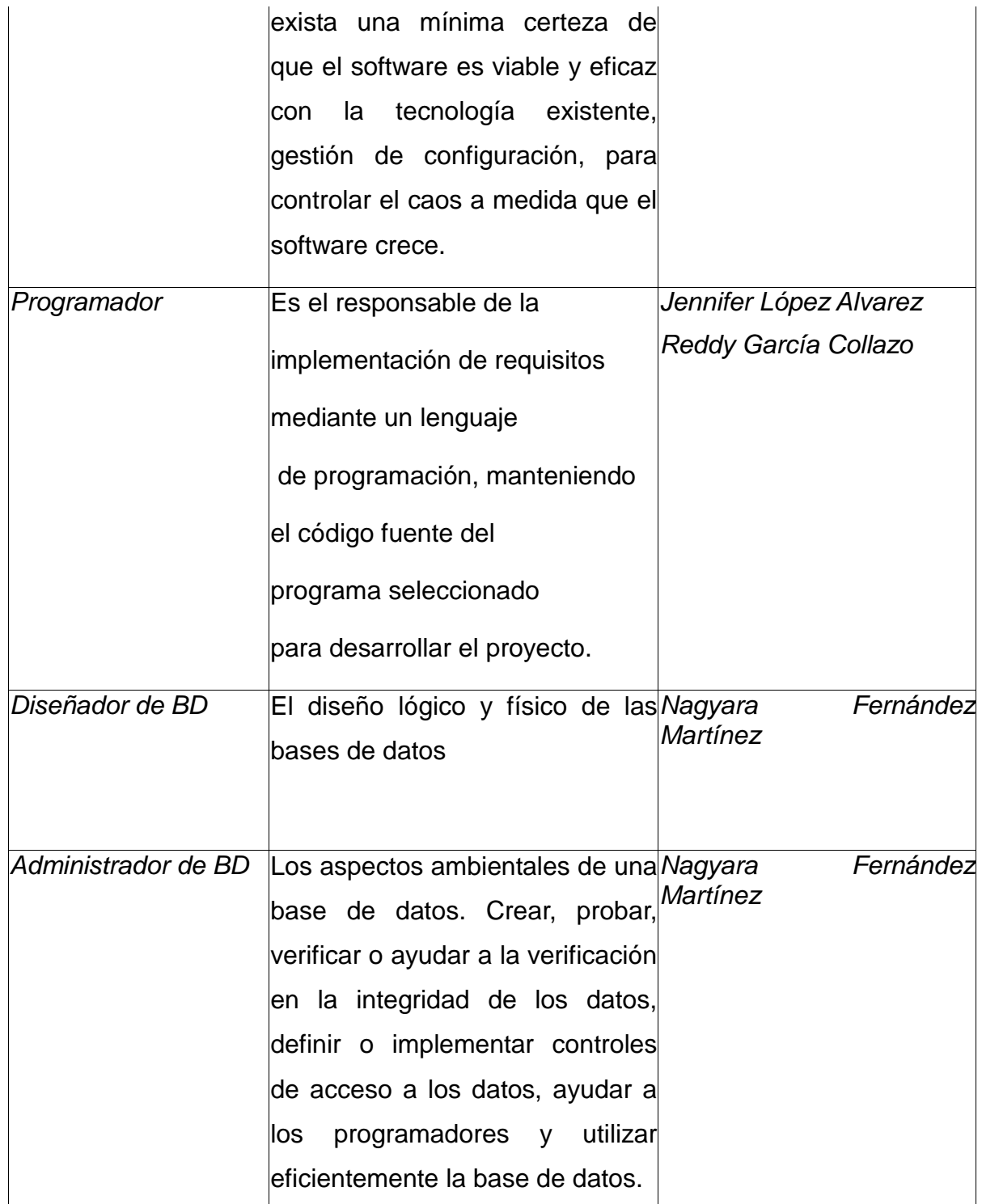

#### <span id="page-71-0"></span>*[Anexo#2](#page-44-0)*

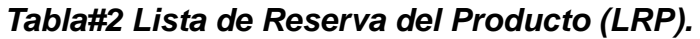

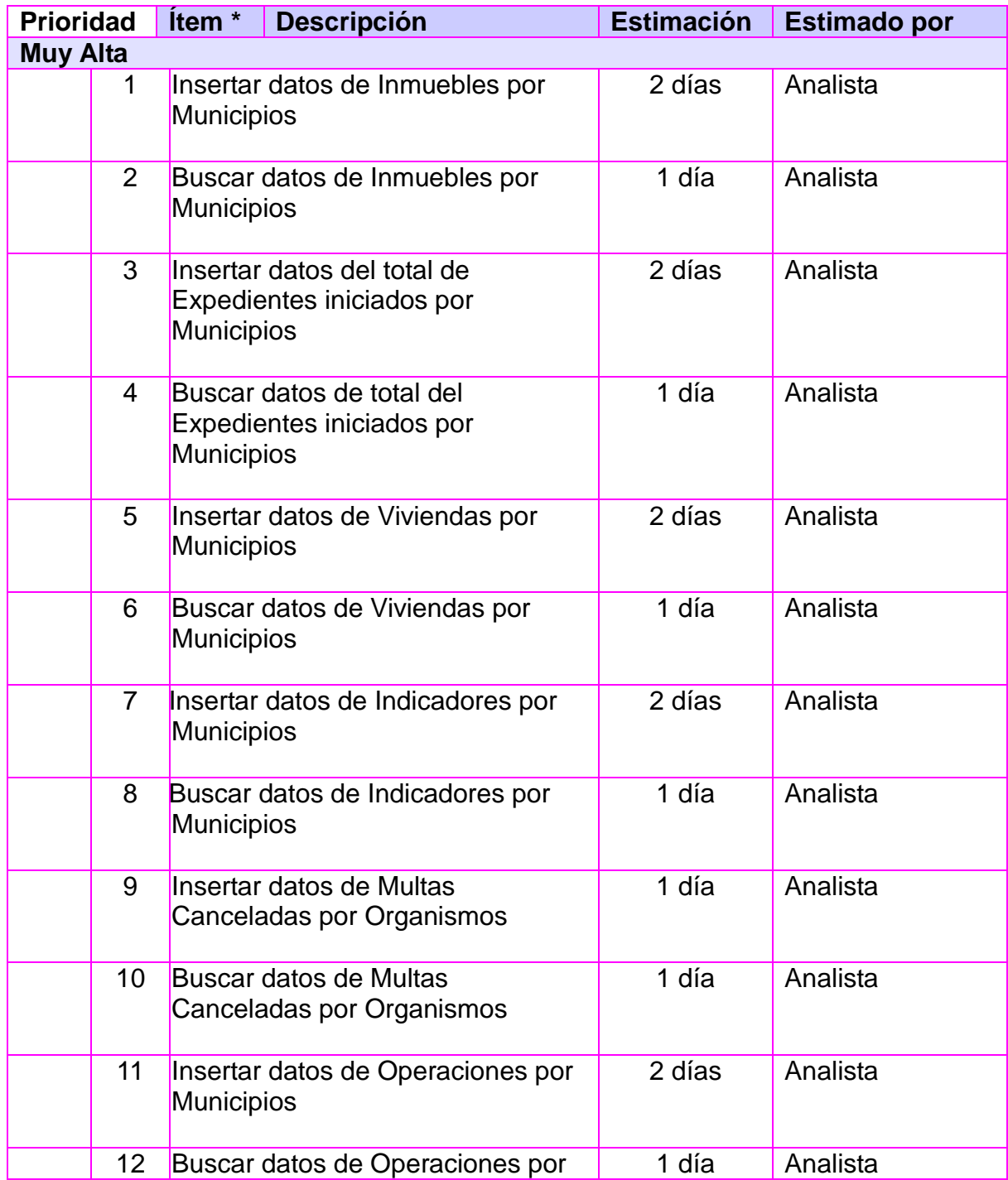
*Anexos* 

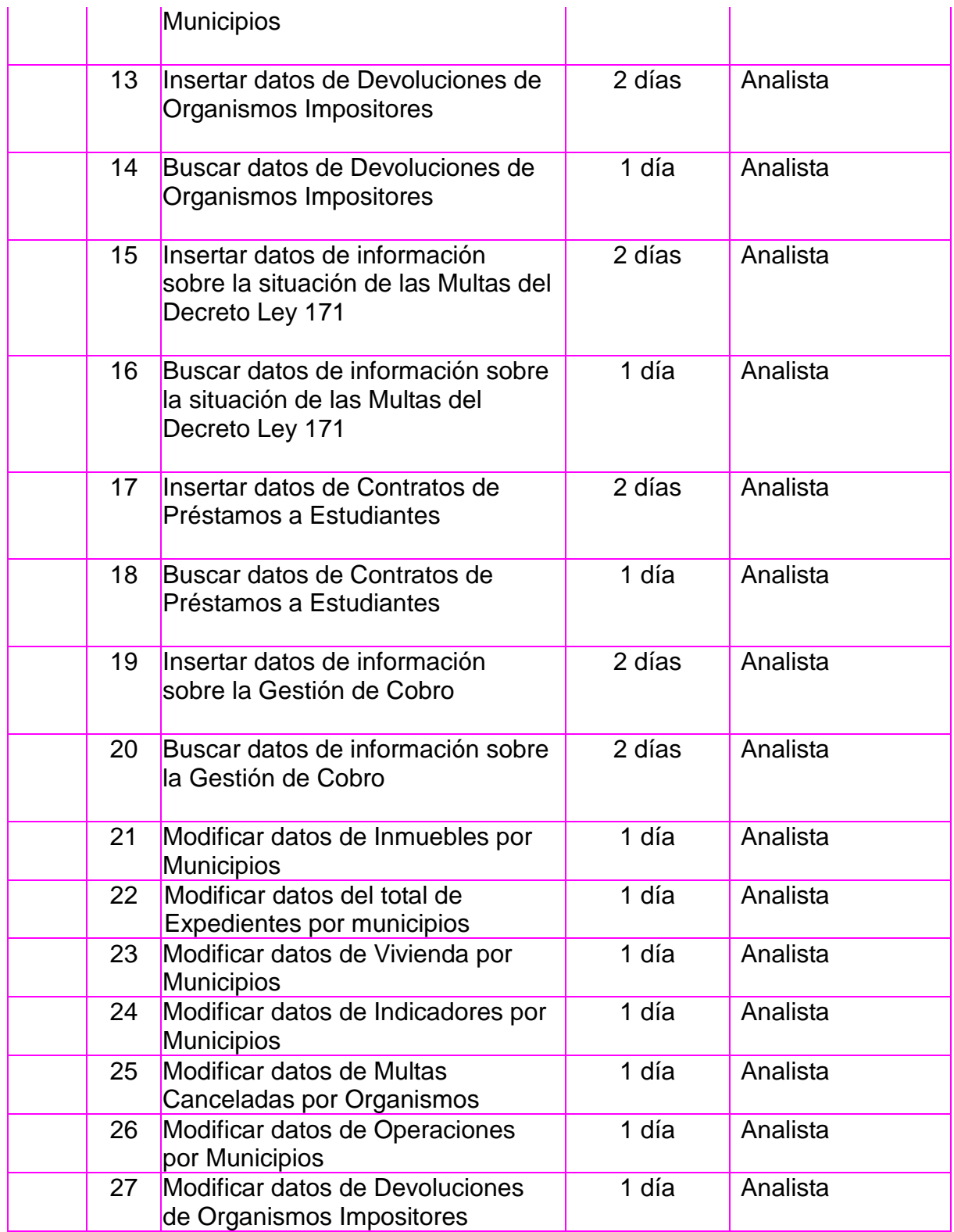

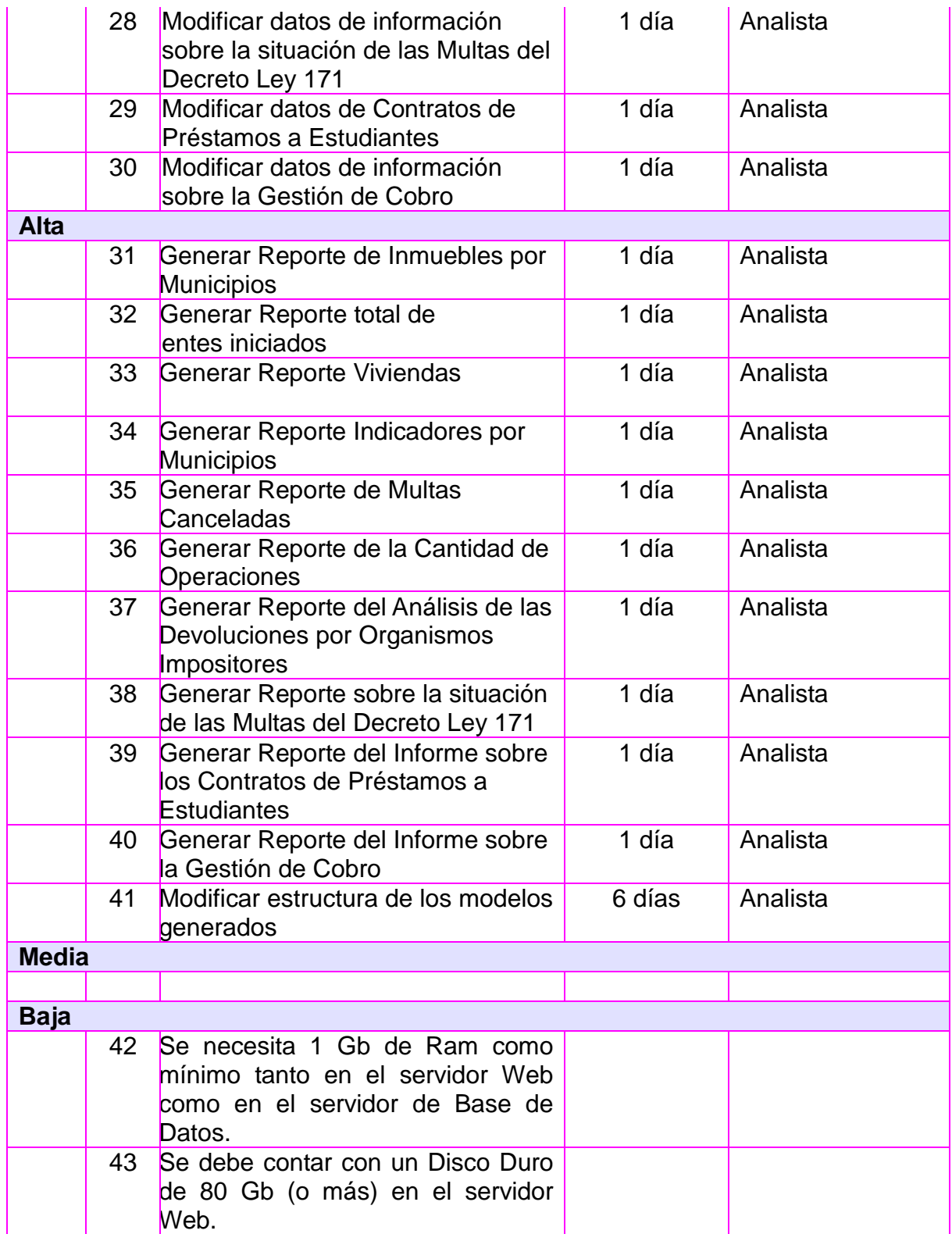

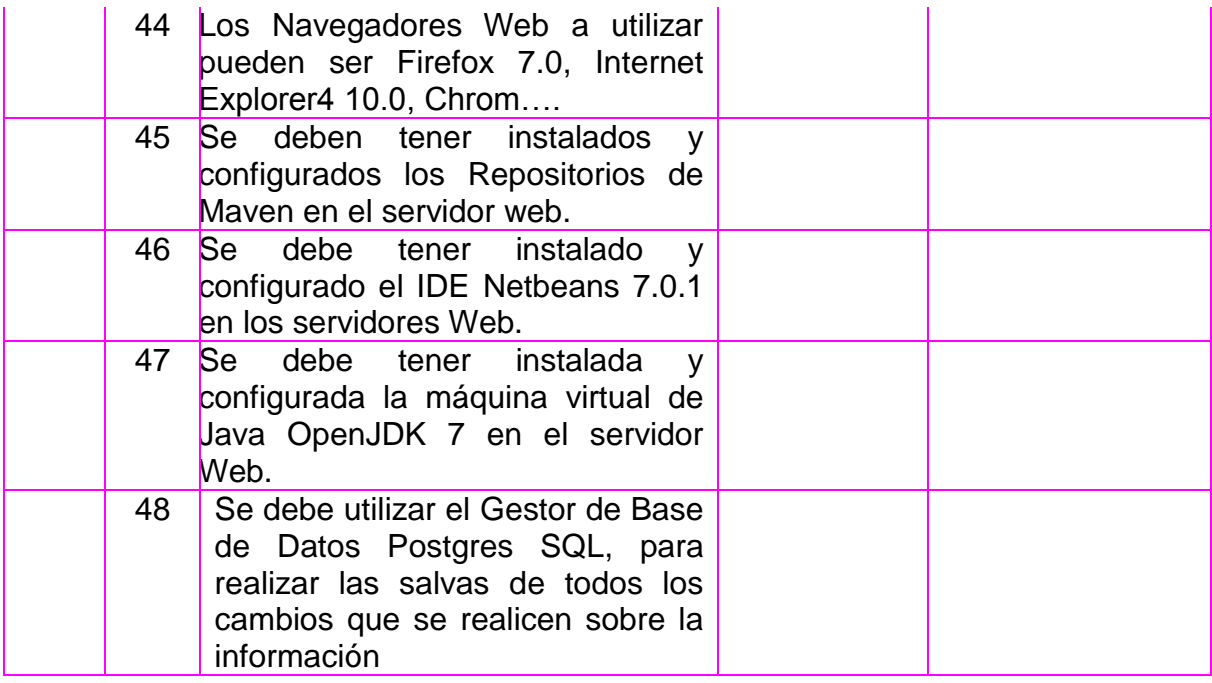

### *[Anexo#3](#page-45-0)*

#### **Prototipo de interfaz:**

Insertar información del reporte Inmuebles por Municipios: Permite insertar toda la información referente a Inmuebles por Municipios.

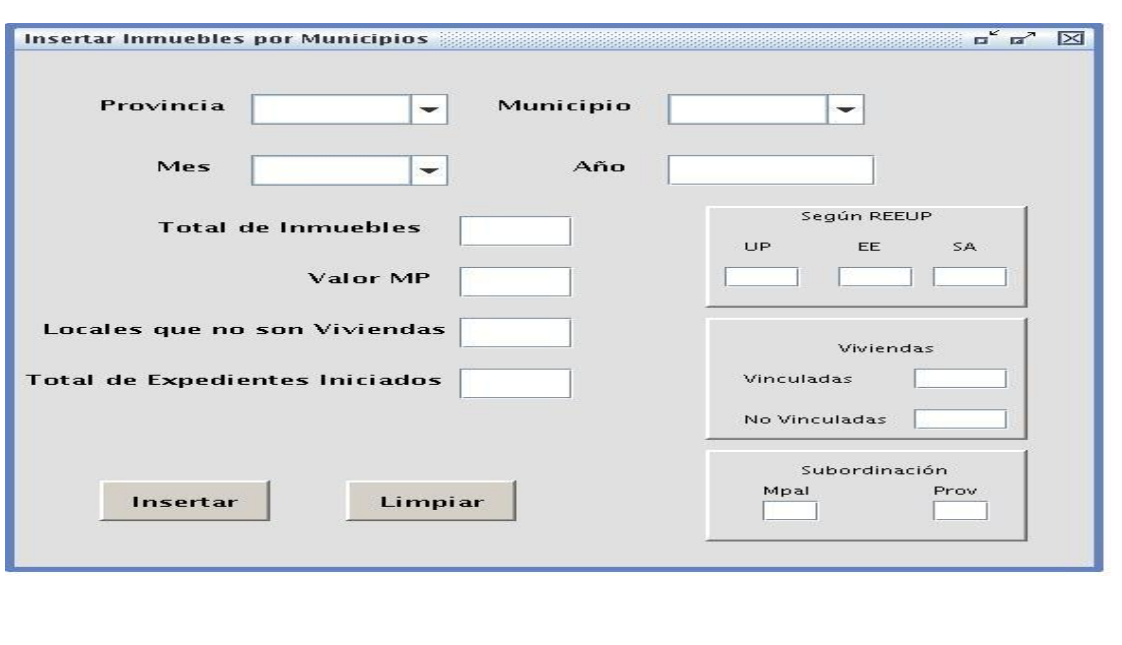

Modificar información del reporte Inmuebles por Municipios: Permite modificar toda la información referente a Inmuebles por Municipios.

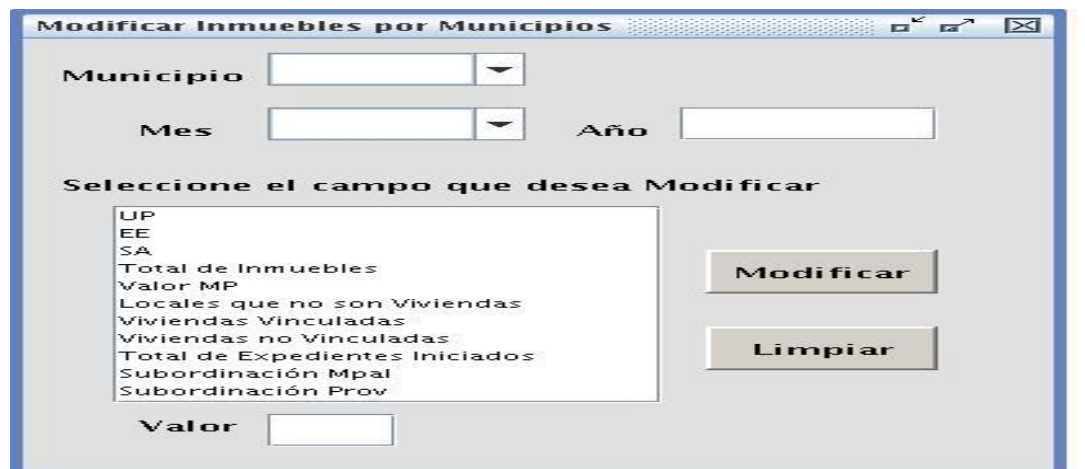

Buscar información del reporte Inmuebles por Municipios: Permite buscar toda la información referente a Inmuebles por Municipios.

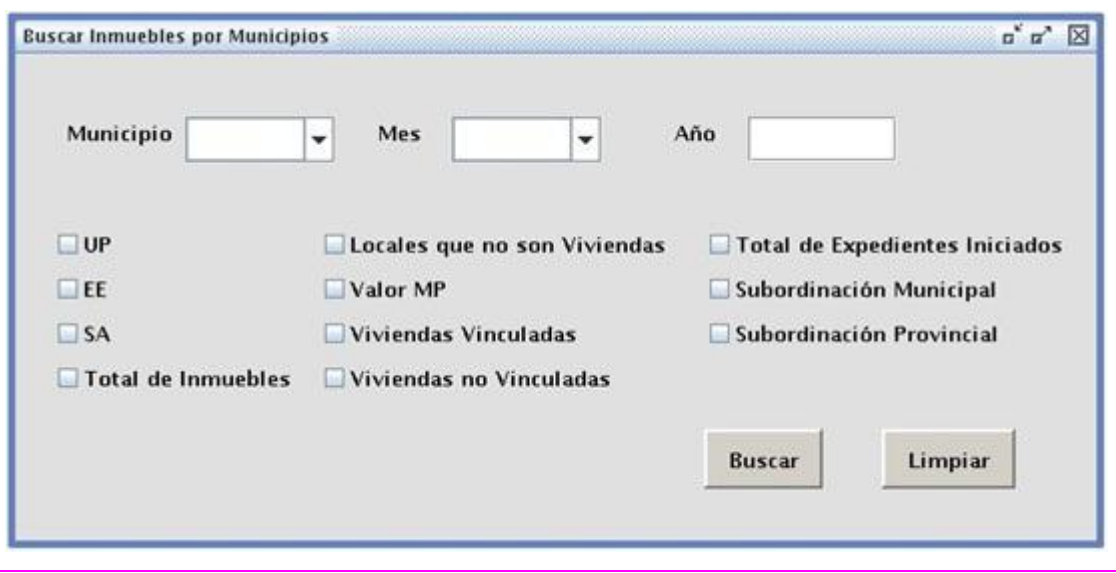

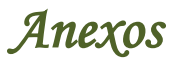

### *[Anexo#4](#page-47-0)*

#### **Prototipo de interfaz:**

Generar reporte de Inmuebles por Municipios: Permite mostrar el reporte de Inmuebles por Municipios para poder ser almacenado.

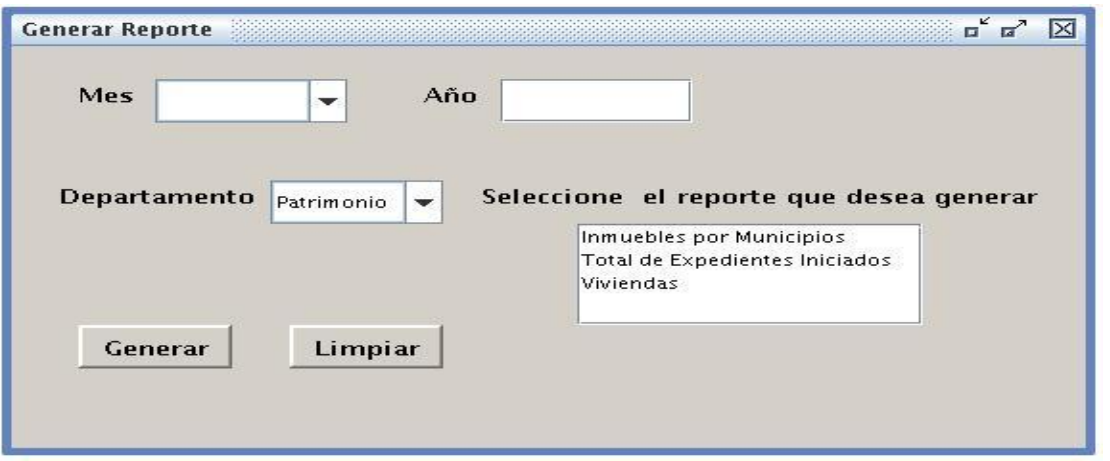

### *[Anexo#5](#page-48-0)*

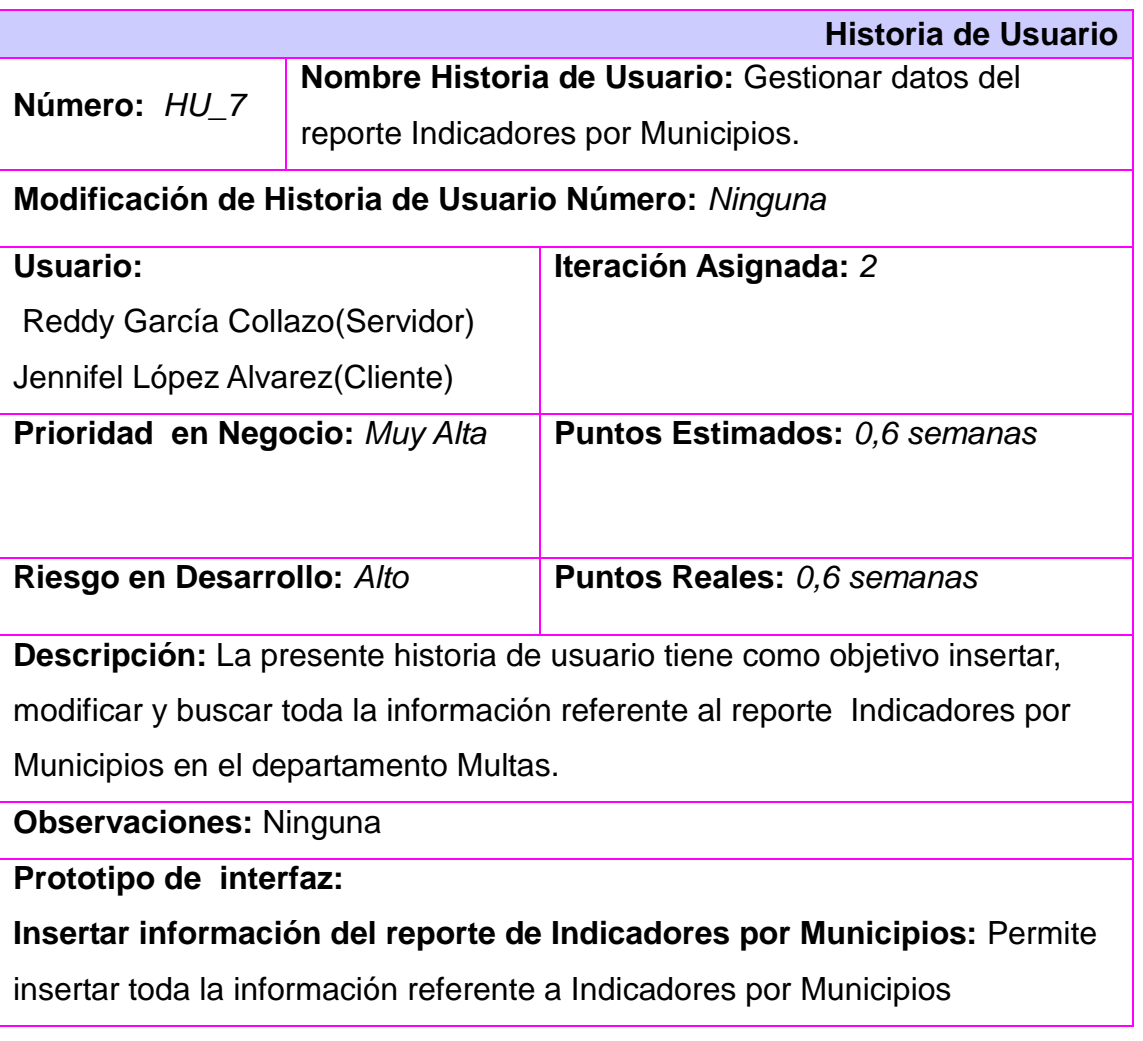

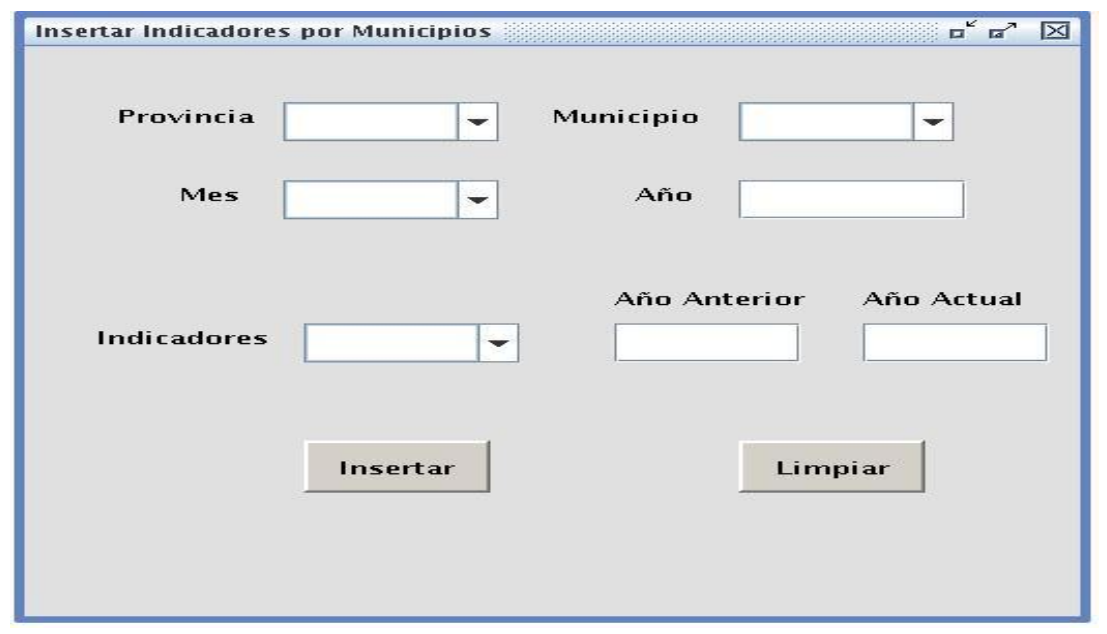

#### **Modifcar información del reporte de Indicadores por Municipios:** Permite

modificar toda la información referente a Indicadores por Municipios

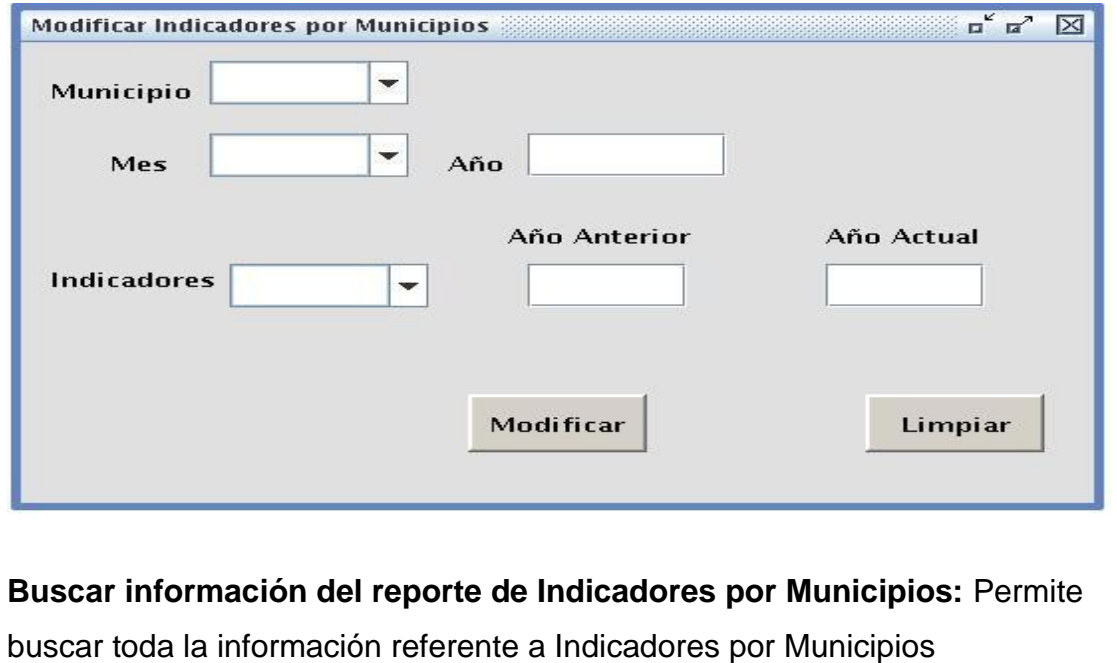

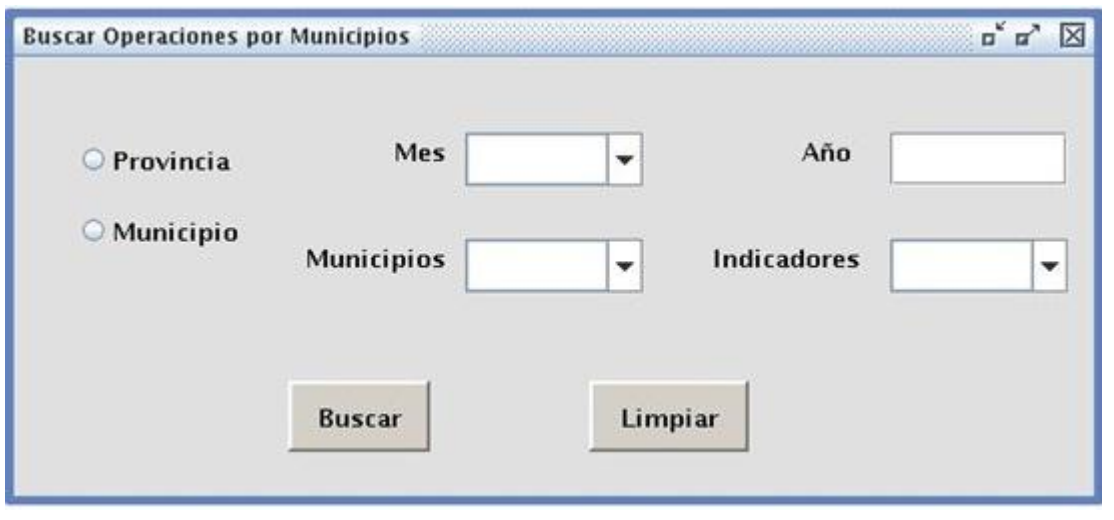

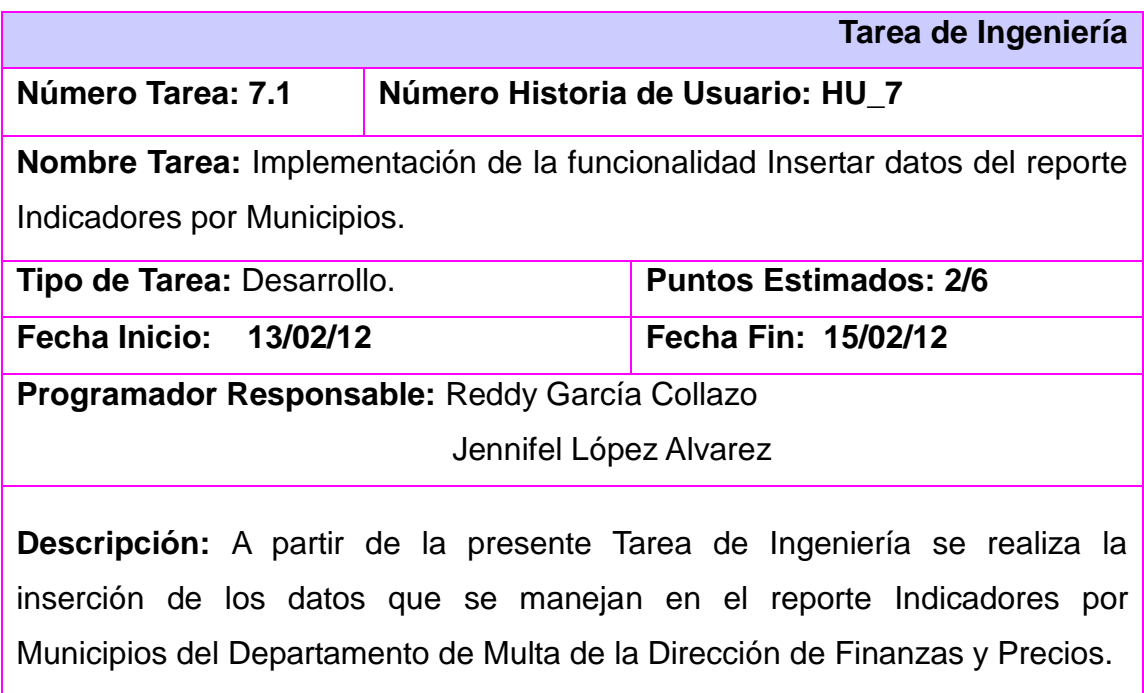

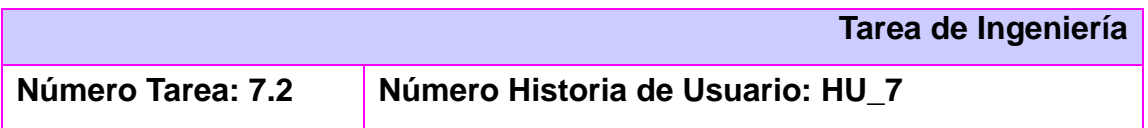

**Nombre Tarea:** Implementación de la funcionalidad Modificar datos del reporte Indicadores por Municipios.

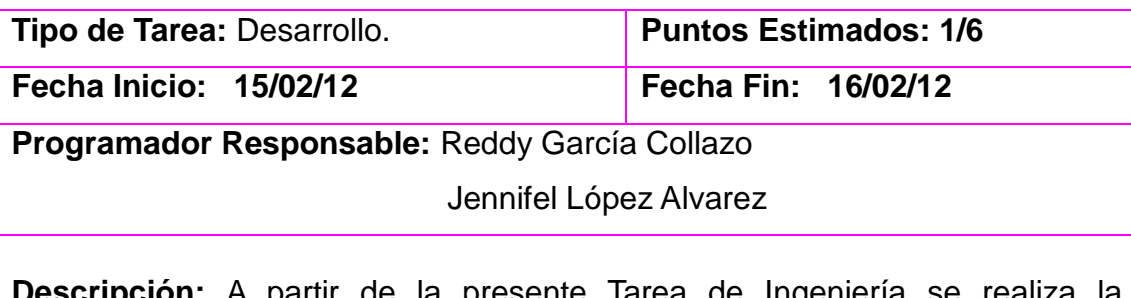

**Descripción:** A partir de la presente Tarea de Ingeniería se realiza la modificación de los datos ya insertados en el reporte Indicadores por Municipios del Departamento de Multa de la Dirección de Finanzas y Precios.

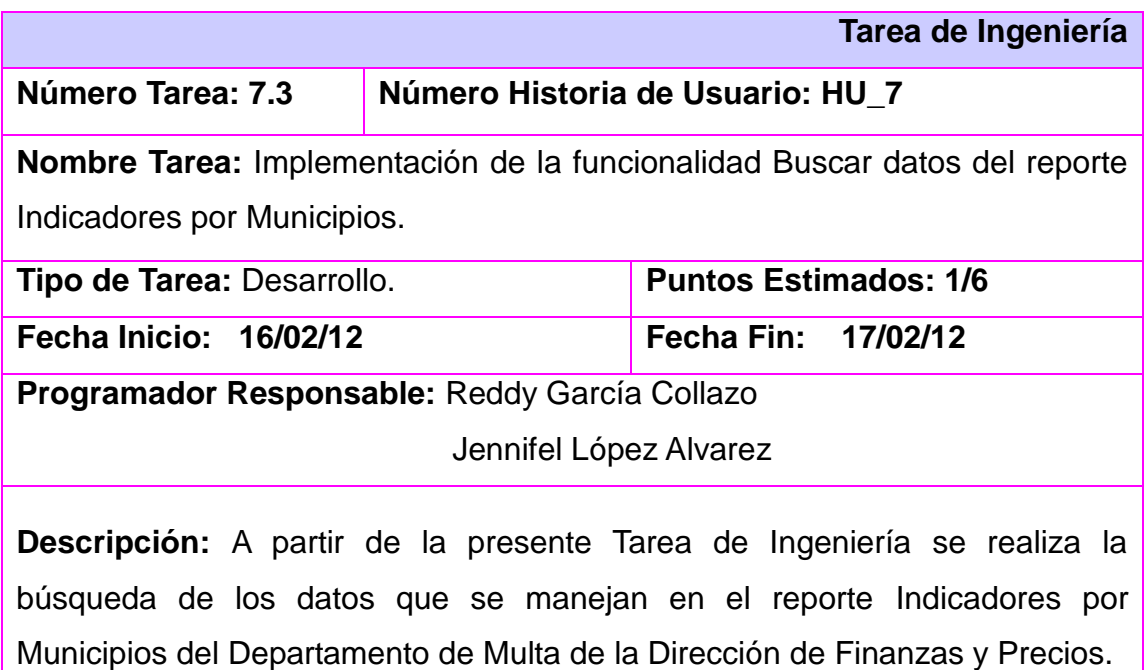

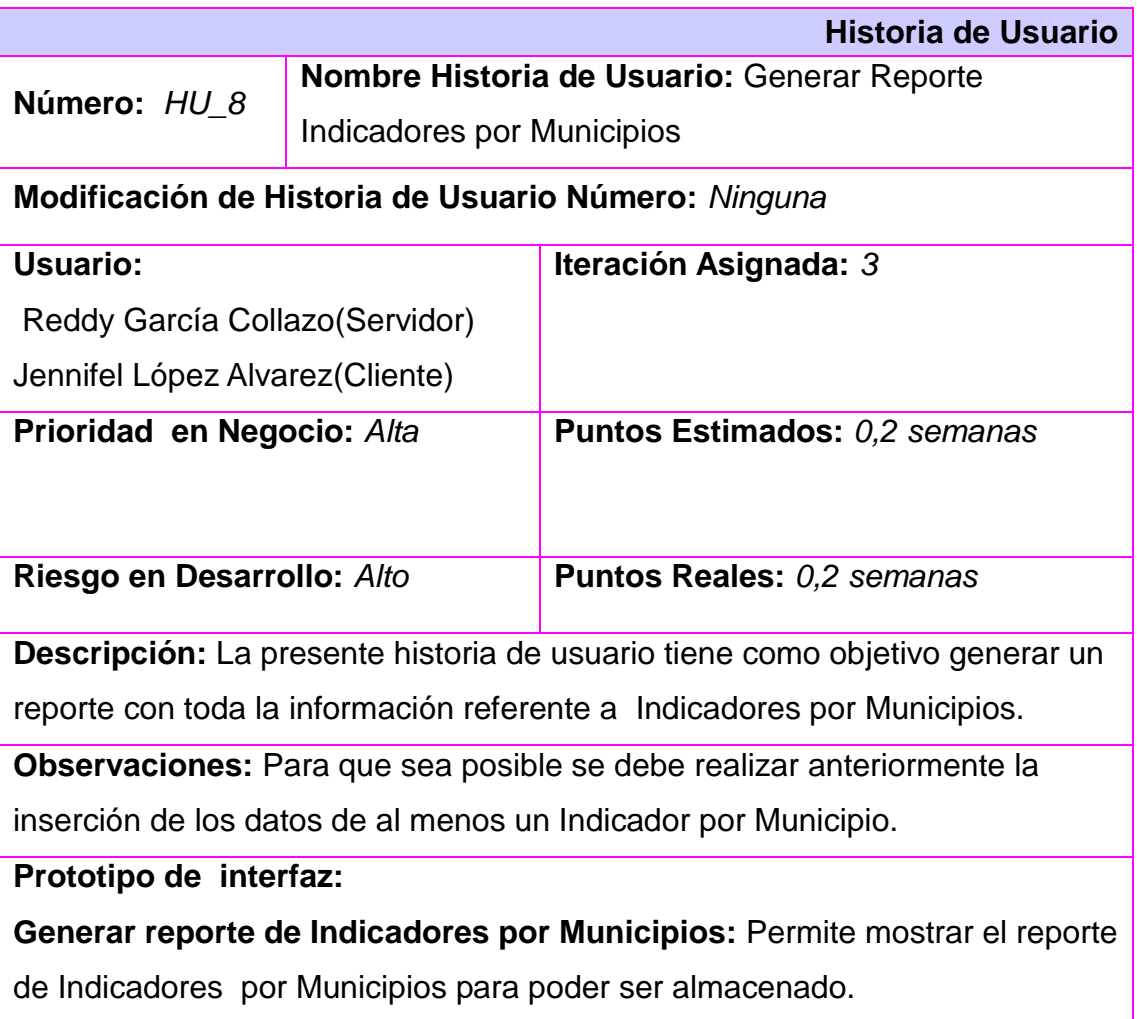

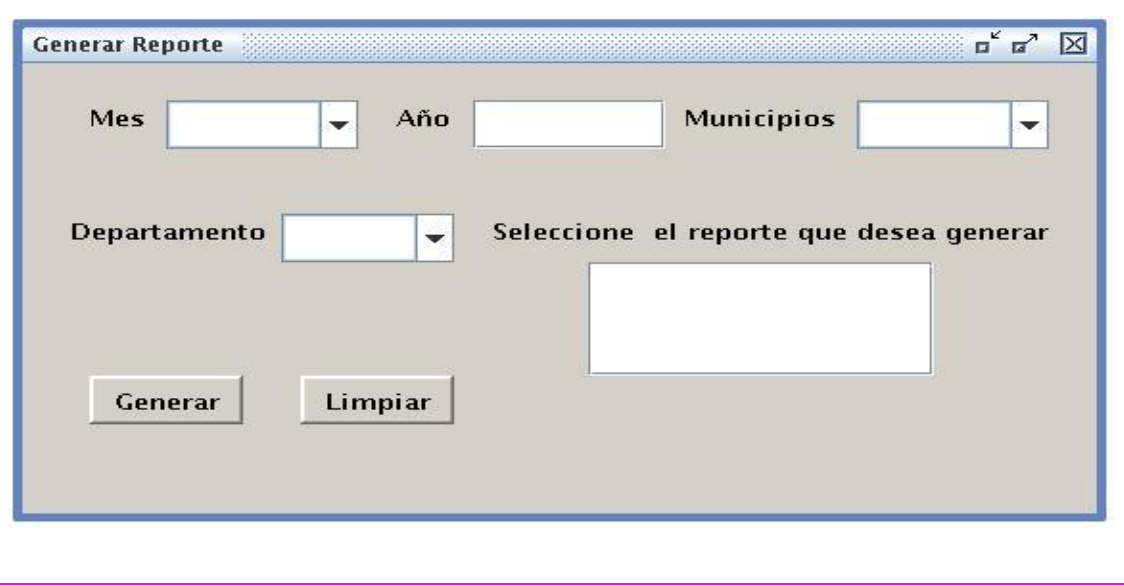

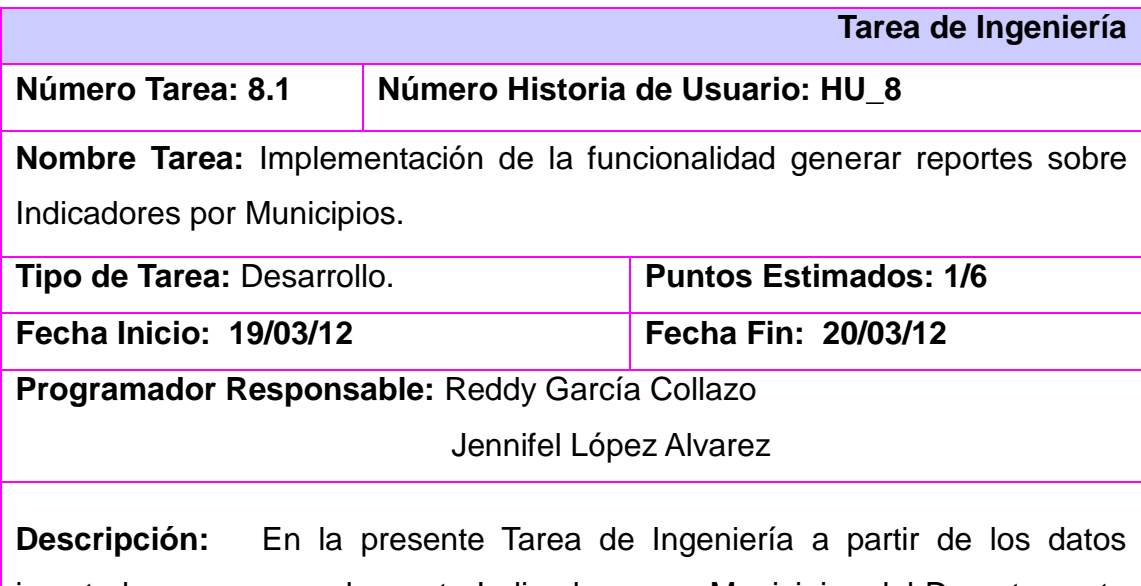

insertados se genera el reporte Indicadores por Municipios del Departamento de Multa de la Dirección de Finanzas y Precios.

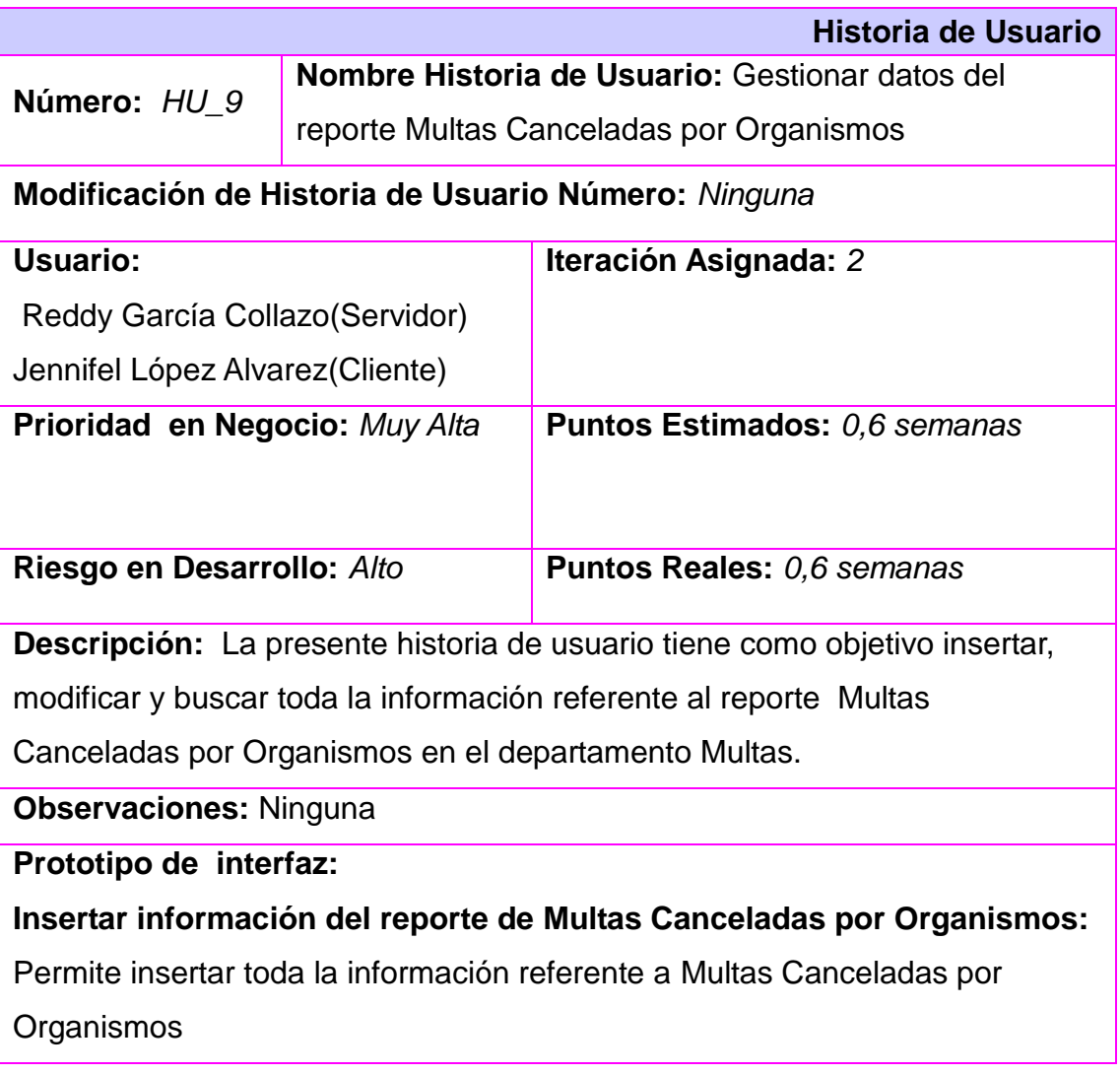

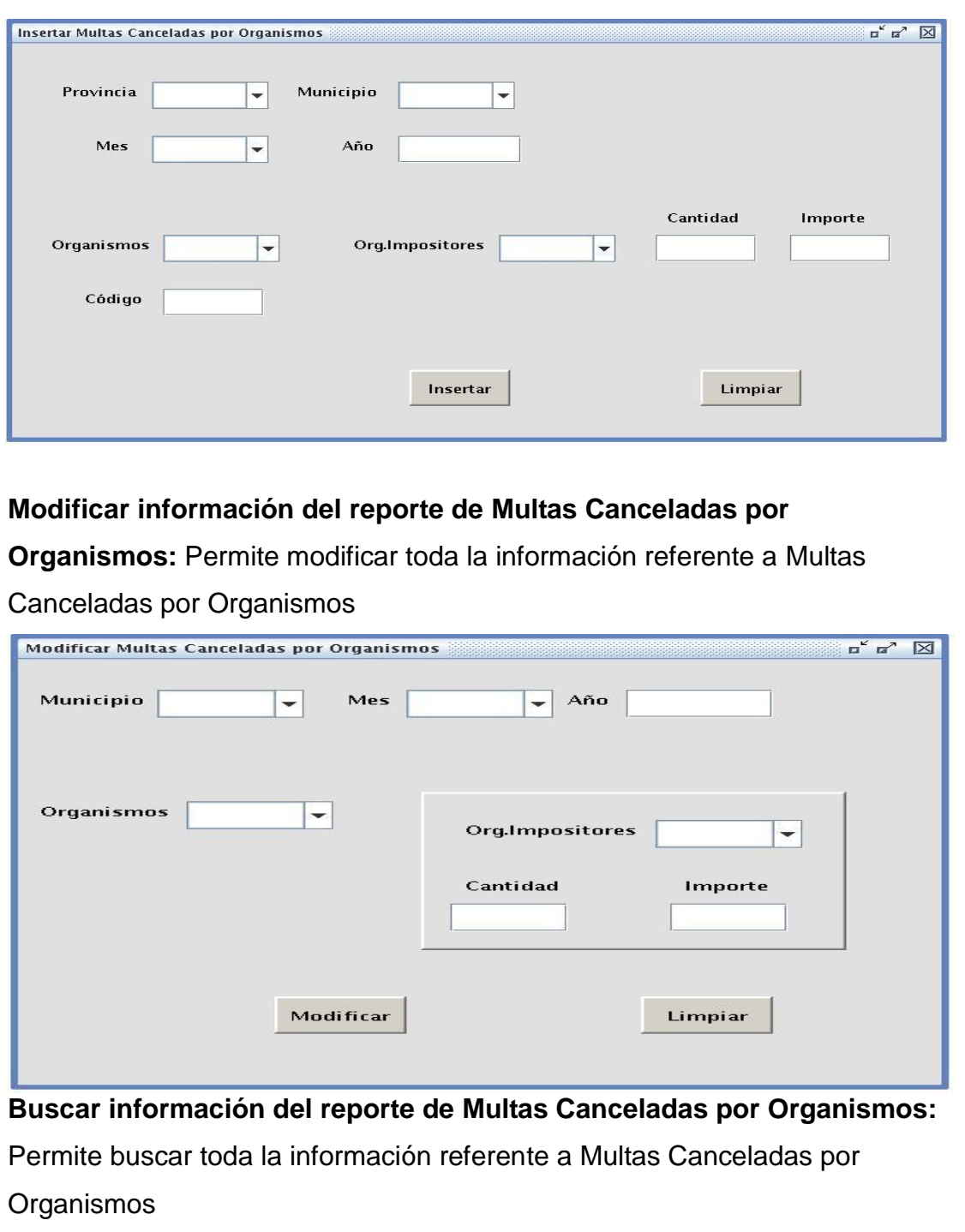

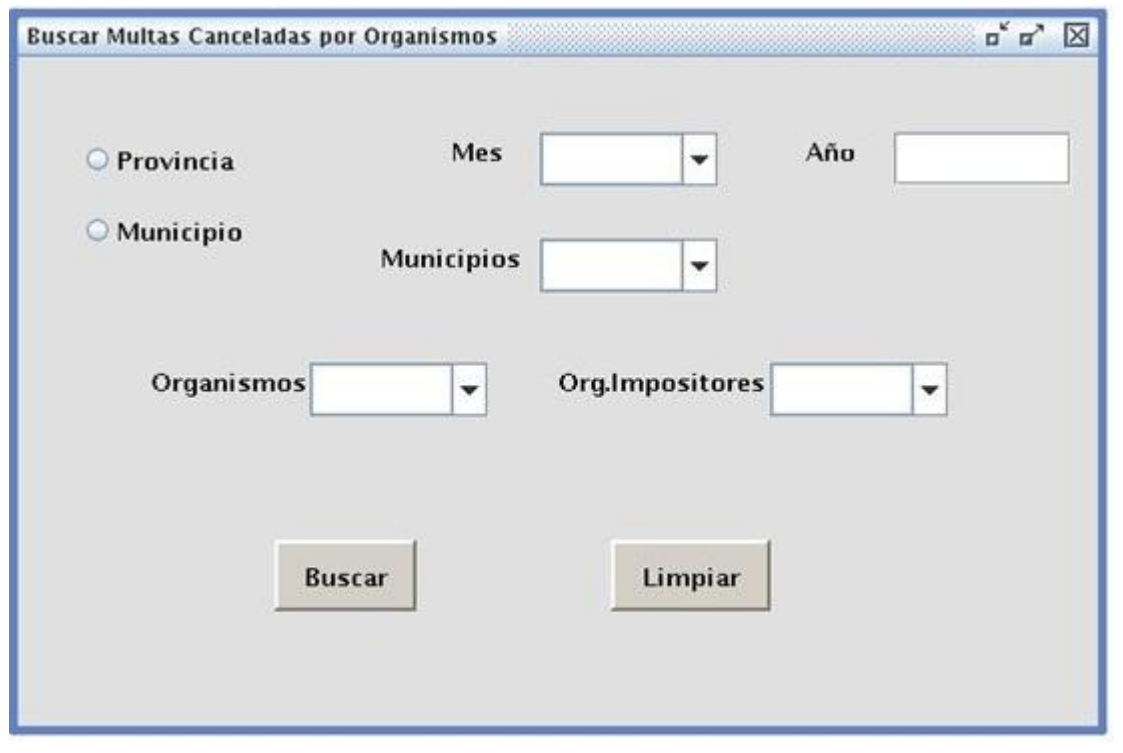

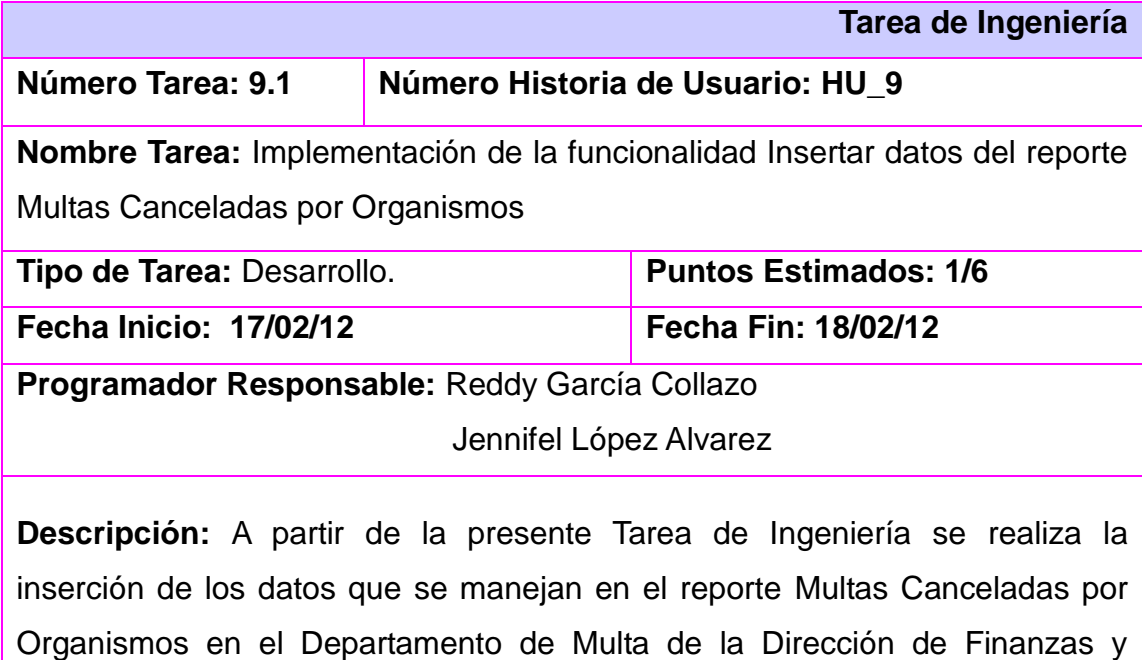

Precios.

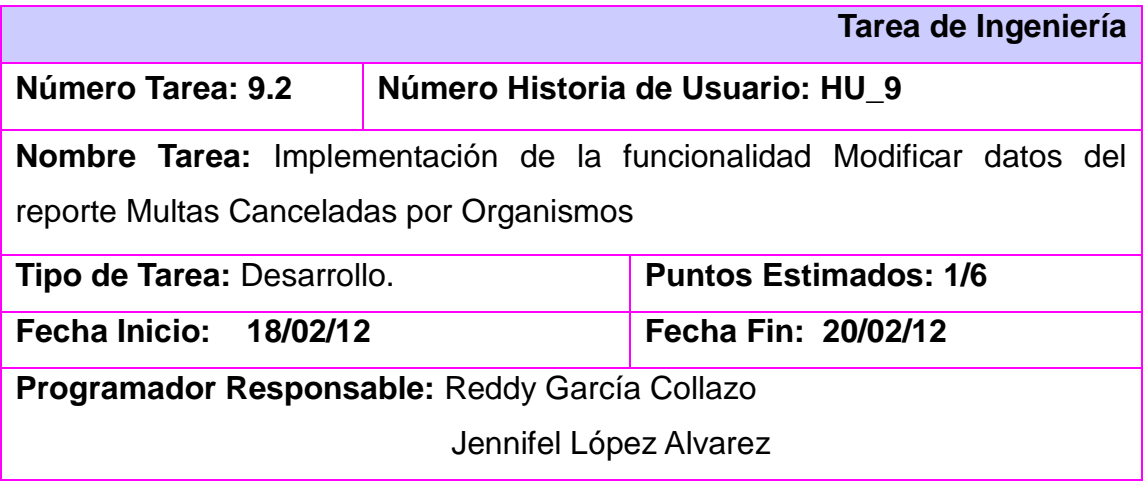

**Descripción:** A partir de la presente Tarea de Ingeniería se realiza la modificación de los datos ya insertados en el reporte Multas Canceladas por Organismos del Departamento de Multa de la Dirección de Finanzas y Precios.

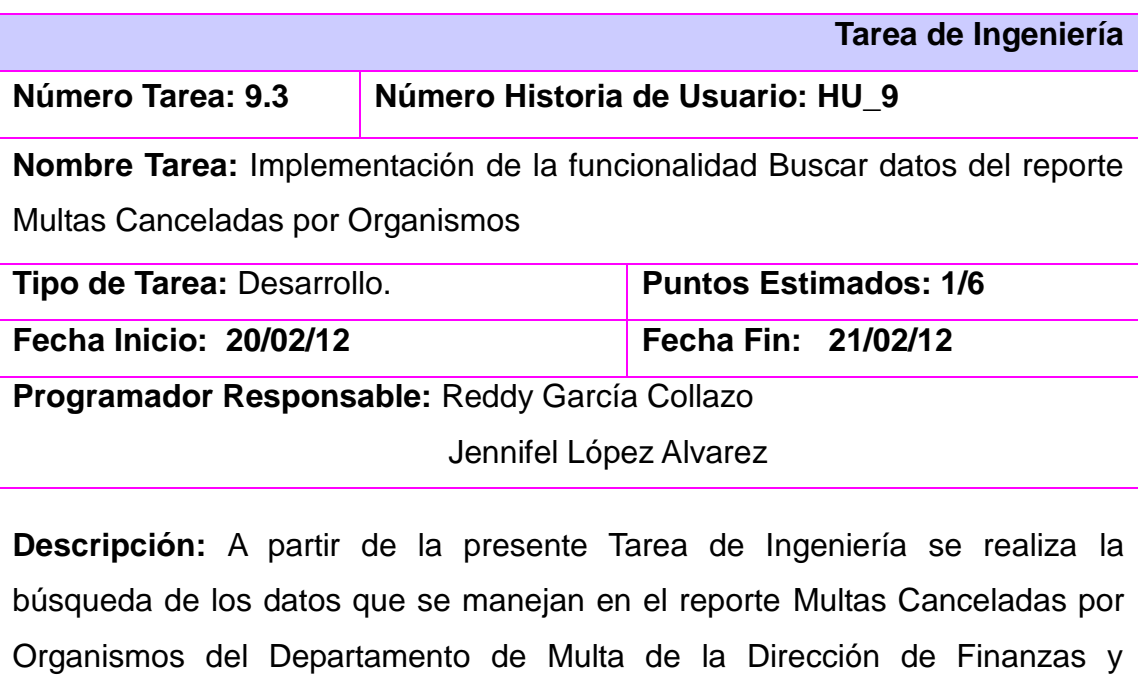

Precios.

78

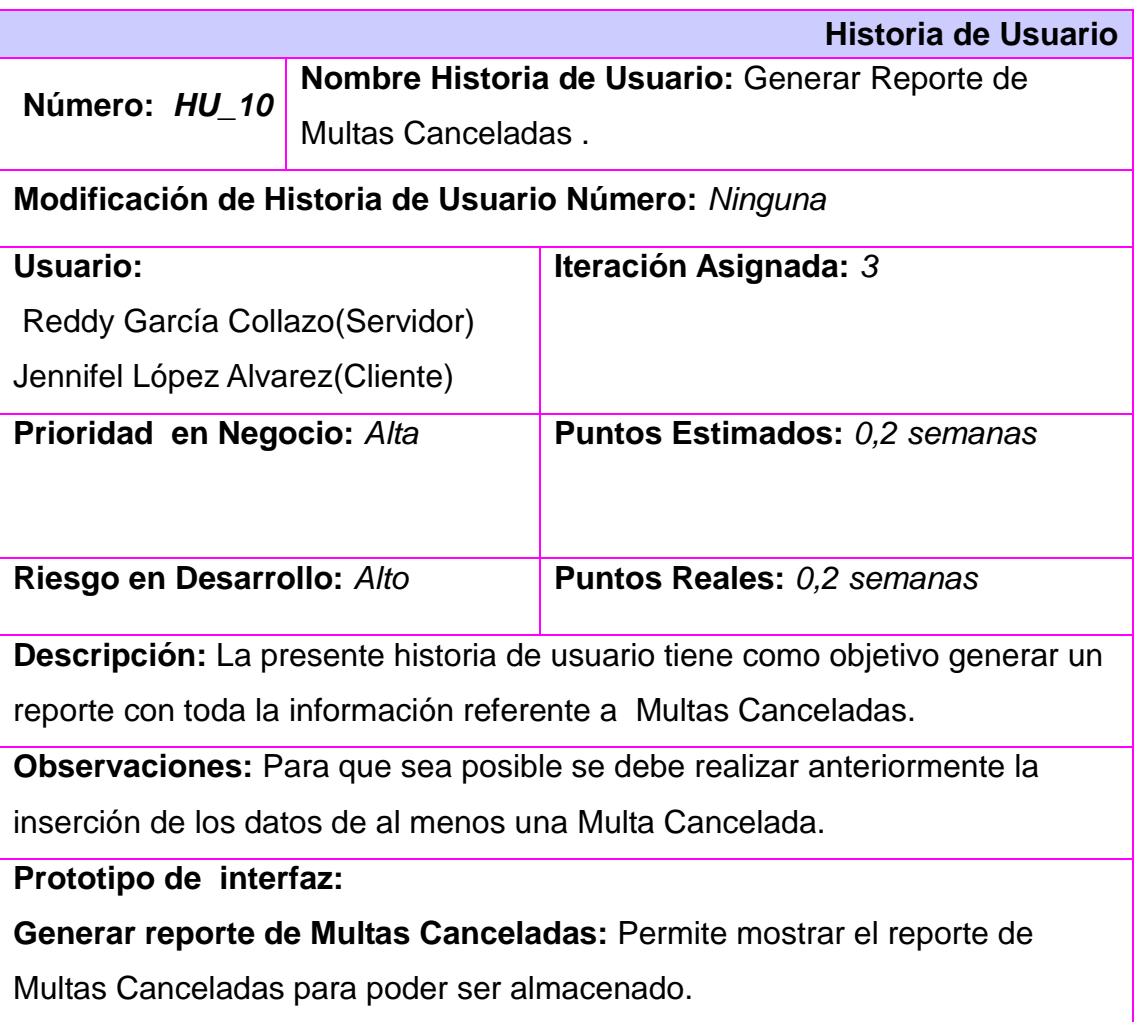

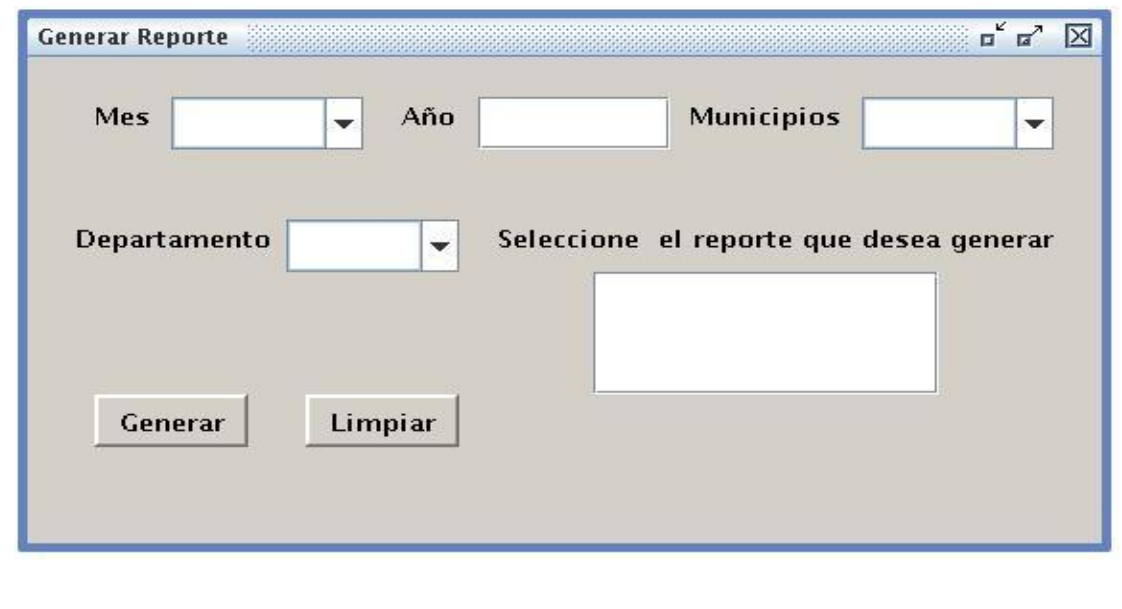

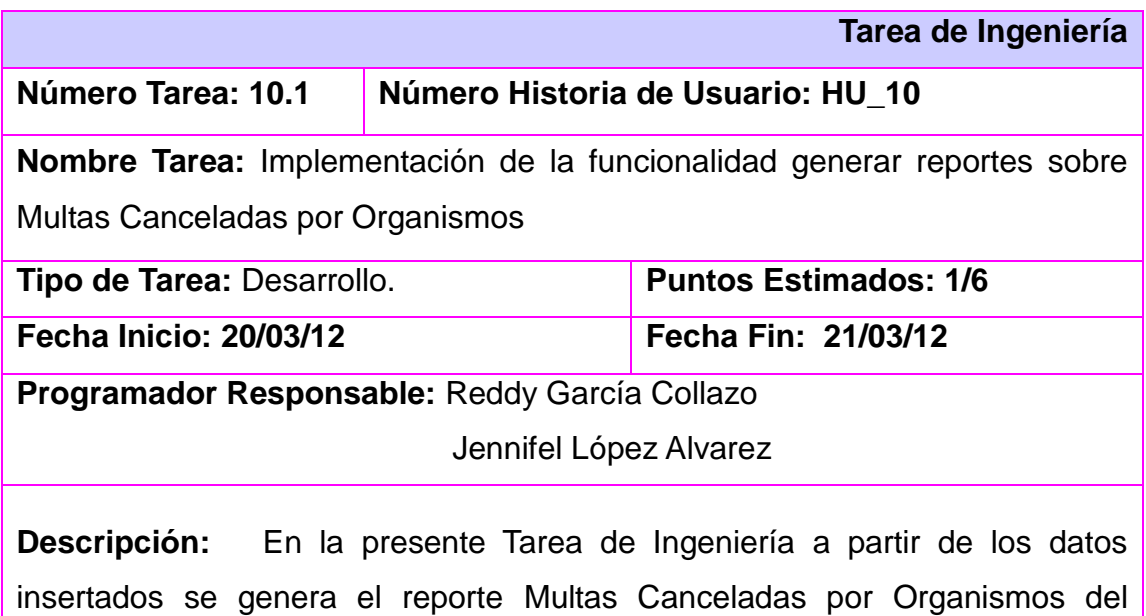

Departamento de Multa de la Dirección de Finanzas y Precios.

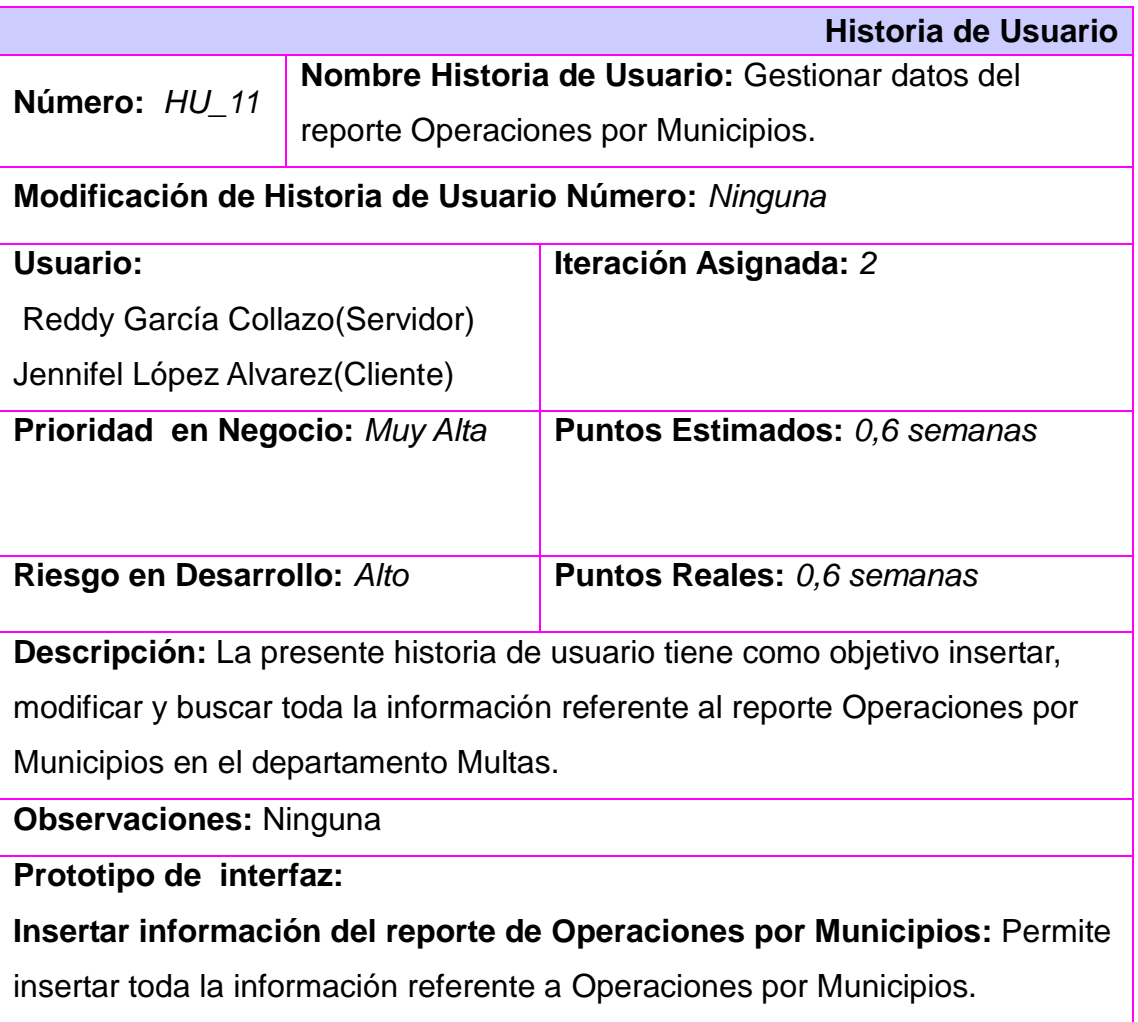

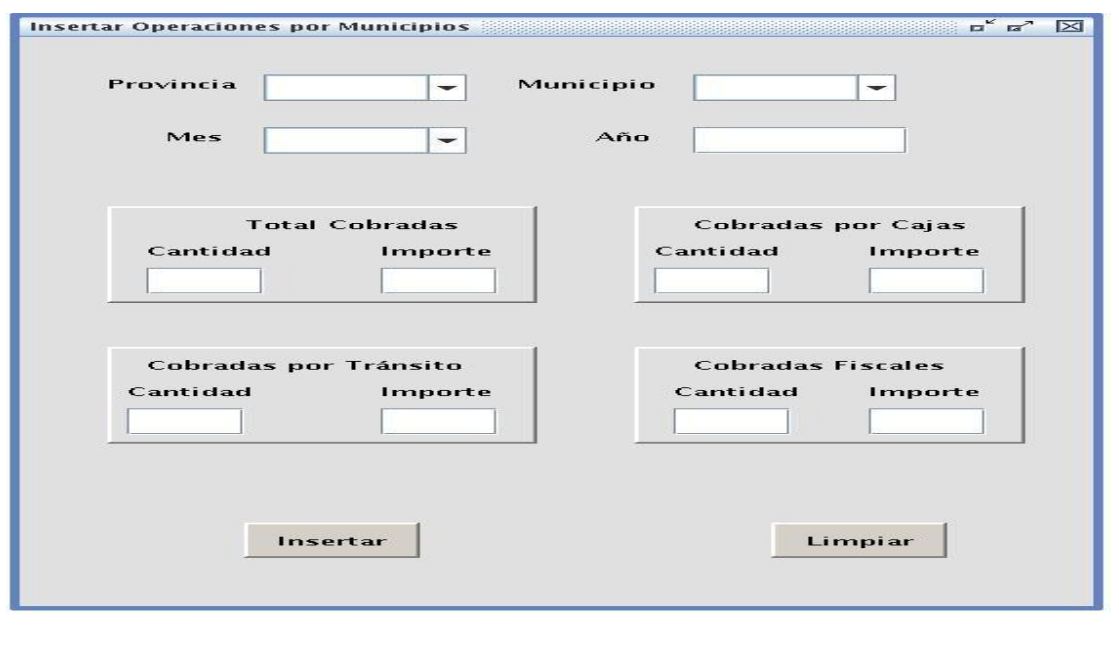

#### **Modificar información del reporte de Operaciones por Municipios**:

Permite modificar toda la información referente a Operaciones por

Municipios.

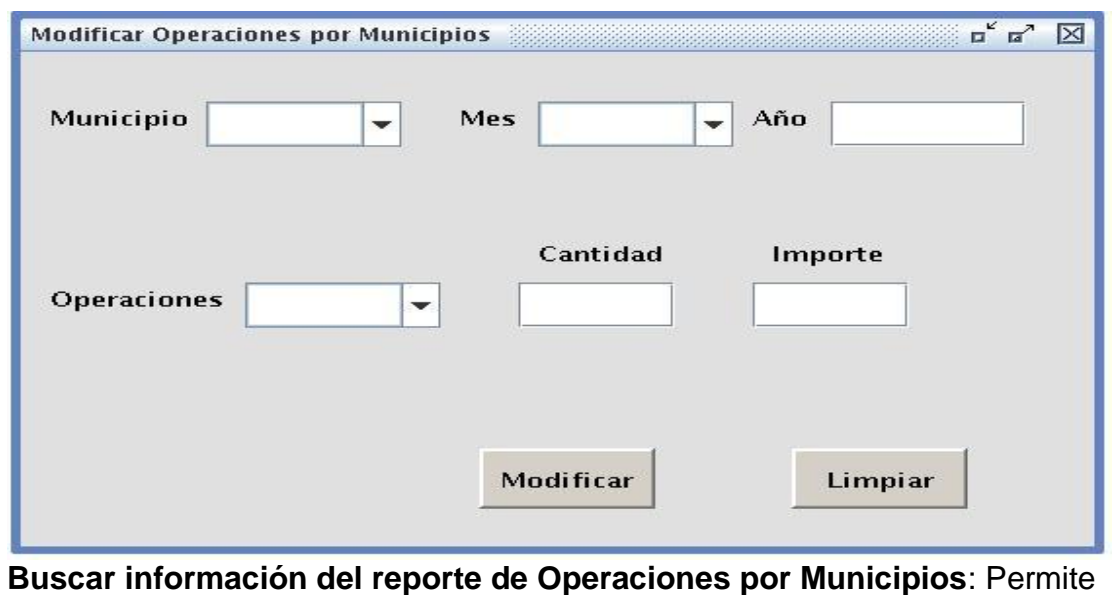

buscar toda la información referente a Operaciones por Municipios.

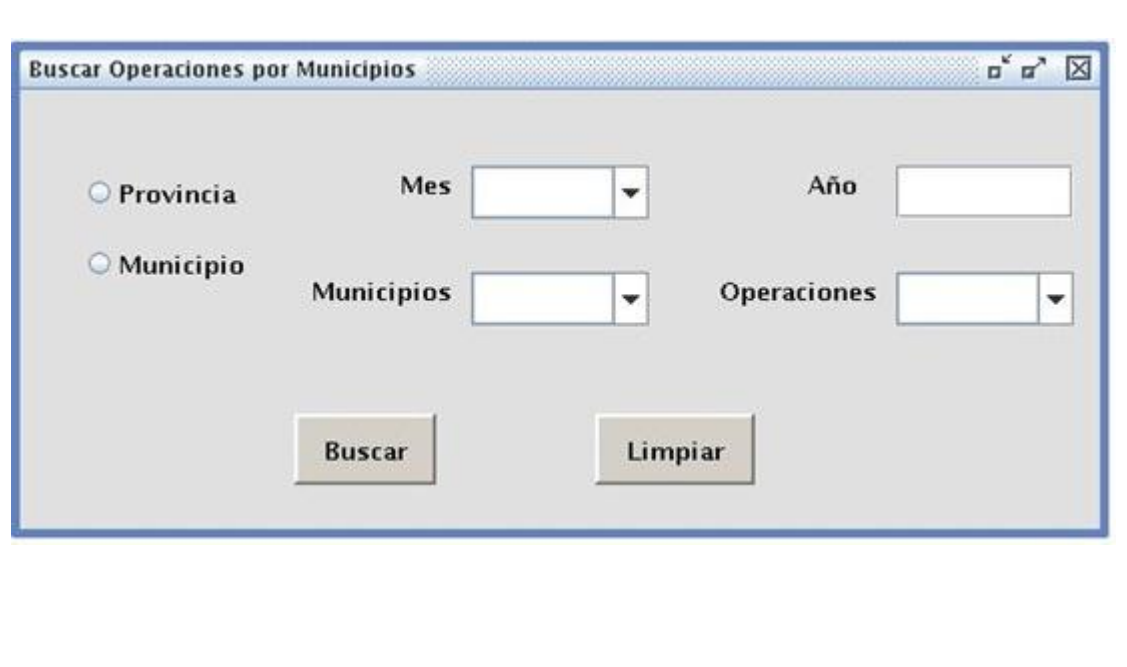

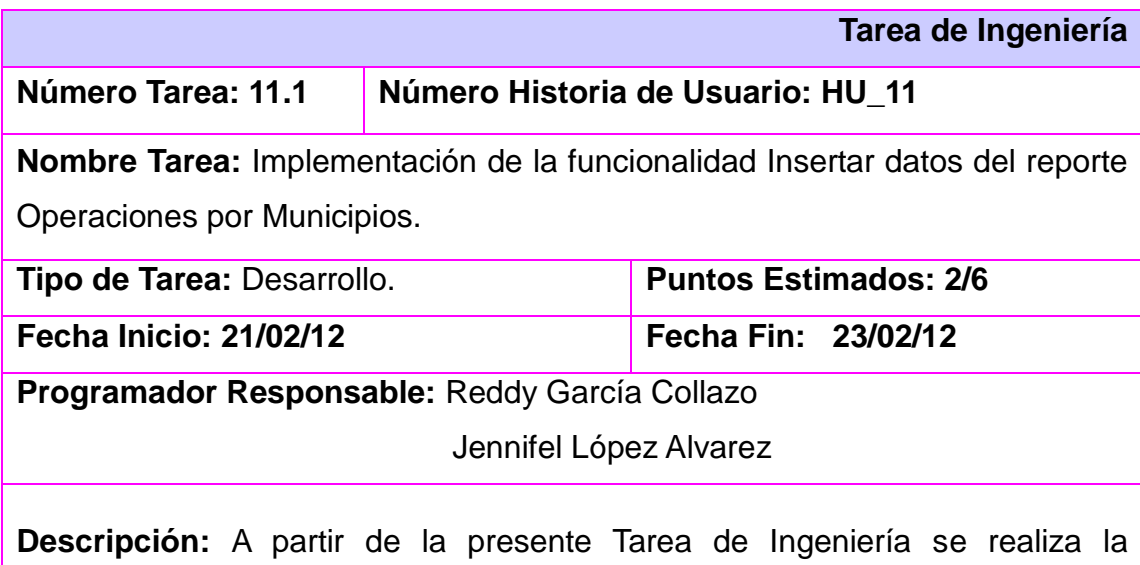

inserción de los datos que se manejan en el reporte Operaciones por Municipios del Departamento de Multa de la Dirección de Finanzas y Precios.

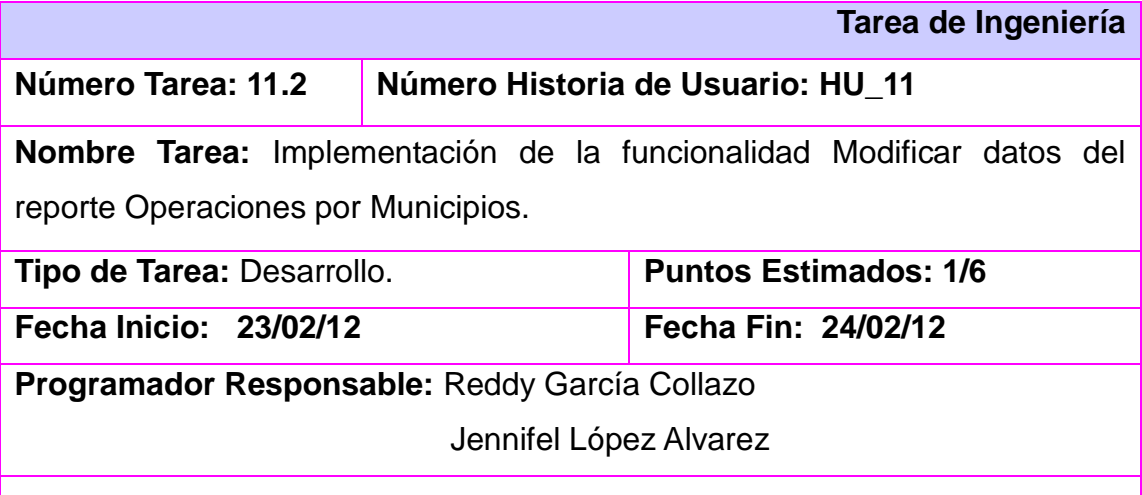

**Descripción:** A partir de la presente Tarea de Ingeniería se realiza la modificación de los datos ya insertados en el reporte Operaciones por Municipios del Departamento de Multa de la Dirección de Finanzas y Precios.

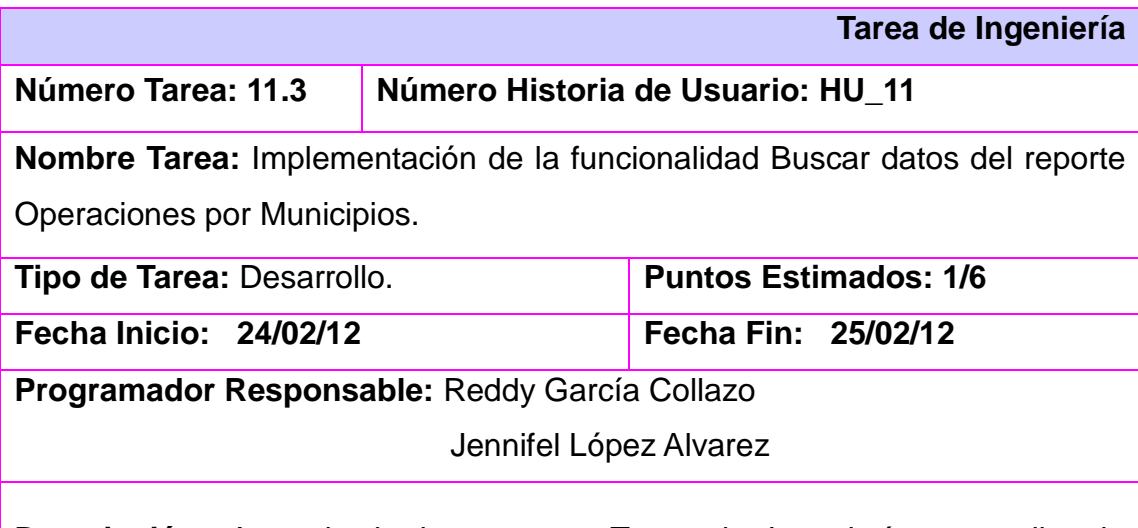

**Descripción:** A partir de la presente Tarea de Ingeniería se realiza la búsqueda de los datos que se manejan en el reporte Operaciones por Municipios del Departamento de Multa de la Dirección de Finanzas y Precios.

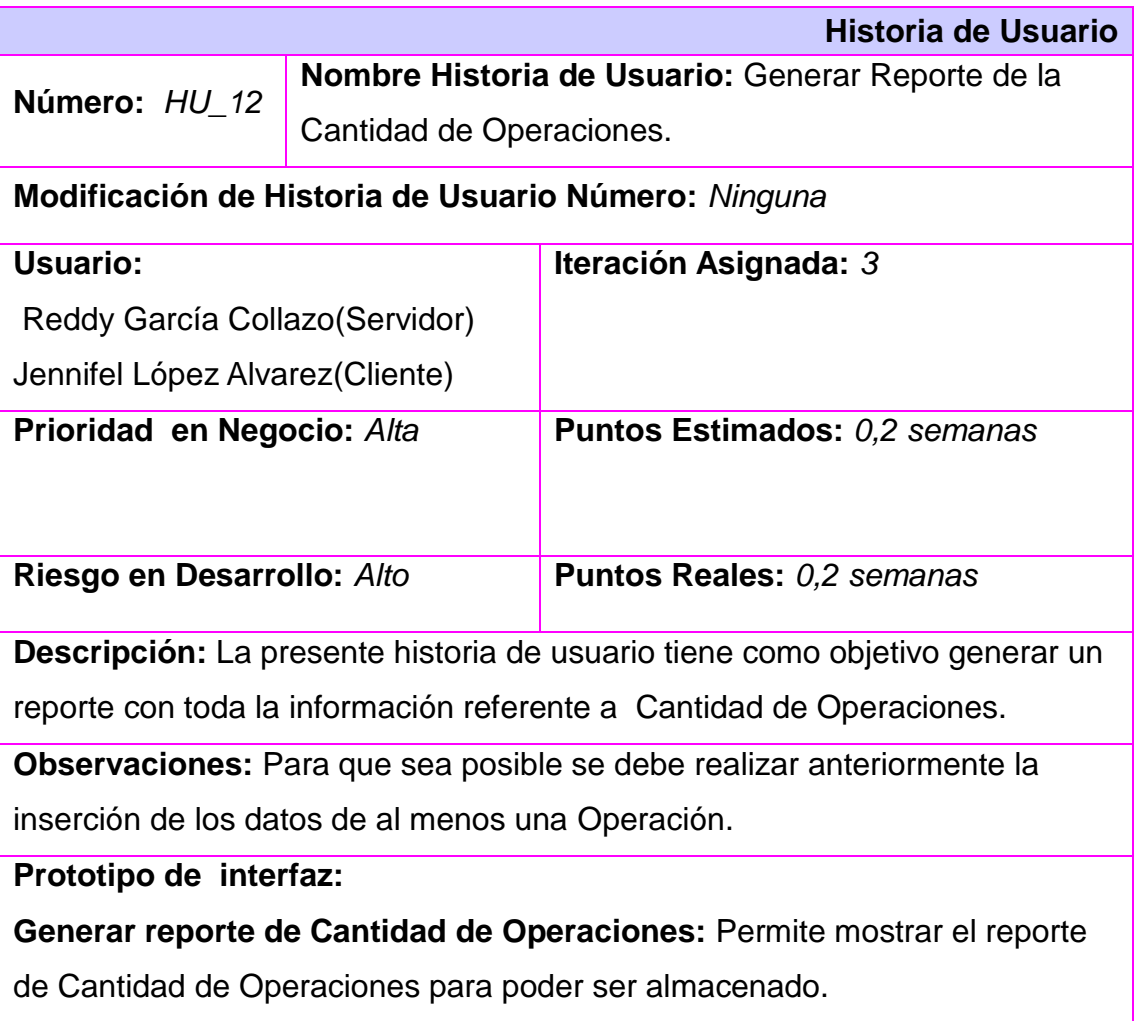

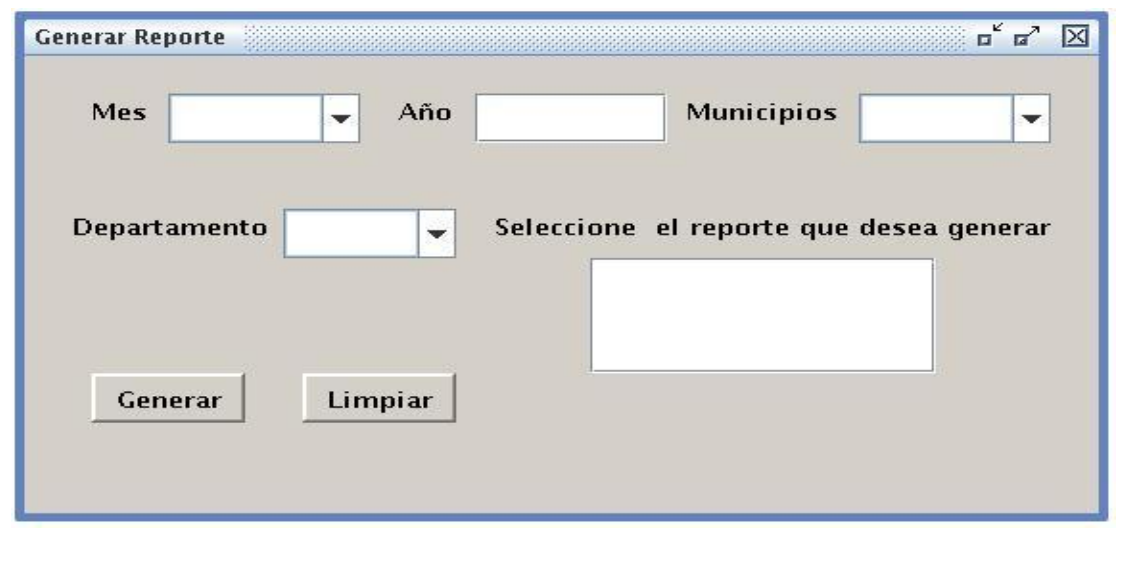

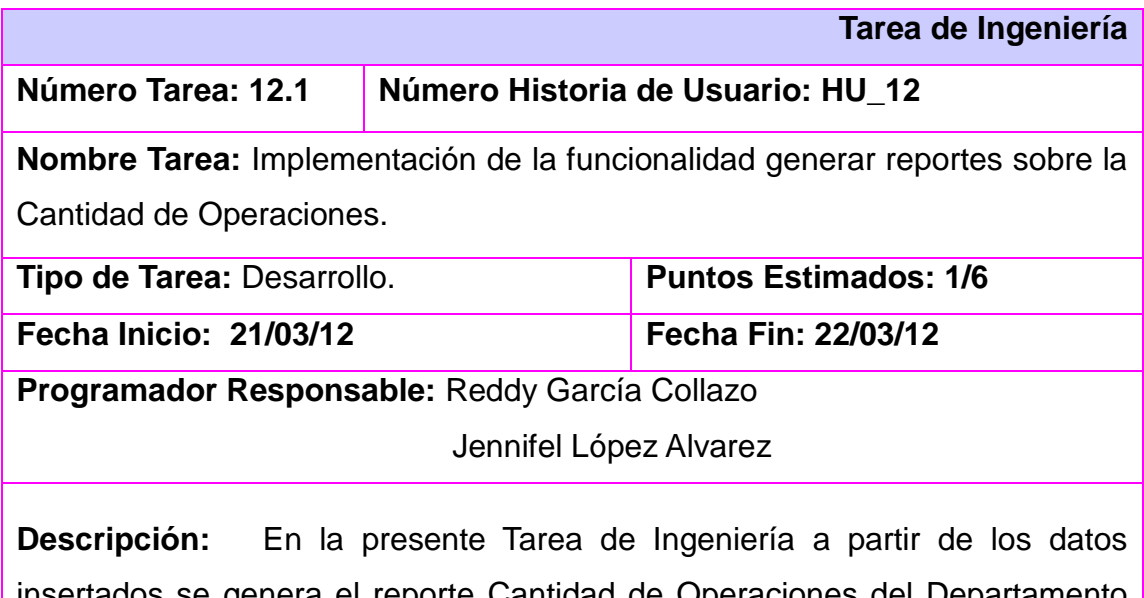

insertados se genera el reporte Cantidad de Operaciones del Departamento de Multa de la Dirección de Finanzas y Precios.

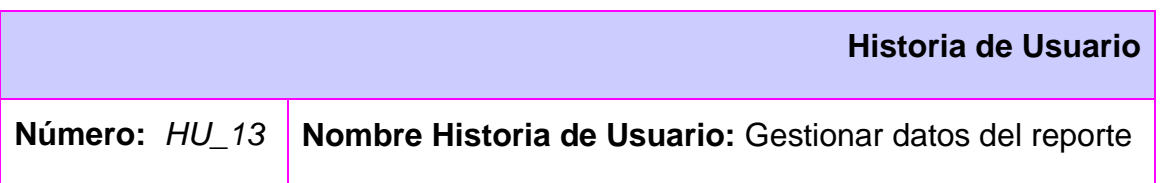

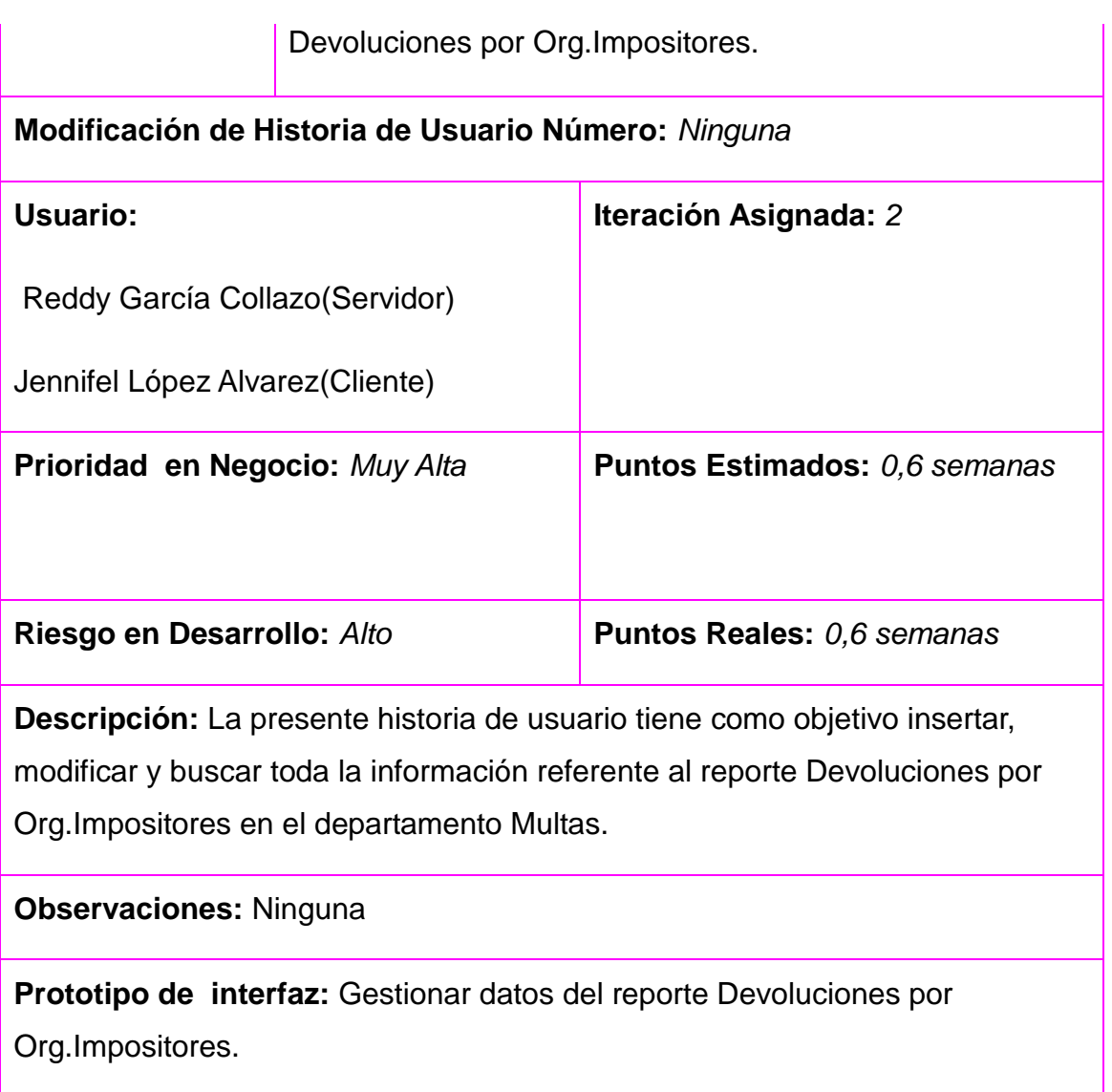

88

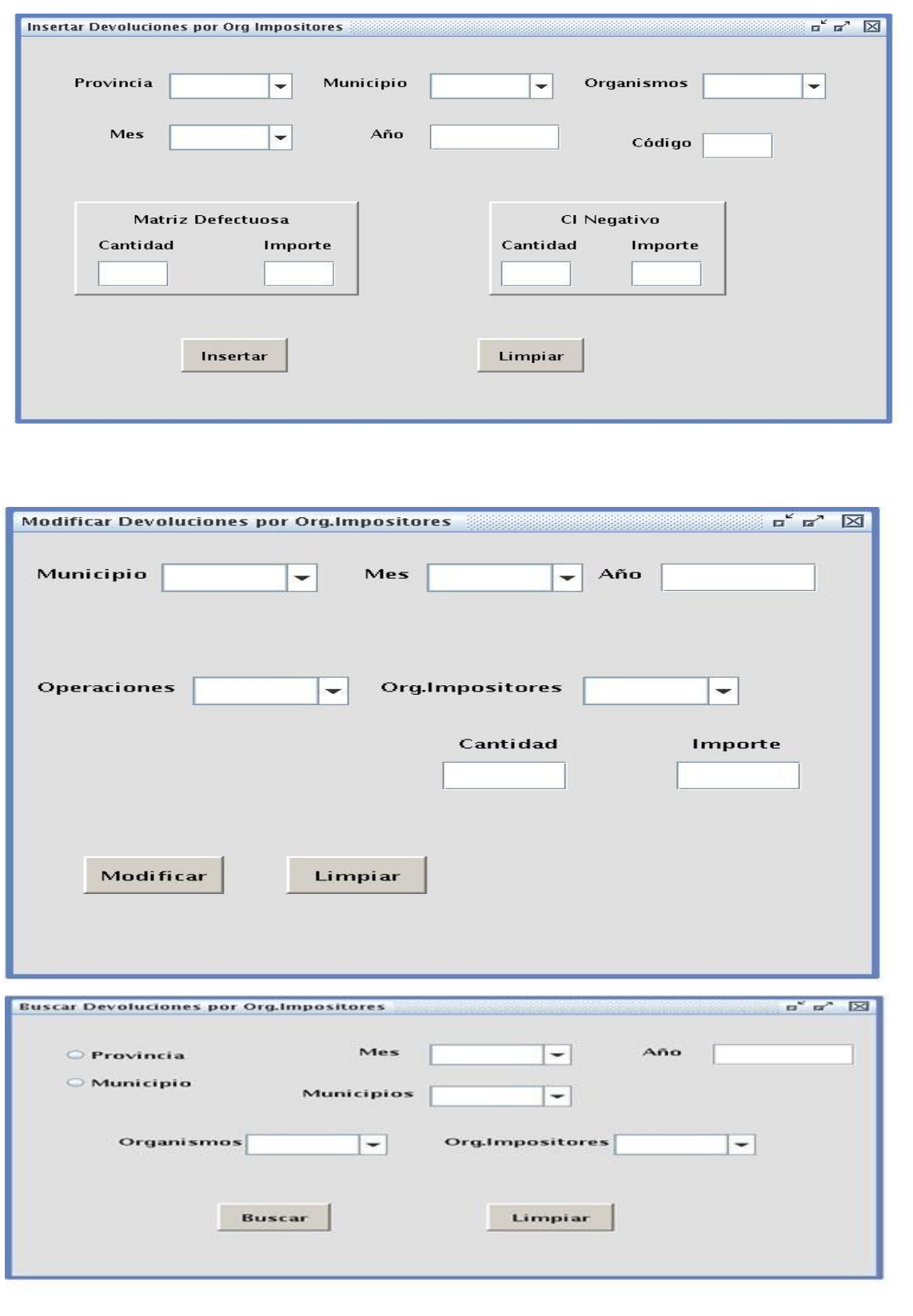

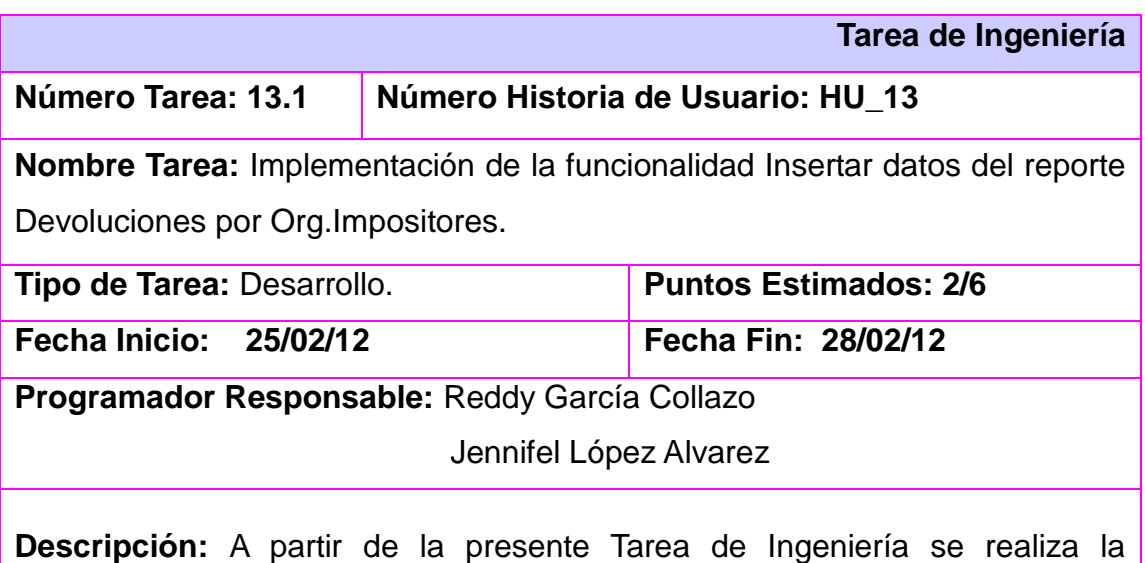

inserción de los datos que se manejan en el reporte Devoluciones por Org.Impositores del Departamento de Multa de la Dirección de Finanzas y Precios.

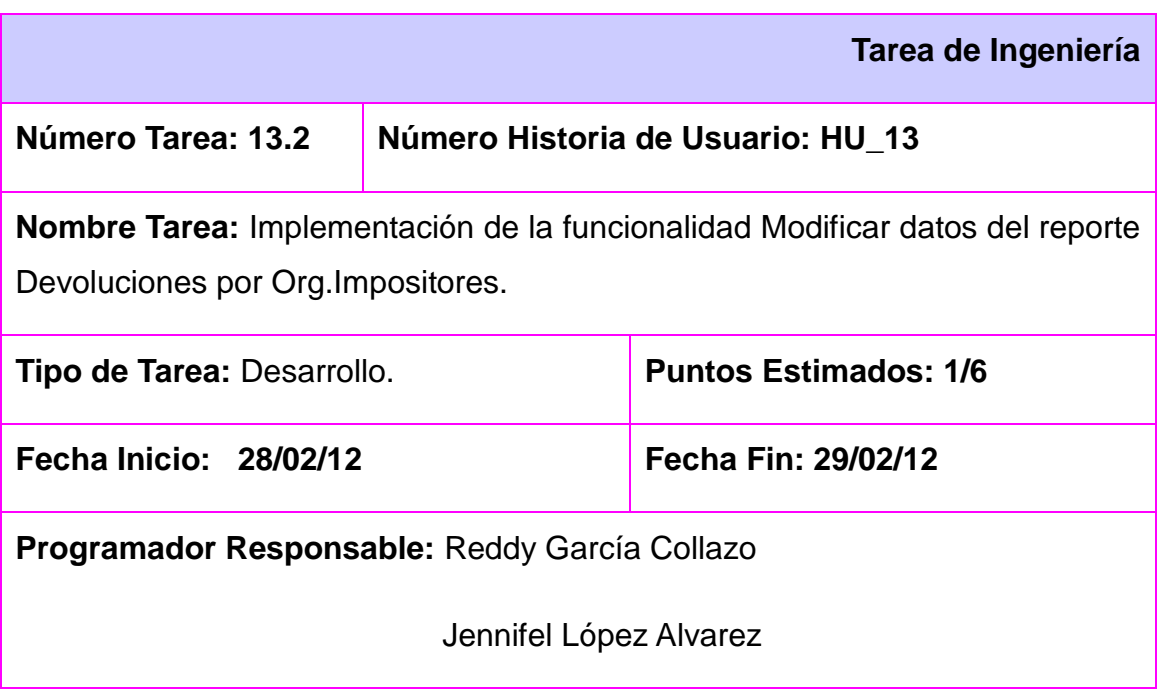

**Descripción:** A partir de la presente Tarea de Ingeniería se realiza la modificación de los datos ya insertados en el reporte Devoluciones por Org.Impositores del Departamento de Multa de la Dirección de Finanzas y Precios.

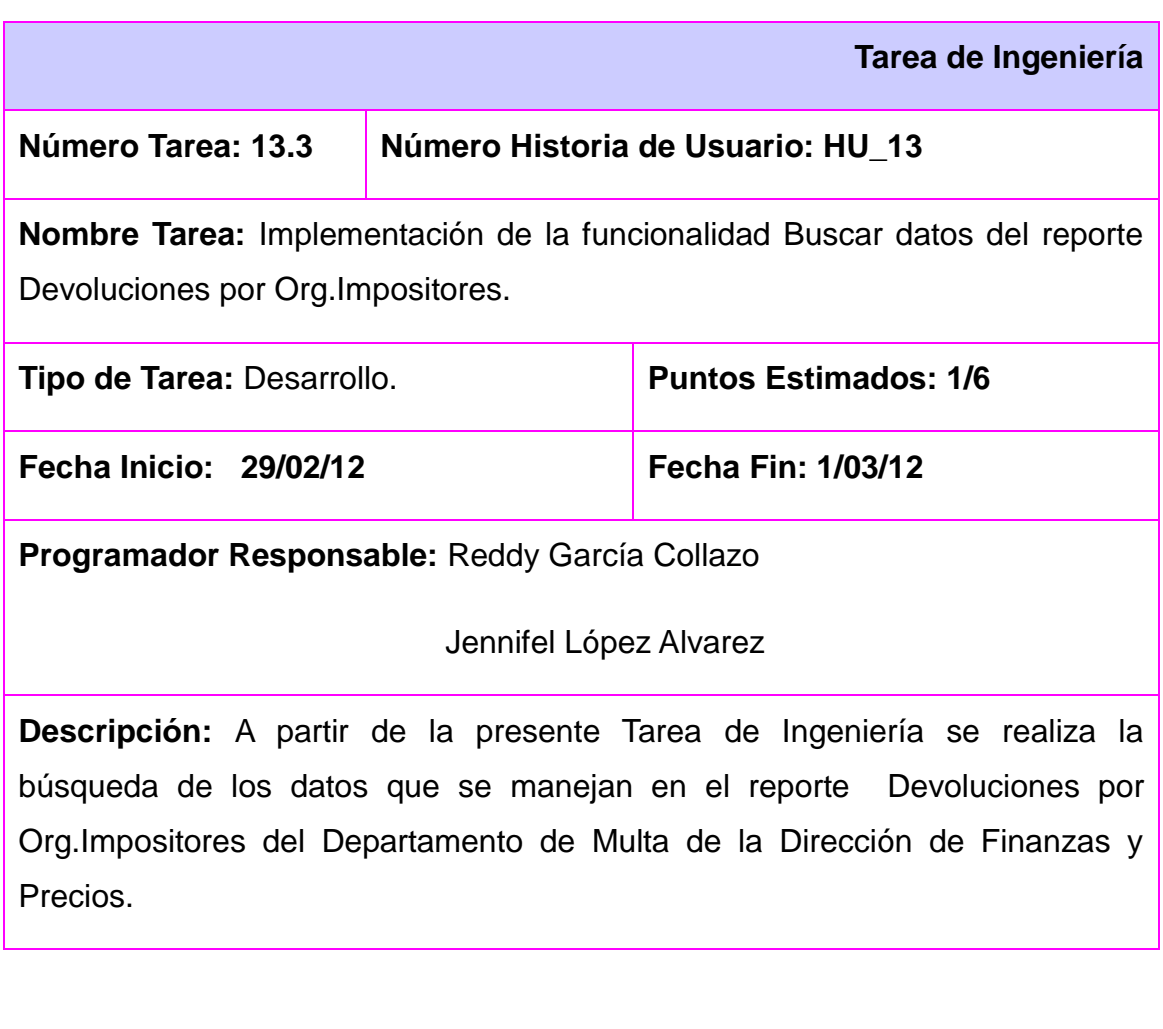

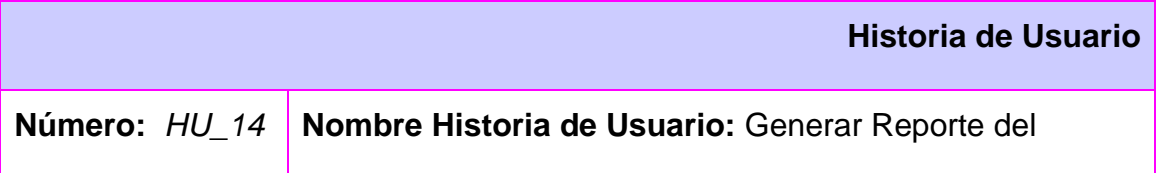

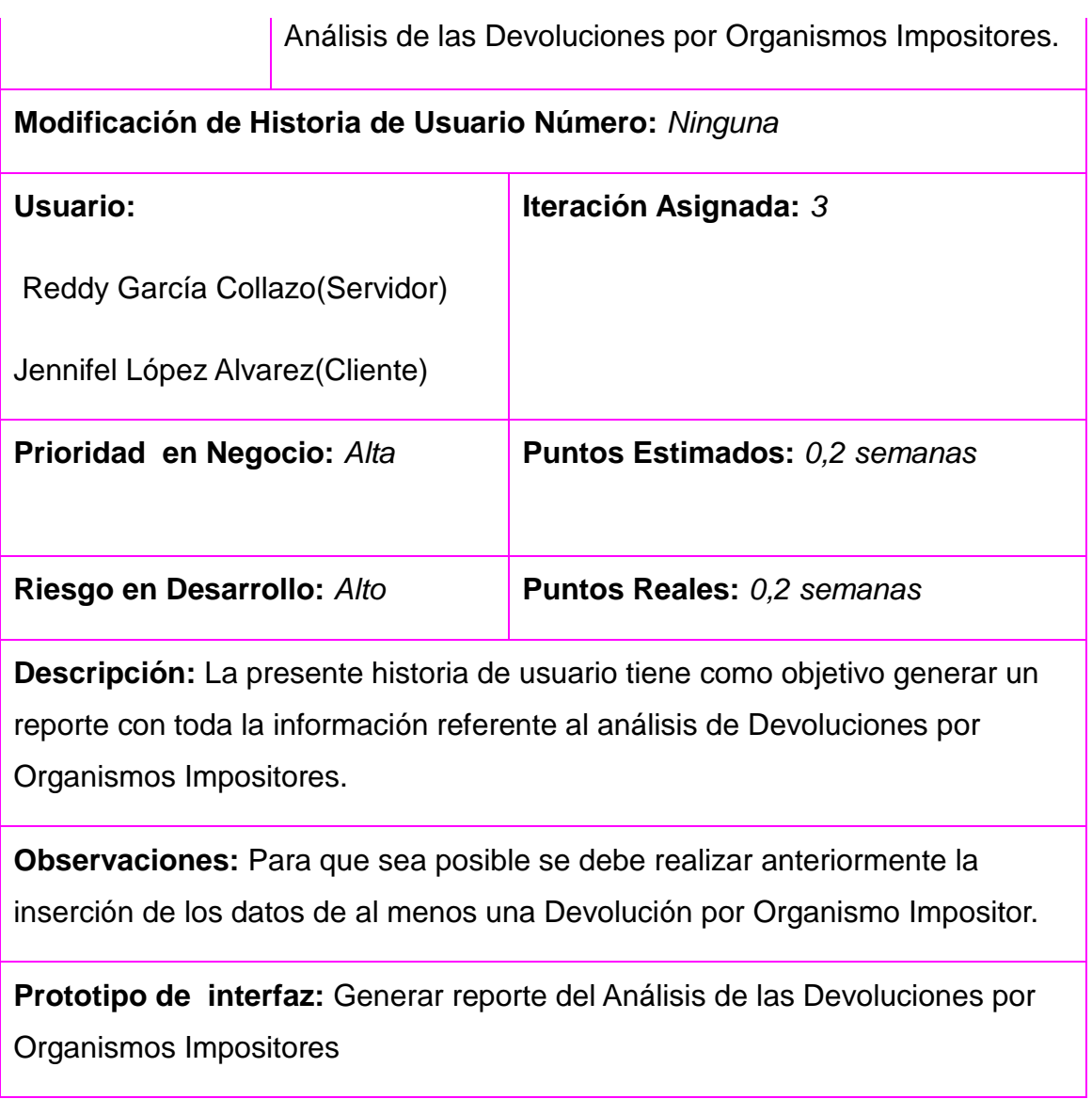

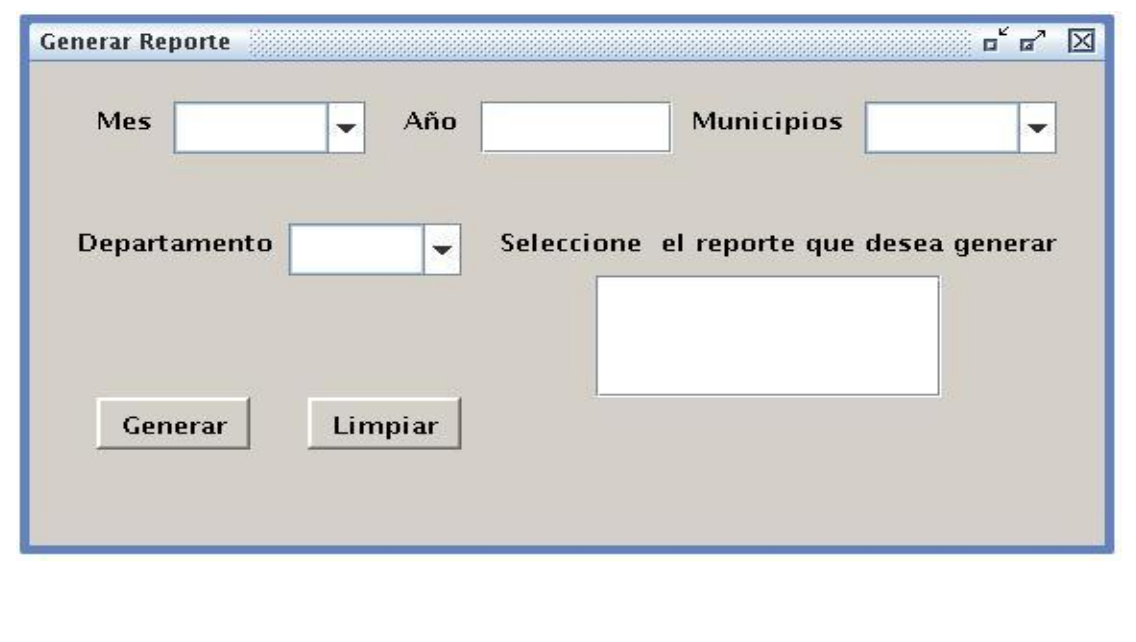

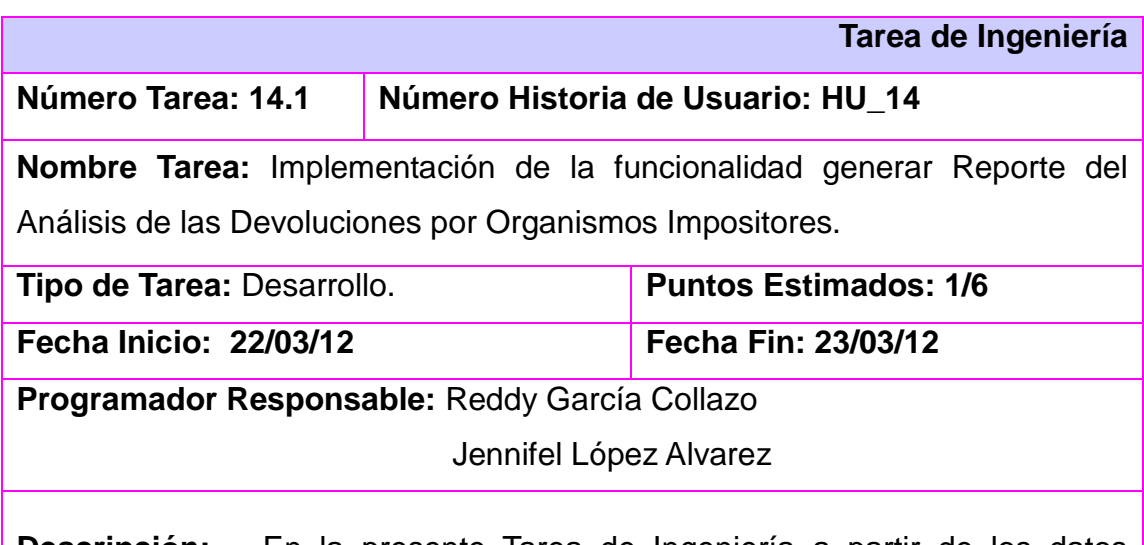

**Descripción:** En la presente Tarea de Ingeniería a partir de los datos insertados se genera el reporte Análisis de las Devoluciones por Organismos Impositores del Departamento de Multa de la Dirección de Finanzas y Precios.

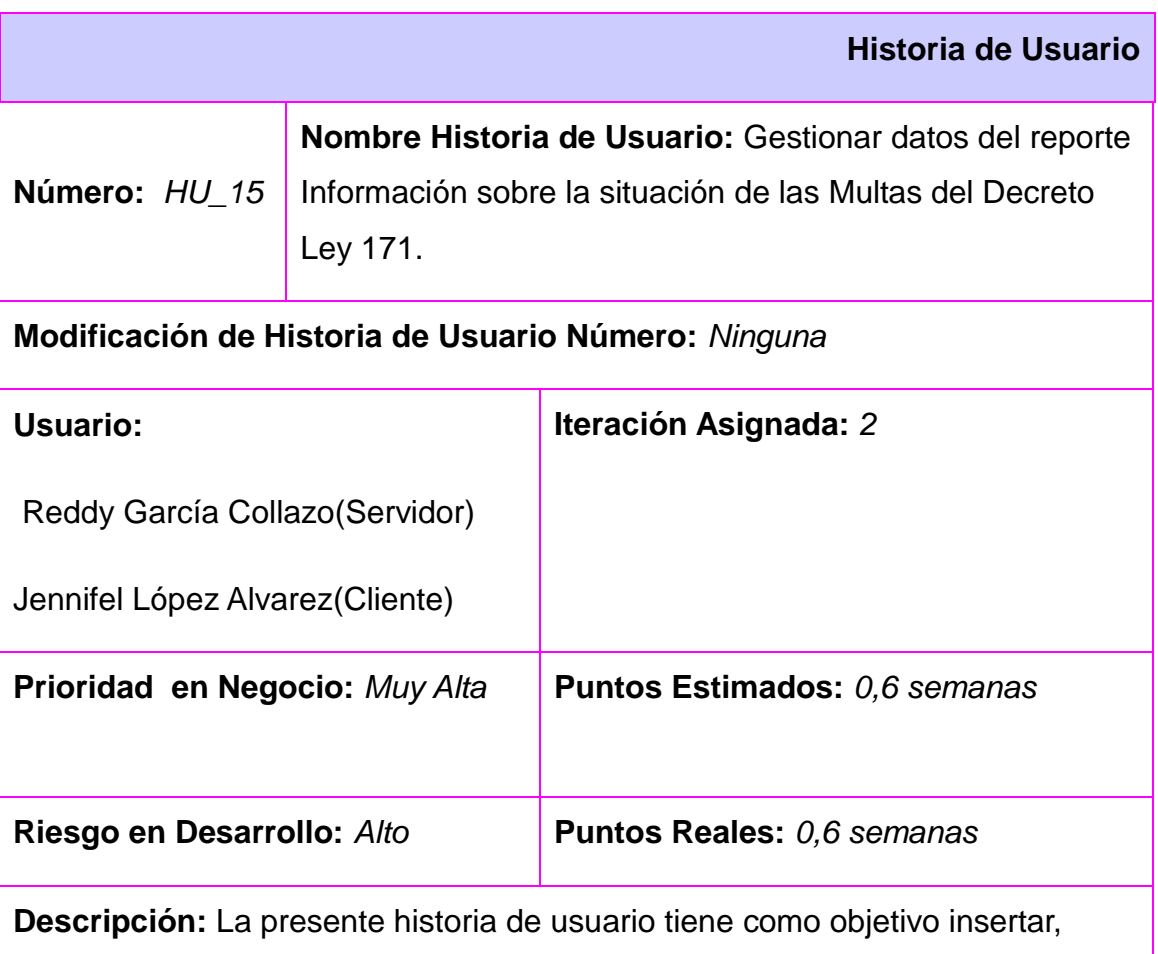

modificar y buscar toda la información referente al reporte situación de las Multas del Decreto Ley 171 en el departamento Multas.

#### **Observaciones:** Ninguna

**Prototipo de interfaz:** Gestionar datos del reporte Información sobre la situación de las Multas del Decreto Ley 171.

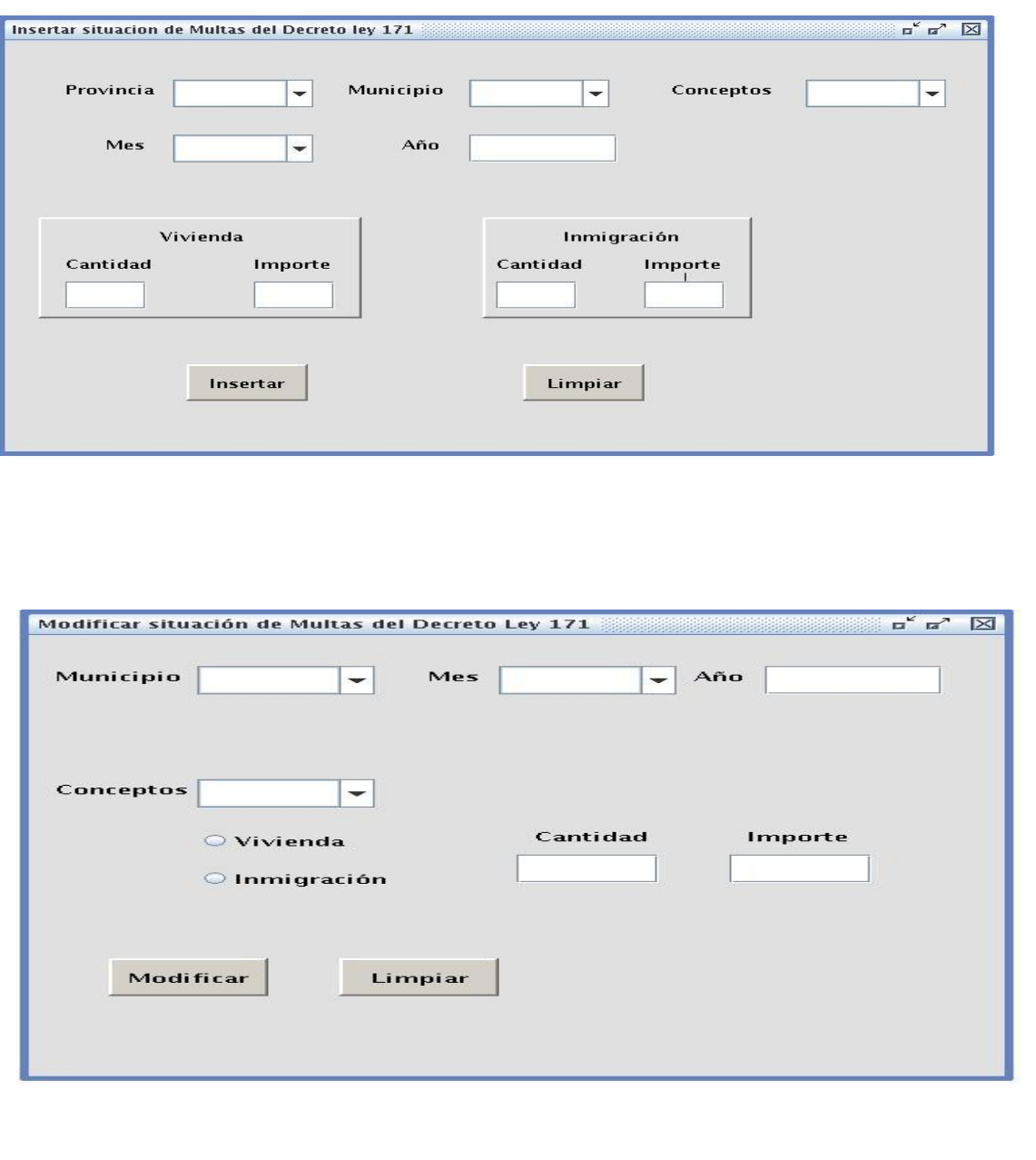

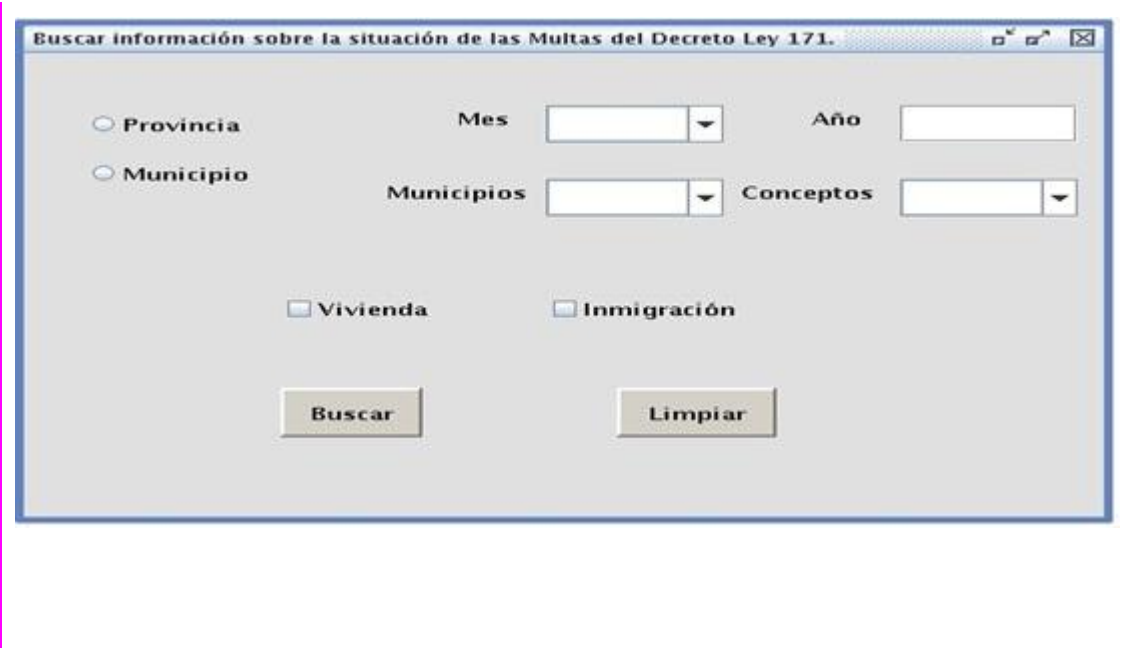

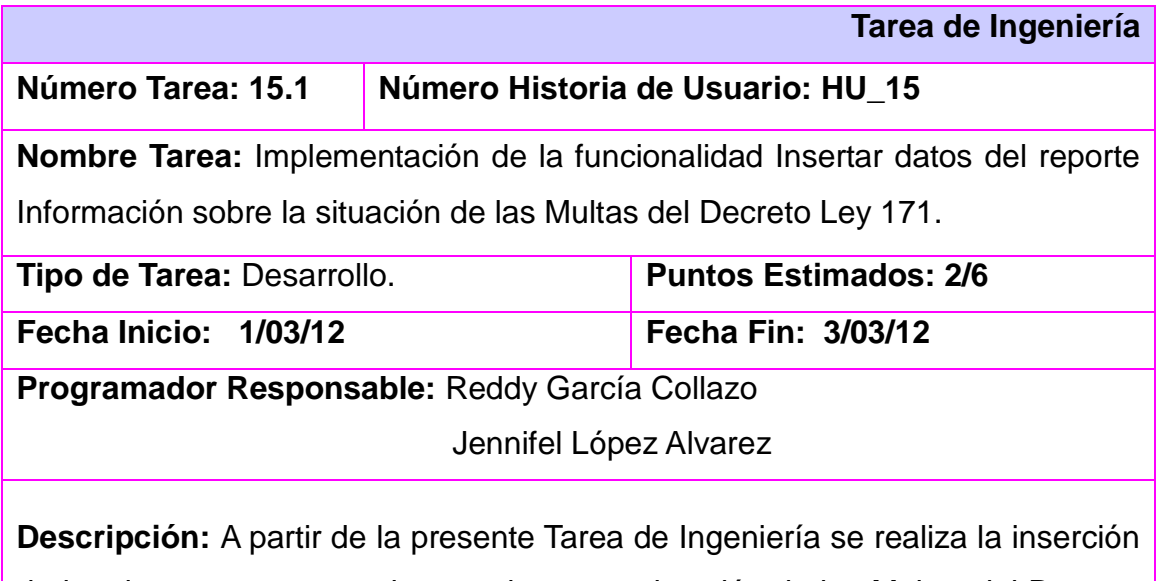

de los datos que se manejan en el reporte situación de las Multas del Decreto Ley 171 del Departamento de Multa de la Dirección de Finanzas y Precios.

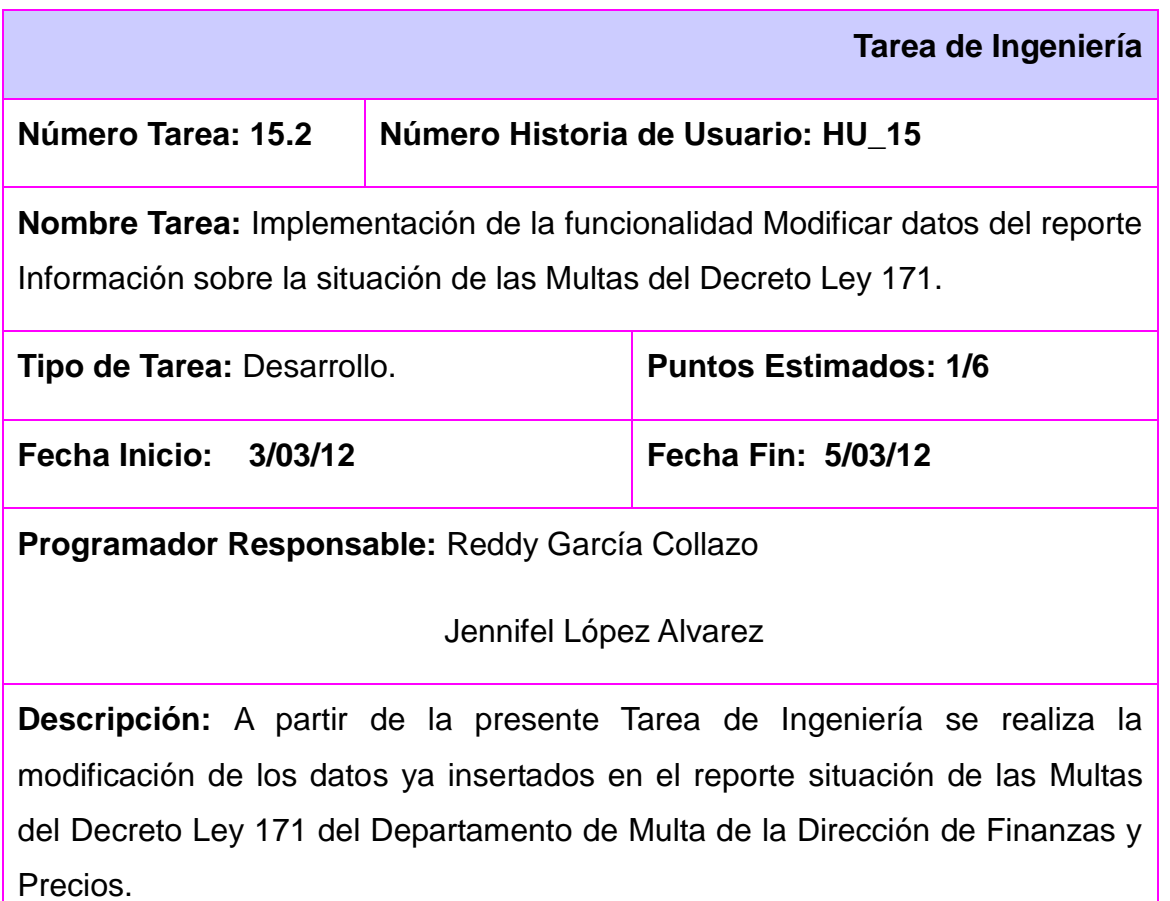

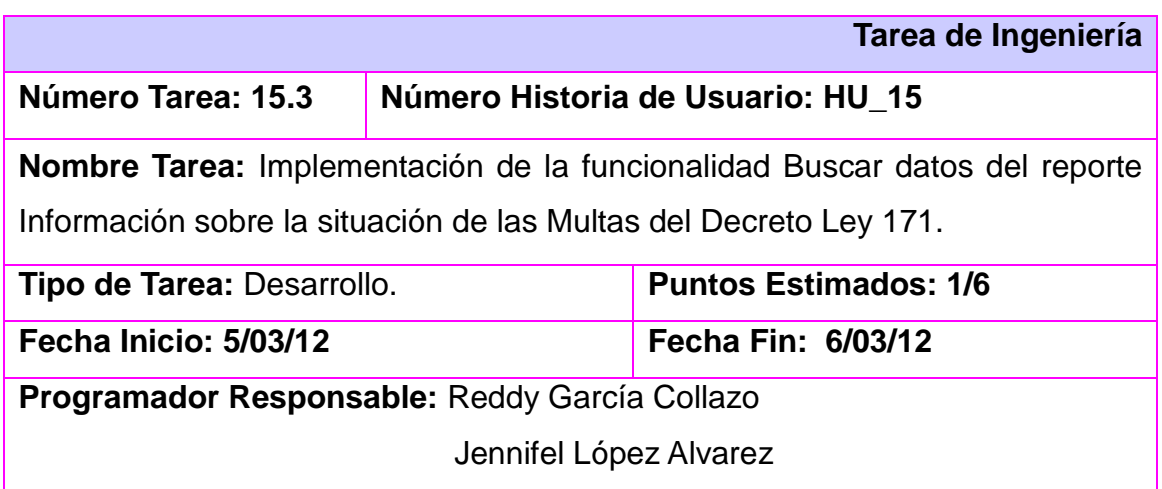

**Descripción:** A partir de la presente Tarea de Ingeniería se realiza la búsqueda de los datos que se manejan en el reporte situación de las Multas del Decreto Ley 171 del Departamento de Multa de la Dirección de Finanzas y Precios.

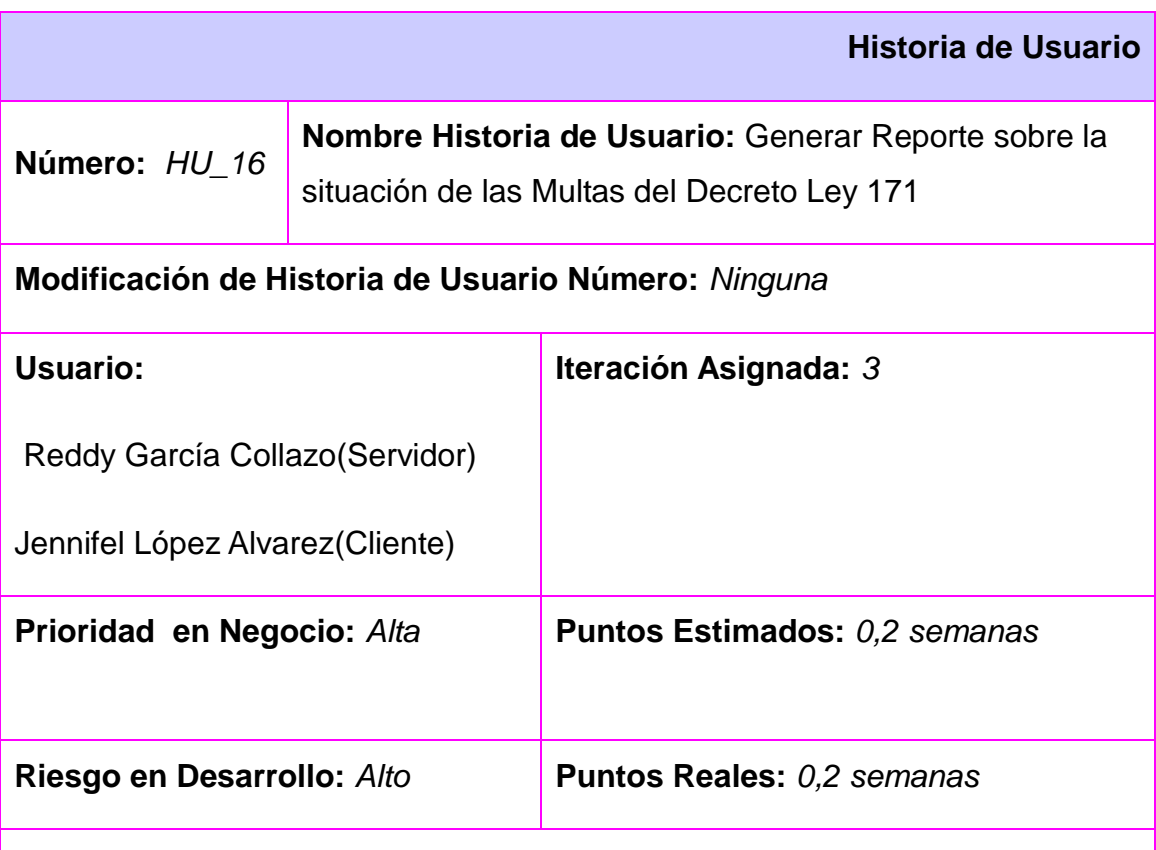

**Descripción:** La presente historia de usuario tiene como objetivo generar un reporte con toda la información referente a la situación de las Multas del Decreto Ley 171.

**Observaciones:** Para que sea posible se debe realizar anteriormente la inserción de los datos de al menos una situación de las Multas del Decreto Ley 171.

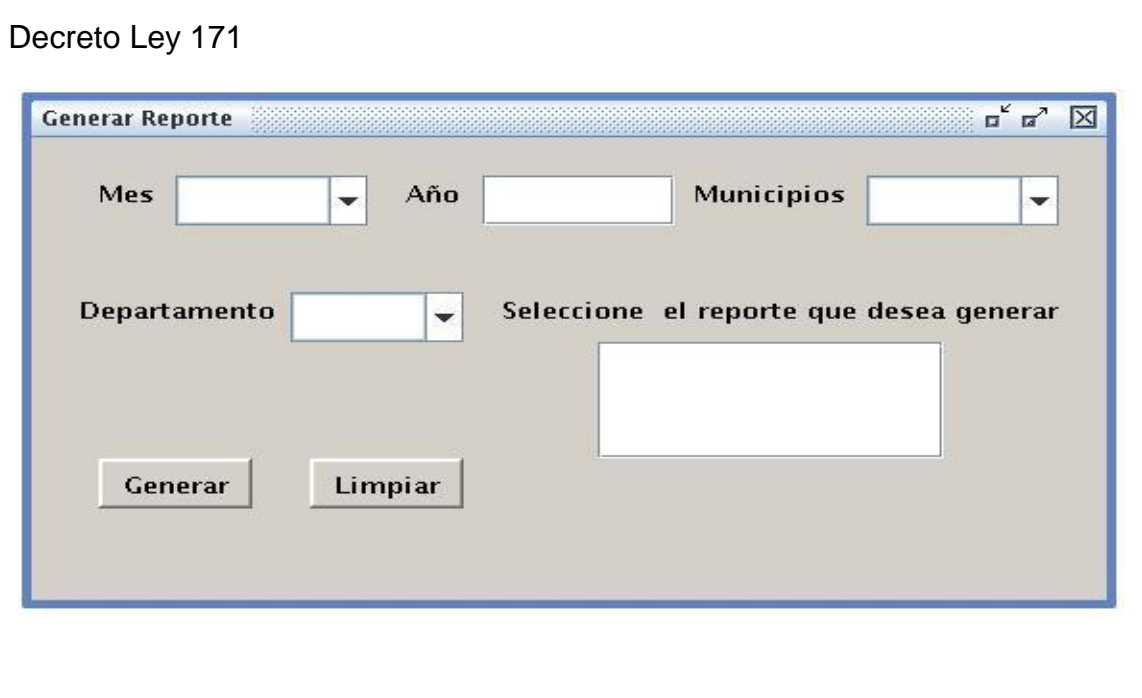

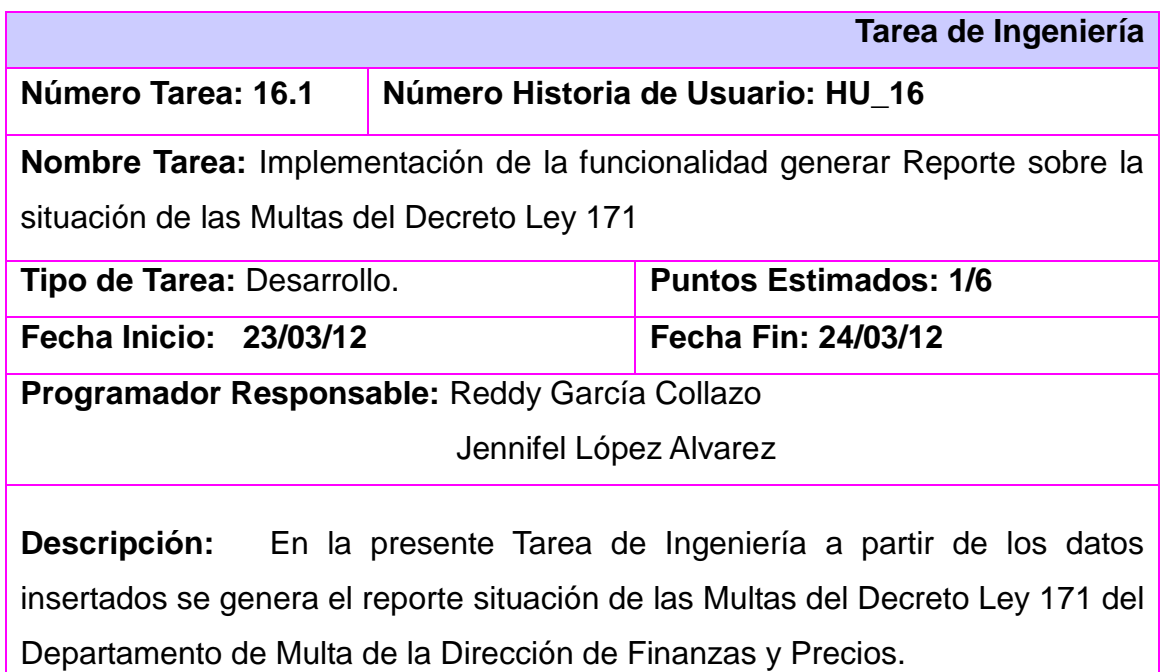

**Prototipo de interfaz:** Generar reporte de la situación de las Multas del
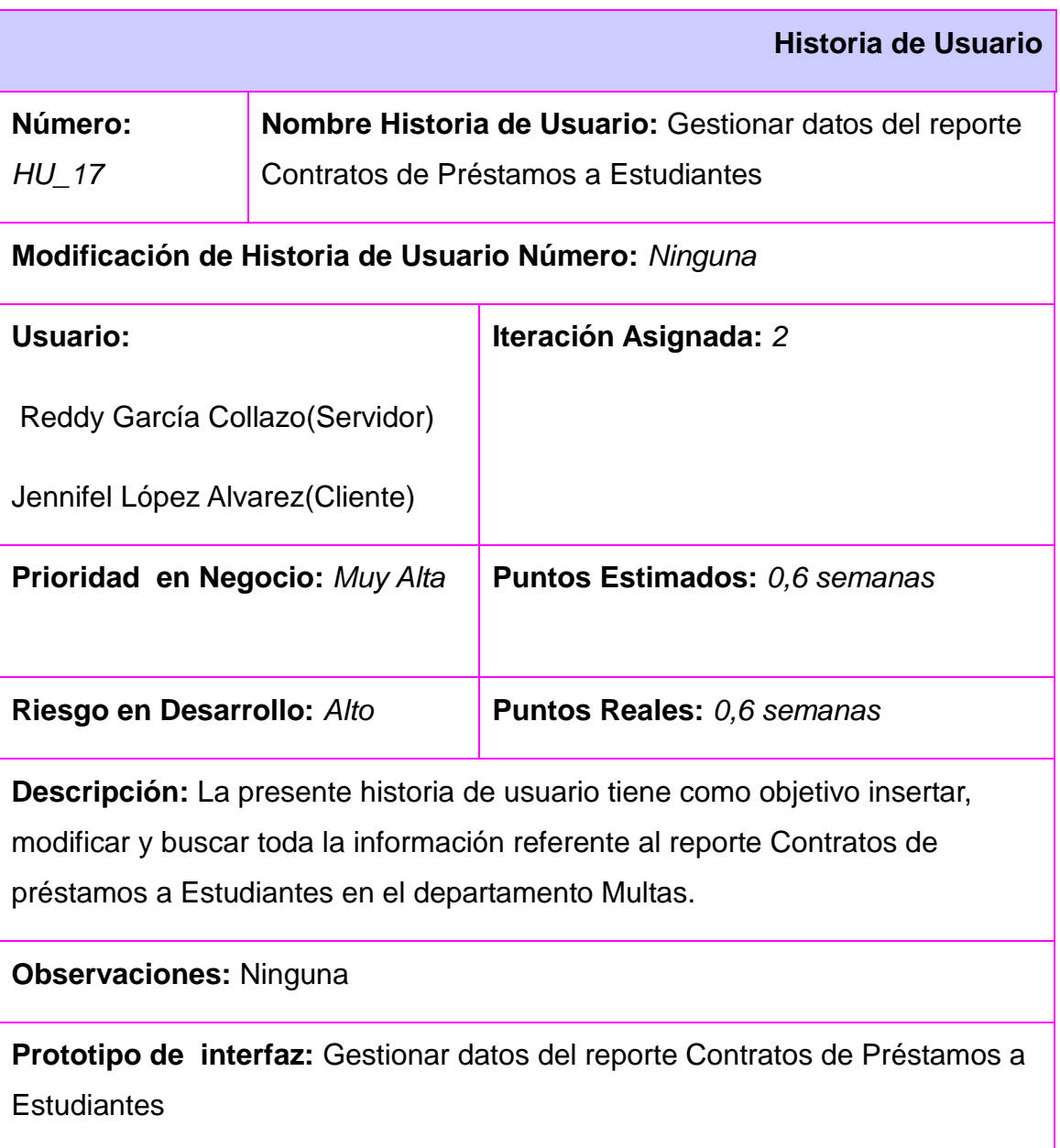

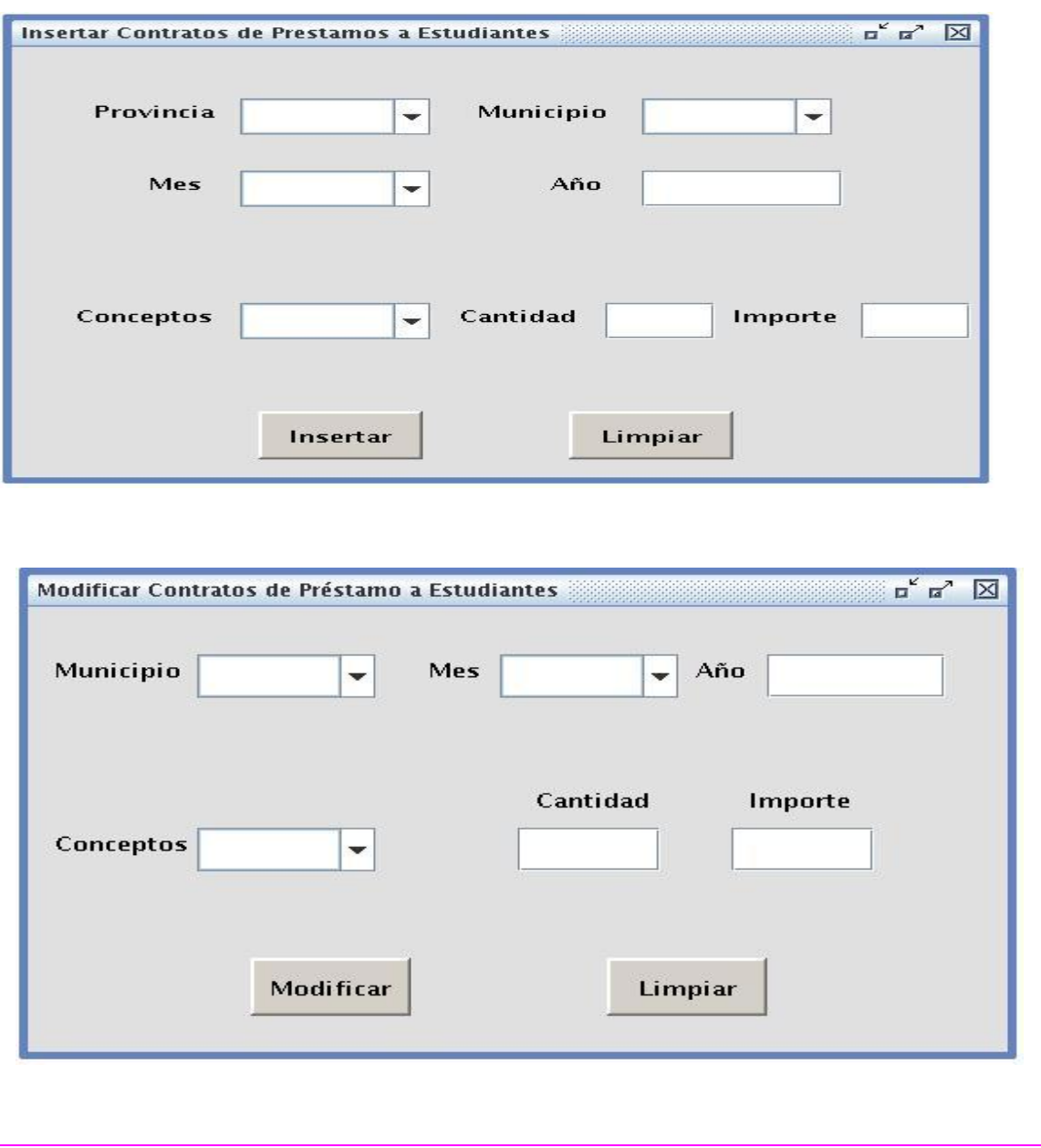

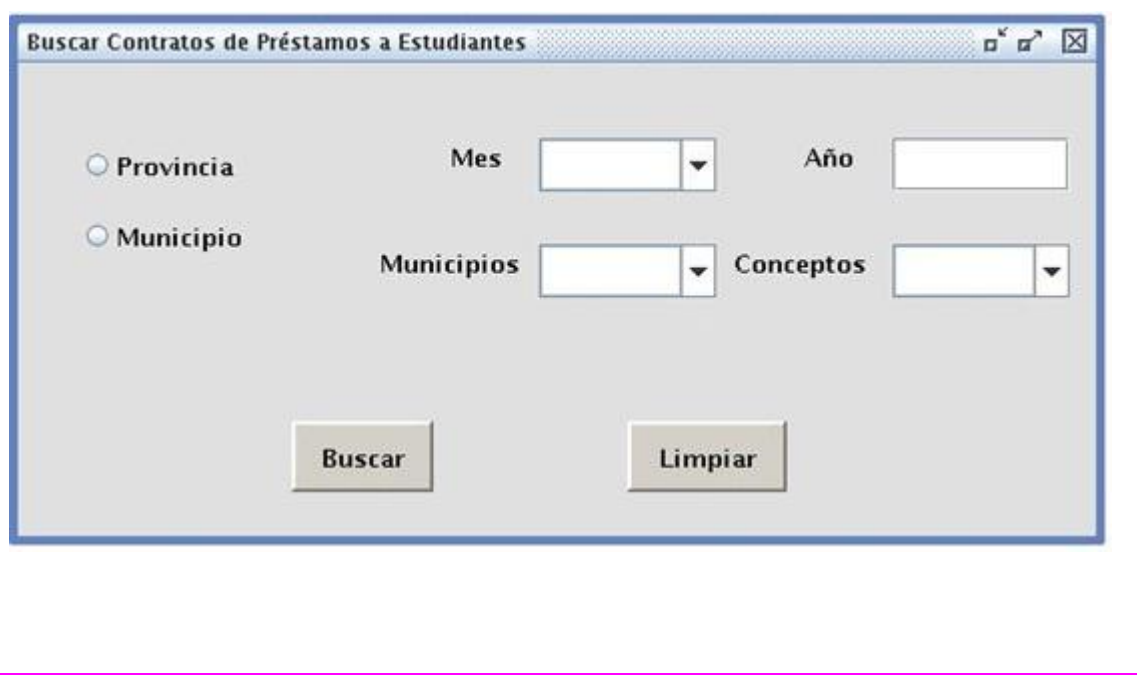

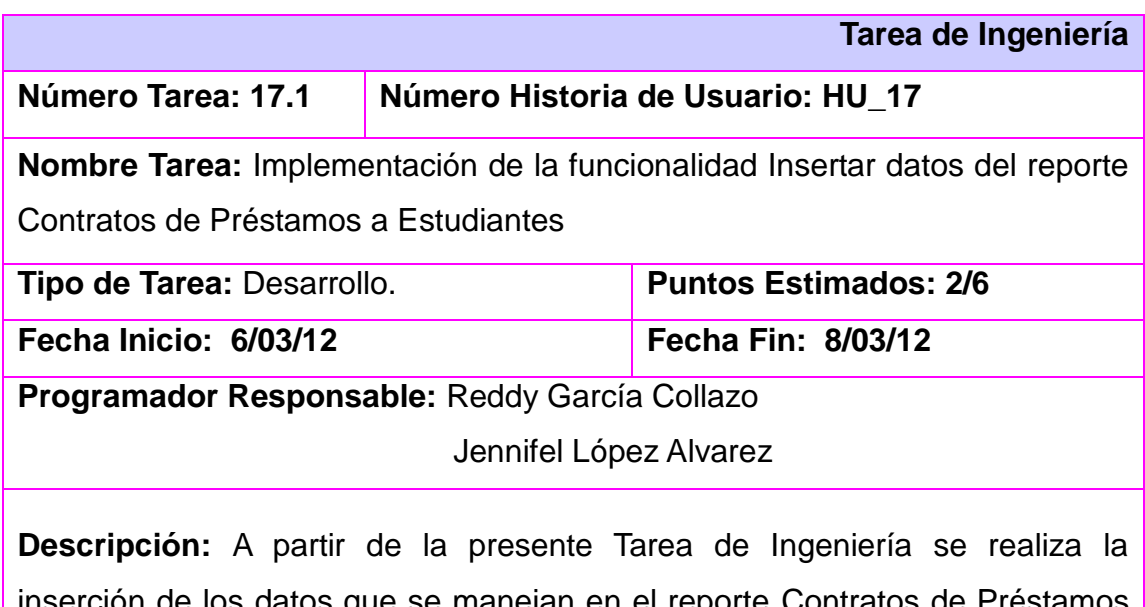

inserción de los datos que se manejan en el reporte Contratos de Préstamos a Estudiantes del Departamento de Multa de la Dirección de Finanzas y Precios.

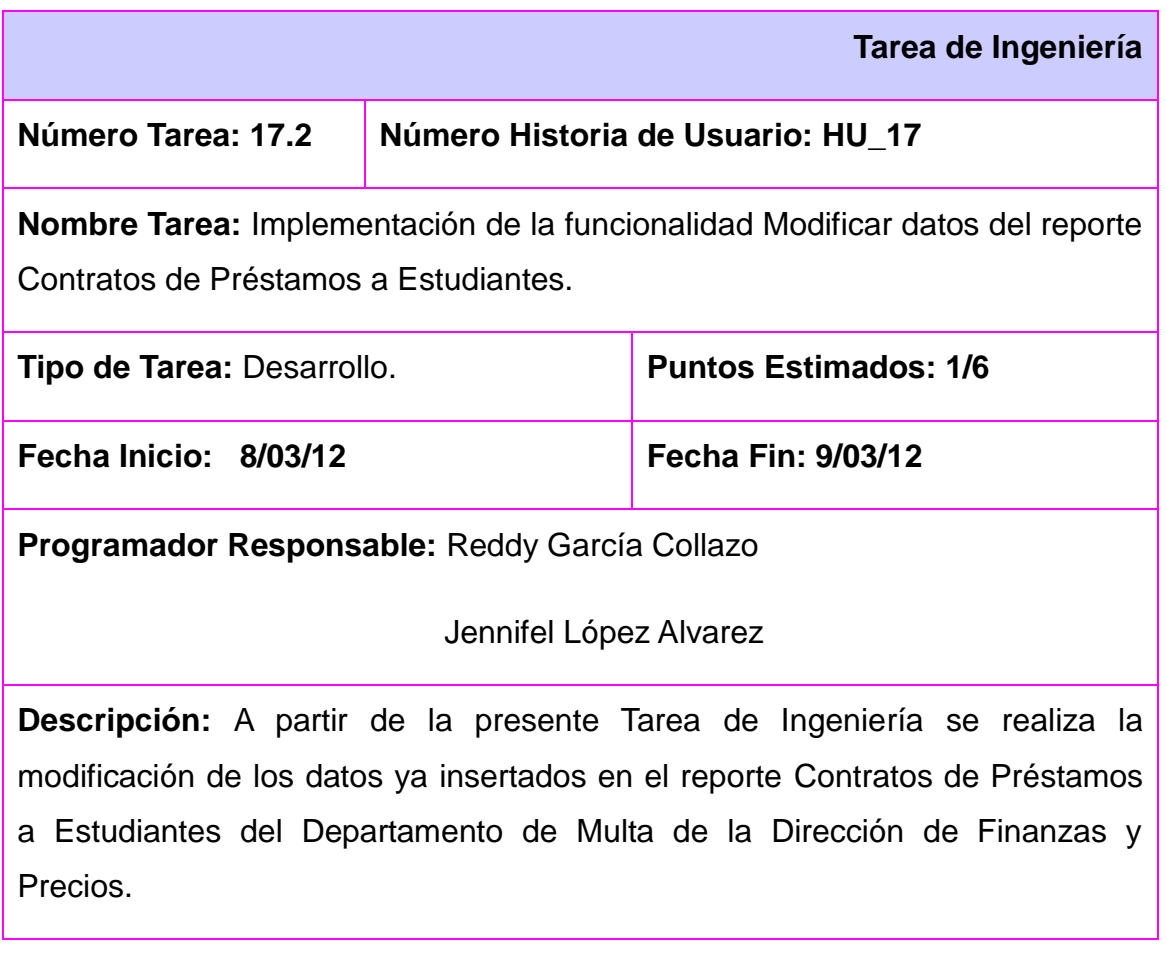

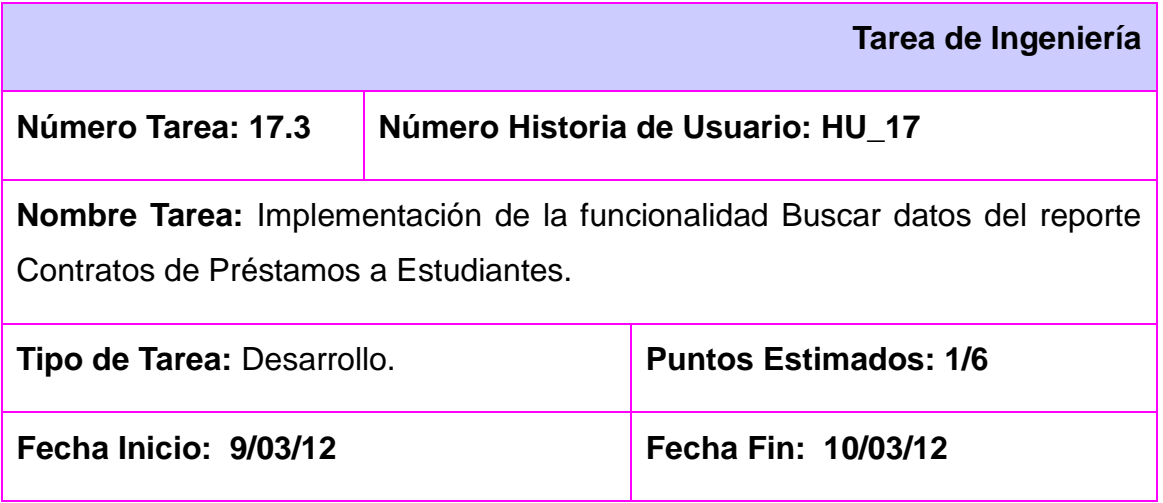

**Programador Responsable:** Reddy García Collazo, Jennifel López Alvarez

**Descripción:** A partir de la presente Tarea de Ingeniería se realiza la búsqueda de los datos que se manejan en el reporte Contratos de Préstamos a Estudiantes del Departamento de Multa de la Dirección de Finanzas y Precios.

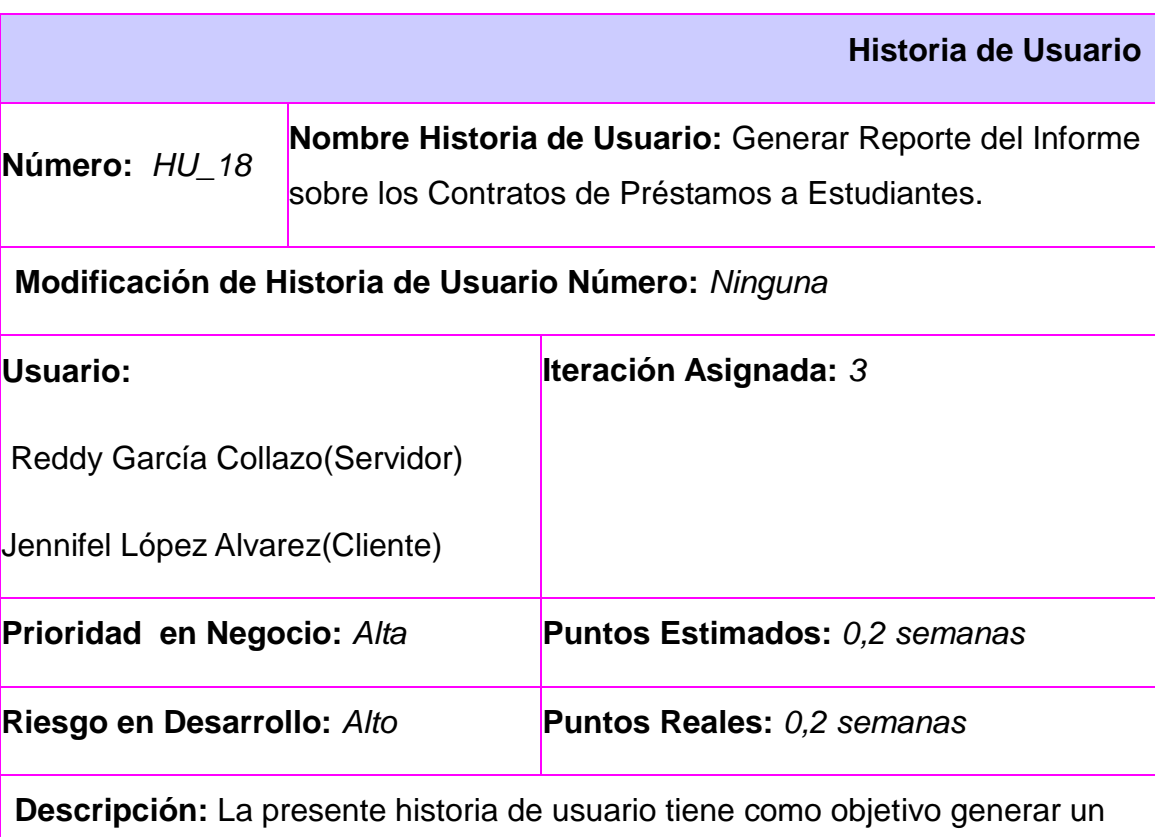

reporte con toda la información referente a Contratos de Préstamos a Estudiantes.

**Observaciones:** Para que sea posible se debe realizar anteriormente la inserción de los datos de al menos un Contrato de préstamo a Estudiantes.

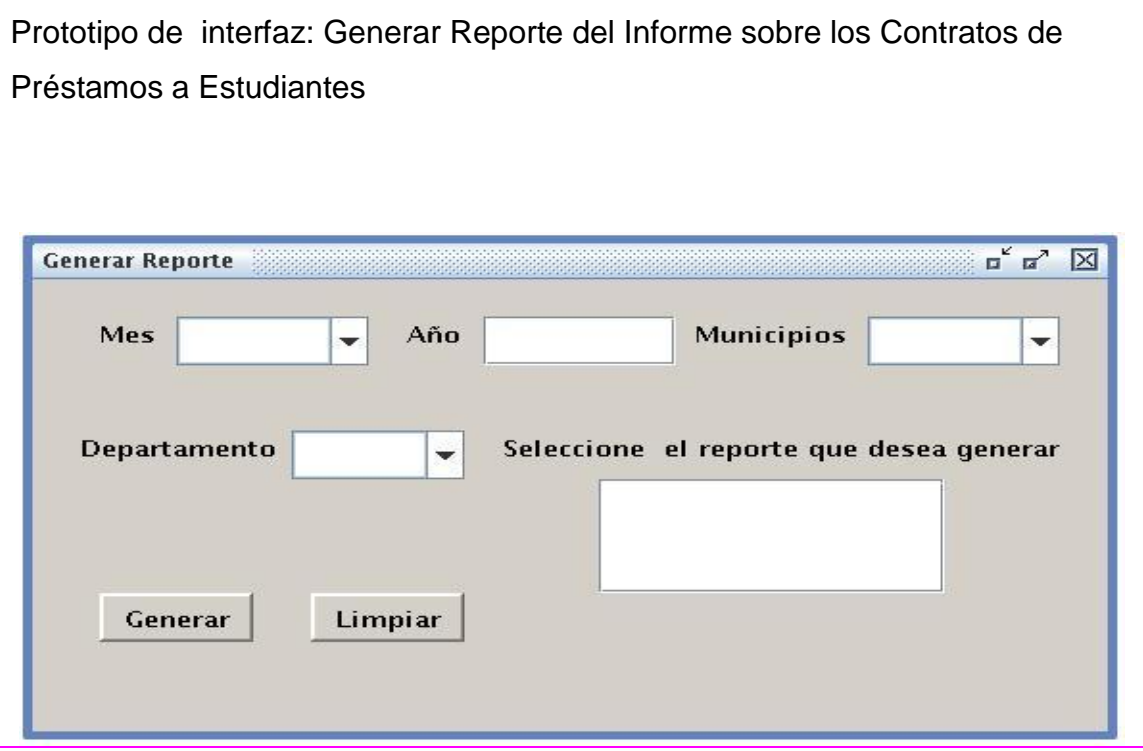

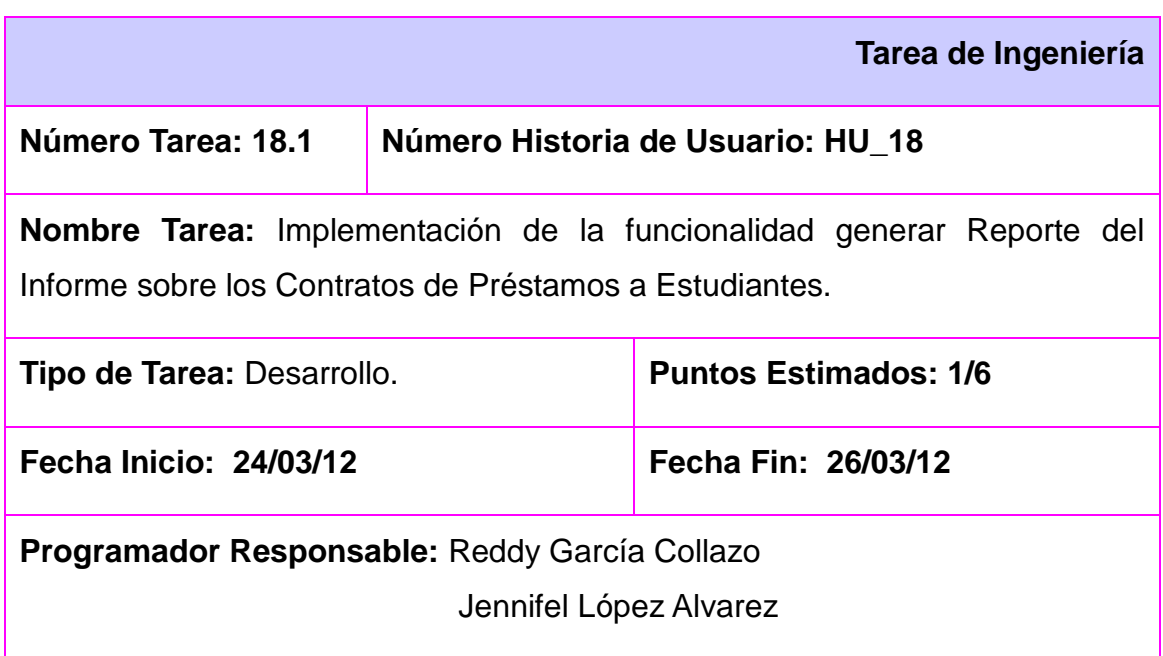

**Descripción:** En la presente Tarea de Ingeniería a partir de los datos insertados se genera el reporte Contratos de Préstamos a Estudiantes del Departamento de Multa de la Dirección de Finanzas y Precios.

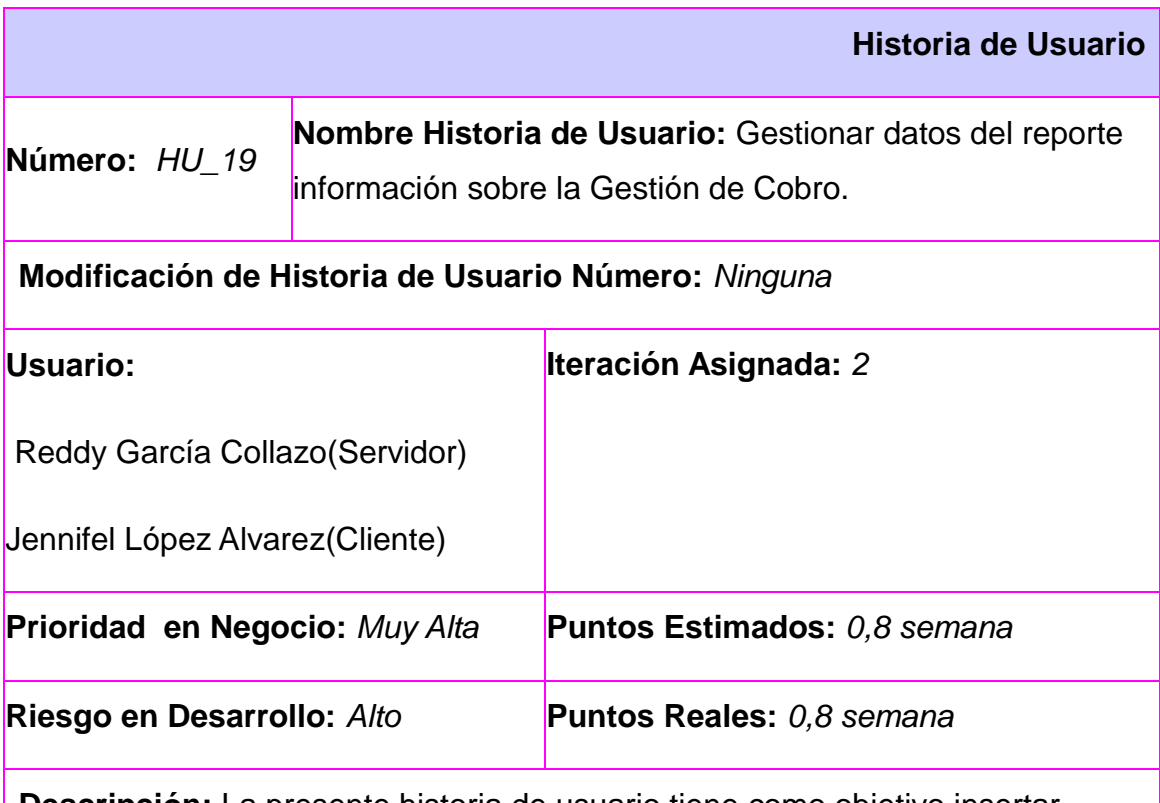

**Descripción:** La presente historia de usuario tiene como objetivo insertar, modificar y buscar toda la información referente al reporte Gestión de Cobro en el departamento Multas.

### **Observaciones:** Ninguna

Prototipo de interfaz: Gestionar datos del reporte información sobre la Gestión de Cobro.

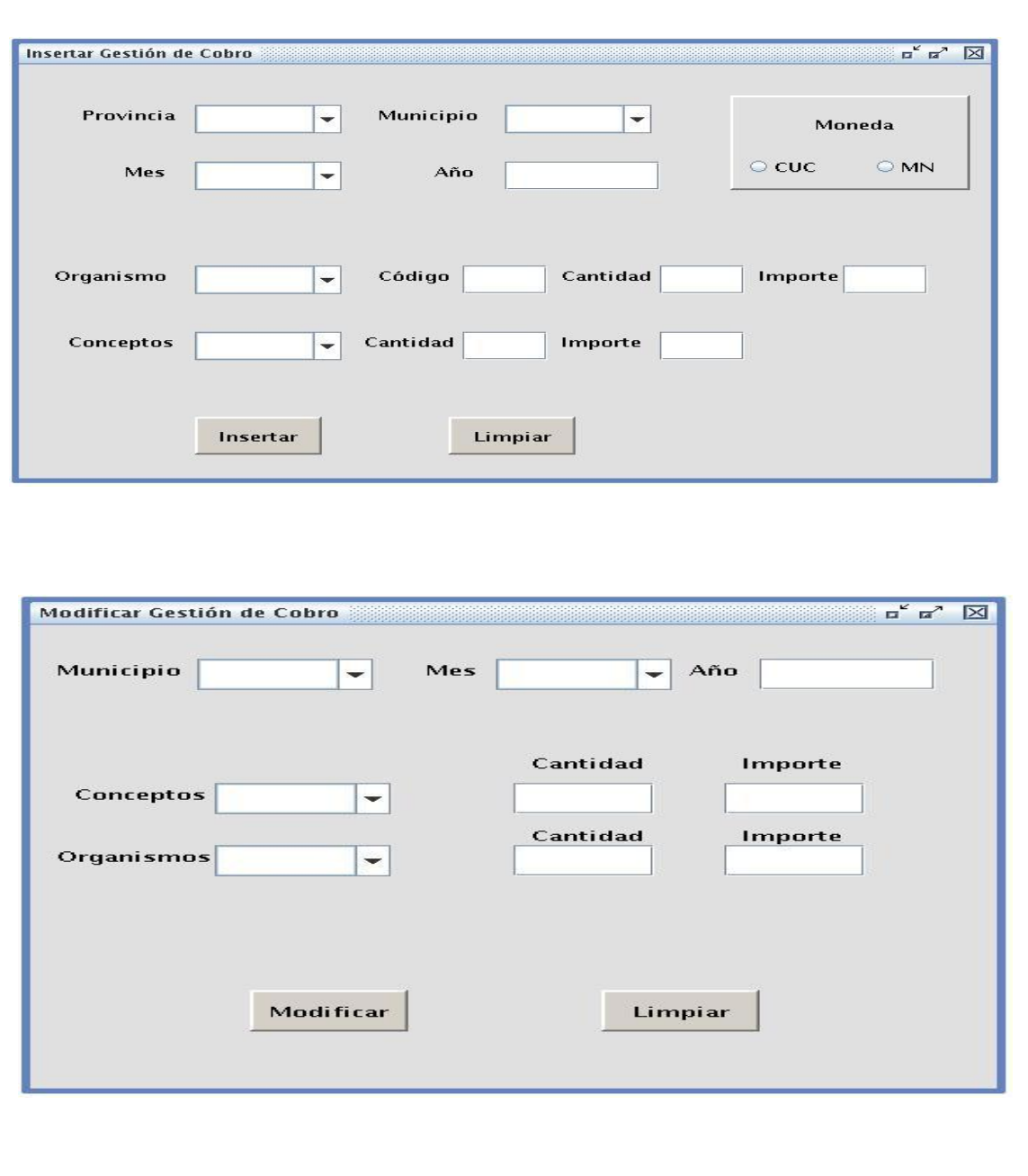

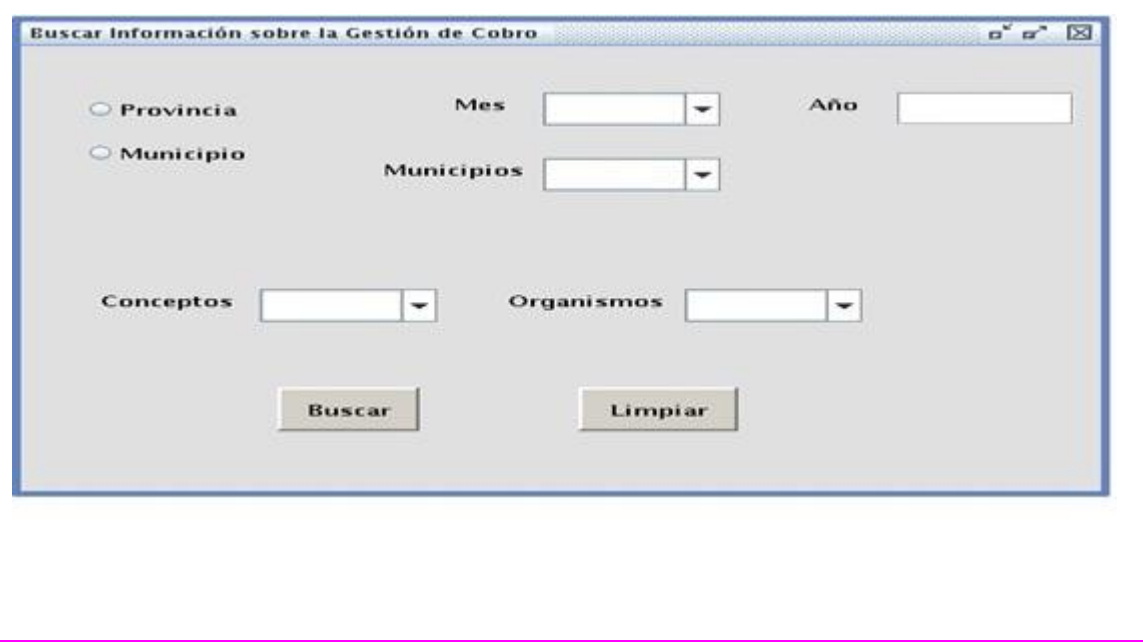

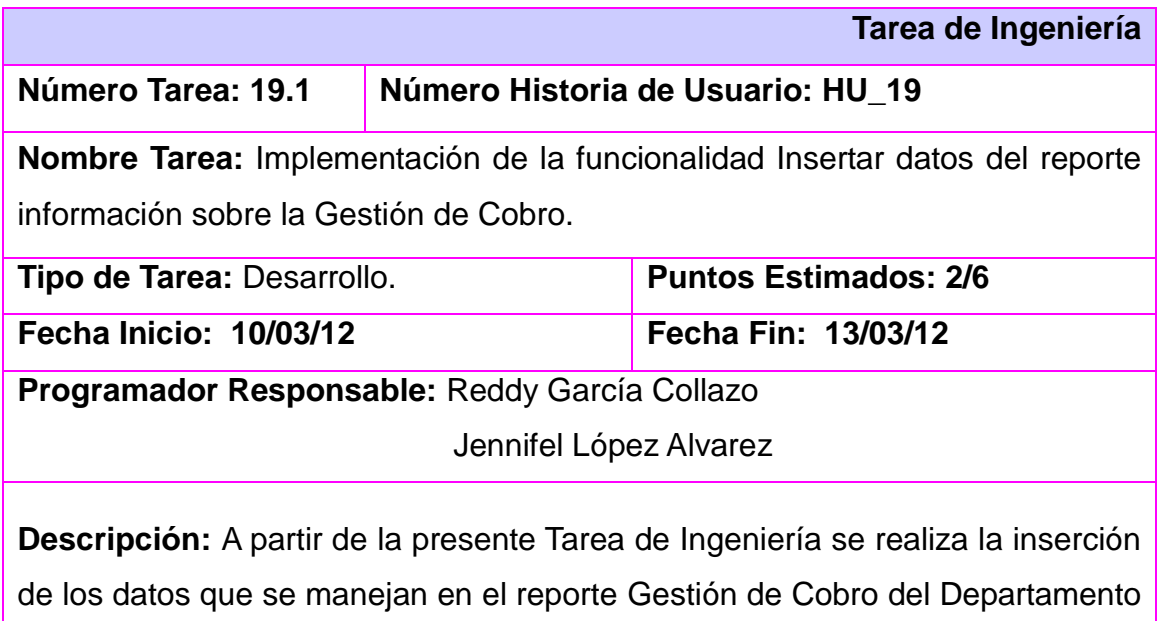

de Multa de la Dirección de Finanzas y Precios.

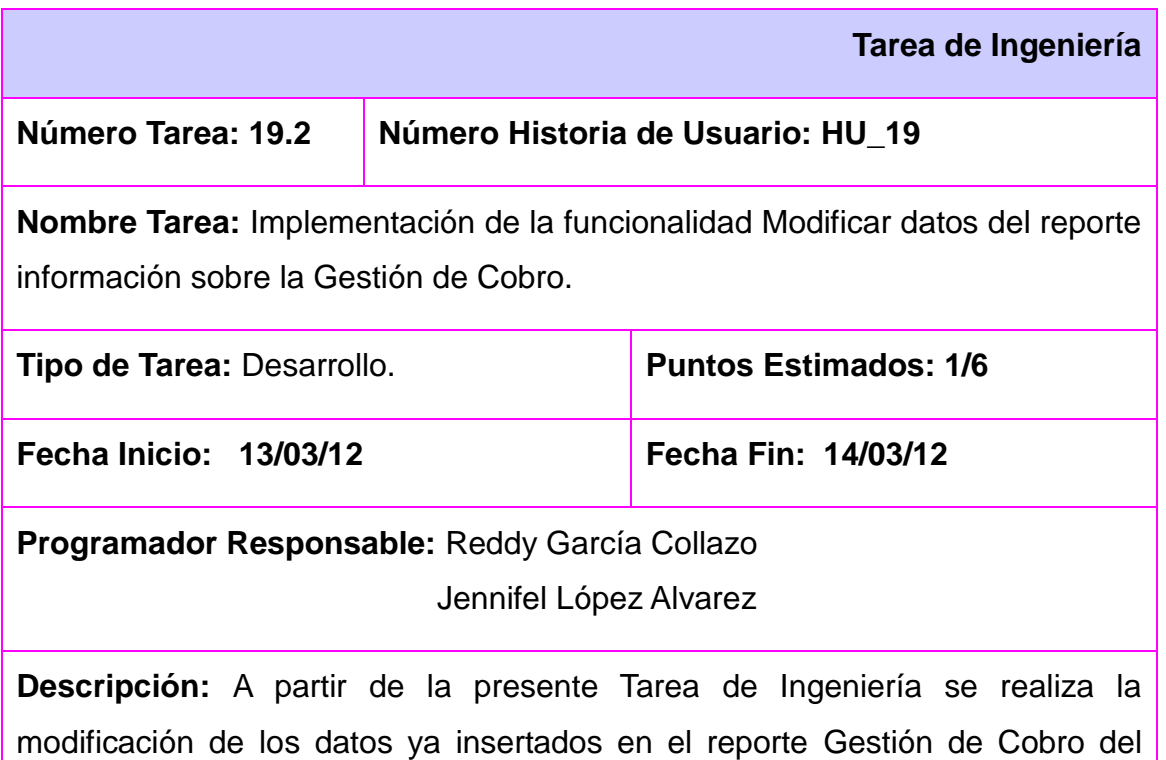

Departamento de Multa de la Dirección de Finanzas y Precios.

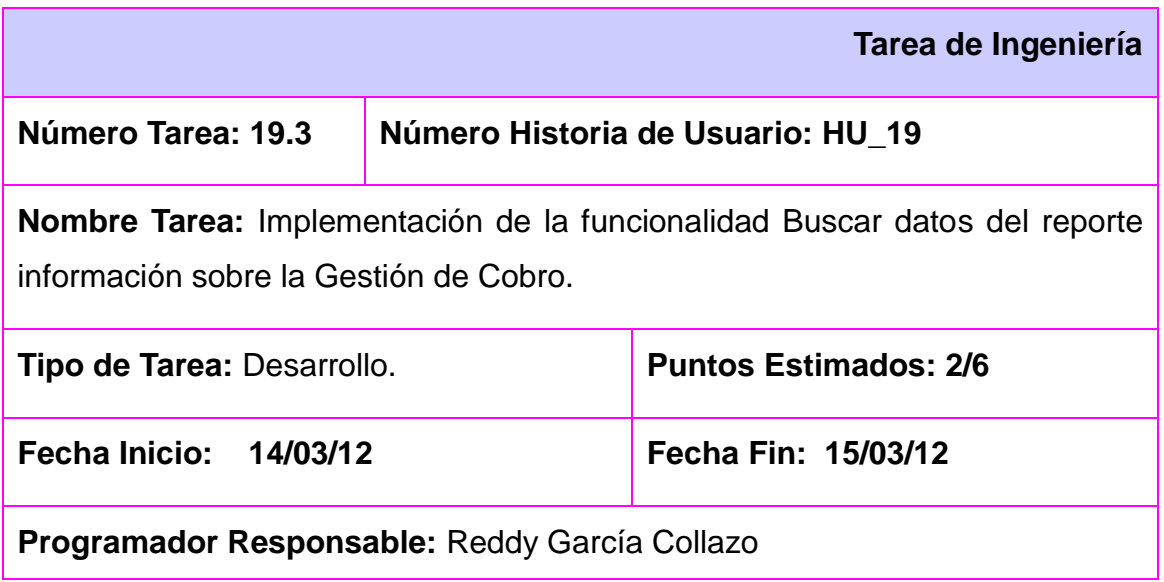

### Jennifel López Alvarez

**Descripción:** A partir de la presente Tarea de Ingeniería se realiza la búsqueda de los datos que se manejan en el reporte Gestión de Cobro del Departamento de Multa de la Dirección de Finanzas y Precios.

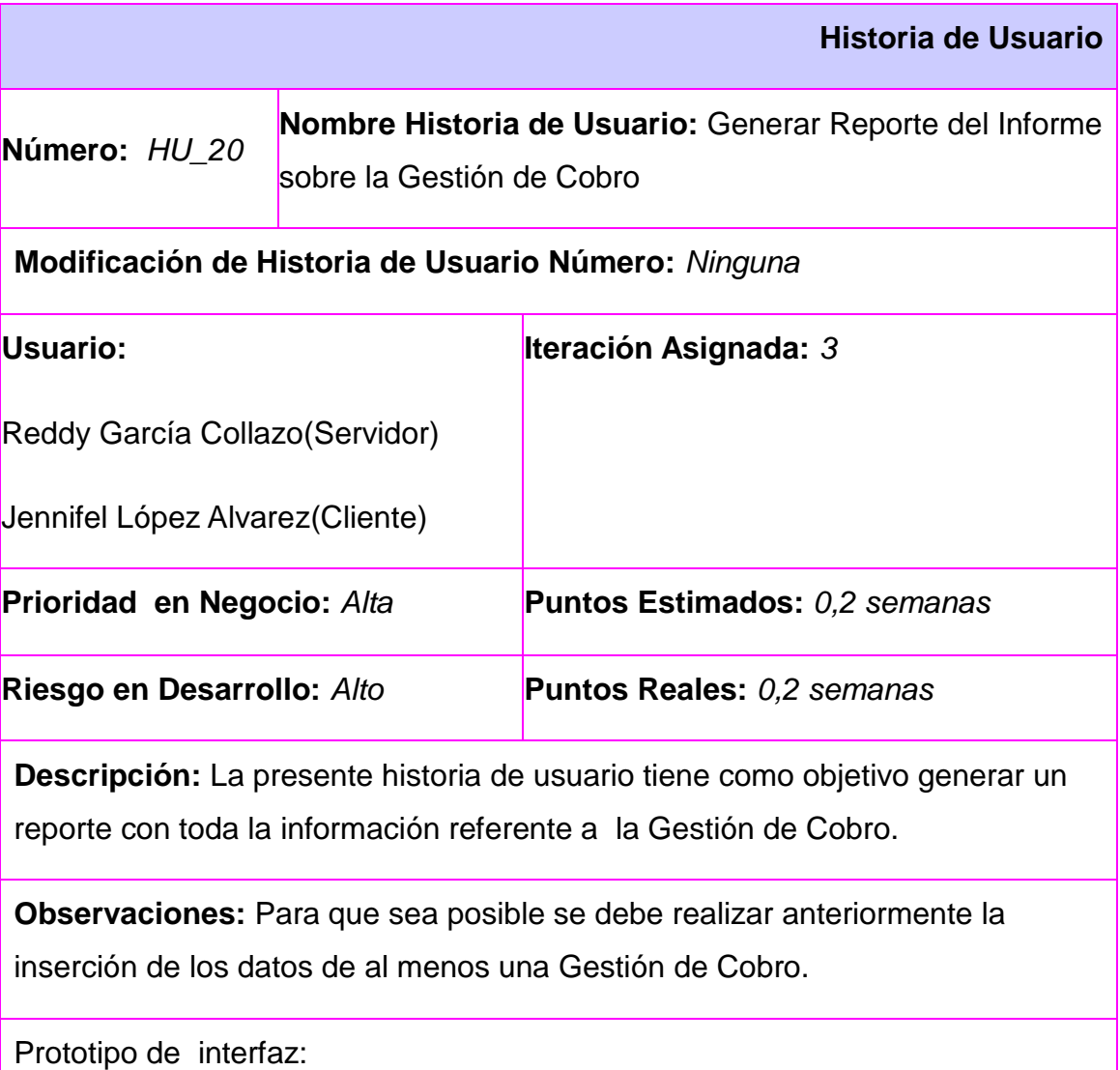

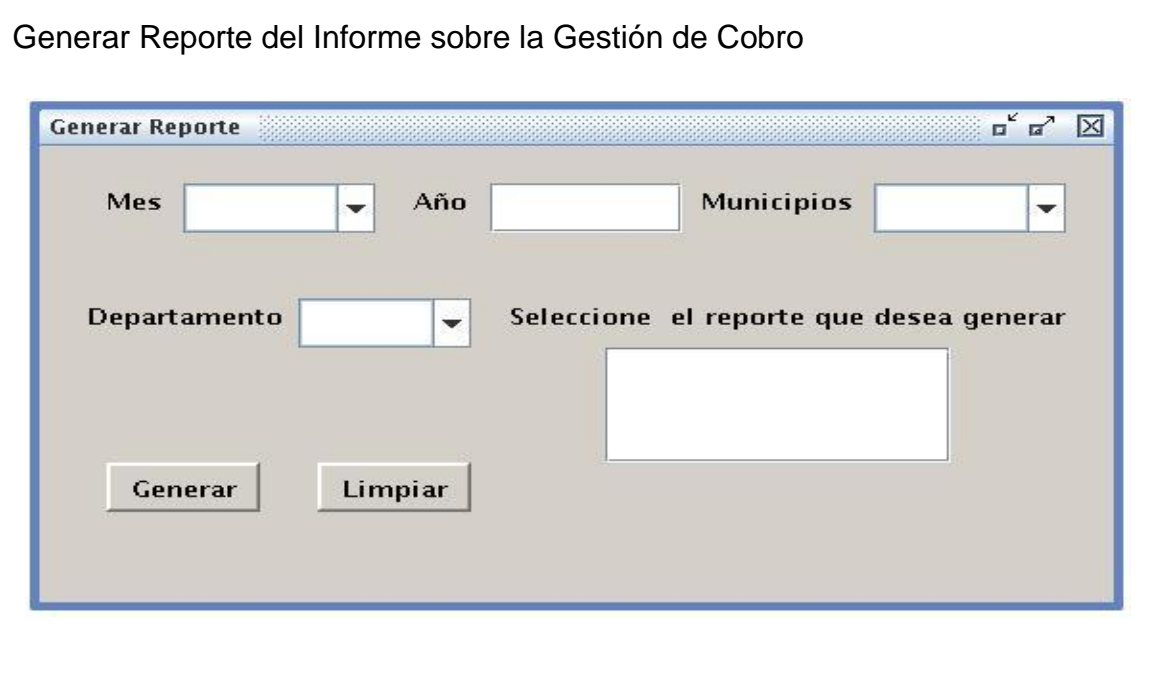

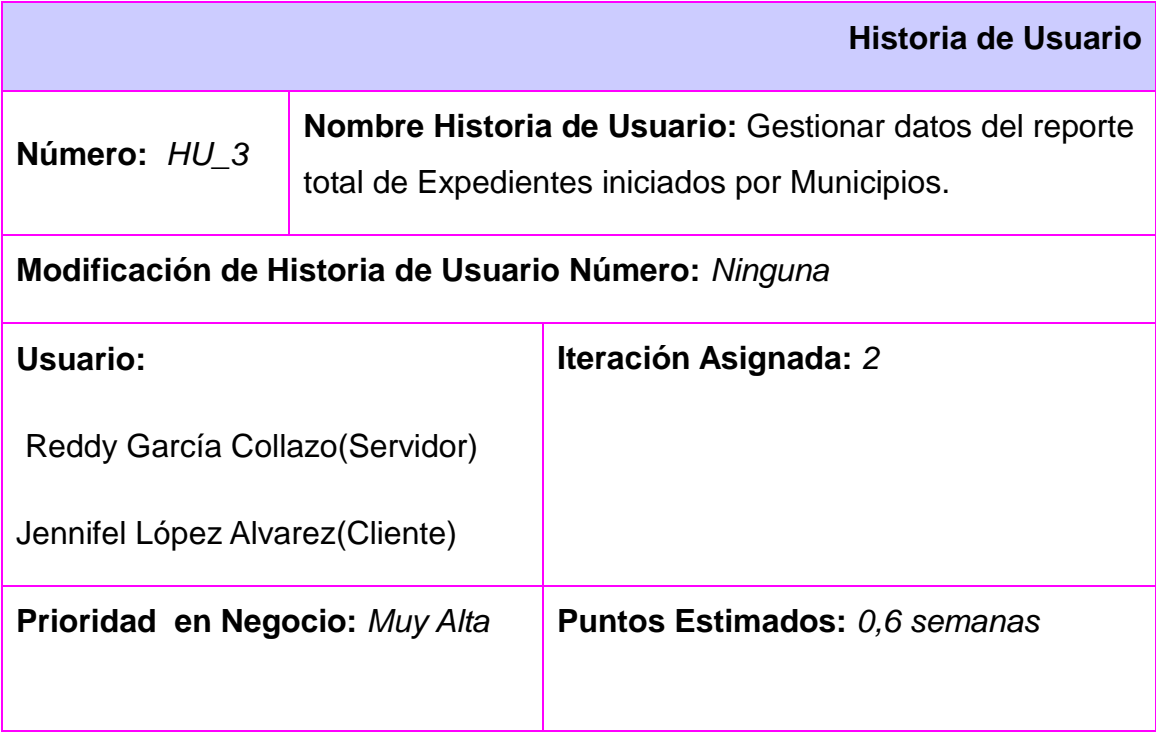

*Anexos* 

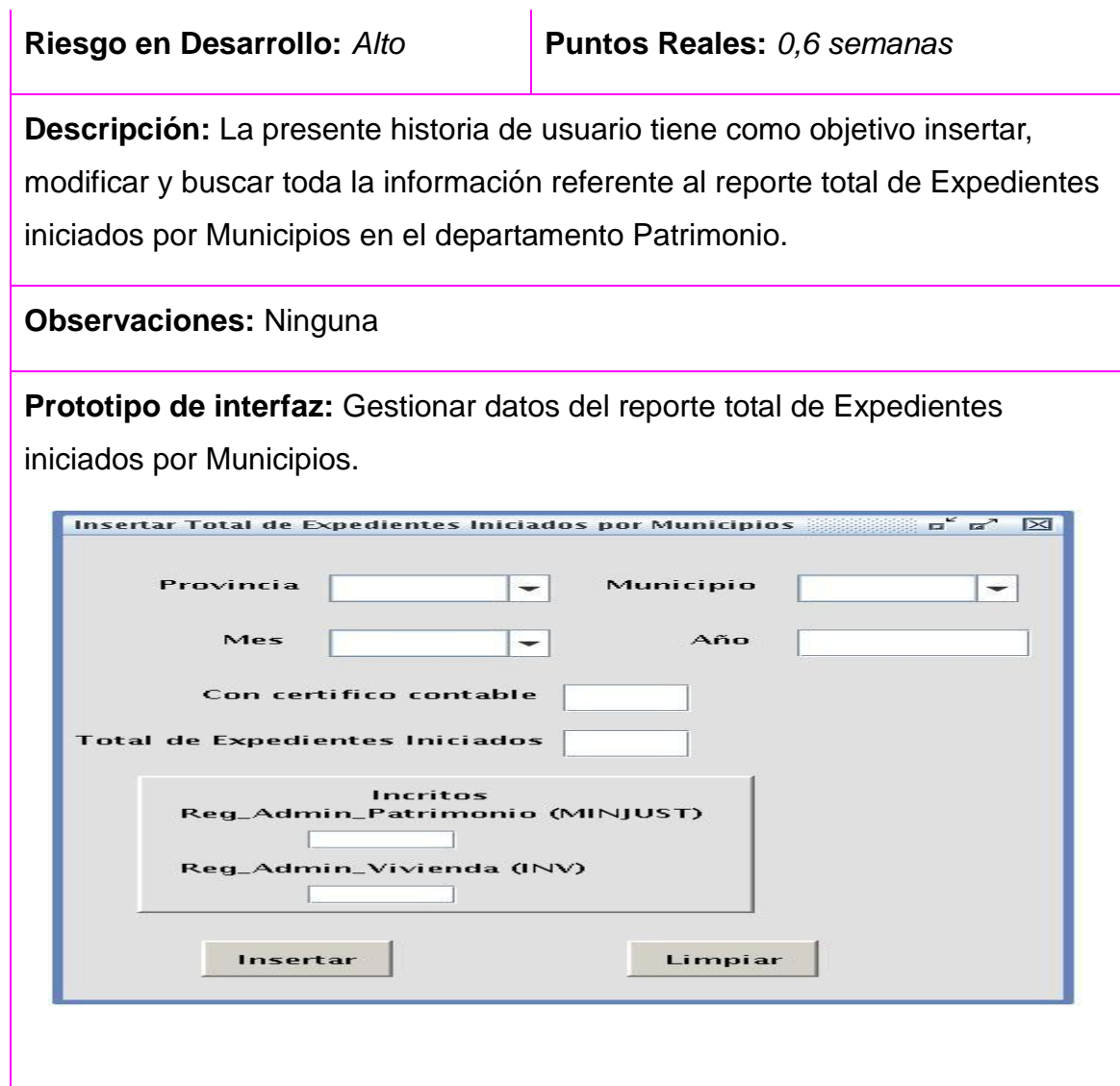

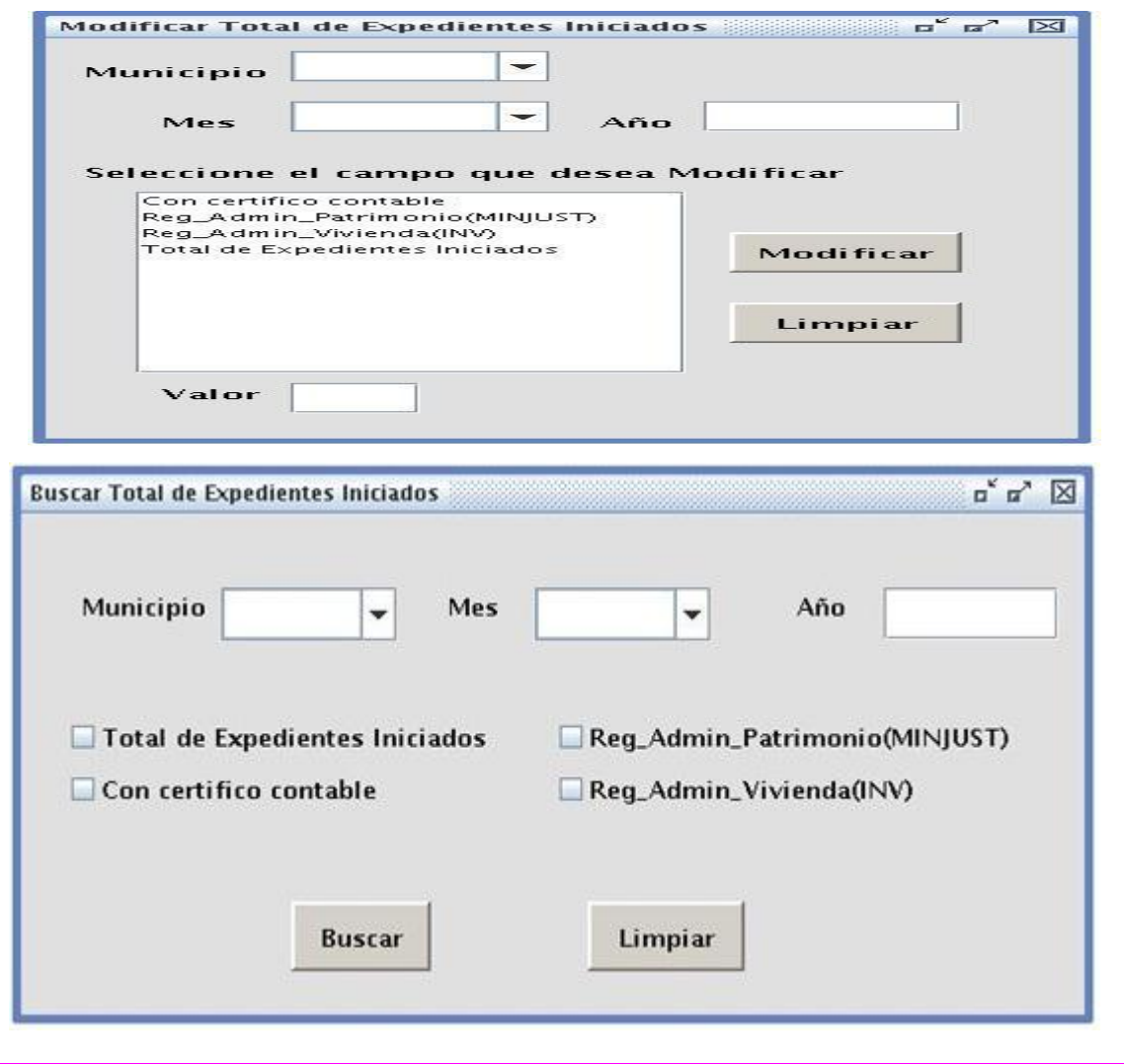

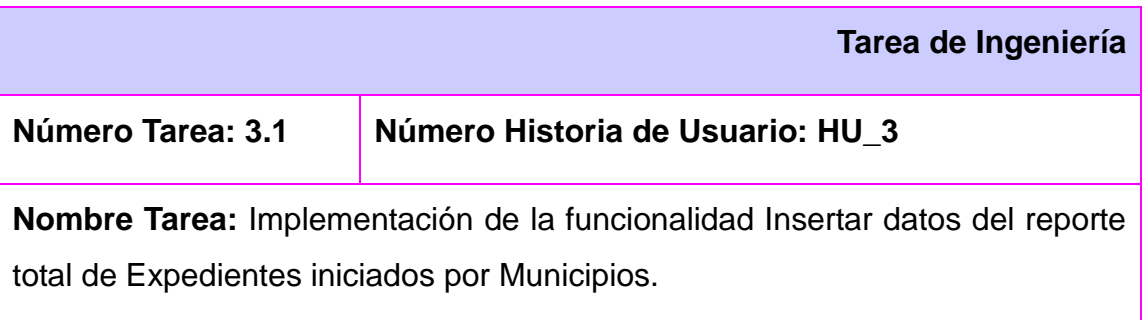

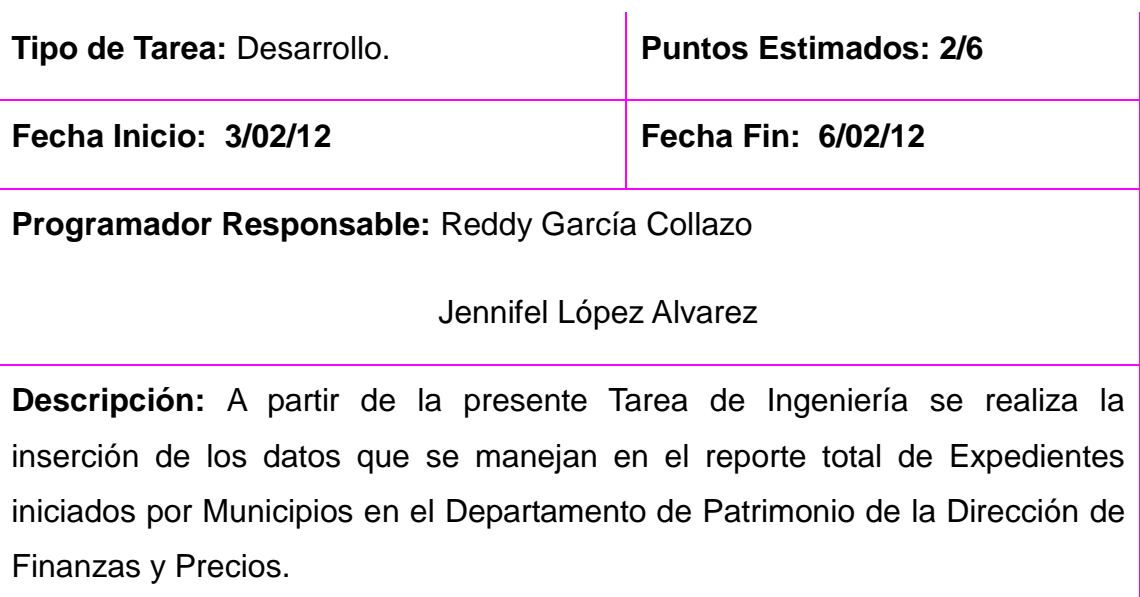

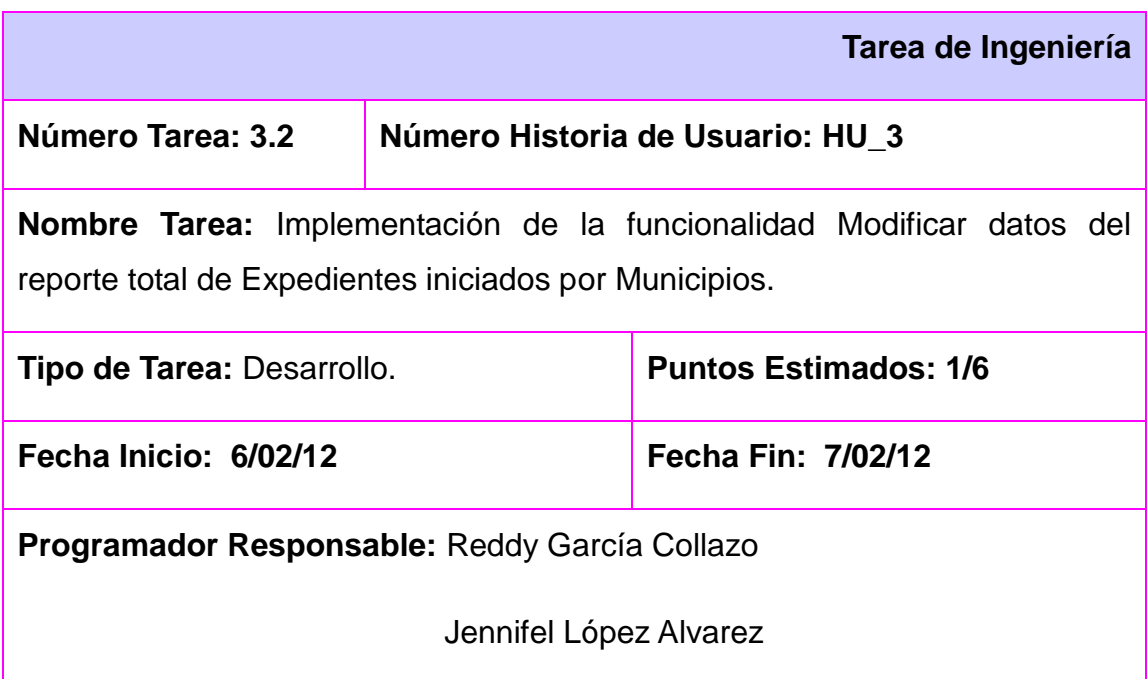

**Descripción:** A partir de la presente Tarea de Ingeniería se realiza la modificación de los datos ya insertados en el reporte total de Expedientes iniciados por Municipios del Departamento de Patrimonio de la Dirección de Finanzas y Precios.

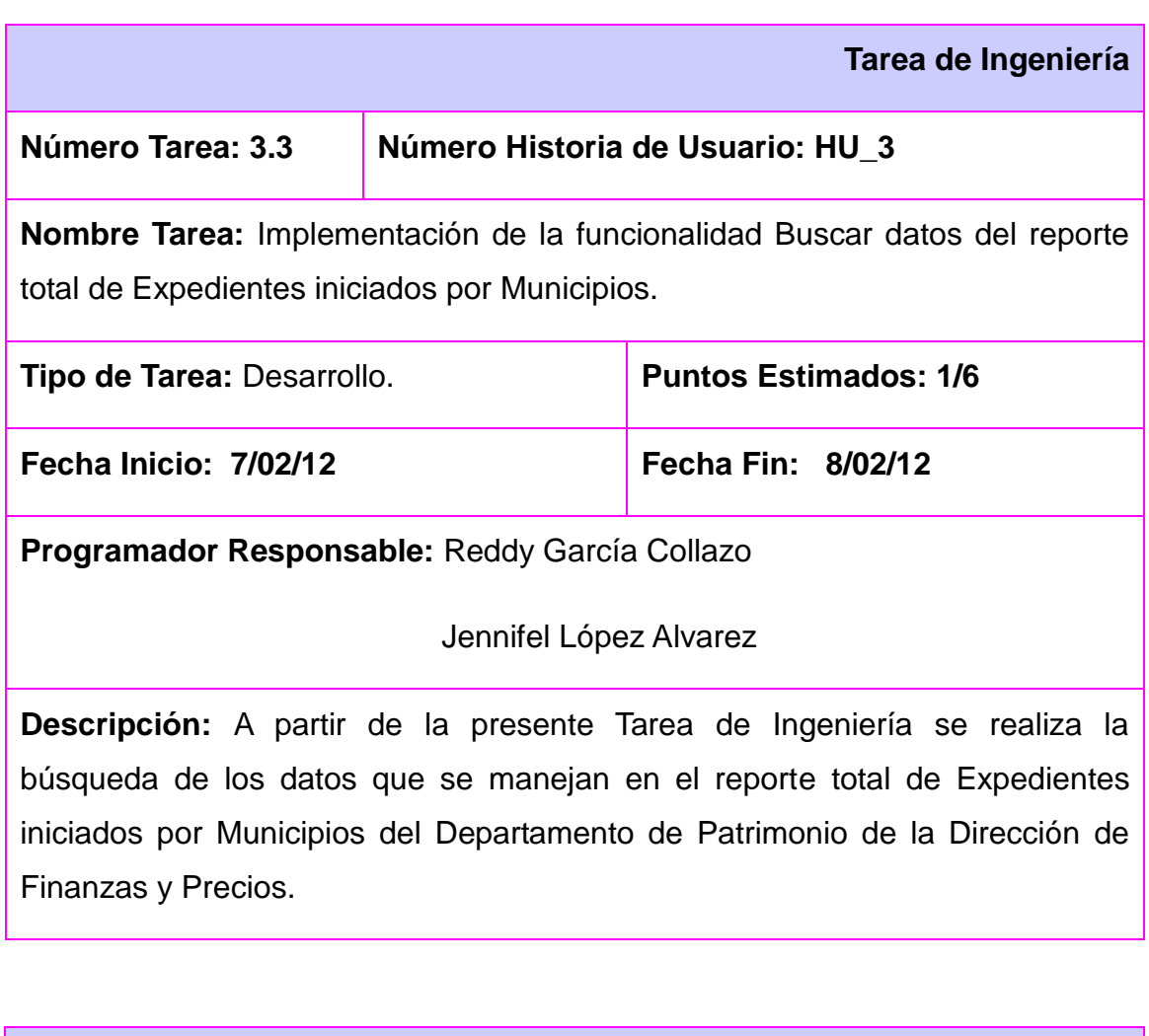

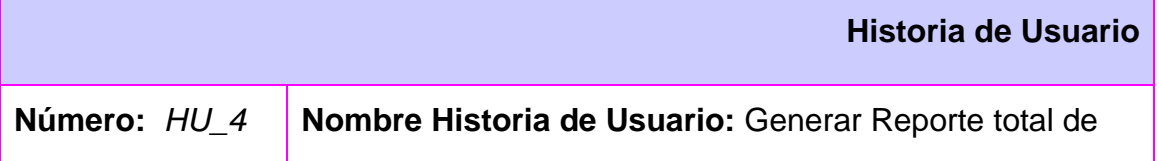

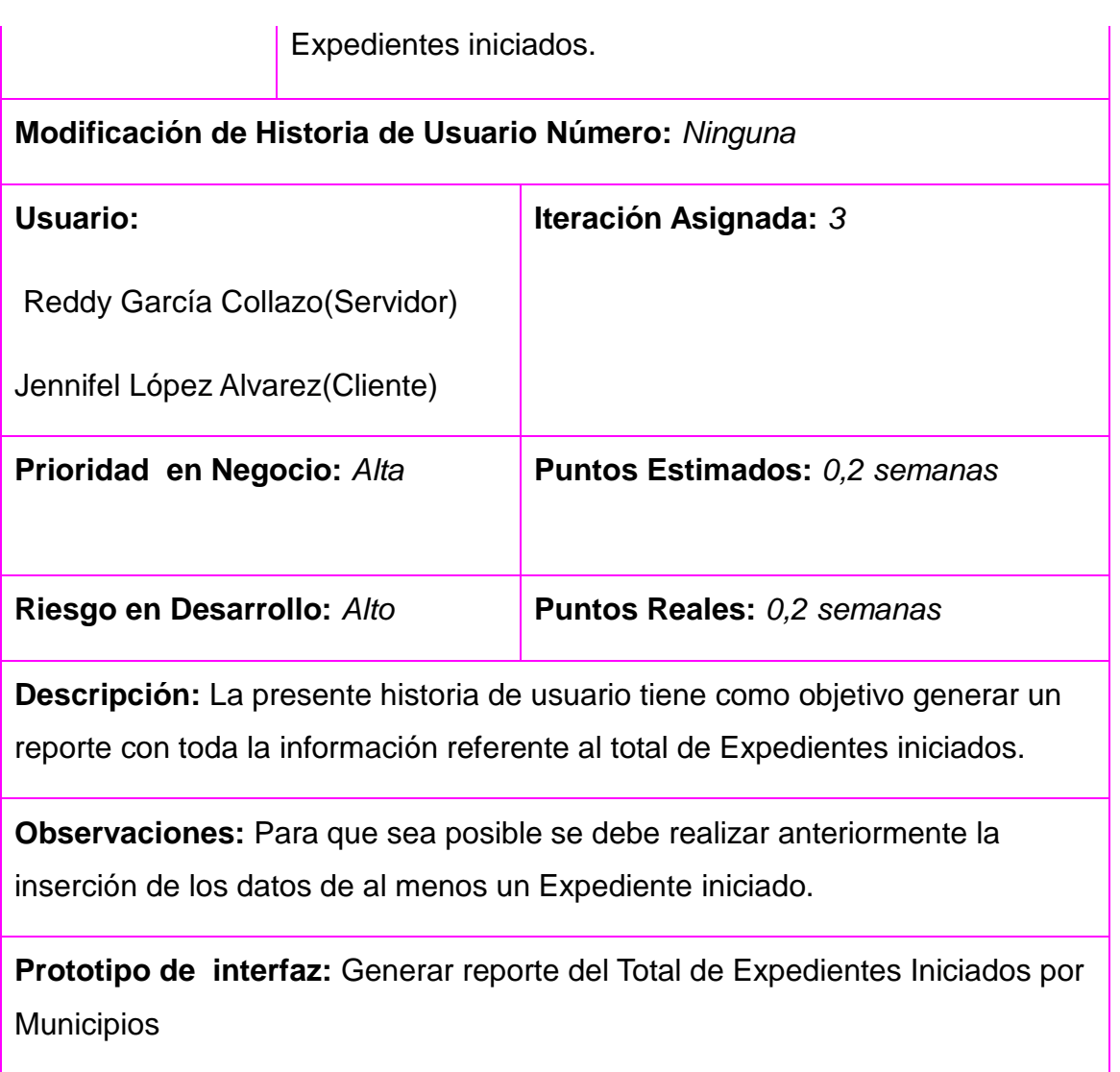

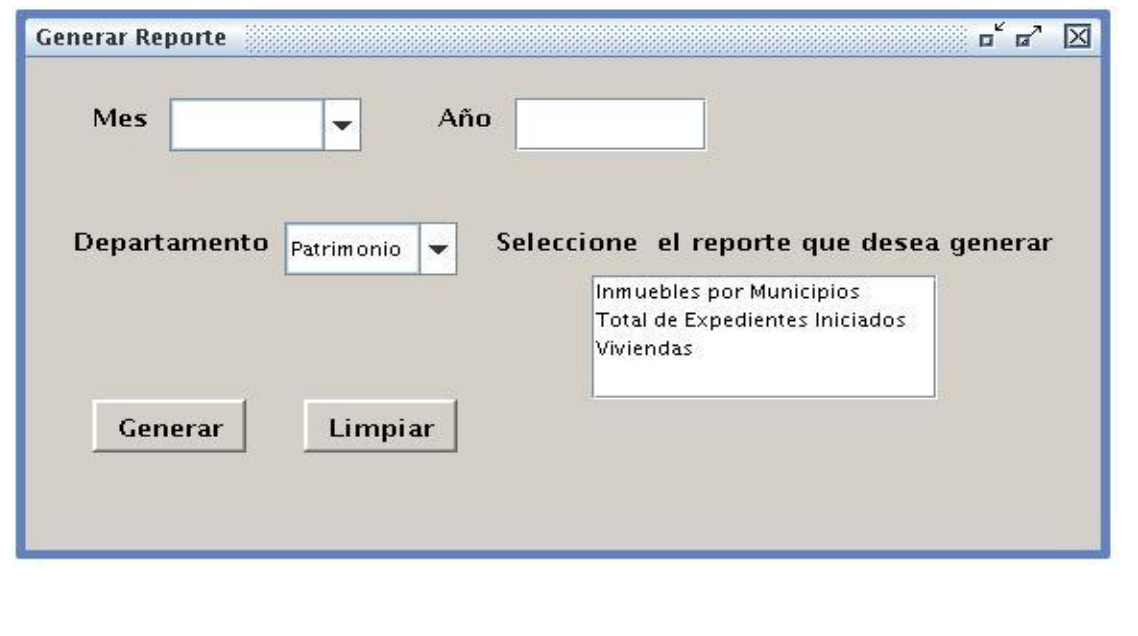

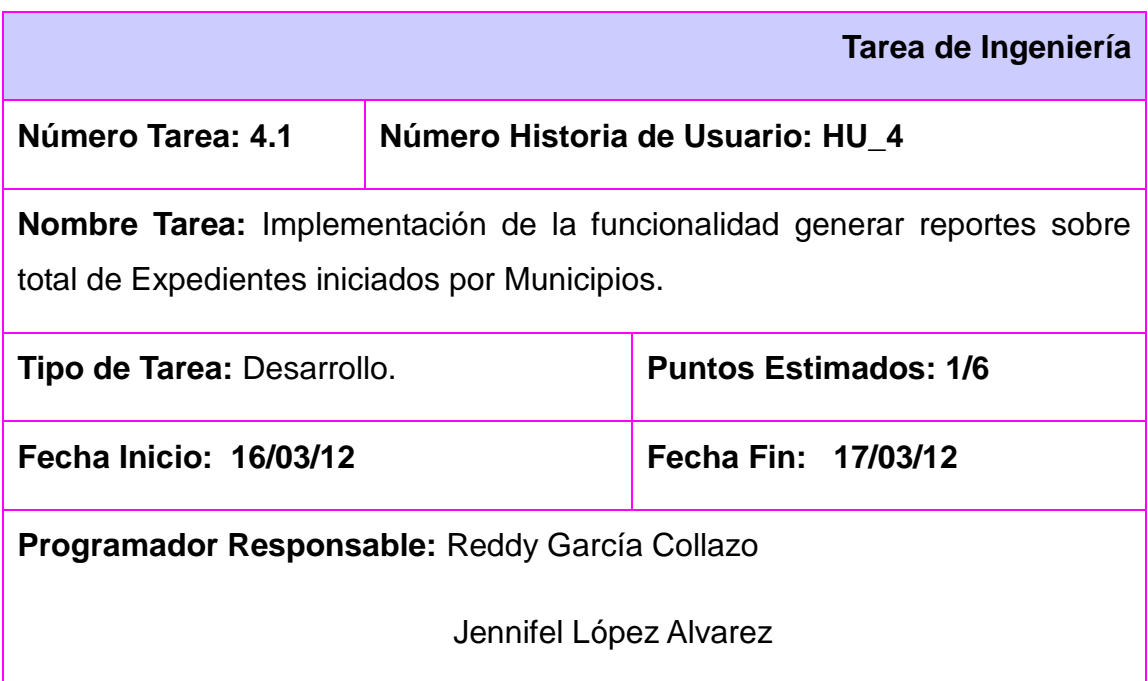

**Descripción:** En la presente Tarea de Ingeniería a partir de los datos insertados se genera el reporte total de Expedientes iniciados por Municipios del Departamento de Patrimonio de la Dirección de Finanzas y Precios.

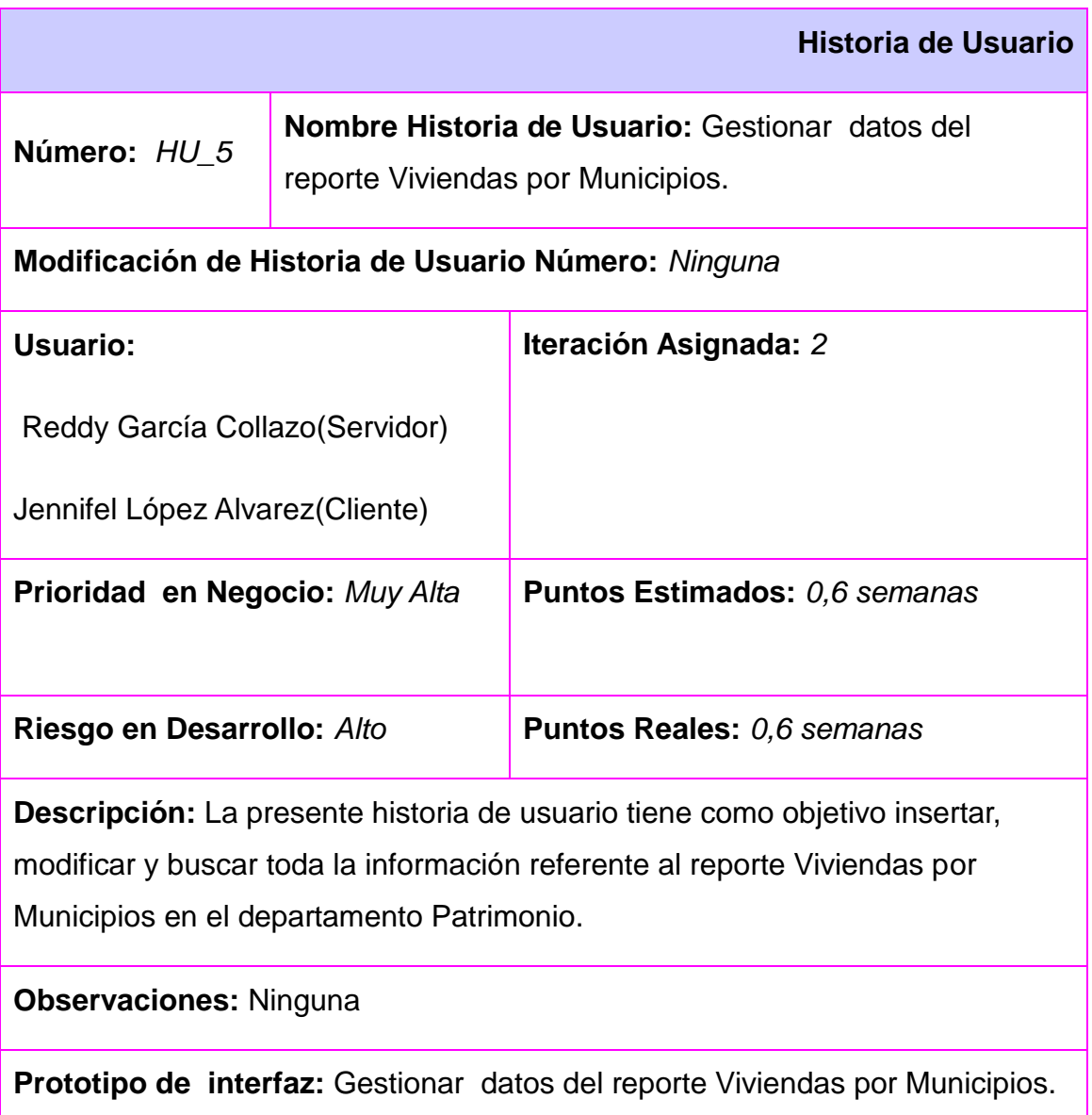

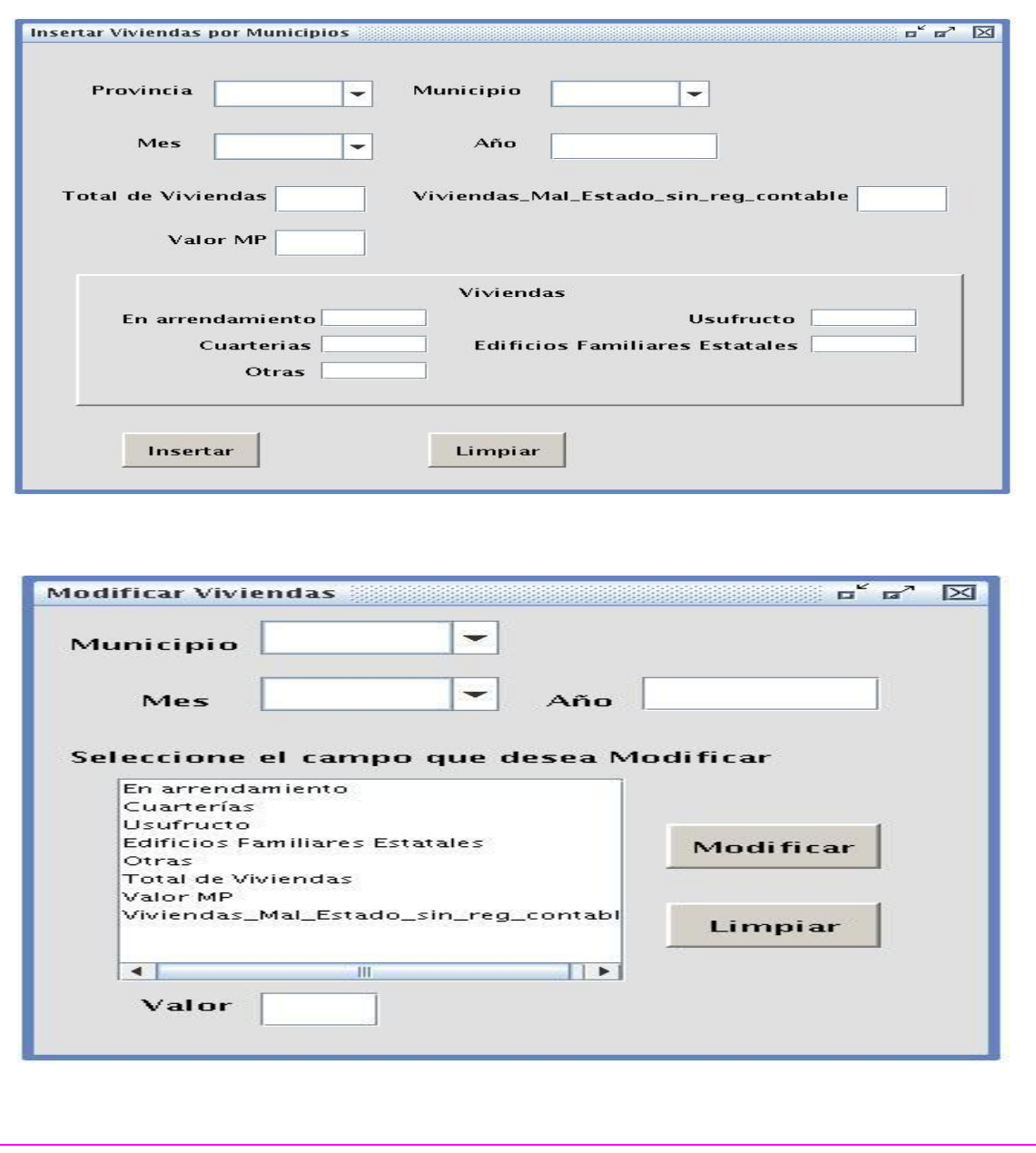

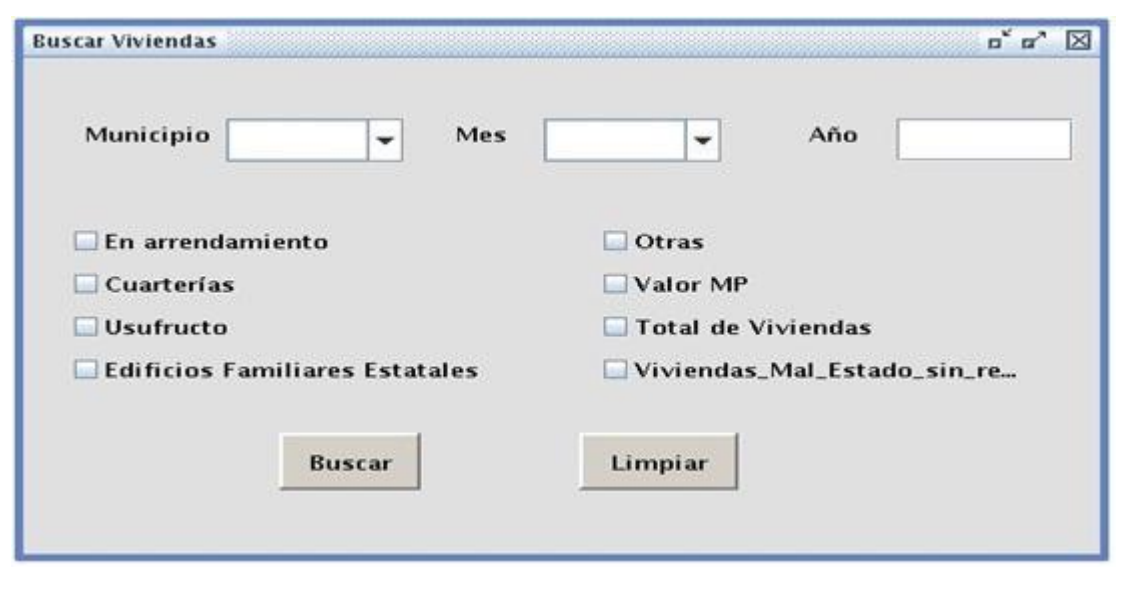

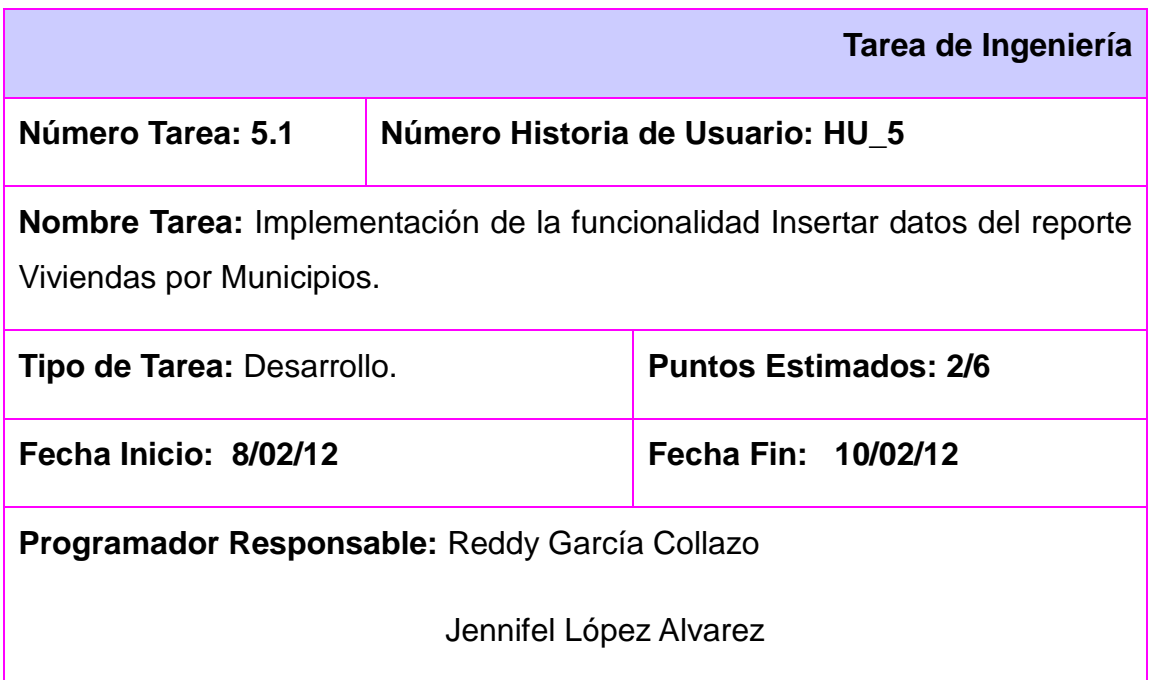

**Descripción:** A partir de la presente Tarea de Ingeniería se realiza la inserción de los datos que se manejan en el reporte Viviendas por Municipios del Departamento de Patrimonio de la Dirección de Finanzas y Precios.

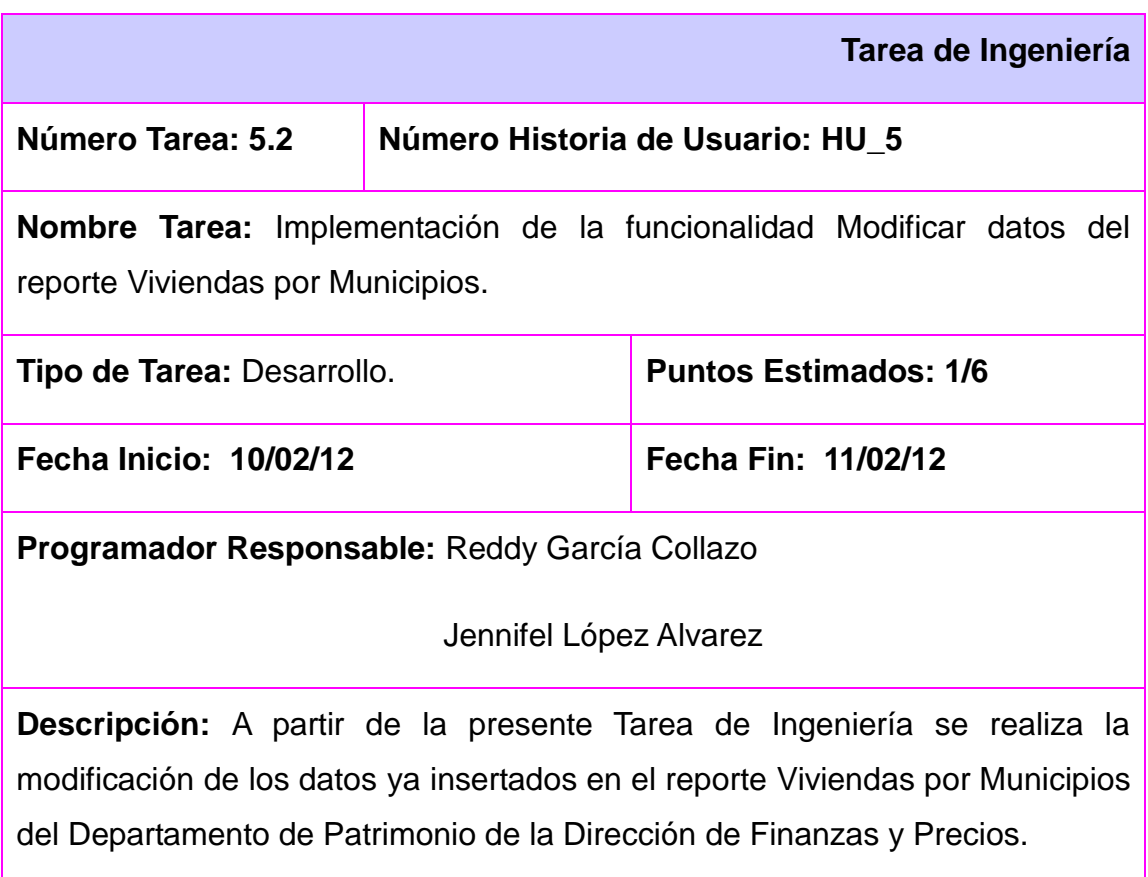

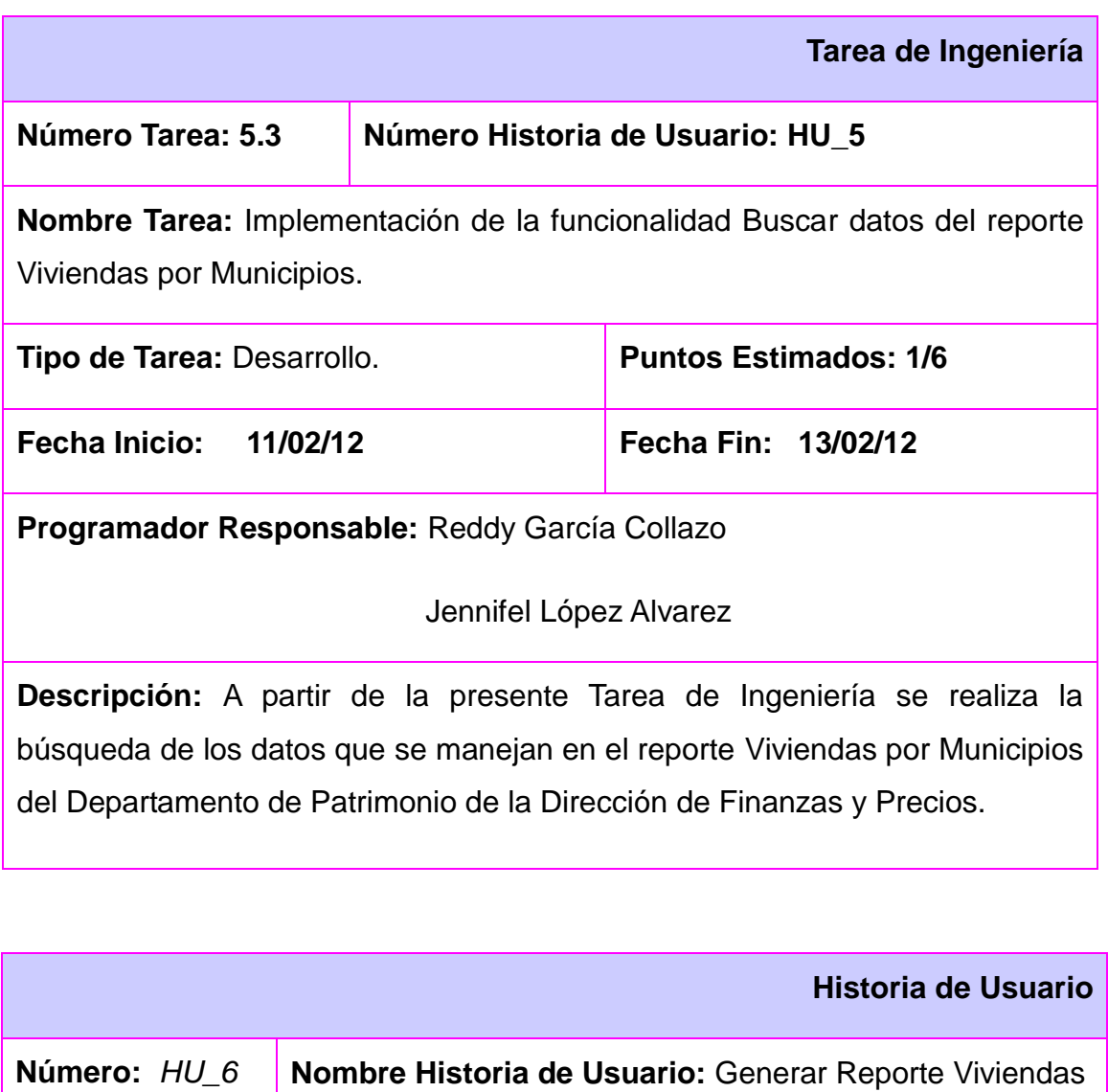

**Modificación de Historia de Usuario Número:** *Ninguna*

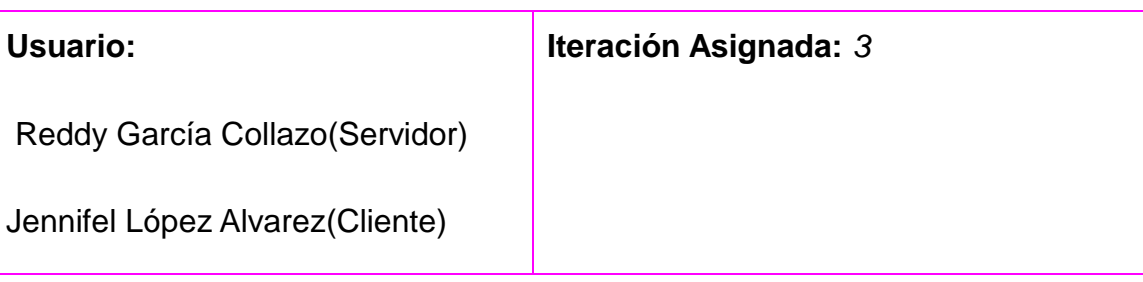

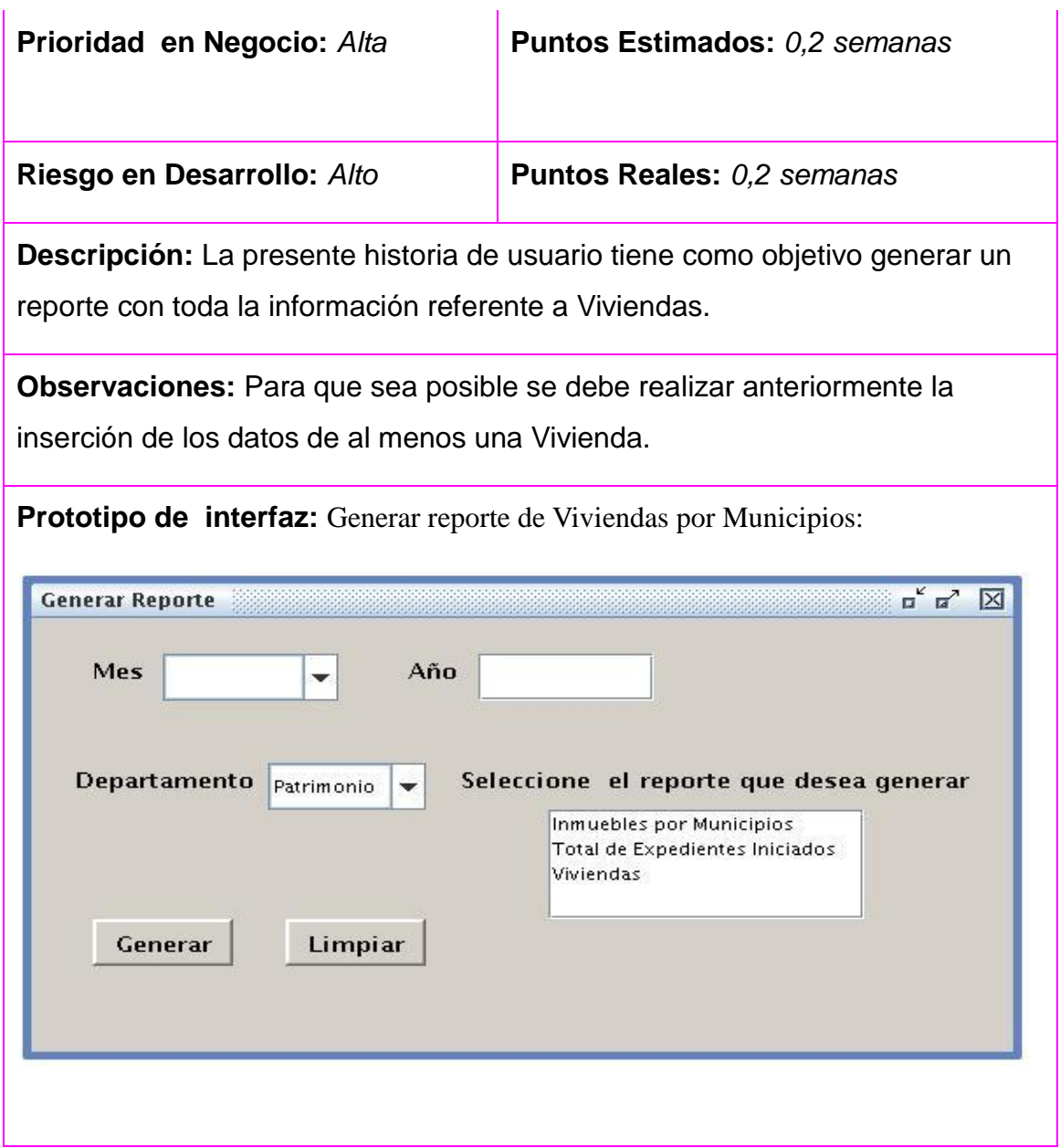

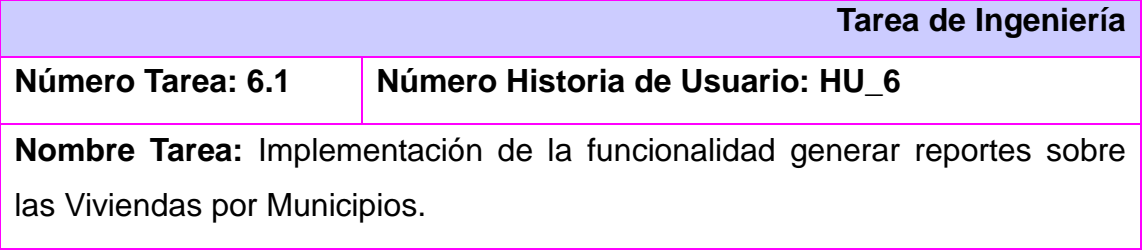

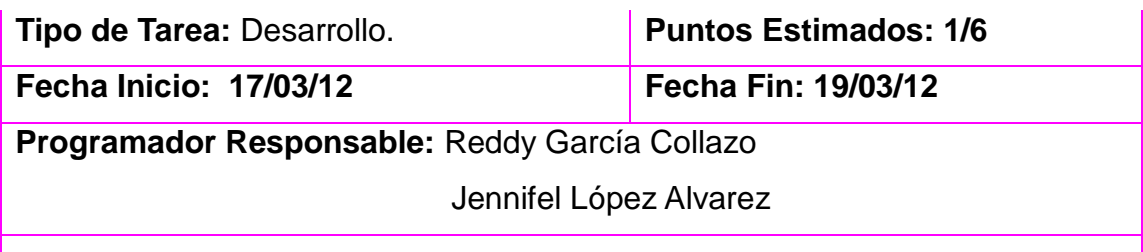

**Descripción:** En la presente Tarea de Ingeniería a partir de los datos insertados se genera el reporte Viviendas por Municipios del Departamento de Patrimonio de la Dirección de Finanzas y Precios.

### *[Anexo#6](#page-57-0)*

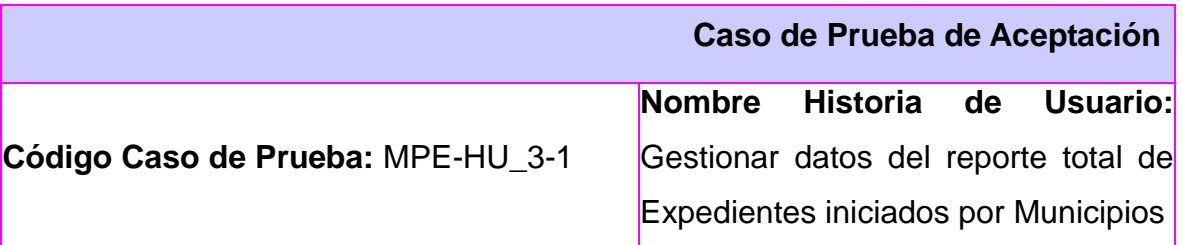

**Nombre de la persona que realiza la prueba:** Reddy García Collazo Jennifel López Alvarez

**Descripción de la Prueba:** El objetivo de este caso de prueba es realizar la inserción referente a los datos de total del reporte Expedientes iniciados por Municipios con sus campos correspondientes.

**Condiciones de Ejecución**: El usuario debe haberse logueado previamente en el sistema.

**Entrada / Pasos de ejecución:** Damos click en órganos de dirección, luego en Dirección Economía, seguido, damos click en Estructura Interna y seleccionamos el departamento Patrimonio y seleccionamos la acción Insertar y el modelo a insertar, se debe **insertar** los datos correspondientes a la vista y presionar el botón insertar en caso que no le interese un dato o varios datos a entrar presionar el botón limpiar y se borrarán todos los campos para una rectificación en los campos.

**Resultado Esperado:** Los datos del modelo de total de Expedientes iniciados por Municipios queden insertados correctamente en el sistema

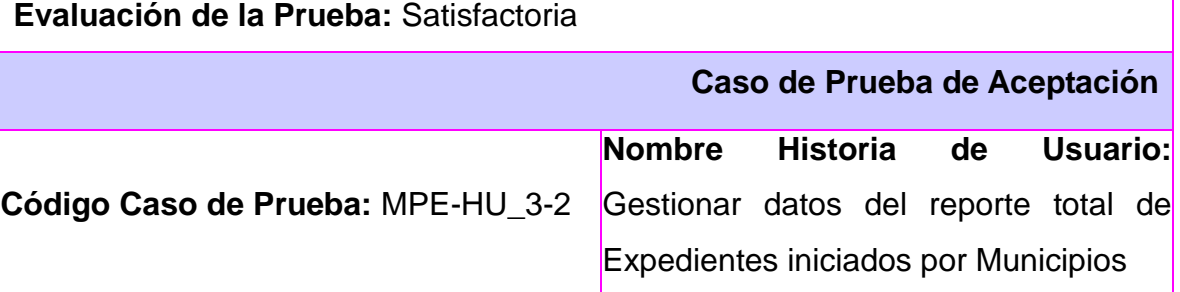

#### **Nombre de la persona que realiza la prueba:** Reddy García Collazo Jennifel López Alvarez

**Descripción de la Prueba :** El objetivo de este caso de prueba es realizar la búsqueda de la información referente a los datos del reporte total de Expedientes iniciados por Municipios

**Condiciones de Ejecución** El usuario debe haberse logueado previamente en el sistema y previamente se debe haber realizado al menos una inserción

**Entrada / Pasos de ejecución** Damos click en órganos de dirección, luego en Dirección Economía, seguido, damos click en Estructura Interna y seleccionamos el departamento Patrimonio y seleccionamos la acción Buscar y el modelo a buscar, para **buscar** se debe introducir año, mes, departamento y municipio y presionar el botón buscar en caso que no le interese un dato o varios datos a entrar presionar el botón limpiar y se borrarán todos los campos para una rectificación en los campos.

**Resultado Esperado:** Encontrar todos los modelos de total de Expedientes iniciados por Municipio que concuerden con ellos criterios de búsquedas introducidos.

**Evaluación de la Prueba:** Satisfactoria

**Caso de Prueba de Aceptación**

**Código Caso de Prueba:** MPE-HU\_3-3

**Nombre Historia de Usuario:** Gestionar datos del reporte total de Expedientes iniciados por Municipios.

**Nombre de la persona que realiza la prueba:** Reddy García Collazo Jennifel López Alvarez

**Descripción de la Prueba** El objetivo de este caso de prueba es realizar la modificación de la información referente a los datos del reporte total de Expedientes iniciados por Municipios.

**Condiciones de Ejecución**: El usuario debe haberse logueado previamente en

el sistema y previamente se debe haber realizado una búsqueda que arrojará como resultado al menos un modelo total de Expedientes iniciados por Municipios.

**Entrada / Pasos de ejecución:** Damos click en órganos de dirección, luego en Dirección Economía, seguido, damos click en Estructura Interna y seleccionamos el departamento Patrimonio y seleccionamos la acción Buscar y el modelo a buscar, para **modificar** debe seleccionar un resultado de la búsqueda relacionada con el modelo, después oprimir el botón modificar los datos correspondientes a la vista y presionar el botón modificar en caso que no le interese un dato o varios datos a entrar presionar el botón cancelar y volverá a la vista buscar

**Resultado Esperado:** Los datos del modelo total de Expedientes iniciados por Municipios seleccionado a modificar sean actualizados correctamente en el sistema.

**Evaluación de la Prueba:** Satisfactoria

**Caso de Prueba de Aceptación**

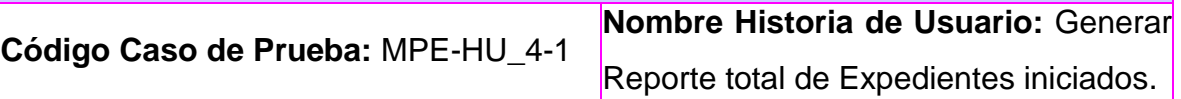

**Nombre de la persona que realiza la prueba:** Reddy García Collazo Jennifel López Alvarez

**Descripción de la Prueba:** El objetivo de este caso de prueba generar un reporte referentes al total de Expedientes iniciados.

**Condiciones de Ejecución**: El usuario debe haberse logueado previamente en el sistema y para generar los reportes la información debe estar previamente guardada en la base de datos.

**Entrada / Pasos de ejecución**: Damos click en órganos de dirección, luego en Dirección Economía, seguido damos click en Estructura Interna y

seleccionamos el departamento Patrimonio y seleccionamos el reporte deseado,

luego se pasa a Insertar el año, mes y municipio y se presiona el botón generar.

**Resultado Esperado:** Obtener un reporte de todos los datos que concuerden con el criterio de la petición de la generación del mismo.

#### **Evaluación de la Prueba:** Satisfactoria

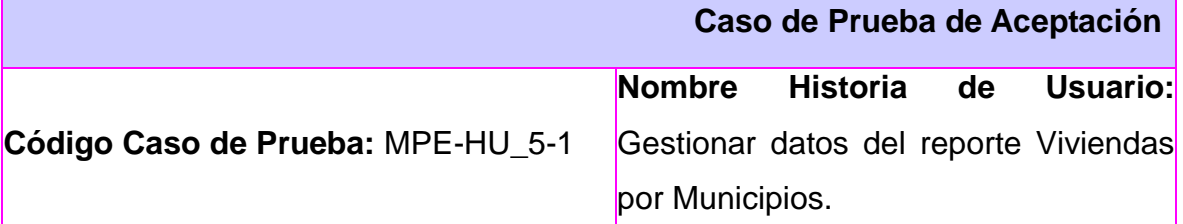

**Nombre de la persona que realiza la prueba:** Reddy García Collazo Jennifel López Alvarez

**Descripción de la Prueba:** El objetivo de este caso de prueba es realizar la inserción referente a los datos del reporte Viviendas por Municipios.

**Condiciones de Ejecución**: El usuario debe haberse logueado previamente en el sistema.

**Entrada / Pasos de ejecución:** Damos click en órganos de dirección, luego en Dirección Economía, seguido, damos click en Estructura Interna y seleccionamos el departamento Patrimonio y seleccionamos la acción Insertar y el modelo a insertar, se debe **insertar** los datos correspondientes a la vista y presionar el botón insertar en caso que no le interese un dato o varios datos a entrar presionar el botón limpiar y se borrarán todos los campos para una rectificación en los campos.

**Resultado Esperado:** Los datos del modelo de Viviendas por Municipios queden insertados correctamente en el sistema.

**Evaluación de la Prueba:** Satisfactoria

#### **Caso de Prueba de Aceptación**

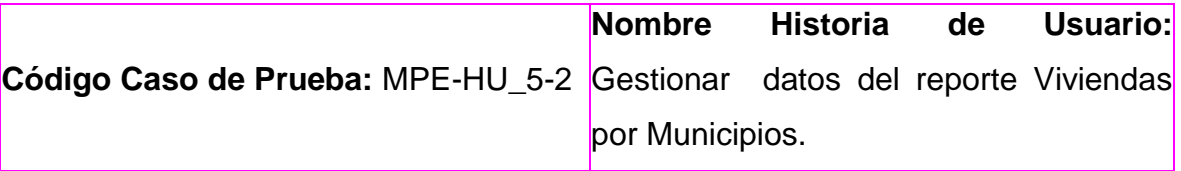

**Nombre de la persona que realiza la prueba:** Reddy García Collazo Jennifel López Alvarez

**Descripción de la Prueba:** El objetivo de este caso de prueba es realizar la búsqueda de la información referente a los datos del reporte Viviendas por Municipios.

**Condiciones de Ejecución**: El usuario debe haberse logueado previamente en el sistema y previamente se debe haber realizado al menos una inserción

**Entrada / Pasos de ejecución:** Damos click en órganos de dirección, luego en Dirección Economía, seguido, damos click en Estructura Interna y seleccionamos el departamento Patrimonio y seleccionamos la acción Buscar y el modelo a buscar, para **buscar** se debe introducir año, mes, departamento y municipio y presionar el botón buscar en caso que no le interese un dato o varios datos a entrar presionar el botón limpiar y se borrarán todos los campos para una rectificación en los campos.

**Resultado Esperado:** Encontrar todos los modelos de Viviendas por Municipios que concuerden con ellos criterios de búsquedas introducidos.

**Evaluación de la Prueba:** Satisfactoria

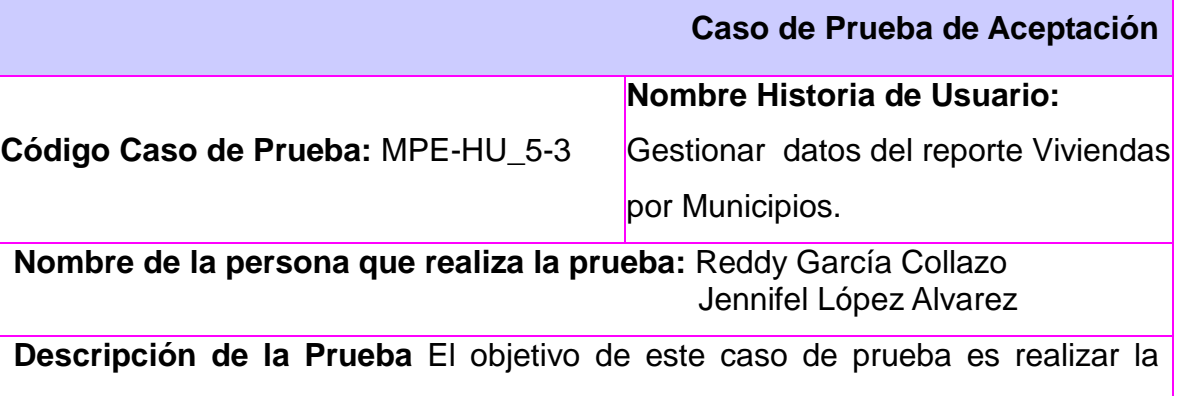

modificación de la información referente a los datos del reporte Viviendas por

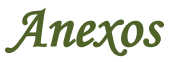

#### Municipios.

**Condiciones de Ejecución**: El usuario debe haberse logueado previamente en el sistema y previamente se debe haber realizado una búsqueda que arrojará como resultado al menos un modelo de resumen.

**Entrada / Pasos de ejecución:** Damos click en órganos de dirección, luego en Dirección Economía, seguido, damos click en Estructura Interna y seleccionamos el departamento Patrimonio y seleccionamos la acción Buscar y el modelo a buscar, para **modificar** debe seleccionar un resultado de la búsqueda relacionada con el modelo, después oprimir el botón modificar los datos correspondientes a la vista y presionar el botón modificar en caso que no le interese un dato o varios datos a entrar presionar el botón cancelar y volverá a la vista buscar

**Resultado Esperado:** Los datos del modelo de Viviendas por Municipios seleccionado a modificar sean actualizados correctamente en el sistema.

**Evaluación de la Prueba:** Satisfactoria

**Caso de Prueba de Aceptación**

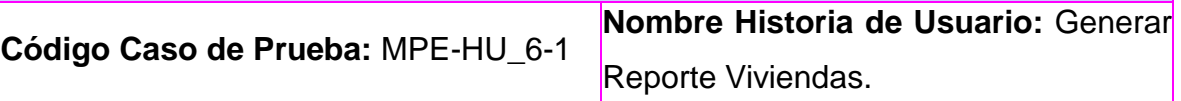

**Nombre de la persona que realiza la prueba:** Reddy García Collazo Jennifel López Alvarez

**Descripción de la Prueba:** El objetivo de este caso de prueba es generar los reportes referentes a las Viviendas

**Condiciones de Ejecución**: El usuario debe haberse logueado previamente en el sistema y para generar los reportes la información debe estar previamente guardada en la base de datos.

**Entrada / Pasos de ejecución**: Damos click en órganos de dirección, luego en Dirección Economía, seguido damos click en Estructura Interna y

seleccionamos el departamento Patrimonio y seleccionamos el reporte deseado, luego se pasa a Insertar el año, mes y municipio y se presiona el botón generar. **Resultado Esperado:** Obtener un reporte de todos los datos que concuerden con el criterio de la petición de la generación del mismo.

**Evaluación de la Prueba:** Satisfactoria

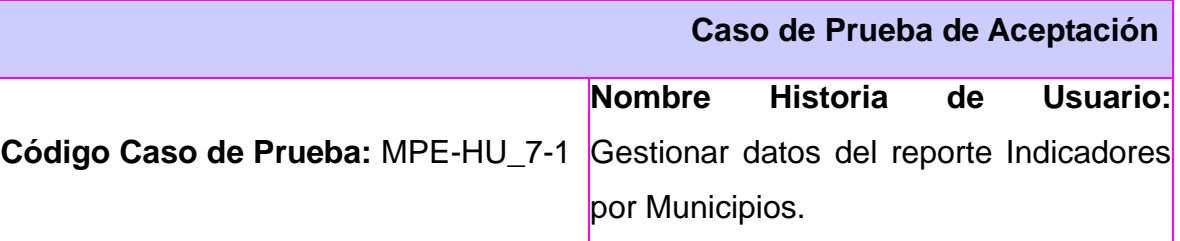

**Nombre de la persona que realiza la prueba:** Reddy García Collazo Jennifel López Alvarez

**Descripción de la Prueba:** El objetivo de este caso de prueba es realizar la inserción referente a los datos del reporte Indicadores por Municipios.

**Condiciones de Ejecución**: El usuario debe haberse logueado previamente en el sistema.

**Entrada / Pasos de ejecución:** Damos click en órganos de dirección, luego en Dirección Economía, seguido, damos click en Estructura Interna y seleccionamos el departamento multa y seleccionamos la acción Insertar y el modelo a insertar, se debe **insertar** los datos correspondientes a la vista y presionar el botón insertar en caso que no le interese un dato o varios datos a entrar presionar el botón limpiar y se borrarán todos los campos para una rectificación en los campos.

**Resultado Esperado:** Los datos del modelo de Indicadores por Municipios queden insertados correctamente en el sistema

**Evaluación de la Prueba:** Satisfactoria

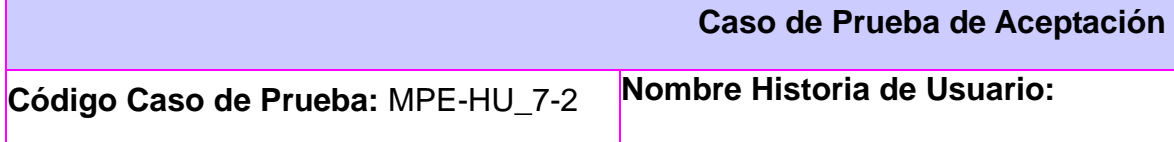

Gestionar datos del reporte Indicadores por Municipios.

**Nombre de la persona que realiza la prueba:** Reddy García Collazo Jennifel López Alvarez

**Descripción de la Prueba:** El objetivo de este caso de prueba es realizar la búsqueda de la información referente a los datos del reporte Indicadores por Municipios.

**Condiciones de Ejecución**: El usuario debe haberse logueado previamente en el sistema y previamente se debe haber realizado al menos una inserción

**Entrada / Pasos de ejecución:** Damos click en órganos de dirección, luego en Dirección Economía, seguido, damos click en Estructura Interna y seleccionamos el departamento multa y seleccionamos la acción Buscar y el modelo a buscar, para **buscar** se debe introducir año, mes, departamento y municipio y presionar el botón buscar en caso que no le interese un dato o varios datos a entrar presionar el botón limpiar y se borrarán todos los campos para una rectificación en los campos.

**Resultado Esperado:** Encontrar todos los modelos de Indicadores por Municipios que concuerden con ellos criterios de búsquedas introducidos

#### **Evaluación de la Prueba:** Satisfactoria

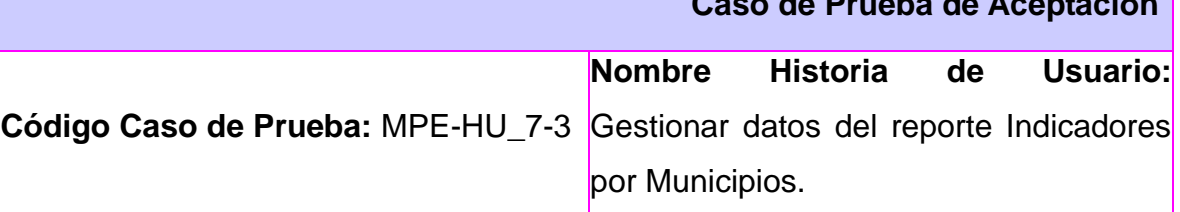

**Nombre de la persona que realiza la prueba:** Reddy García Collazo Jennifel López Alvarez

**Descripción de la Prueba:** El objetivo de este caso de prueba es realizar la modificación referente a los datos del reporte Indicadores por Municipios.

**Condiciones de Ejecución**: El usuario debe haberse logueado previamente en

**Caso de Prueba de Aceptación**

el sistema y previamente se debe haber realizado una búsqueda que arrojará como resultado al menos un modelo de Mal Regular.

**Entrada / Pasos de ejecución:** Damos click en órganos de dirección, luego en Dirección Economía, seguido, damos click en Estructura Interna y seleccionamos el departamento multa y seleccionamos la acción Buscar y el modelo a buscar, para **modificar** debe seleccionar un resultado de la búsqueda relacionada con el modelo, después oprimir el botón modificar los datos correspondientes a la vista y presionar el botón modificar en caso que no le interese un dato o varios datos a entrar presionar el botón cancelar y volverá a la vista buscar

**Resultado Esperado:** Los datos del modelo de Indicadores por Municipios seleccionado a modificar sean actualizados correctamente en el sistema.

**Evaluación de la Prueba:** Satisfactoria

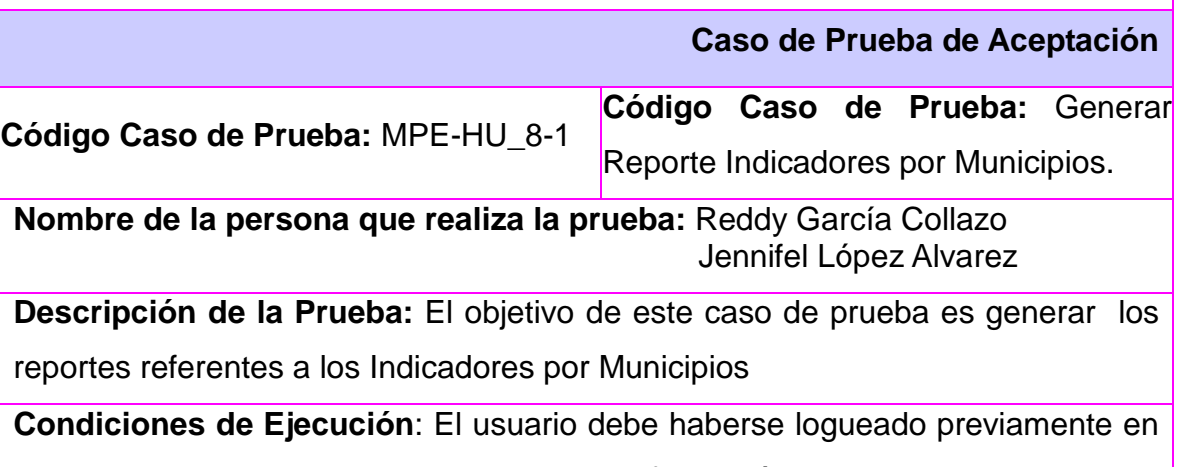

el sistema y para generar los reportes la información debe estar previamente guardada en la base de datos.

**Entrada / Pasos de ejecución**: Damos click en órganos de dirección, luego en Dirección Economía, seguido damos click en Estructura Interna y seleccionamos el departamento multa y seleccionamos el reporte deseado, luego se pasa a Insertar el año, mes y municipio y se presiona el botón generar.

**Resultado Esperado:** Obtener un reporte de todos los datos que concuerden con el criterio de la petición de la generación del mismo.

**Evaluación de la Prueba:** Satisfactoria

**Caso de Prueba de Aceptación**

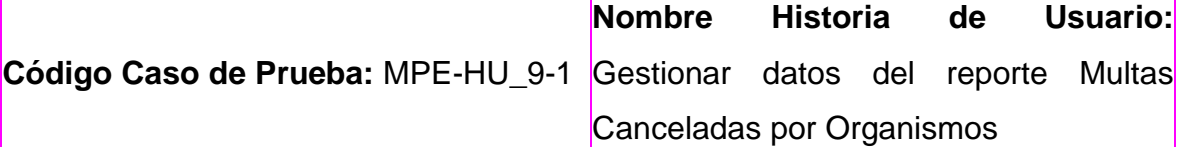

**Nombre de la persona que realiza la prueba:** Reddy García Collazo Jennifel López Alvarez

**Descripción de la Prueba:** El objetivo de este caso de prueba es realizar la inserción referente a los datos del reporte Multas Canceladas por Organismos

**Condiciones de Ejecución**: El usuario debe haberse logueado previamente en el sistema.

**Entrada / Pasos de ejecución:** Damos click en órganos de dirección, luego en Dirección Economía, seguido, damos click en Estructura Interna y seleccionamos el departamento multa y seleccionamos la acción Insertar y el modelo a insertar, se debe **insertar** los datos correspondientes a la vista y presionar el botón insertar en caso que no le interese un dato o varios datos a entrar presionar el botón limpiar y se borrarán todos los campos para una rectificación en los campos.

**Resultado Esperado:** Los datos del modelo de Multas Canceladas por Organismos queden insertados correctamente en el sistema**.**

**Evaluación de la Prueba:** Satisfactoria

**Caso de Prueba de Aceptación**

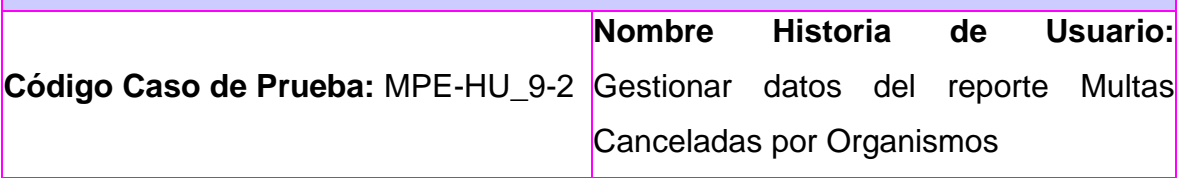

#### **Nombre de la persona que realiza la prueba:** Reddy García Collazo Jennifel López Alvarez

**Descripción de la Prueba:** El objetivo de este caso de prueba es realizar la búsqueda de la información referente a los datos del reporte Multas Canceladas por Organismos.

**Condiciones de Ejecución**: El usuario debe haberse logueado previamente en el sistema y previamente se debe haber realizado al menos una inserción.

**Entrada / Pasos de ejecución:** Damos click en órganos de dirección, luego en Dirección Economía, seguido, damos click en Estructura Interna y seleccionamos el departamento multa y seleccionamos la acción Buscar y el modelo a buscar, para buscar se debe introducir año, mes, departamento y municipio y presionar el botón buscar en caso que no le interese un dato o varios datos a entrar presionar el botón limpiar y se borrarán todos los campos para una rectificación en los campos.

**Resultado Esperado:** Encontrar todos los modelos de Multas Canceladas por Organismos que concuerden con ellos criterios de búsquedas.

**Evaluación de la Prueba:** Satisfactoria

#### **Caso de Prueba de Aceptación**

**Nombre Historia de Usuario:** Gestionar

**Código Caso de Prueba:** MPE-HU\_9-3 datos del reporte Multas Canceladas por

Organismos

**Nombre de la persona que realiza la prueba:** Reddy García Collazo Jennifel López Alvarez

**Descripción de la Prueba:** El objetivo de este caso de prueba es realizar la modificación referente a los datos del reporte Multas Canceladas por Organismos.

**Condiciones de Ejecución:** El usuario debe haberse logueado previamente en el sistema y previamente se debe haber realizado una búsqueda que arrojará
como resultado al menos un modelo de Documentos Mal.

**Entrada / Pasos de ejecución:** Damos click en órganos de dirección, luego en Dirección Economía, seguido, damos click en Estructura Interna y seleccionamos el departamento multa y seleccionamos la acción Buscar y el modelo a buscar, para **modificar** debe seleccionar un resultado de la búsqueda relacionada con el modelo, después oprimir el botón modificar los datos correspondientes a la vista y presionar el botón modificar en caso que no le interese un dato o varios datos a entrar presionar el botón cancelar y volverá a la vista buscar

**Resultado Esperado:** Los datos del modelo de Multas Canceladas por Organismos seleccionado a modificar sean actualizados correctamente en el sistema.

**Evaluación de la Prueba:** Satisfactoria

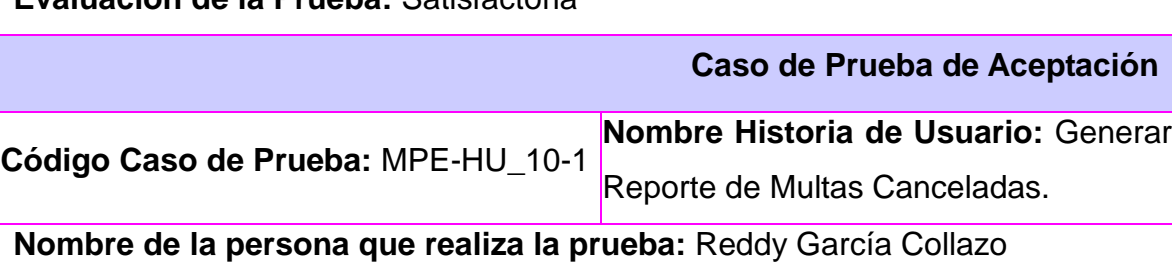

**Descripción de la Prueba:** El objetivo de este caso de prueba es generar los reportes referentes a las Multas Canceladas.

Jennifel López Alvarez

**Condiciones de Ejecución**: El usuario debe haberse logueado previamente en el sistema y para generar los reportes la información debe estar previamente guardada en la base de datos.

**Entrada / Pasos de ejecución**: Damos click en órganos de dirección, luego en Dirección Economía, seguido damos click en Estructura Interna y seleccionamos el departamento multa y seleccionamos el reporte deseado, luego se pasa a Insertar el año, mes y municipio y se presiona el botón generar.

**Resultado Esperado:** Obtener un reporte de todos los datos que concuerden con el criterio de la petición de la generación del mismo.

**Evaluación de la Prueba:** Satisfactoria

**Caso de Prueba de Aceptación**

**Nombre Historia de Usuario:**

**Código Caso de Prueba:** MPE-HU\_11-1 Gestionar datos del reporte Operaciones por Municipios.

**Nombre de la persona que realiza la prueba:** Reddy García Collazo Jennifel López Alvarez

**Descripción de la Prueba:** El objetivo de este caso de prueba es realizar la inserción referente a los datos del reporte Operaciones por Municipios.

**Condiciones de Ejecución**: El usuario debe haberse logueado previamente en el sistema.

**Entrada / Pasos de ejecución:** Damos click en órganos de dirección, luego en Dirección Economía, seguido, damos click en Estructura Interna y seleccionamos el departamento multa y seleccionamos la acción Insertar y el modelo a insertar, se debe **insertar** los datos correspondientes a la vista y presionar el botón insertar en caso que no le interese un dato o varios datos a entrar presionar el botón limpiar y se borrarán todos los campos para una rectificación en los campos.

**Resultado Esperado:** Los datos del modelo de Operaciones por Municipios queden insertados correctamente en el sistema**.**

**Evaluación de la Prueba:** Satisfactoria

**Caso de Prueba de Aceptación**

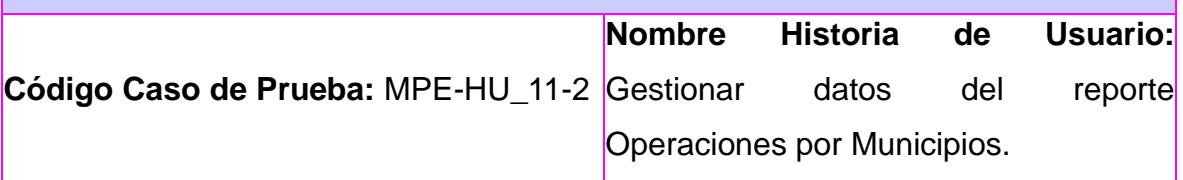

**Nombre de la persona que realiza la prueba:** Reddy García Collazo Jennifel López Alvarez

**Descripción de la Prueba**: El objetivo de este caso de prueba es realizar la búsqueda de la información referente a los datos del reporte Operaciones por Municipios.

**Condiciones de Ejecución**: El usuario debe haberse logueado previamente en el sistema y previamente se debe haber realizado al menos una inserción.

**Entrada / Pasos de ejecución:** Damos click en órganos de dirección, luego en Dirección Economía, seguido, damos click en Estructura Interna y seleccionamos el departamento multa y seleccionamos la acción Buscar y el modelo a buscar, para buscar se debe introducir año, mes, departamento y municipio y presionar el botón buscar en caso que no le interese un dato o varios datos a entrar presionar el botón limpiar y se borrarán todos los campos para una rectificación en los campos.

**Resultado Esperado:** Encontrar todos los modelos de Operaciones por Municipios que concuerden con el/los criterios de búsquedas.

**Evaluación de la Prueba:** Satisfactoria

**Caso de Prueba de Aceptación**

**Código Caso de Prueba:** MPE-HU\_11-3 Gestionar datos del reporte Operaciones **Nombre Historia de Usuario:** por Municipios.

**Nombre de la persona que realiza la prueba:** Reddy García Collazo Jennifel López Alvarez

**Descripción de la Prueba:** El objetivo de este caso de prueba es realizar la modificación referente a los datos del reporte Operaciones por Municipios.

**Condiciones de Ejecución**: El usuario debe haberse logueado previamente en el sistema y previamente se debe haber realizado una búsqueda que arrojará como resultado al menos un modelo de Evaluación de Documentos de

#### Empresa.

**Entrada / Pasos de ejecución:** Damos click en órganos de dirección, luego en Dirección Economía, seguido, damos click en Estructura Interna y seleccionamos el departamento multa y seleccionamos la acción Buscar y el modelo a buscar, para **modificar** debe seleccionar un resultado de la búsqueda relacionada con el modelo, después oprimir el botón modificar los datos correspondientes a la vista y presionar el botón modificar en caso que no le interese un dato o varios datos a entrar presionar el botón cancelar y volverá a la vista buscar

**Resultado Esperado:** Los datos del modelo de Operaciones por Municipios seleccionado a modificar sean actualizados correctamente en el sistema.

**Evaluación de la Prueba:** Satisfactoria

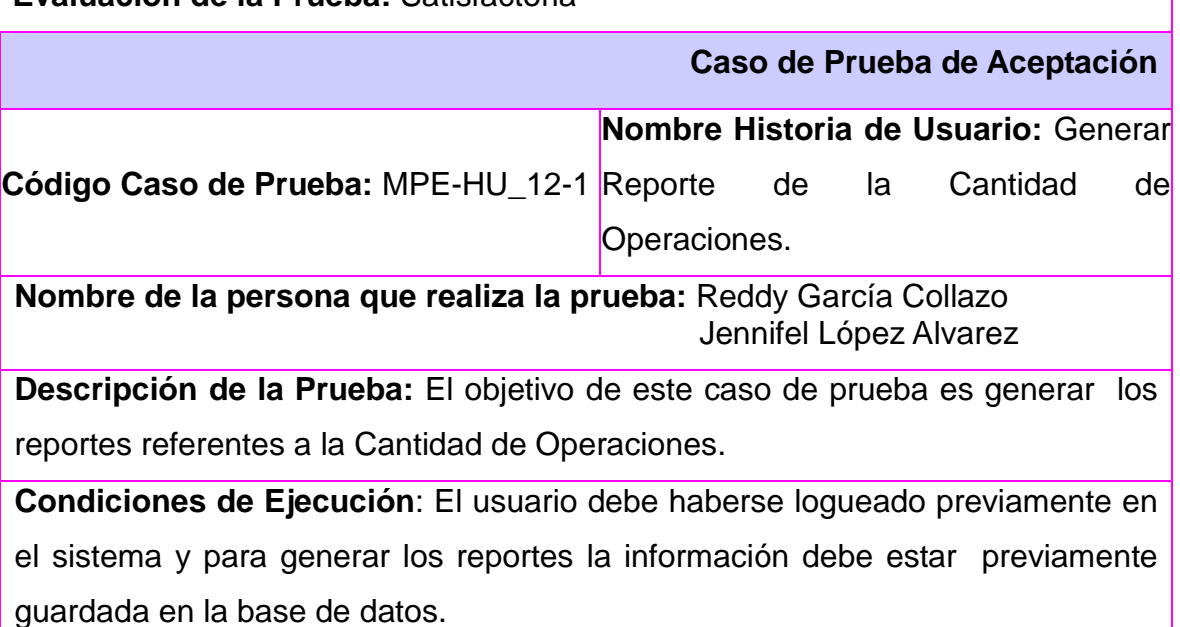

**Entrada / Pasos de ejecución**: Damos click en órganos de dirección, luego en Dirección Economía, seguido damos click en Estructura Interna y seleccionamos el departamento multa y seleccionamos el reporte deseado, luego se pasa a Insertar el año, mes y municipio y se presiona el botón generar.

138

**Resultado Esperado:** Obtener un reporte de todos los datos que concuerden con el criterio de la petición de la generación del mismo.

**Evaluación de la Prueba:** Satisfactoria

**Caso de Prueba de Aceptación**

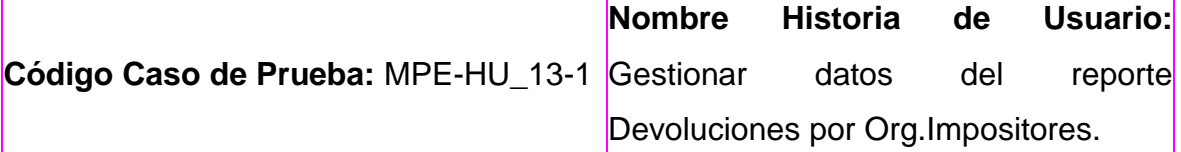

**Nombre de la persona que realiza la prueba:** Reddy García Collazo Jennifel López Alvarez

**Descripción de la Prueba:** El objetivo de este caso de prueba es realizar la inserción referente a los datos del reporte Devoluciones por Org.Impositores.

**Condiciones de Ejecución**: El usuario debe haberse logueado previamente en el sistema.

**Entrada / Pasos de ejecución:** Damos click en órganos de dirección, luego en Dirección Economía, seguido, damos click en Estructura Interna y seleccionamos el departamento multa y seleccionamos la acción Insertar y el modelo a insertar, se debe **insertar** los datos correspondientes a la vista y presionar el botón insertar en caso que no le interese un dato o varios datos a entrar presionar el botón limpiar y se borrarán todos los campos para una rectificación en los campos.

**Resultado Esperado:** Los datos del modelo de Devoluciones por Org.Impositores queden insertados correctamente en el sistema**.**

**Evaluación de la Prueba:** Satisfactoria

**aso de Prueba de Aceptación**

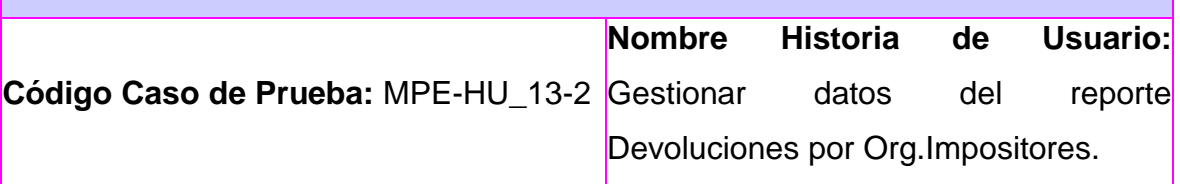

**Nombre de la persona que realiza la prueba:** Reddy García Collazo Jennifel López Alvarez

**Descripción de la Prueba**: El objetivo de este caso de prueba es realizar la búsqueda de la información referente a los datos del reporte Devoluciones por Org.Impositores.

**Condiciones de Ejecución**: El usuario debe haberse logueado previamente en el sistema y previamente se debe haber realizado al menos una inserción.

**Entrada / Pasos de ejecución:** Damos click en órganos de dirección, luego en Dirección Economía, seguido, damos click en Estructura Interna y seleccionamos el departamento multa y seleccionamos la acción Buscar y el modelo a buscar, para buscar se debe introducir año, mes, departamento y municipio y presionar el botón buscar en caso que no le interese un dato o varios datos a entrar presionar el botón limpiar y se borrarán todos los campos para una rectificación en los campos.

**Resultado Esperado:** Encontrar todos los modelos de Devoluciones por Org.Impositores que concuerden con ellos criterios de búsquedas.

**Evaluación de la Prueba:** Satisfactoria

**Caso de Prueba de Aceptación**

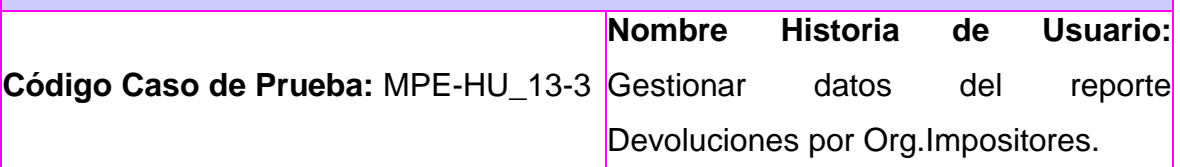

**Nombre de la persona que realiza la prueba:** Reddy García Collazo Jennifel López Alvarez

**Descripción de la Prueba:** El objetivo de este caso de prueba es realizar la modificación referente a los datos del reporte Devoluciones por Org.Impositores.

**Condiciones de Ejecución**: El usuario debe haberse logueado previamente en el sistema y previamente se debe haber realizado una búsqueda que arrojará como resultado al menos un modelo de Evaluación de Documentos.

**Entrada / Pasos de ejecución:** Damos click en órganos de dirección, luego en Dirección Economía, seguido, damos click en Estructura Interna y seleccionamos el departamento multa y seleccionamos la acción Buscar y el modelo a buscar, para **modificar** debe seleccionar un resultado de la búsqueda relacionada con el modelo, después oprimir el botón modificar los datos correspondientes a la vista y presionar el botón modificar en caso que no le interese un dato o varios datos a entrar presionar el botón cancelar y volverá a la vista buscar

**Resultado Esperado:** Los datos del modelo de Devoluciones por Org.Impositores seleccionado a modificar sean actualizados correctamente en el sistema.

**Evaluación de la Prueba:** Satisfactoria

**Caso de Prueba de Aceptación**

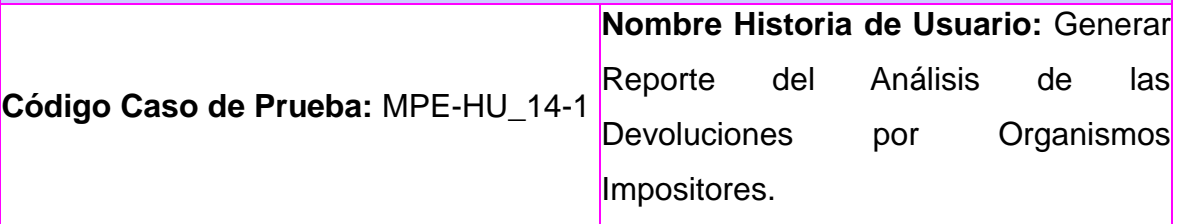

**Nombre de la persona que realiza la prueba:** Reddy García Collazo Jennifel López Alvarez

**Descripción de la Prueba:** El objetivo de este caso de prueba es generar los reportes referentes al Análisis de las Devoluciones por Organismos Impositores.

**Condiciones de Ejecución**: El usuario debe haberse logueado previamente en el sistema y para generar los reportes la información debe estar previamente guardada en la base de datos.

**Entrada / Pasos de ejecución**: Damos click en órganos de dirección, luego en Dirección Economía, seguido damos click en Estructura Interna y seleccionamos el departamento multa y seleccionamos el reporte deseado,

luego se pasa a Insertar el año, mes y municipio y se presiona el botón generar. **Resultado Esperado:** Obtener un reporte de todos los datos que concuerden con el criterio de la petición de la generación del mismo.

**Evaluación de la Prueba:** Satisfactoria

**Caso de Prueba de Aceptación**

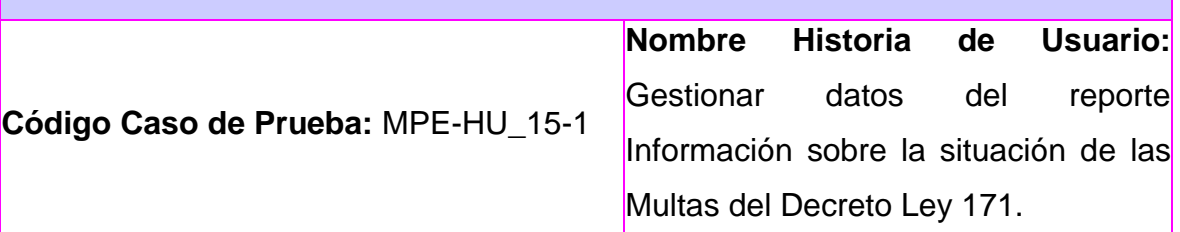

**Nombre de la persona que realiza la prueba:** Reddy García Collazo Jennifel López Alvarez

**Descripción de la Prueba:** El objetivo de este caso de prueba es realizar la inserción referente a los datos del reporte Información sobre la situación de las Multas del Decreto Ley 171.

**Condiciones de Ejecución**: El usuario debe haberse logueado previamente en el sistema.

**Entrada / Pasos de ejecución:** Damos click en órganos de dirección, luego en Dirección Economía, seguido, damos click en Estructura Interna y seleccionamos el departamento multa y seleccionamos la acción Insertar y el modelo a insertar, se debe **insertar** los datos correspondientes a la vista y presionar el botón insertar en caso que no le interese un dato o varios datos a entrar presionar el botón limpiar y se borrarán todos los campos para una rectificación en los campos.

**Resultado Esperado:** Los datos del modelo de Información sobre la situación de las Multas del Decreto Ley 171 queden insertados correctamente en el sistema**.**

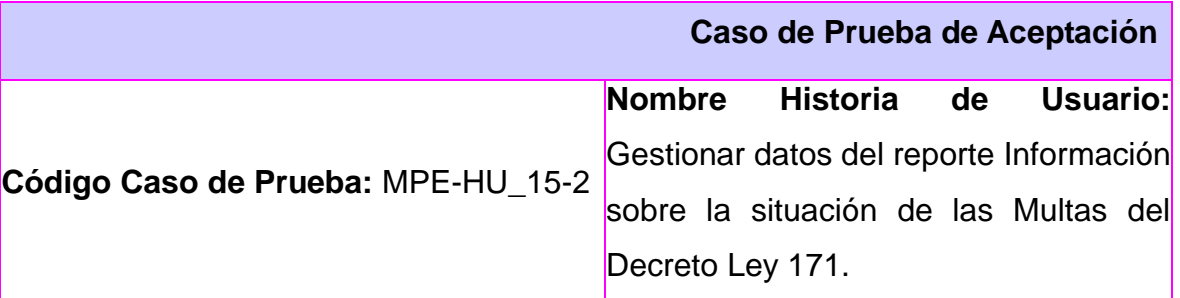

**Nombre de la persona que realiza la prueba:** Reddy García Collazo Jennifel López Alvarez

**Descripción de la Prueba**: El objetivo de este caso de prueba es realizar la búsqueda de la información referente a los datos del reporte Información sobre la situación de las Multas del Decreto Ley 171.

**Condiciones de Ejecución**: El usuario debe haberse logueado previamente en el sistema y previamente se debe haber realizado al menos una inserción.

**Entrada / Pasos de ejecución:** Damos click en órganos de dirección, luego en Dirección Economía, seguido, damos click en Estructura Interna y seleccionamos el departamento multa y seleccionamos la acción Buscar y el modelo a buscar, para buscar se debe introducir año, mes, departamento y municipio y presionar el botón buscar en caso que no le interese un dato o varios datos a entrar presionar el botón limpiar y se borrarán todos los campos para una rectificación en los campos.

**Resultado Esperado:** Encontrar todos los modelos de Información sobre la situación de las Multas del Decreto Ley 171 que concuerden con ellos criterios de búsquedas.

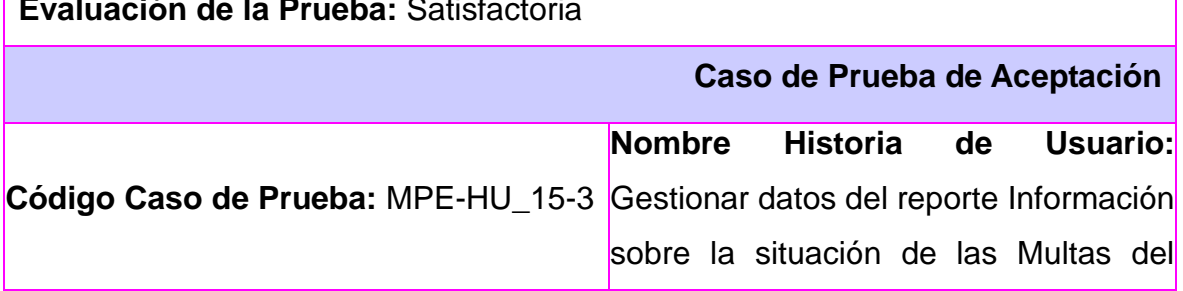

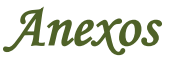

Decreto Ley 171.

**Nombre de la persona que realiza la prueba:** Reddy García Collazo Jennifel López Alvarez

**Descripción de la Prueba:** El objetivo de este caso de prueba es realizar la modificación referente a los datos del reporte Información sobre la situación de las Multas del Decreto Ley 171.

**Condiciones de Ejecución**: El usuario debe haberse logueado previamente en el sistema y previamente se debe haber realizado una búsqueda que arrojará como resultado al menos un modelo de Informe Trimestral.

**Entrada / Pasos de ejecución:** Damos click en órganos de dirección, luego en Dirección Economía, seguido, damos click en Estructura Interna y seleccionamos el departamento multa y seleccionamos la acción Buscar y el modelo a buscar, para **modificar** debe seleccionar un resultado de la búsqueda relacionada con el modelo, después oprimir el botón modificar los datos correspondientes a la vista y presionar el botón modificar en caso que no le interese un dato o varios datos a entrar presionar el botón cancelar y volverá a la vista buscar

**Resultado Esperado:** Los datos del modelo de Información sobre la situación de las Multas del Decreto Ley 171 seleccionado a modificar sean actualizados correctamente en el sistema.

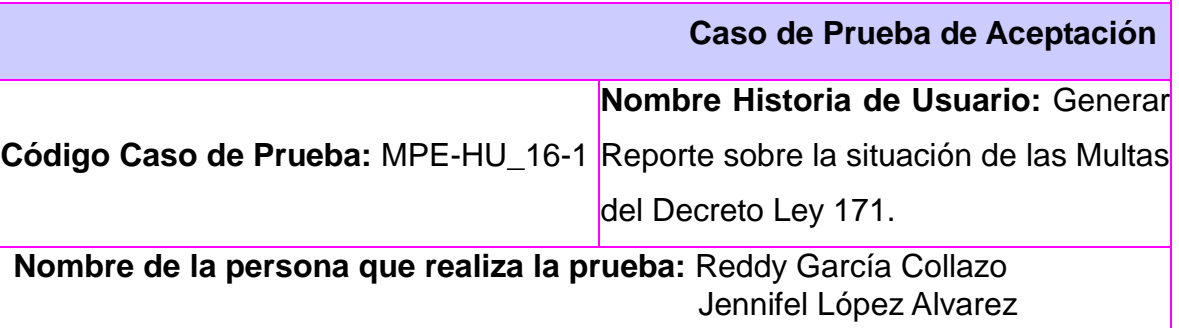

**Descripción de la Prueba:** El objetivo de este caso de prueba es generar los reportes referentes a las Multas del Decreto Ley 171.

**Condiciones de Ejecución**: El usuario debe haberse logueado previamente en el sistema y para generar los reportes la información debe estar previamente guardada en la base de datos.

**Entrada / Pasos de ejecución**: Damos click en órganos de dirección, luego en Dirección Economía, seguido damos click en Estructura Interna y seleccionamos el departamento multa y seleccionamos el reporte deseado, luego se pasa a Insertar el año, mes y municipio y se presiona el botón generar. **Resultado Esperado:** Obtener un reporte de todos los datos que concuerden con el criterio de la petición de la generación del mismo.

**Evaluación de la Prueba:** Satisfactoria

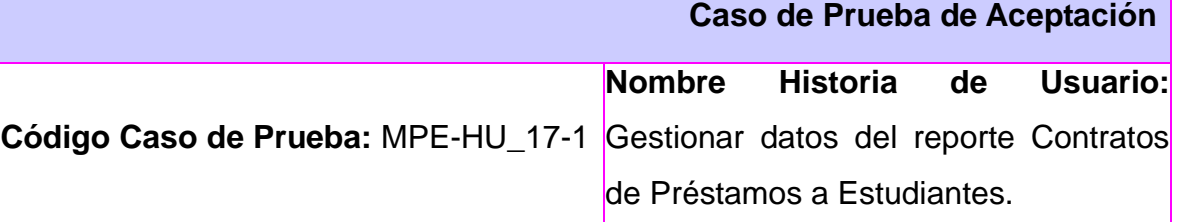

**Nombre de la persona que realiza la prueba:** Reddy García Collazo Jennifel López Alvarez

**Descripción de la Prueba:** El objetivo de este caso de prueba es realizar la inserción referente a los datos del reporte Contratos de Préstamos a Estudiantes.

**Condiciones de Ejecución**: El usuario debe haberse logueado previamente en el sistema.

**Entrada / Pasos de ejecución:** Damos click en órganos de dirección, luego en Dirección Economía, seguido, damos click en Estructura Interna y seleccionamos el departamento multa y seleccionamos la acción Insertar y el modelo a insertar, se debe **insertar** los datos correspondientes a la vista y

presionar el botón insertar en caso que no le interese un dato o varios datos a entrar presionar el botón limpiar y se borrarán todos los campos para una rectificación en los campos.

**Resultado Esperado:** Los datos del modelo de Contratos de Préstamos a Estudiantes queden insertados correctamente en el sistema**.**

**Evaluación de la Prueba:** Satisfactoria

**Caso de Prueba de Aceptación**

**Código Caso de Prueba:** MPE-HU\_17-2 Gestionar datos del reporte Contratos **Nombre Historia de Usuario:** de Préstamos a Estudiantes.

**Nombre de la persona que realiza la prueba:** Reddy García Collazo Jennifel López Alvarez

**Descripción de la Prueba**: El objetivo de este caso de prueba es realizar la búsqueda de la información referente a los datos del reporte Contratos de Préstamos a Estudiantes.

**Condiciones de Ejecución**: El usuario debe haberse logueado previamente en el sistema y previamente se debe haber realizado al menos una inserción.

**Entrada / Pasos de ejecución:** Damos click en órganos de dirección, luego en Dirección Economía, seguido, damos click en Estructura Interna y seleccionamos el departamento multa y seleccionamos la acción Buscar y el modelo a buscar, para buscar se debe introducir año, mes, departamento y municipio y presionar el botón buscar en caso que no le interese un dato o varios datos a entrar presionar el botón limpiar y se borrarán todos los campos para una rectificación en los campos.

**Resultado Esperado:** Encontrar todos los modelos de Contratos de Préstamos a Estudiantes que concuerden con ellos criterios de búsquedas.

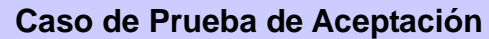

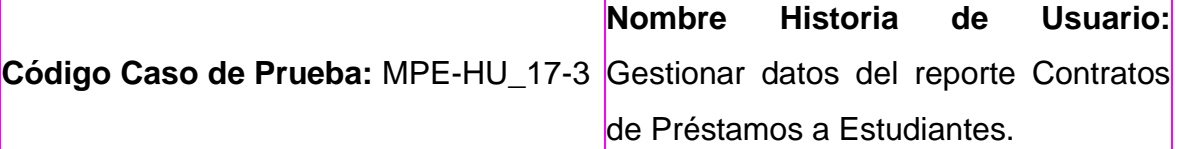

**Nombre de la persona que realiza la prueba:** Reddy García Collazo Jennifel López Alvarez

**Descripción de la Prueba:** El objetivo de este caso de prueba es realizar la modificación referente a los datos del reporte Contratos de Préstamos a **Estudiantes** 

**Condiciones de Ejecución**: El usuario debe haberse logueado previamente en el sistema y previamente se debe haber realizado una búsqueda que arrojará como resultado al menos un modelo de Informe Trimestral.

**Entrada / Pasos de ejecución:** Damos click en órganos de dirección, luego en Dirección Economía, seguido, damos click en Estructura Interna y seleccionamos el departamento multa y seleccionamos la acción Buscar y el modelo a buscar, para **modificar** debe seleccionar un resultado de la búsqueda relacionada con el modelo, después oprimir el botón modificar los datos correspondientes a la vista y presionar el botón modificar en caso que no le interese un dato o varios datos a entrar presionar el botón cancelar y volverá a la vista buscar

**Resultado Esperado:** Los datos del modelo de Contratos de Préstamos a Estudiantes seleccionado a modificar sean actualizados correctamente en el sistema.

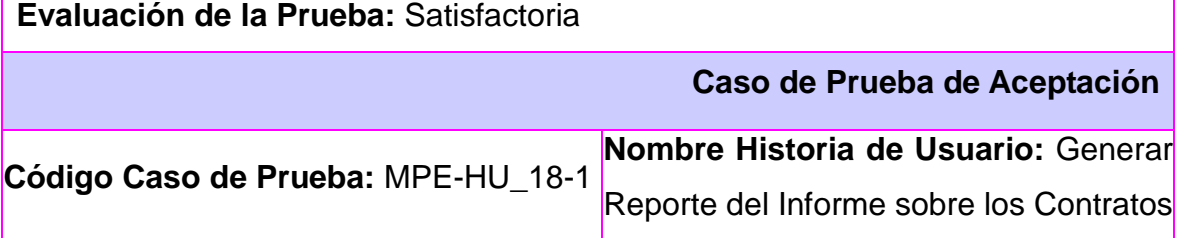

de Préstamos a Estudiantes.

**Nombre de la persona que realiza la prueba:** Reddy García Collazo Jennifel López Alvarez

**Descripción de la Prueba:** El objetivo de este caso de prueba es generar los reportes referentes a los Contratos de Préstamos a Estudiantes.

**Condiciones de Ejecución**: El usuario debe haberse logueado previamente en el sistema y para generar los reportes la información debe estar previamente guardada en la base de datos.

**Entrada / Pasos de ejecución**: Damos click en órganos de dirección, luego en Dirección Economía, seguido damos click en Estructura Interna y seleccionamos el departamento multa y seleccionamos el reporte deseado, luego se pasa a Insertar el año, mes y municipio y se presiona el botón generar.

**Resultado Esperado:** Obtener un reporte de todos los datos que concuerden con el criterio de la petición de la generación del mismo.

**Evaluación de la Prueba:** Satisfactoria

**Caso de Prueba de Aceptación**

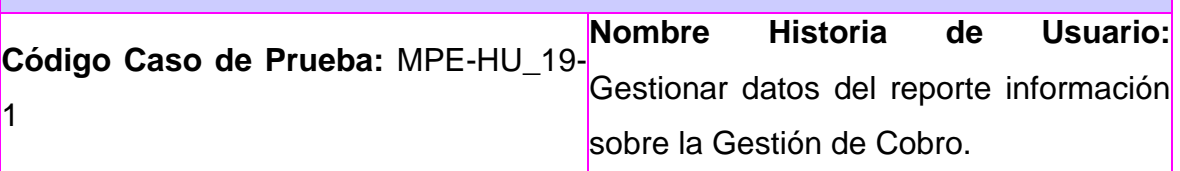

**Nombre de la persona que realiza la prueba:** Reddy García Collazo Jennifel López Alvarez

**Descripción de la Prueba:** El objetivo de este caso de prueba es realizar la inserción referente a los datos del reporte información sobre la Gestión de Cobro.

**Condiciones de Ejecución**: El usuario debe haberse logueado previamente en el sistema.

**Entrada / Pasos de ejecución:** Damos click en órganos de dirección, luego en

Dirección Economía, seguido, damos click en Estructura Interna y seleccionamos el departamento multa y seleccionamos la acción Insertar y el modelo a insertar, se debe **insertar** los datos correspondientes a la vista y presionar el botón insertar en caso que no le interese un dato o varios datos a entrar presionar el botón limpiar y se borrarán todos los campos para una rectificación en los campos.

**Resultado Esperado:** Los datos del modelo de información sobre la Gestión de Cobro queden insertados correctamente en el sistema**.**

**Evaluación de la Prueba:** Satisfactoria

**Caso de Prueba de Aceptación**

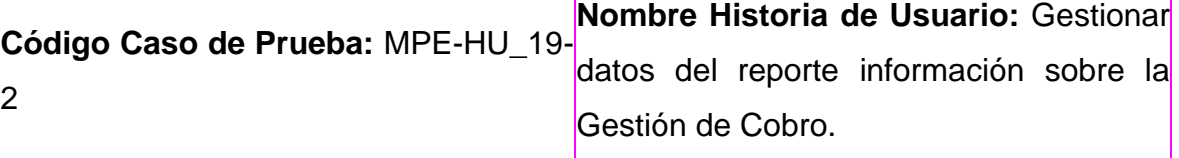

**Nombre de la persona que realiza la prueba:** Reddy García Collazo Jennifel López Alvarez

**Descripción de la Prueba**: El objetivo de este caso de prueba es realizar la búsqueda de la información referente a los datos del reporte información sobre la Gestión de Cobro.

**Condiciones de Ejecución**: El usuario debe haberse logueado previamente en el sistema y previamente se debe haber realizado al menos una inserción.

**Entrada / Pasos de ejecución:** Damos click en órganos de dirección, luego en Dirección Economía, seguido, damos click en Estructura Interna y seleccionamos el departamento multa y seleccionamos la acción Buscar y el modelo a buscar, para buscar se debe introducir año, mes, departamento y municipio y presionar el botón buscar en caso que no le interese un dato o varios datos a entrar presionar el botón limpiar y se borrarán todos los campos para una rectificación en los campos.

**Resultado Esperado:** Encontrar todos los modelos de información sobre la Gestión de Cobro que concuerden con ellos criterios de búsquedas.

**Evaluación de la Prueba:** Satisfactoria

**Caso de Prueba de Aceptación**

**Código Caso de Prueba:** MPE-HU\_19- 3 **Nombre Historia de Usuario:** Gestionar datos del reporte información sobre la Gestión de Cobro.

**Nombre de la persona que realiza la prueba:** Reddy García Collazo Jennifel López Alvarez

**Descripción de la Prueba:** El objetivo de este caso de prueba es realizar la modificación referente a los datos del reporte información sobre la Gestión de Cobro.

**Condiciones de Ejecución**: El usuario debe haberse logueado previamente en el sistema y previamente se debe haber realizado una búsqueda que arrojará como resultado al menos un modelo de Informe Trimestral.

**Entrada / Pasos de ejecución:** Damos click en órganos de dirección, luego en Dirección Economía, seguido, damos click en Estructura Interna y seleccionamos el departamento multa y seleccionamos la acción Buscar y el modelo a buscar, para **modificar** debe seleccionar un resultado de la búsqueda relacionada con el modelo, después oprimir el botón modificar los datos correspondientes a la vista y presionar el botón modificar en caso que no le interese un dato o varios datos a entrar presionar el botón cancelar y volverá a la vista buscar

**Resultado Esperado:** Los datos del modelo de información sobre la Gestión de Cobro seleccionado a modificar sean actualizados correctamente en el sistema.

**Evaluación de la Prueba:** Satisfactoria

**Caso de Prueba de Aceptación**

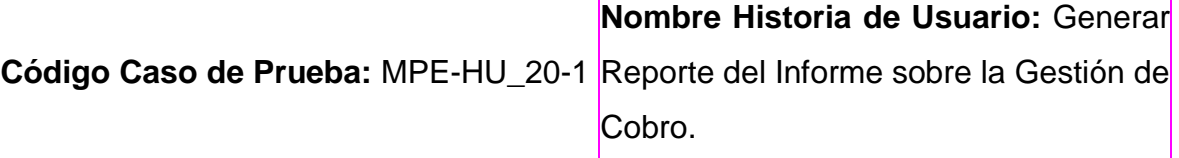

**Nombre de la persona que realiza la prueba:** Reddy García Collazo Jennifel López Alvarez

**Descripción de la Prueba:** El objetivo de este caso de prueba es generar los reportes referentes a la Gestión de Cobro.

**Condiciones de Ejecución**: El usuario debe haberse logueado previamente en el sistema y para generar los reportes la información debe estar previamente guardada en la base de datos.

**Entrada / Pasos de ejecución**: Damos click en órganos de dirección, luego en Dirección Economía, seguido damos click en Estructura Interna y seleccionamos el departamento multa y seleccionamos el reporte deseado, luego se pasa a Insertar el año, mes y municipio y se presiona el botón generar.

**Resultado Esperado:** Obtener un reporte de todos los datos que concuerden con el criterio de la petición de la generación del mismo.

### *[Anexo#7](#page-57-0)*

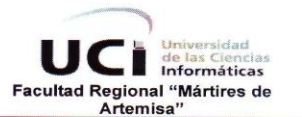

#### **Centro de Desarrollo**

#### Aval de Calidad de Software

El grupo de Calidad de Software del Centro de Desarrollo de la Facultad Regional "Mártires de Artemisa" conformado por:

- Asesora de Calidad: Ing. Maidel Ojeda Cruz
- Asesor de Tecnología: Ing. Domma Moreno Dager
- Especialista de Calidad: Ing. Yenisleydi Rodríguez Martínez  $\bullet$

emite el presente Aval de Calidad de Software en colaboración con los<br>especialistas del Centro de Desarrollo a: <u>Jennifer López Álvarez</u> como resultado satisfactorio de su desempeño en la tareas asociadas al proyecto: Sistema Informativo de la Administración Provincial de Artemisa

Para emitir el presente aval se valoraron un conjunto de elementos evaluados de manera individual teniendo en cuenta los parámetros de calidad de software del proyecto. A continuación se presenta los resultados en cada uno de los aspectos valorados:

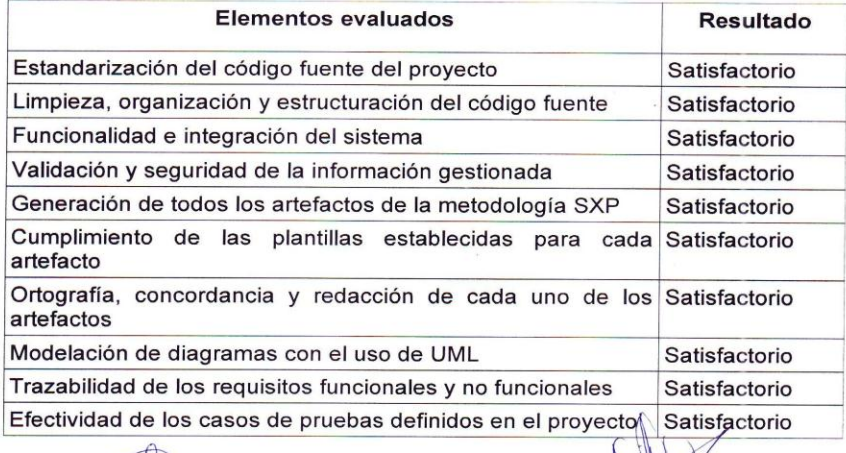

UCI

sidad de las Ci

Ing. Maidel Ojeda Cruz Asesora de Calidad de SW

Msc. Yamila Vigil Regalado Directora Centro de Desarrollo **CENTRO DE DESARROLLO**<br>Facultad Regional ARTEMISA

### *[Anexo#8](#page-14-0)*

#### **Entrevista Inicial**

*(realizada a los jefes de departamento)* 

**Objetivo:** Comprobar cómo es el funcionamiento de cada uno de los departamentos dentro de la Dirección de Finanzas y Precios.

#### **Datos generales.**

Nombre y Apellidos\_\_\_\_\_\_\_\_\_\_\_\_\_\_\_\_\_\_\_\_\_\_\_\_\_\_\_\_\_\_\_\_

A Años de experiencia\_\_\_\_\_\_\_\_\_

#### **Aspecto a encuestar**

¿Qué nivel de sensibilidad presenta la información que se maneja en el departamento? ¿Por qué?

Alta\_\_\_\_\_ Media\_\_\_\_ Baja\_\_\_\_\_\_

¿Con qué condiciones tecnológicas cuentan para la posterior instalación del sistema?

Baja Media Buena

¿Qué usuarios van a poder tener acceso a la información que se maneja?

¿Cuál o cuáles son las vías que se utilizan para realizar las entregas de información desde los diferentes municipios?

¿Qué nivel de Impacto esperan tener con la digitalización de la información?

Bajo\_\_\_\_\_ Medio\_\_\_\_ Alto\_\_\_\_\_\_

153

¿Se cuenta con algún sistema que mejore el manejo de algunas de sus actividades?

 $Si$   $No$ 

¿En qué lugar y de qué manera es almacenada la información en su departamento?

¿Qué nivel de conocimiento de informática tiene?

Bajo\_\_\_\_\_ Medio\_\_\_\_\_ Alto\_\_\_\_\_\_